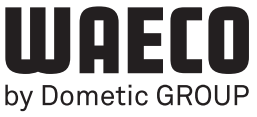

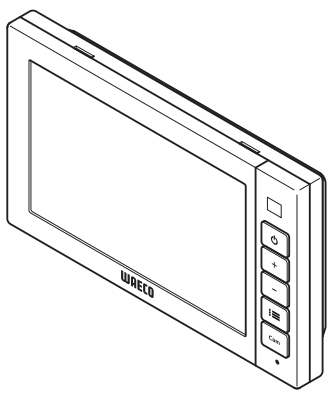

# **PerfectView** M55LX, M75LX

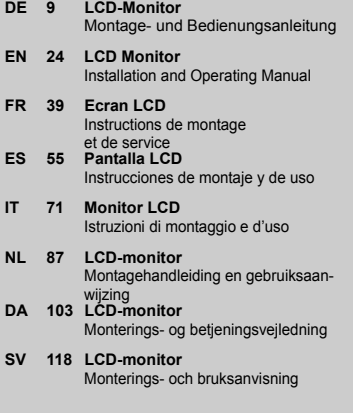

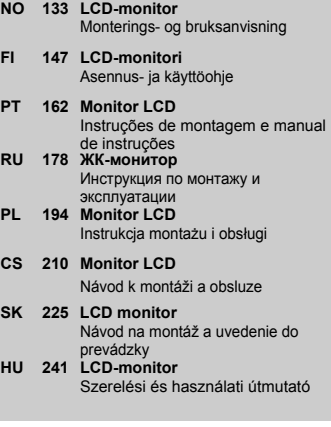

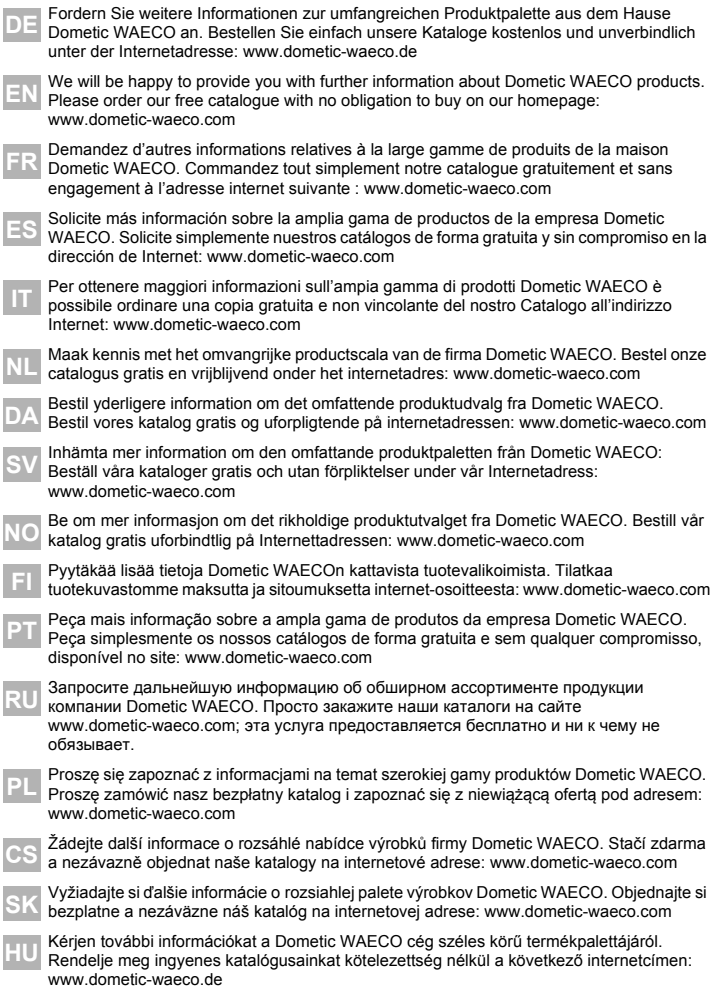

PerfectView M55LX, M75LX

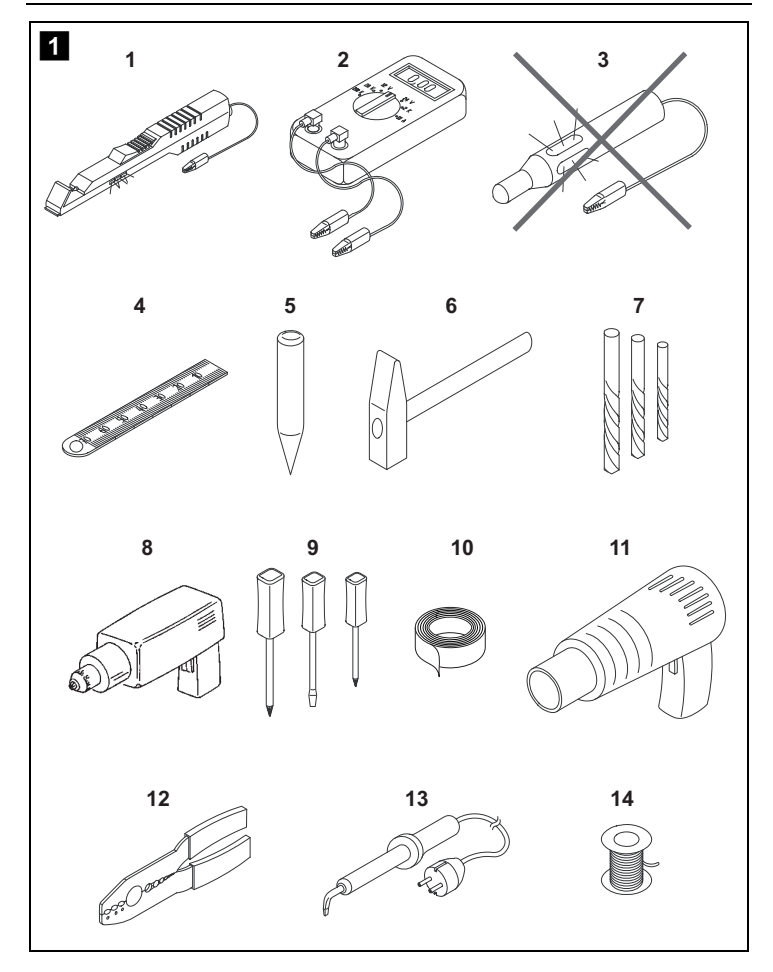

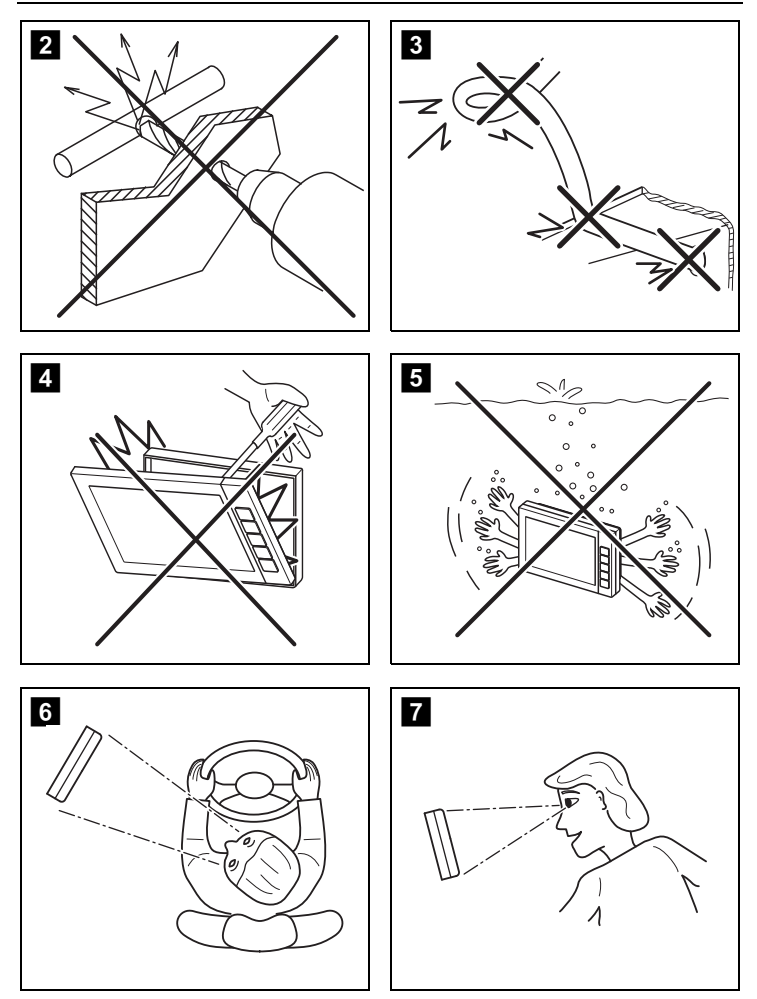

PerfectView M55LX, M75LX

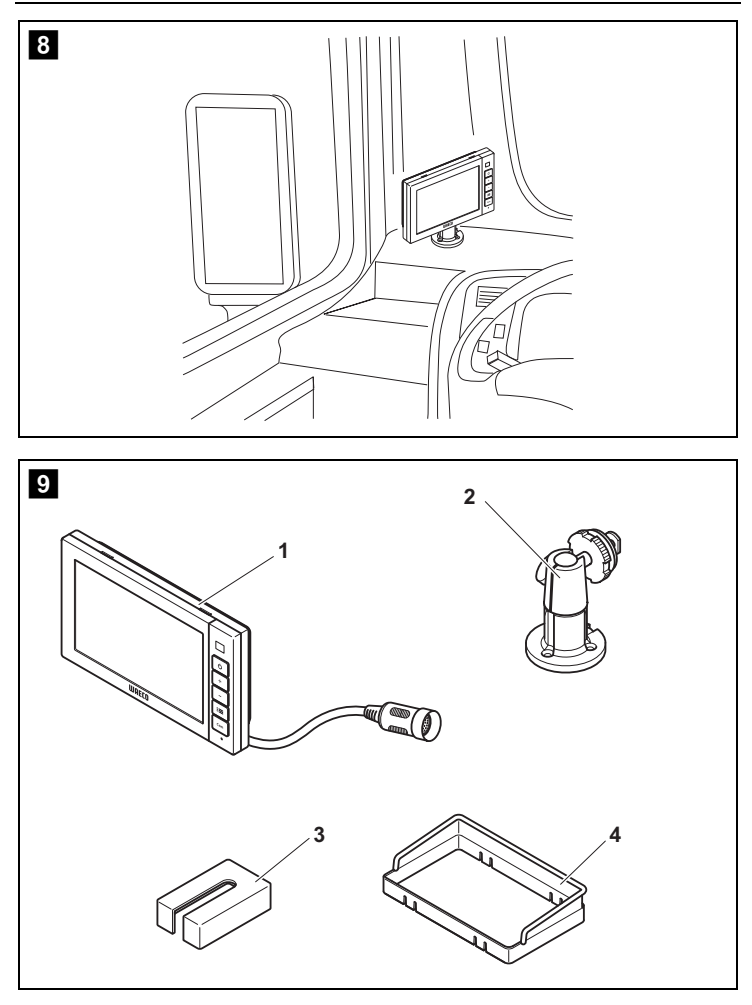

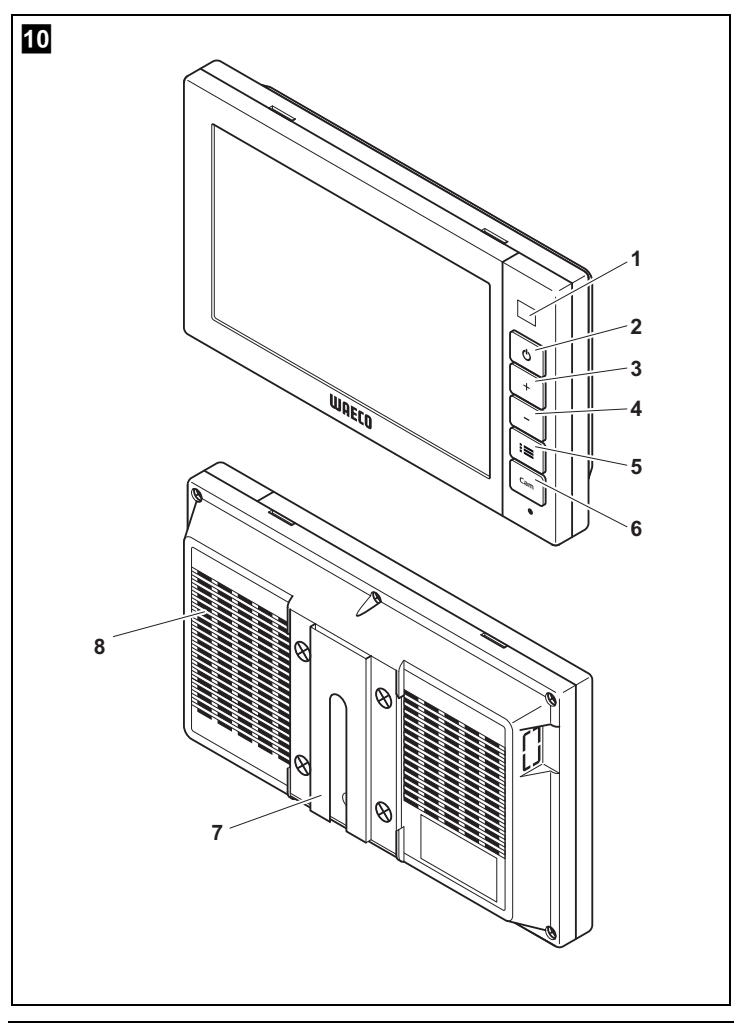

PerfectView M55LX, M75LX

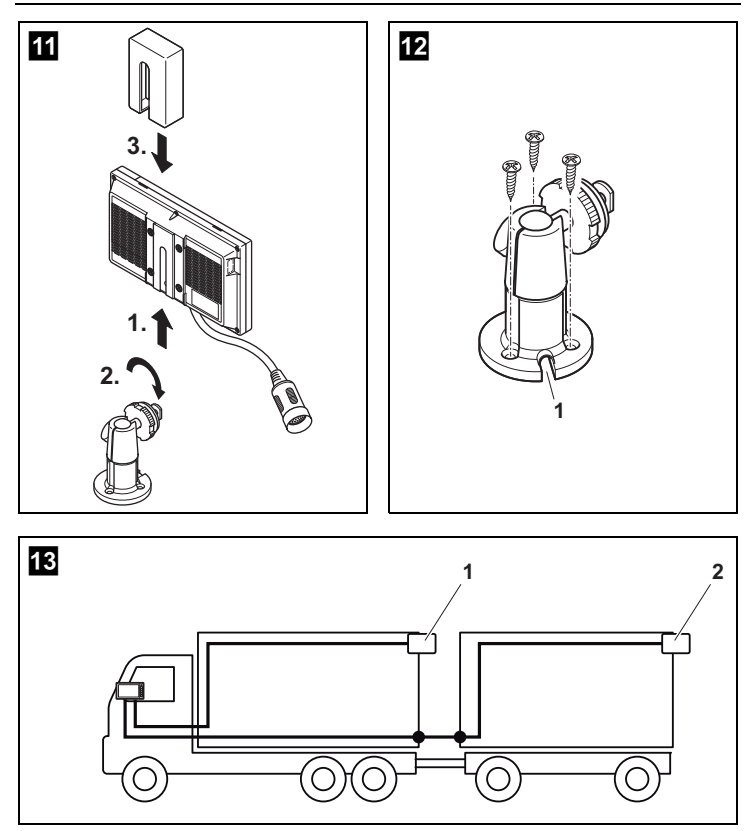

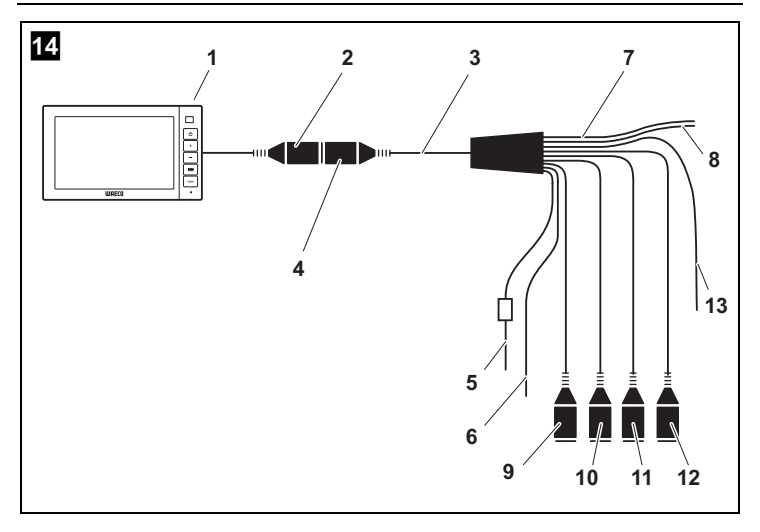

**Bitte lesen Sie diese Anleitung vor Einbau und Inbetriebnahme sorgfältig durch und bewahren Sie sie auf. Geben Sie sie im Falle einer Weitergabe des Produktes an den Nutzer weiter.**

### **Inhaltsverzeichnis**

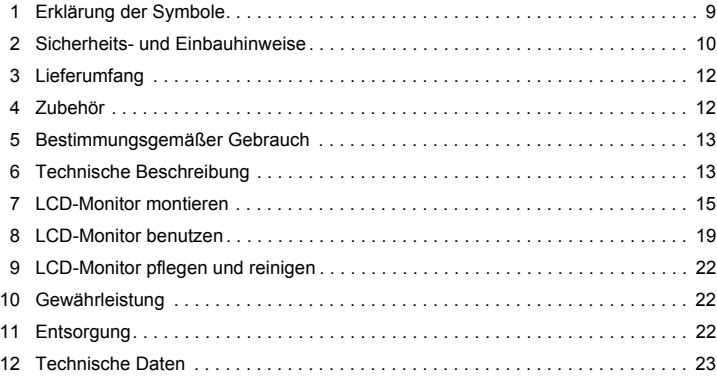

# **1 Erklärung der Symbole**

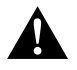

### **VORSICHT!**

**Sicherheitshinweis:** Nichtbeachtung kann zu Verletzungen führen.

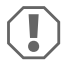

#### *ACHTUNG!*

Nichtbeachtung kann zu Materialschäden führen und die Funktion des Produktes beeinträchtigen.

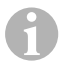

### *HINWEIS*

Ergänzende Informationen zur Bedienung des Produktes.

- ➤ **Handlung:** Dieses Symbol zeigt Ihnen, dass Sie etwas tun müssen. Die erforderlichen Handlungen werden Schritt für Schritt beschrieben.
- ✓ Dieses Symbol beschreibt das Ergebnis einer Handlung.

**Abb.** 1 **5, Seite 3:** Diese Angabe weist Sie auf ein Element in einer Abbildung hin, in diesem Beispiel auf "Position 5 in Abbildung 1 auf Seite 3".

# **2 Sicherheits- und Einbauhinweise**

### **Beachten Sie die vom Fahrzeughersteller und vom Kfz-Handwerk vorgeschriebenen Sicherheitshinweise und Auflagen!**

Der Hersteller übernimmt in folgenden Fällen keine Haftung für Schäden:

- Montage- oder Anschlussfehler
- Beschädigungen am Produkt durch mechanische Einflüsse und Überspannungen
- Veränderungen am Produkt ohne ausdrückliche Genehmigung vom Hersteller
- Verwendung für andere als die in der Anleitung beschriebenen Zwecke

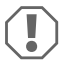

#### *ACHTUNG! Beschädigungsgefahr!*

- Klemmen Sie wegen der Kurzschlussgefahr vor Arbeiten an der Fahrzeugelektrik immer den Minuspol ab. Bei Fahrzeugen mit Zusatzbatterie müssen Sie an dieser ebenfalls den Minuspol abklemmen.
- Unzureichende Leitungsverbindungen können zur Folge haben, dass durch **Kurzschluss** 
	- Kabelbrände entstehen,
	- der Airbag ausgelöst wird,
	- elektronische Steuerungseinrichtungen beschädigt werden,
	- elektrische Funktionen ausfallen (Blinker, Bremslicht, Hupe, Zündung, Licht).

Beachten Sie deshalb folgende Hinweise:

- Verwenden Sie bei Arbeiten an den folgenden Leitungen nur isolierte Kabelschuhe, Stecker und Flachsteckhülsen:
	- 30 (Eingang von Batterie Plus direkt),
	- 15 (Geschaltetes Plus, hinter Batterie),
	- 31 (Rückleitung ab Batterie, Masse),
	- 58 (Rückfahrscheinwerfer).

Verwenden Sie **keine** Lüsterklemmen.

- Verwenden Sie eine Krimpzange (Abb. 11 12, Seite 3) zum Verbinden der Kabel.
- Schrauben Sie das Kabel bei Anschlüssen an Leitung 31 (Masse)
	- mit Kabelschuh und Zahnscheibe an eine fahrzeugeigene Masseschraube oder
	- mit Kabelschuh und Blechschraube an das Karosserieblech.

Achten Sie auf eine gute Masseübertragung!

Beim Abklemmen des Minuspols der Batterie verlieren alle flüchtigen Speicher der Komfortelektronik ihre gespeicherten Daten.

- Folgende Daten müssen Sie je nach Fahrzeugausstattung neu einstellen:
	- Radiocode
	- Fahrzeuguhr
	- Zeitschaltuhr
	- Bordcomputer
	- Sitzposition

Hinweise zur Einstellung finden Sie in der jeweiligen Bedienungsanleitung.

Beachten Sie folgende Hinweise bei der Montage:

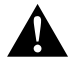

### **VORSICHT!**

- Befestigen Sie den Monitor so, dass er sich unter keinen Umständen (scharfes Abbremsen, Verkehrsunfall) lösen und zu **Verletzungen der Fahrzeuginsassen** führen kann.
- Befestigen Sie den Monitor nicht im Wirkungsbereich eines Airbags, da bei Auslösung sonst Verletzungsgefahr besteht.

Beachten Sie folgende Hinweise bei der Arbeit an elektrischen Teilen:

- Benutzen Sie zum Prüfen der Spannung in elektrischen Leitungen nur eine Diodenprüflampe (Abb. 1 1, Seite 3) oder ein Voltmeter (Abb. 1 2, Seite 3). Prüflampen mit einem Leuchtkörper (Abb. 1 3, Seite 3) nehmen zu hohe Ströme auf. wodurch die Fahrzeugelektronik beschädigt werden kann.
- Beachten Sie beim Verlegen der elektrischen Anschlüsse, dass diese
	- nicht geknickt oder verdreht werden,
	- nicht an Kanten scheuern,
	- nicht ohne Schutz durch scharfkantige Durchführungen verlegt werden (Abb.  $\blacksquare$ , Seite 4).
- Isolieren Sie alle Verbindungen und Anschlüsse.
- Sichern Sie die Kabel gegen mechanische Beanspruchung durch Kabelbinder oder Isolierband, z. B. an vorhandenen Leitungen.

Beachten Sie folgende Hinweise beim Umgang mit dem LCD-Monitor:

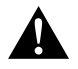

### **VORSICHT!**

- Personen (einschließlich Kinder), die aufgrund ihrer physischen, sensorischen oder geistigen Fähigkeiten oder ihrer Unerfahrenheit oder Unkenntnis nicht in der Lage sind, das Produkt sicher zu benutzen, sollten dieses Produkt nicht ohne Aufsicht oder Anweisung durch eine verantwortliche Person nutzen.
- Öffnen Sie den Monitor nicht (Abb. 4, Seite 4).
- Tauchen Sie den Monitor keinesfalls in Wasser (Abb. 5, Seite 4); der Monitor ist nicht wasserdicht.
- Der Monitor darf auf keinen Fall die Sicht beim Autofahren behindern (Abb. 8, Seite 5).
- Bedienen Sie den Monitor nicht mit nassen Händen.
- Nehmen Sie den Monitor außer Betrieb, wenn das Gehäuse beschädigt ist.

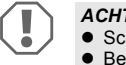

#### *ACHTUNG!*

- Schließen Sie die korrekte Spannung an.
- Benutzen Sie den Monitor nicht in Umgebungen, die
	- direkter Sonnenstrahlung ausgesetzt sind,
	- starken Temperaturschwankungen unterliegen,
	- eine hohe Luftfeuchtigkeit aufweisen,
	- eine schlechte Ventilation haben,
	- staubig oder ölig sind.
- Drücken Sie nicht auf das LCD-Display.
- Lassen Sie den Monitor nicht fallen.
- Wenn Sie den Monitor in Fahrzeugen einsetzen, sollte das Fahrzeug während des Betriebs laufen, damit die Fahrzeugbatterie nicht entladen wird.
- Die Bildqualität kann sich verschlechtern, wenn starke elektromagnetische Felder in der Nähe sind. Montieren Sie den Monitor deshalb nicht in der Nähe von Lautsprechern.

# **3 Lieferumfang**

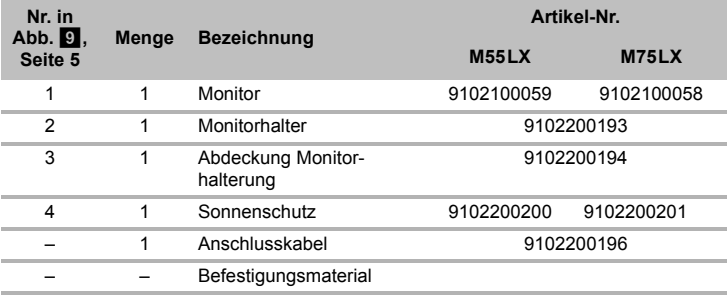

# **4 Zubehör**

Als Zubehör erhältlich (nicht im Lieferumfang enthalten):

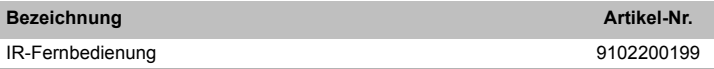

# **5 Bestimmungsgemäßer Gebrauch**

Die LCD-Monitore PerfectView M55LX (Art.-Nr. 9102100059) und M75LX (Art.-Nr. 9102100058) sind Monitore, die vorrangig für den Einsatz in Fahrzeugen gedacht sind. Sie können verwendet werden, um Kameras (z. B. Rückfahrvideosystem) oder andere Videoquellen anzuschließen.

Die LCD-Monitore sind für den Einsatz in allen Fahrzeugen ausgelegt.

Die LCD-Monitore sind für den gewerblichen Einsatz ausgelegt.

# **6 Technische Beschreibung**

### **6.1 Funktionsbeschreibung**

Der LCD-Monitor ist ein Monitor, an den Kameras (z. B. Rückfahrvideosystem) oder andere Videoquellen (z. B. DVD-Gerät) angeschlossen werden können. Zwischen den Videoquellen kann hin- und hergeschaltet werden.

Der Monitor bietet Steuerleitungen, mit denen die Kameras automatisch aktiviert werden können.

Er kann bis zu vier Kameras betreiben. Neben der üblichen Ansteuerung können die vier Kameras im Automatiklauf nacheinander geschaltet werden. Der Monitor hat zusätzlich eine einstellbare Abstandsanzeige im Display, die beim Einlegen des Rückwärtsganges automatisch aktiviert wird (CAM1).

Das Display des Monitors kann durch den abnehmbaren Sonnenschutz gegen Blendung geschützt werden.

### **6.2 Bedienelemente**

Am Monitor finden Sie folgende Bedienelemente:

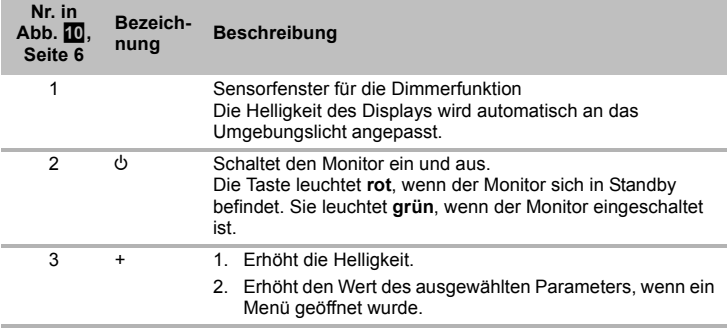

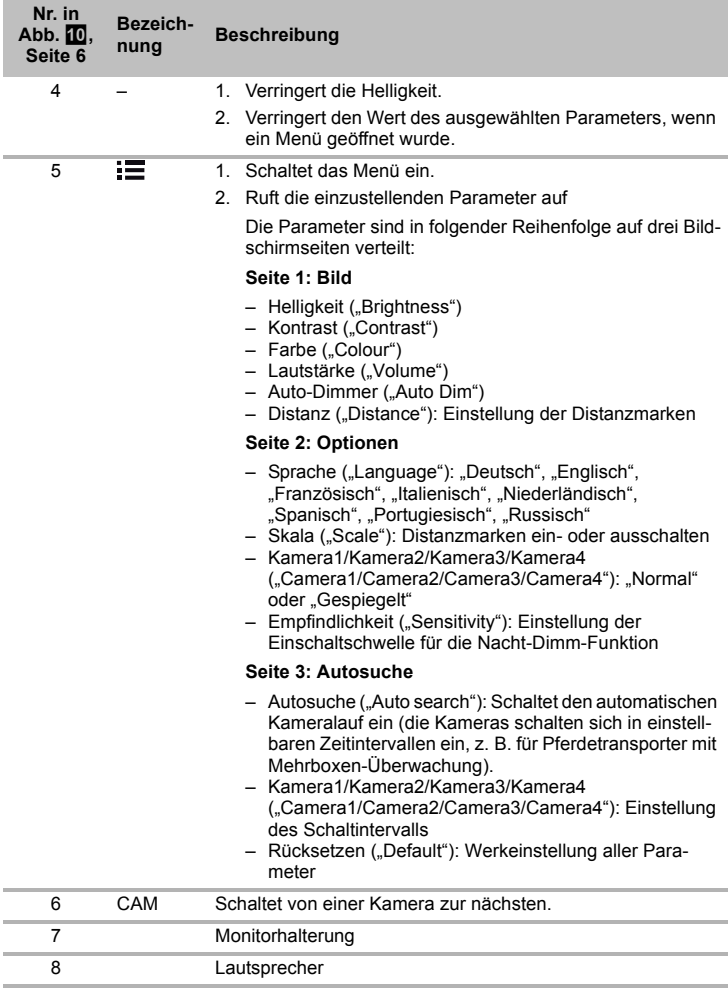

# **7 LCD-Monitor montieren**

### **7.1 Benötigtes Werkzeug (Abb.** 1**, Seite 3)**

Für **Einbau und Montage** benötigen Sie folgende Werkzeuge:

- Maßstab (**4**)
- Körner (**5**)
- $\bullet$  Hammer ( $\bullet$ )
- Satz Bohrer (**7**)
- Bohrmaschine (**8**)
- Schraubendreher (**9**)

Für den **elektrischen Anschluss** und seine Überprüfung benötigen Sie folgende Hilfsmittel:

- Diodenprüflampe (**1**) oder Voltmeter (**2**)
- Isolierband (**10**)
- Wärmeschrumpfschlauch
- Heißluftföhn (**11**)
- Krimpzange (**12**)
- Ggf. Lötkolben (**13**)
- Ggf. Lötzinn (**14**)
- Ggf. Kabeldurchführungstüllen

Zur **Befestigung der Kabel** benötigen Sie ggf. noch Kabelbinder.

### **7.2 Monitor montieren**

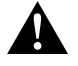

#### **VORSICHT! Verletzungsgefahr!**

Wählen Sie den Platz des Monitors so aus, dass unter keinen Umständen (z. B. durch scharfes Abbremsen, Verkehrsunfall) Fahrzeuginsassen verletzt werden können.

Beachten Sie folgende Hinweise bei der Montage:

- Wählen Sie einen geeigneten Montageort, so dass Sie ungehinderte Sicht auf den Monitor haben (Abb. 6 und Abb. 7, Seite 4).
- $\bullet$  Montieren Sie den Monitor niemals im Kopfaufschlagbereich oder im Wirkungsbereich eines Airbags. Bei Auslösung besteht sonst Verletzungsgefahr.
- Der Monitor darf auf keinen Fall die Sicht beim Autofahren behindern (Abb. 8, Seite 5).
- Der Montageort sollte eben sein.
- Kontrollieren Sie, ob unterhalb des gewählten Montageortes der benötigte Freiraum zum Anbringen von Scheiben und Muttern zur Verfügung steht.
- Kontrollieren Sie vorher, ob ausreichender Freiraum für den Bohreraustritt vorhanden ist (Abb.  $\blacksquare$ . Seite 4).
- Bedenken Sie das Gewicht des Monitors. Sehen Sie ggf. Verstärkungen (größere Unterlegscheiben oder Platten) vor.
- Stellen Sie sicher, dass Sie den Anschlusskabel zum Monitor verlegen können.

### **Montageort festlegen (Abb.**  $\mathbf{F}$ **)**, Seite 7)

- ➤ Setzen Sie den Monitor auf den Monitorhalter.
- ➤ Platzieren Sie den Monitor mit dem angebrachten Halterfuß probeweise.
- ➤ Zeichnen Sie die Umrisse des Halterfußes auf das Armaturenbrett.
- ➤ Nehmen Sie den Monitor vom Monitorhalter ab.

### **Monitorhalter an Armaturenbrett schrauben (Abb. <b>12**. Seite 7)

- ➤ Halten Sie den Halterfuß innerhalb der zuvor gezeichneten Umrisse.
- ➤ Befestigen Sie den Monitorhalter mit den selbstschneidenden Schrauben.

### **Monitor befestigen**

- ➤ Setzen Sie den Monitor auf den Monitorhalter und fixieren Sie ihn mit der Rändelmutter (Abb. **11**, Seite 7).
- ➤ Schieben Sie die Abdeckung über die Monitorhalterung am Monitor.

# **7.3 Monitor elektrisch anschließen**

Den Schaltplan für den LCD-Monitor finden Sie in Abb. <sup>14</sup>, Seite 8.

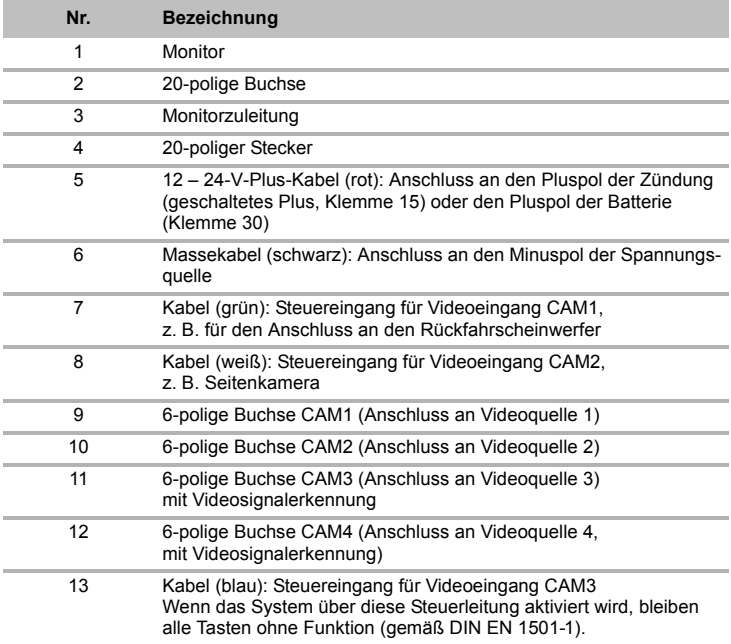

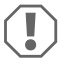

### *ACHTUNG!*

Nicht fachgerechte Kabelverlegungen und Kabelverbindungen führen immer wieder zu Fehlfunktionen oder Beschädigungen von Bauteilen. Eine korrekte Kabelverlegung und Kabelverbindung ist die Grundvoraussetzung für eine dauerhafte und fehlerfreie Funktion der nachgerüsteten Komponenten.

Beachten Sie folgende Hinweise bei der Verlegung der Anschlusskabel:

- Verwenden Sie für die Durchführung der Anschlusskabel nach Möglichkeit Originaldurchführungen oder andere Durchführungsmöglichkeiten, z. B. Lüftungsgitter. Wenn keine Durchführungen vorhanden sind, müssen Sie ein Loch von ∅ 22 mm bohren. Schauen Sie vorher nach, ob ausreichender Freiraum für den Bohreraustritt vorhanden ist (Abb. 2. Seite 4).
- Decken Sie die Bohrung mit der Durchführung (Abb. **12** 1, Seite 7) in der Bodenplatte des Monitorhalters ab.
- Um Beschädigungen am Kabel zu vermeiden, halten Sie beim Verlegen der Kabel immer ausreichend Abstand zu heißen Fahrzeugteilen (Leuchten, Heizung, Lüftern usw.).
- Beachten Sie beim Verlegen der Kabel (Abb. 3, Seite 4), dass diese
	- nicht stark geknickt oder verdreht werden,
	- nicht an Kanten scheuern,
	- nicht ohne Schutz durch scharfkantige Durchführungen verlegt werden.

### **Monitor als Rückfahrvideosystem anschließen (Abb.**  $\mathbb{Z}$ **), Seite 8)**

- ➤ Verlegen Sie das Anschlusskabel des Monitorhalters am Armaturenbrett.
- ➤ Stecken Sie den Stecker des Monitorkabels (**2**) in die Buchse (**4**) des Anschlusskabels (**3**).

Der Stecker muss hörbar einrasten.

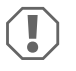

#### *ACHTUNG! Beschädigungsgefahr!*

Achten Sie beim Anschluss an die Spannungsquelle auf die richtige Polung.

- ➤ Schließen Sie das rote und schwarze Kabel des Anschlusskabels an eine geeignete Spannungsquelle an:
	- Schließen Sie das rote Kabel (**5**) an Klemme 15 (Zündung) an.
	- Schließen Sie das schwarze Kabel (**6**) an Klemme 31 (Masse) an.
- ➤ Wenn der Monitor beim Einlegen des Rückwärtsganges aktiviert werden soll, schließen Sie das grüne Kabel (**7**) an die Plusleitung des Rückfahrscheinwerfers an.

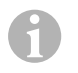

#### *HINWEIS*

Wenn am grünen Kabel (**7**) Spannung anliegt, wird die Rückfahrkamera aktiviert. Die Rückfahrkamera hat Vorrang.

- ➤ Wenn der Monitor z. B. beim Betätigen des Blinkers aktiviert werden soll, schließen Sie folgendes Steuerkabel an eine Plusleitung der Blinker an:
	- weißes Kabel (**8**), blaues Kabel (**13**)

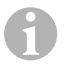

### *HINWEIS*

Wenn an diesem Steuerkabel Spannung anliegt, werden die Videoeingänge CAM2 und CAM3 aktiviert.

Dieses Steuerkabel dient als Signalleitung zur Aktivierung z. B. einer Seitenkamera bei Betätigung der Blinker.

- ➤ Verbinden Sie ggf. die Buchse CAM1 (**9**) des Anschlusskabels mit dem Stecker der Videoquelle 1 (z. B. Rückfahrkamera).
- ➤ Verbinden Sie ggf. die Buchse CAM2 (**10**) des Anschlusskabels mit dem Stecker der Videoquelle 2 (z. B. Seitenkamera).
- ➤ Verbinden Sie ggf. die Buchse CAM3 (**11**) des Anschlusskabels mit dem Stecker der Videoquelle 3 (z. B. Kamera).

#### *HINWEIS*

 $\mathbf \theta$ 

Beachten Sie die Stromaufnahme des Videosystems. Die Kameras sind mit Heizungen ausgestattet. Es kann maximal ein Strom von 1,5 A fließen (drei Kameras im Heizbetrieb). Verwenden Sie bei direktem Anschluss an die Batterie einen Trennschalter. Damit können Sie das Videosystem leicht von der Batterie trennen, wenn Sie des Fahrzeug länger nicht verwenden.

#### **Anschluss einer zusätzlichen Rückfahrkamera (Anhängerbetrieb)**

➤ Verbinden Sie ggf. die Buchse CAM4 (**12**) des Anschlusskabels mit dem Stecker der zusätzlichen Rückfahrkamera.

# **8 LCD-Monitor benutzen**

### **8.1 Monitor einschalten**

- ► Drücken Sie bei abgeschaltetem Monitor die Taste ", ", ", ", Grite 6), um den Monitor einzuschalten.
- ➤ Die Taste leuchtet grün.
- ✓ Das übertragene Bild erscheint.

### **8.2 Monitor ausschalten**

- ► Drücken Sie die Taste " $\psi$ " (Abb. **10** 2, Seite 6), um den Monitor auszuschalten.
- ➤ Die Taste leuchtet rot.
- ✓ Das Bild erlischt.

### **8.3 Monitor einstellen**

Sie können den Monitor Ihren Wünschen entsprechend wie folgt einstellen (Abb.  $\blacksquare$ ). Seite 6):

- ➤ Drücken Sie die Taste " " (**5**), um die gewünschten Parameter auszuwählen.
- ✓ Die einstellbaren Parameter werden in der folgenden Reihenfolge angezeigt:

### **Seite 1: Bild**

- $-$  Helligkeit ("Brightness"):  $0 100$
- $-$  Kontrast (..Contrast"):  $0 100$
- $-$  Farbe ("Colour"):  $0 100$
- Lautstärke ("Volume"): 0 100
- Auto-Dimmer ("Auto Dim"): Ein, Aus
- Distanz (Distance): Einstellung der Distanzmarken (Kapitel "Distanzmarken einstellen" auf Seite 22)

### **Seite 2: Optionen**

- Sprache ("Language"): "Deutsch", "Englisch", "Französisch", "Italienisch", "Niederländisch", "Spanisch", "Portugiesisch", "Russisch"
- Skala ("Scale"): Ein, Aus (Distanzmarken ein- oder ausschalten)
- Kamera1/Kamera2/Kamera3/Kamera4 ("Camera1/Camera2/Camera3/Camera4"): "Normal" oder "Gespiegelt"
- Empfindlichkeit ("Sensitivity"): 1, 2 Einstellung der Einschaltschwelle für die Nacht-Dimm-Funktion, um Blendung zu vermeiden.

Im Dimm-Modus kann die Einschaltschwelle in zwei Stufen eingestellt werden

### **Seite 3: Autosuche**

- Autosuche ("Auto search"): Ein, Aus Schaltet den automatischen Kameralauf ein (die Kameras schalten sich in einstellbaren Zeitintervallen ein, z. B. für Pferdetransporter mit Mehrboxen-Überwachung).
- Kam. Verzög. ("Cam. Delay"): Einstellung des Schaltintervalls (2 bis 20 s)
- Rücksetzen ("Default"): Werkeinstellung aller Parameter
- ► Drücken Sie die Taste "+" (3) oder Taste "-" (4), um den gewünschten Parameter einzustellen.
- ➤ Drücken Sie die Taste "+" (**3**), um den Wert des ausgewählten Parameters zu **erhöhen**.
- ➤ Drücken Sie die Taste "–" (**4**), um den Wert des ausgewählten Parameters zu **verringern**.

### **8.4 Videoquelle einstellen**

Gehen Sie wie folgt vor, um die Videoquelle einstellen (Abb. 10, Seite 6):

- ➤ Wenn Sie die Videoquelle umschalten möchten, drücken Sie die Taste "CAM" (**6**).
- ✓ Der Monitor wechselt die Kamera in der Reihenfolge "Kamera 1 Kamera 2 Kamera 3 – Kamera 4".

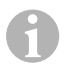

### *HINWEIS*

Wenn Sie die Kameras **automatisch** durchlaufen lassen möchten: siehe Kapitel "Autosuche einstellen" auf Seite 21.

### **8.5 Autosuche einstellen**

Gehen Sie wie folgt vor, um die Autosuche einstellen (Abb. 10, Seite 6):

- ▶ Drücken Sie die Taste " (5) so oft, bis das Menü "Autosuche" angezeigt wird.
- ➤ Drücken Sie die Taste "+" (**3**), um die Autosuche einzuschalten.
- ✓ Der Monitor startet den Durchlauf der Kameras in der Reihenfolge "Kamera 1 Kamera 2 – Kamera 3 – Kamera 4" automatisch in der voreingestellten Zeit. Nach dem ersten Durchlauf werden nur noch die Eingänge mit angeschlossenen Kameras angezeigt.

In dieser Betriebsart ist kein Ton verfügbar.

### **Anzeigedauer einstellen**

Sie können die Anzeigedauer von 2 s bis 20 s einstellen.

- ▶ Drücken Sie die Taste <sub>"</sub> (5) so oft, bis das Menü "Kam. Verzög." angezeigt wird.
- ➤ Drücken Sie die Taste "+" (**3**), um die Anzeigedauer der Kameras zu erhöhen. Drücken Sie die Taste "-" (4), um die Anzeigedauer der Kameras zu verringern.

### **Autosuche beenden**

- ► Drücken Sie die Taste <sub>"</sub> (5) so oft, bis das Menü "Autosuche" angezeigt wird.
- ➤ Drücken Sie die Taste "+" (**3**), um die Autosuche auszuschalten.

### **8.6 Anhängerkamera erkennen**

Diese Funktion wird bei Einsatz einer Anhängerkamera benötigt (Abb. **[3]**, Seite 7), wenn das System automatisch über den Rückwärtsgang aktiviert wird.

- Eine Kamera angeschlossen (z. B. Zugmaschine ohne Anhänger): die an CAM1 angeschlossene Kamera (**1**) wird aktiviert
- Zwei Kameras angeschlossen (z. B. Zugmaschine mit Anhänger): die an CAM4 angeschlossene Kamera (**2**) wird aktiviert (CAM1 ist inaktiv).

### **8.7 Distanzmarken einstellen**

Gehen Sie wie folgt vor, um die Distanzmarken einzustellen (Abb. 10, Seite 6):

- ➤ Drücken Sie die Taste " " (**5**) so oft, bis das Menü "Skala" angezeigt wird.
- ✓ Die einstellbaren Distanzmarken werden angezeigt.
- ➤ Drücken Sie die Taste "+" (**3**), um die rot hervorgehobene Distanzmarken zu verschieben.
- ► Drücken Sie die Taste "–" (4), um die nächste Distanzmarke auszuwählen.
- ➤ Drücken Sie die Taste " " (**5**), um die Einstellung zu beenden.

# **9 LCD-Monitor pflegen und reinigen**

### *ACHTUNG! Beschädigungsgefahr!*

- Keine scharfen oder harten Mittel zur Reinigung verwenden, da dies zu einer Beschädigung des Monitors führen kann.
- Entfernen Sie die Kabel, bevor Sie den Monitor reinigen, damit es nicht zu einem Kurzschluss kommen kann.
- ➤ Reinigen Sie den Monitor gelegentlich mit einem feuchten, weichen Tuch.

# **10 Gewährleistung**

Es gilt die gesetzliche Gewährleistungsfrist. Sollte das Produkt defekt sein, wenden Sie sich bitte an die Niederlassung des Herstellers in Ihrem Land (Adressen siehe Rückseite der Anleitung) oder an Ihren Fachhändler.

Zur Reparatur- bzw. Gewährleistungsbearbeitung müssen Sie Folgendes einschicken:

- defekte Komponenten,
- **e** eine Kopie der Rechnung mit Kaufdatum.
- einen Reklamationsgrund oder eine Fehlerbeschreibung.

# **11 Entsorgung**

➤ Geben Sie das Verpackungsmaterial möglichst in den entsprechenden Recycling-Müll.

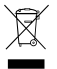

 $\bigcirc$ 

Menn Sie das Produkt endgültig außer Betrieb nehmen, informieren Sie sich<br>bitte beim nächsten Recyclingcenter oder bei Ihrem Fachhändler über die<br>zutreffenden Entsorgungsvorschriften. bitte beim nächsten Recyclingcenter oder bei Ihrem Fachhändler über die zutreffenden Entsorgungsvorschriften.

# **12 Technische Daten**

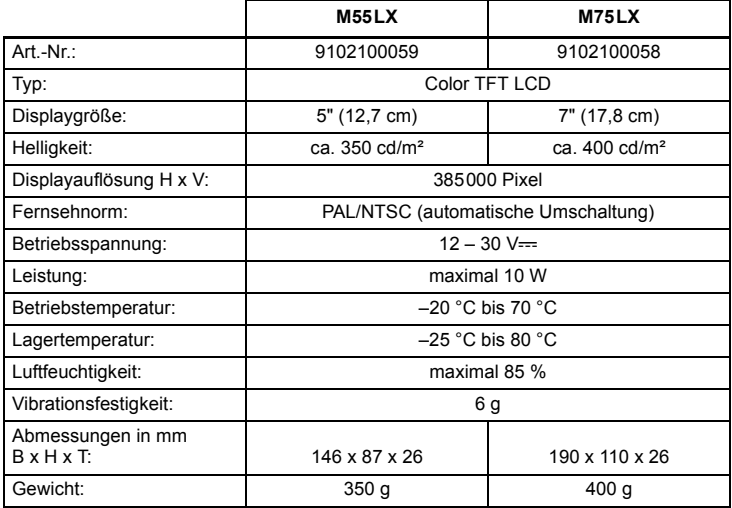

### **Zulassungen**

Das Gerät hat die E13-Zulassung.

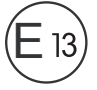

**Please read this instruction manual carefully before installation and first use, and store it in a safe place. If you pass on the product to another person, hand over this instruction manual along with it.**

# **Table of contents**

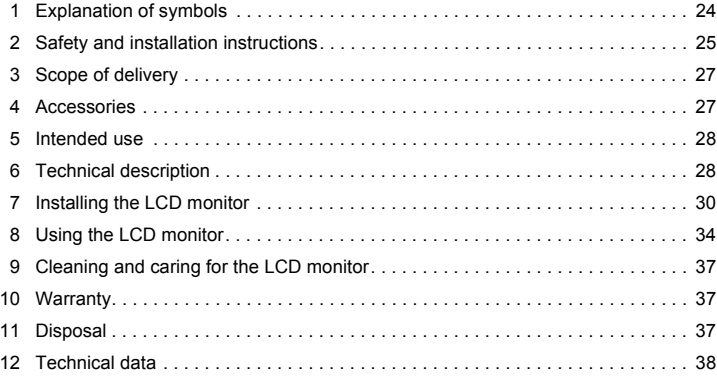

# **1 Explanation of symbols**

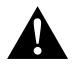

### **CAUTION!**

**Safety instruction:** Failure to observe this instruction can lead to injury.

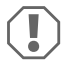

### *NOTICE!*

Failure to observe this instruction can cause material damage and impair the function of the product.

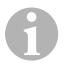

### *NOTE*

Supplementary information for operating the product.

- ➤ **Action:** This symbol indicates that action is required on your part. The required action is described step-by-step.
- ✓ This symbol describes the result of an action.

**Fig.** 1 **5, page 3:** This refers to an element in an illustration. In this case, item 5 in figure 1 on page 3.

# **2 Safety and installation instructions**

#### **Please observe the safety instructions and stipulations issued by the vehicle manufacturer and service workshops.**

The manufacturer accepts no liability for damage in the following cases:

- Faulty assembly or connection
- Damage to the product resulting from mechanical influences and excess voltage
- Alterations to the product without express permission from the manufacturer
- Use for purposes other than those described in the operating manual

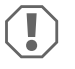

### *NOTICE! Beware of damage*

- $\bullet$  To prevent the risk of short circuits, always disconnect the negative terminal of the vehicle's electrical system before working on it. If the vehicle has an additional battery, its negative terminal should also be disconnected.
- $\bullet$  Inadequate supply cable connections could result in short circuits, causing:
	- Cable fires
	- The airbag being triggered
	- Damage to electronic control equipment
	- Electrical malfunctions (indicators, brake light, horn, ignition, lights)

Therefore, please observe the following instructions:

- When working on the following cables, only use insulated cable terminals, plugs and flat sockets:
	- 30 (direct supply from positive battery terminal)
	- 15 (connected positive terminal, behind the battery)
	- 31 (return cable from the battery, earth)
	- 58 (reversing light)

Do **not** use porcelain wire connectors.

- Use a crimping tool (fig. 12, page 3) to connect the cables.
- Screw the cable when connecting cable 31 (earth)
	- Screw on the cable using a cable terminal and serrated washer to one of the vehicle's earth bolts or
	- Screw the cable to the bodywork using a cable terminal and a self-tapping screw

Make sure there is a good earth connection.

If you disconnect the negative terminal of the battery, all data stored in the volatile memories will be lost.

- $\bullet$  The following data must be reset, depending on the vehicle equipment options:
	- Radio code
	- Vehicle clock
	- Timer
	- On-board computer
	- Seat position

You can find instructions for making these settings in the operating manual.

Observe the following installation instructions:

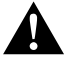

#### **CAUTION!**

- **Secure the monitor in such a way that it cannot become loose under any cir**cumstances (sudden braking, accidents) and cause **injuries to the occupants** of the vehicle.
- Do not attach the monitor in the air bag deployment path, as this could cause injury if the airbags are triggered.

Observe the following instructions when working with electrical parts:

- $\bullet$  When testing the voltage in electrical cables, only use a diode test lamp (fig.  $\blacksquare$  1, page 3) or a voltmeter (fig.  $\blacksquare$  2, page 3). Test lamps with a bulb (fig.  $\Box$  3, page 3) consume voltages which are too high and can damage the vehicle's electronic system.
- When routing the electrical connections, ensure that:
	- They are not kinked or twisted
	- They do not rub on edges
	- $-$  They are not laid in sharp-edged ducts without protection (fig.  $\blacksquare$ , page 4).
- **Insulate all connections**
- Secure the cables against mechanical wear by using cable binders or insulating tape, for example on existing cables.

Observe the following instructions when handling the LCD monitor:

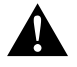

### **CAUTION!**

- **People (including children) whose physical, sensory or mental capacities or** whose lack of experience or knowledge prevent them from using this product safely should not use it without the supervision or instruction of a responsible person.
- Do not open the monitor (fig. 4, page 4).
- $\bullet$  Do not submerge the monitor in water (fig.  $\Box$ , page 4); the monitor is not waterproof.
- The monitor must not impair your vision when driving (fig. **8**, page 5).
- $\bullet$  Do not operate the monitor with wet hands.
- Do not operate the monitor if the housing has been damaged.

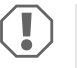

### *NOTICE!*

- Connect it to the correct voltage.
- Do not use the monitor in areas which
	- Are subjected to direct sunlight,
	- Are subject to strong temperature fluctuations,
	- Have high levels of humidity,
	- Are poorly ventilated,
	- Are dusty or oily.
- $\bullet$  Do not press against the LCD display.
- Do not drop the monitor.
- If you use the monitor in vehicles, the vehicle should be running during operation to prevent the vehicle battery from discharging.
- The picture quality can be impaired in the vicinity of electromagnetic fields. For this reason do not mount the monitor near loudspeakers.

# **3 Scope of delivery**

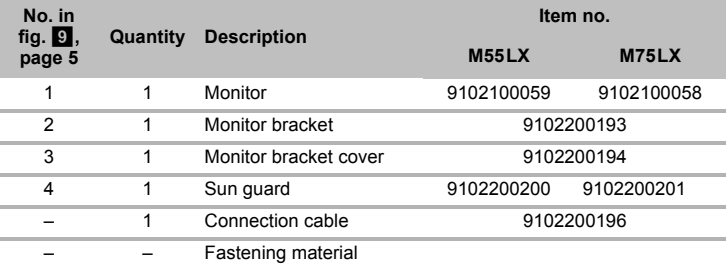

# **4 Accessories**

Available as accessories (not included in the scope of delivery):

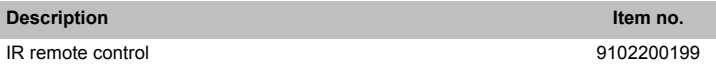

# **5 Intended use**

The LCD monitors PerfectView M55LX (item no. 9102100059) and M75LX (item no. 9102100058) are monitors which are primarily intended for use in vehicles. They can be used together with cameras (e.g. a reversing video system) or other video sources.

The LCD monitors are designed for use in all vehicles.

The LCD monitors are designed for commercial use.

# **6 Technical description**

### **6.1 Function description**

The LCD monitor can be connected to cameras (e.g. reversing video systems) or other video sources (e.g. DVD players). It is possible to switch back and forth between video sources.

The monitor features control cables which allow the cameras to be activated automatically.

It can operate up to four cameras. Alongside the usual controls, the four cameras can be switched consecutively in automatic mode. This monitor also features a distance indicator in the display which is activated automatically when the reverse gear is engaged (CAM1).

The monitor display is protected from glare by the detachable sun visor.

### **6.2 Control elements**

The following control elements are located on the monitor:

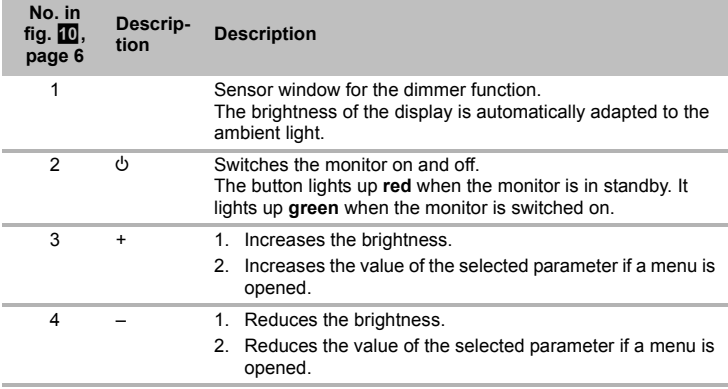

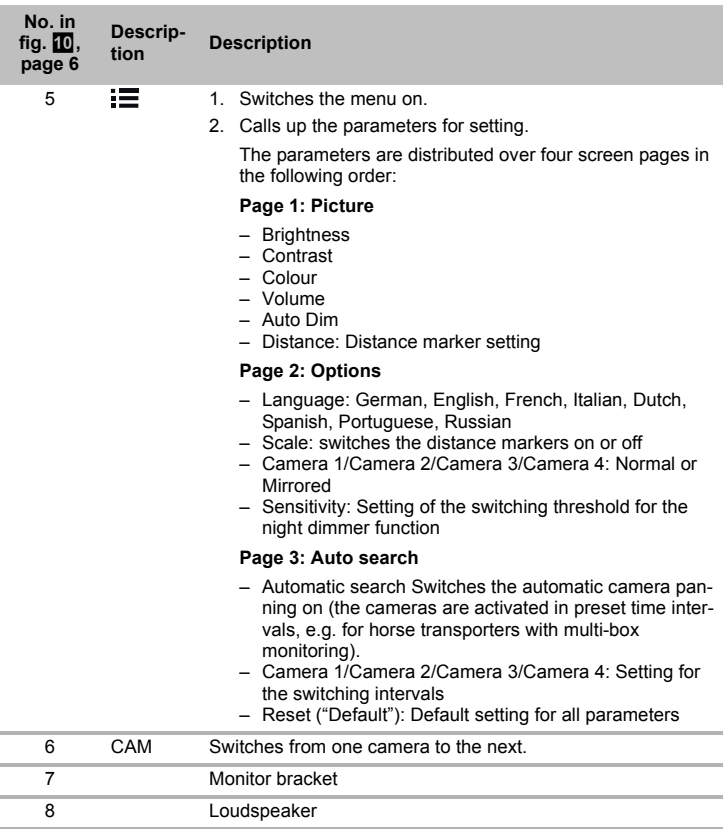

í. í. í.

# **7 Installing the LCD monitor**

### **7.1** Tools required (fig. **1**, page 3)

For **installation and assembly** you will need the following tools:

- Measuring ruler (**4**)
- Centre punch (**5**)
- $\bullet$  Hammer ( $\bullet$ )
- Drill head set (**7**)
- Drill (**8**)
- Screwdriver (**9**)

To establish and test the **electrical connection**, the following tools are required:

- Diode test lamp (**1**) or voltmeter (**2**)
- Insulating tape (**10**)
- Heat shrinking sleeve
- Hot air blower (**11**)
- Crimping tool (**12**)
- Soldering iron (optional) (13)
- Solder (optional) (**14**)
- Cable bushing sleeves (optional)

To **fasten the cables**, you may require additional cable binders.

### **7.2 Installing the monitor**

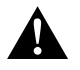

#### **CAUTION! Beware of injury**

Select the location of the monitor so that it cannot injure the passengers in the vehicle under any circumstances (e.g. sudden braking, road traffic accidents).

Observe the following installation instructions:

- Select an installation location that provides an unobstructed view of the monitor (fig.  $\bullet$  and fig.  $\bullet$ , page 4).
- Never install the monitor in areas where your head could hit it or in the airbag deployment path. This could cause injury if the airbag opens.
- $\bullet$  The monitor must not impair your vision when driving (fig.  $\&$  , page 5).
- The installation location should be flat.
- Check that there is sufficient space underneath the installation location to attach the washers and nuts.
- Check beforehand that there is sufficient space on the other side for the drill head to come out (fig.  $2$ , page 4).
- Bear in mind the weight of the monitor. Provide reinforcement if necessary (larger washers or plates).
- Make sure you can lay the connection cable to the monitor.

### **Choosing the installation location (fig. <b>11**, page 7)

- ➤ Place the monitor on the monitor bracket.
- ➤ Position the monitor and the attached monitor bracket provisionally.
- ➤ Mark the outlines of the corners of the support base on the dashboard.
- ➤ Take the monitor off the monitor bracket.

### **Screwing the monitor bracket onto the dashboard (fig.**  $\mathbb{Z}$ **, page 7)**

- ➤ Hold the support base within the outlines marked beforehand.
- ➤ Fasten the monitor bracket with the self-tapping screws.

### **Fastening the monitor**

- Set the monitor on the monitor bracket and secure it with the knurled nut (fig.  $\blacksquare$ ), page 7).
- ➤ Slide the cover over the monitor bracket on the monitor.

### **7.3 Connecting the monitor electrically**

The circuit diagram for the LCD monitor can be found in fig.  $\Box$ , page 8:

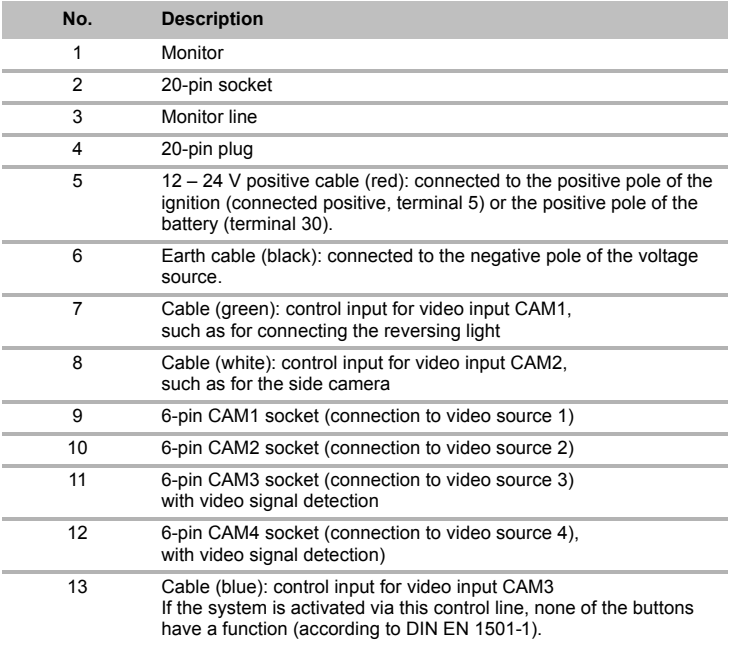

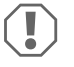

### *NOTICE!*

Cables and connections that are not properly installed will cause malfunctions or damage to components.

Correct installation of cables and connections ensures lasting and trouble-free operation of the retrofitted components.

Observe the following instructions when laying the connection cable:

- If possible, use original ducts for laying the cables, or other suitable options, such as ventilation grilles. If there are no existing ducts, you must drill a hole of  $\varnothing$  22 mm. Check beforehand that there is sufficient space on the other side for the drill head to emerge (fig.  $2$ , page 4).
- $\bullet$  Cover the holes with the feed through (fig.  $\mathbb{Z}$  1, page 7) in the base of the monitor bracket.
- To prevent damage to the cables, when laying them ensure that there is always sufficient distance to vehicle components which can become hot (lights, heaters, ventilators etc.).
- $\bullet$  When laying the cables (fig.  $\bullet$ , page 4), make sure:
	- They are not kinked or twisted
	- They do not rub on edges
	- They are not laid in sharp-edged ducts without protection.

### **Connecting the monitor as a reversing video system (fig. <b>12)**, page 8)

- $\blacktriangleright$  Lay the connection cable for the monitor bracket on the dashboard.
- ➤ Insert the plug of the monitor cable (**2**) into the socket (**4**) of the connection cable (**3**). Wait until you hear the plug snap in.

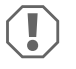

### *NOTICE! Beware of damage*

Make sure the polarity is correct when connecting to a voltage source.

- ➤ Connect the red and black cables of the connection cable to a suitable voltage supply:
	- Connect the red cable (**5**) to terminal 15 (ignition).
	- Connect the black cable (**6**) to terminal 31 (earth).
- $\blacktriangleright$  If the monitor is to be activated when reverse gear is selected, connect the green cable (**7**) to the positive cable of the reversing light.

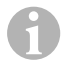

#### *NOTE*

If voltage is present in the green cable (**7**), the reversing camera will be activated automatically. The reversing camera has priority.

 $\blacktriangleright$  If the monitor is to be activated e.g. when the indicator is flashing, connect the following control cable to a positive cable of the indicator:

– white cable (**8**), blue cable (**13**)

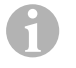

### *NOTE*

If voltage is present in this control cable, the video input CAM2 and CAM3 will be activated.

This control cable is used as a signal cable for the activation of a side camera when an indicator is flashing, for example.

- ➤ If necessary, connect the CAM1 socket (**9**) of the connection cable to the plug of video source 1 (e.g. reversing camera).
- ➤ If necessary, connect the CAM2 socket (**10**) of the connection cable to the plug of the video source 2 (e.g. side camera).
- ➤ If necessary, connect the CAM3 socket (**11**) of the connection cable to the plug of video source 3 (e.g. camera).

### *NOTE*

 $\mathbf \theta$ 

Observe the power consumption of the video system. The cameras are equipped with heaters. A maximum current of 1.5 A can flow (three cameras in heating mode). Use a disconnector switch for direct connection to the battery. This allows you to disconnect the video system from the battery easily if you are no longer using the vehicle.

#### **Connecting an additional reversing camera (trailer operation)**

➤ If necessary, connect socket CAM4 (**12**) of the connection cable to the plug of the additional reversing camera.

# **8 Using the LCD monitor**

### **8.1 Switching on the monitor**

- ► If the monitor is switched off, press the  $\uplus$  button (fig. 10 2, page 6) to switch the monitor on.
- $\blacktriangleright$  The button lights up green.
- ✓ The picture appears.

### **8.2 Switching off the monitor**

- ► Press the  $\circlearrowright$  button (fig.  $\circlearrowright$  2, page 6) to switch off the monitor.
- $\blacktriangleright$  The button lights up red.
- $\checkmark$  The picture disappears.

### **8.3 Setting the monitor**

To set the monitor to suit your requirements, proceed as follows (fig.  $\mathbb{D}$ , page 6):

- $\triangleright$  Press the  $\equiv$  button (5) to call up the required parameter.
- ✓ The parameters to be set appear in the following order:

### **Page 1: Picture**

- Brightness: 0 100
- $-$  Contrast:  $0 100$
- Colour: 0 100
- $-$  Volume:  $0 100$
- Auto Dim On, Off
- Distance: distance marker setting (chapter "Setting the distance markers" on page 37)

### **Page 2: Options**

- Language: German, English, French, Italian, Dutch, Spanish, Portuguese, Russian
- Scale: On, Off (switches the distance markers on or off)
- Camera 1/Camera 2/Camera 3/Camera 4: Normal or Mirrored
- Sensitivity: 1, 2 Setting of the switching threshold for the night dimmer function to avoid glare. In dimming mode, the switching threshold can be set at two levels.

### **Page 3: Auto search**

- Automatic search: On, Off Switches the automatic camera panning on (the cameras are activated in preset time intervals, e.g. for horse transporters with multi-box monitoring).
- Camera Delay: Setting of the delay intervals (2 to 20 s)
- Default: Default setting for all parameters
- ➤ Press the "+" button (**3**) or the "–" button (**4**) to set the required parameter.
- ➤ Press the "+" button (**3**) to **increase** the value of the selected parameter.
- ➤ Press the "–" button (**4**) to **reduce** the value of the selected parameter.

### **8.4 Setting the video source**

Proceed as follows to set the video source (fig.  $\mathbf{0}$ , page 6):

- ➤ If you want to switch to a different video source, press the "CAM" button (**6**).
- $\checkmark$  The monitor changes the camera in the order "Camera 1 Camera 2 Camera 3 Camera 4".

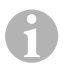

### *NOTE*

If you want the cameras to run **automatically**: see chapter "Setting the automatic search" on page 36.

### **8.5 Setting the automatic search**

Proceed as follows to set the automatic search (fig.  $\omega$ , page 6):

- ► Press the " $\equiv$ " button (5) until the "Auto search" menu appears.
- ➤ Press the "+" button (**3**) to switch on the automatic search.
- $\checkmark$  The monitor starts the cameras in the order "Camera 1 Camera 2 Camera 3 Camera 4" automatically in the preset time. After the first run through, only the inputs with connected cameras are shown. No sound is available in this operating mode.

### **Setting the display time**

You can set the display time from 2 to 20 seconds.

- $▶$  Press the " $\equiv$ " button (5) until the "Cam Delay" menu appears.
- ➤ Press the "+" button (**3**) to increase the camera display time. Press the "–" button (**4**) to reduce the camera display time.

### **Quitting the automatic search**

- ► Press the " $\equiv$ " button (5) until the "Auto search" menu appears.
- ➤ Press the "+" button (**3**) to switch off the automatic search.

# **8.6 Detecting the trailer camera**

This function is required when using a trailer camera (fig.  $\mathbb{R}$ , page 7) if the system is activated automatically via the reverse gear.

- One camera connected (e.g. towing vehicle without a trailer): the camera connected to CAM1 (**1**) is activated.
- Two cameras connected (e.g. towing vehicle with a trailer): the camera connected to CAM4 (**2**) is activated (CAM1 is inactive).
## **8.7 Setting the distance markers**

To set the distance markers, proceed as follows (fig.  $\Box$ ), page 6):

- ➤ Press the " " button (**5**) until the "Scale" menu appears.
- ✓ The distance markers to be set appear.
- ➤ Press the "+" button (**3**) to move the red highlighted distance markers.
- ➤ Press the "–" button (**4**) to select the next distance marker.
- ► Press the " $\equiv$ " button (5) to exit the settings.

# **9 Cleaning and caring for the LCD monitor**

# $\bigcirc$

#### *NOTICE! Beware of damage*

- Do not use sharp or hard objects for cleaning, as these may damage the monitor.
- Remove the cable before cleaning the monitor to prevent short circuiting.
- $\blacktriangleright$  Clean the monitor with a soft, damp cloth from time to time.

# **10 Warranty**

The statutory warranty period applies. If the product is defective, please contact the manufacturer's branch in your country (see the back of the instruction manual for the addresses) or your retailer.

For repair and guarantee processing, please send the following items:

- Defect components
- A copy of the receipt with purchasing date
- A reason for the claim or description of the fault

# **11 Disposal**

➤ Place the packaging material in the appropriate recycling waste bins wherever possible.

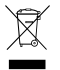

If you wish to finally dispose of the product, ask your local recycling centre or specialist dealer for details about how to do this in accordance with the appli-<br>cable disposal regulations. cable disposal regulations.

# **12 Technical data**

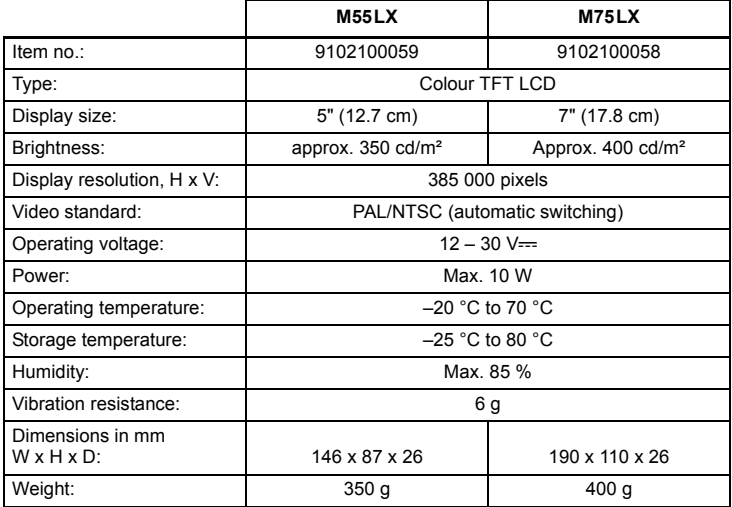

## **Approvals**

The device has E13 certification.

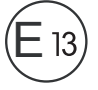

**Veuillez lire attentivement cette notice avant le montage et la mise en service. Veuillez ensuite la conserver. En cas de passer le produit, veuillez le transmettre au nouvel acquéreur.**

## **Sommaire**

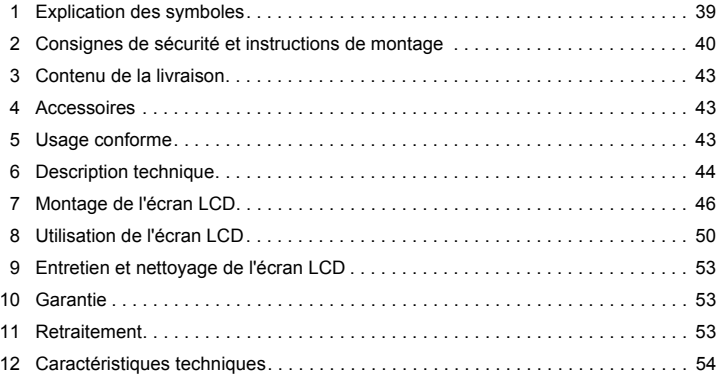

# **1 Explication des symboles**

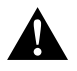

#### **ATTENTION !**

**Consigne de sécurité :** le non-respect de ces consignes peut entraîner des blessures.

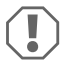

#### *AVIS !*

Le non-respect de ces consignes peut entraîner des dommages matériels et des dysfonctionnements du produit.

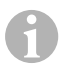

#### *REMARQUE*

Informations complémentaires sur l'utilisation du produit.

- ➤ **Manipulation :** ce symbole vous indique une action à effectuer. Les manipulations à effectuer sont décrites étape par étape.
- ✓ Ce symbole décrit le résultat d'une manipulation.

**Fig. 1 5, page 3** : cette information renvoie à un élément figurant sur une illustration, dans cet exemple à la « position 5 de l'illustration 1 à la page 3 ».

# **2 Consignes de sécurité et instructions de montage**

**Respectez les consignes de sécurité et autres prescriptions imposées par le fabricant du véhicule et par les professionnels de l'automobile !**

Le fabricant décline toute responsabilité pour des dommages dans les cas suivants :

- des défauts de montage ou de raccordement
- des influences mécaniques et des surtensions ayant endommagé le matériel
- des modifications apportées au produit sans autorisation explicite de la part du fabricant
- une utilisation différente de celle décrite dans la notice

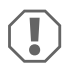

#### *AVIS ! Risque d'endommagement !*

- Débranchez toujours la borne négative avant de procéder à des travaux sur les éléments électriques du véhicule afin d'éviter tout risque de court-circuit. Sur les véhicules équipés d'une batterie supplémentaire, vous devez également débrancher le pôle négatif de cette dernière.
- Tout raccordement de câbles inadéquat peut provoquer en raison d'un court-circuit
	- des incendies de câbles,
	- le déclenchement de l'airbag,
	- l'endommagement de dispositifs électroniques de commande,
	- la défaillance de fonctions électriques (clignotants, feux stop, klaxon, système d'allumage, éclairage).

Veuillez respecter les consignes suivantes :

- Pour tous les travaux sur les lignes électriques suivantes, n'utilisez que des cosses de câble, fiches et alvéoles pour contacts plats isolés :
	- 30 (entrée directe du pôle positif de la batterie),
	- 15 (pôle positif commuté, derrière la batterie),
	- 31 (câble de retour à partir de la batterie, masse),
	- 58 (feu de recul).

N'utilisez **pas** de serre-fils.

- Utilisez une pince à sertir (fig. 1 12, page 3) pour relier les câbles.
- Pour les raccordements au câble 31 (masse), vissez le câble
	- à une vis de masse du véhicule, avec une cosse et une rondelle crantée, ou
	- à la tôle de carrosserie, avec une cosse et une vis à tôle.

Veillez à ce qu'un bon transfert de masse soit assuré !

Lorsque vous débranchez le pôle négatif de la batterie, les mémoires volatiles de l'électronique de confort perdent toutes les données enregistrées.

- Selon l'équipement du véhicule, vous devez régler à nouveau les données suivantes :
	- Code de l'autoradio
	- Pendule du véhicule
	- Minuterie
	- Ordinateur de bord
	- Position des sièges

Les consignes de réglage se trouvent dans le manuel d'utilisation correspondant.

Veuillez respecter les consignes suivantes lors du montage :

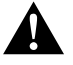

#### **ATTENTION !**

- Fixez l'écran de manière à ce qu'il ne puisse en aucun cas (freinage violent, accident) se détacher et **blesser les occupants** du véhicule.
	- Ne fixez pas l'écran dans le champ d'action d'un airbag, sans quoi il risquerait de blesser des passagers en cas de déclenchement de l'airbag.

Veuillez respecter les consignes suivantes lors de travaux sur des composants électriques :

- Pour contrôler la tension dans les câbles électriques, utilisez uniquement une lampetémoin à diodes (fig.  $\blacksquare$  1, page 3) ou un voltmètre (fig.  $\blacksquare$  2, page 3). Les lampes-témoins (fig.  $\Box$  3, page 3) à filament absorbent des courants trop élevés, ce qui peut endommager l'électronique du véhicule.
- Lors de l'agencement des raccords électriques, veillez à ce que ceux-ci
	- ne soient ni pliés, ni tordus,
	- ne frottent pas contre des arêtes,
	- ne soient pas placés dans des traversées à arêtes vives sans protection (fig.  $\bullet$ , page 4).
- Isolez toutes les connexions et tous les raccords.
- Protégez les câbles contre toute contrainte mécanique en les fixant par exemple aux lignes existantes à l'aide de serre-câbles ou de ruban vinyle.

Veuillez respecter les consignes suivantes lorsque vous manipulez l'écran LCD :

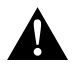

#### **ATTENTION !**

- Les personnes (y compris les enfants) qui ne sont pas en mesure d'utiliser l'appareil en toute sécurité — que ce soit en raison de déficiences physiques, sensorielles ou mentales ou bien par manque d'expérience ou de connaissances — ne sont pas autorisées à le faire, sauf si une personne garante de leur sécurité les surveille ou leur fournit des explications sur son utilisation.
- N'ouvrez pas l'écran (fig. 4, page 4).
- Ne plongez en aucun cas l'écran dans l'eau (fig. 5, page 4) ; l'écran n'est pas étanche.
- L'écran ne doit en aucun cas gêner la vue du conducteur lors de la conduite  $(fig. 8, page 5)$ .
- N'utilisez pas l'écran avec les mains mouillées.
- Mettez l'écran hors service si son boîtier est endommagé.

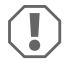

### *AVIS !*

- Veillez à respecter la tension prescrite.
- N'utilisez pas l'écran dans des environnements
	- directement exposés aux rayons du soleil,
	- soumis à de fortes variations de température,
	- présentant une forte humidité,
	- mal aérés,
	- poussiéreux ou huileux.
- N'appuyez pas sur l'écran LCD.
- Ne faites pas tomber l'écran.
- Si vous utilisez l'écran dans un véhicule, le véhicule doit être en marche pendant le fonctionnement de l'écran afin que la batterie du véhicule ne se décharge pas.
- La qualité de l'image peut se dégrader si de puissants champs électromagnétiques se trouvent à proximité.

Pour cette raison, ne montez pas l'écran à proximité de haut-parleurs.

# **3 Contenu de la livraison**

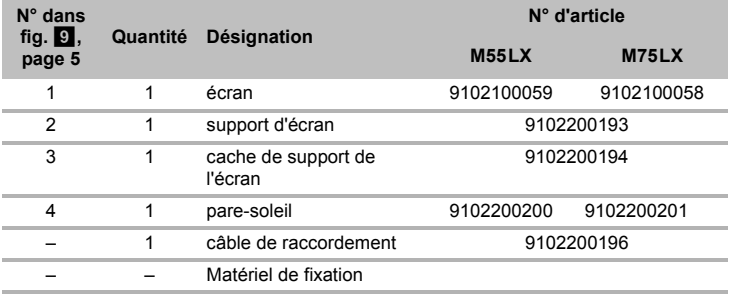

# **4 Accessoires**

Disponibles en accessoires (non compris dans la livraison) :

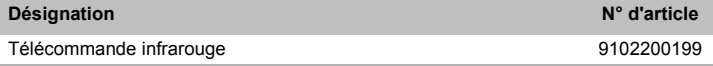

# **5 Usage conforme**

Les écrans LCD PerfectView M55LX (n° d'art. 9102100059) et M75LX (n° d'art. 9102100058) sont des écrans principalement conçus pour une utilisation dans les véhicules. Ils peuvent être utilisés pour raccorder des caméras (p. ex. un système vidéo de recul) ou d'autres sources vidéo.

Les écrans LCD sont adaptés à l'utilisation dans tous les véhicules.

Les écrans LCD sont concus pour une utilisation professionnelle.

# **6 Description technique**

## **6.1 Description du fonctionnement**

L'écran LCD est un écran auquel des caméras (p. ex. système vidéo de recul) ou d'autres sources vidéo (p. ex. lecteur DVD) peuvent être raccordées. Il est possible de commuter entre les différentes sources vidéo.

L'écran dispose de lignes de commande qui permettent d'activer automatiquement les caméras.

Il peut gérer jusqu'à quatre caméras. En plus de la commande habituelle, il est possible de commuter quatre caméras l'une après l'autre en mode automatique. Le moniteur est également équipé d'un affichage réglable de la distance qui apparaît automatiquement à l'écran lors de l'enclenchement de la marche arrière (CAM1).

Il est possible de protéger l'écran du moniteur contre l'aveuglement grâce au pare-soleil amovible.

## **6.2 Éléments de commande**

L'écran est équipé des éléments de commande suivants :

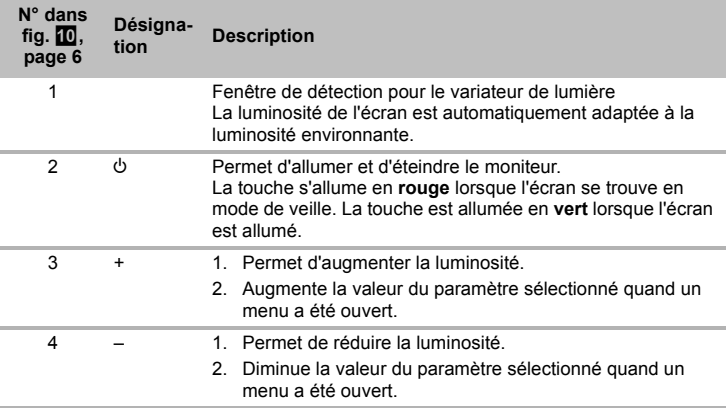

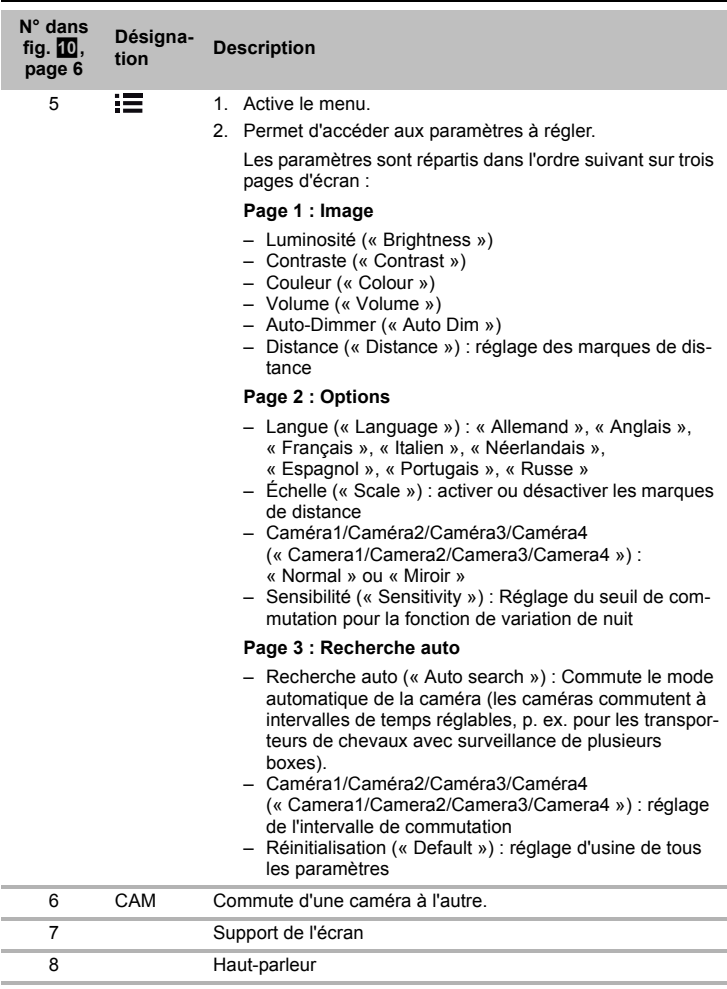

# **7 Montage de l'écran LCD**

## **7.1** Outils nécessaires (fig. **1**, page 3)

Pour la **mise en place et le montage,** vous devez disposer des outils suivants :

- Mètre (**4**)
- Pointeau (**5**)
- Marteau (**6**)
- Jeu de mèches (**7**)
- Perceuse (**8**)
- Tournevis (**9**)

Pour le **raccordement électrique** et la vérification de celui-ci, vous devez disposer du matériel suivant :

- Lampe étalon à diode (**1**) ou voltmètre (**2**)
- Ruban vinyle (**10**)
- Gaine thermorétractable
- Souffleur air chaud (**11**)
- Pince de sertissage (**12**)
- Si nécessaire : fer à souder (**13**)
- Si nécessaire : étain à souder (**14**)
- Si nécessaire, passe-câbles

Pour la **fixation des câbles,** vous aurez éventuellement besoin de serre-fils supplémentaires.

## **7.2 Montage de l'écran**

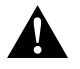

#### **ATTENTION ! Risque de blessures !**

Installez l'écran à un endroit où il ne risquera en aucun cas de blesser les occupants du véhicule (p. ex. en cas de freinage violent ou d'accident).

Veuillez respecter les consignes suivantes lors du montage :

- Choisissez un emplacement adéquat de manière à ce que l'écran soit bien visible (fig.  $\bullet$  et fig.  $\bullet$ , page 4).
- Ne montez jamais l'écran dans la zone d'impact de la tête ou dans la zone de gonflage d'un airbag. Ce dernier risquerait sinon de blesser les passagers en se déclenchant.
- L'écran ne doit en aucun cas gêner la vue du conducteur lors de la conduite (fig. 8, page 5).
- L'emplacement de montage choisi doit être plan.
- Vérifiez que vous disposez de l'espace nécessaire aux rondelles et aux écrous sous l'emplacement de montage choisi.
- Vérifiez avant le perçage qu'il y a un espace suffisant de l'autre côté du trou pour le passage de la mèche (fig. 2, page 4).
- Tenez compte du poids de l'écran. Prévoyez si nécessaire des renforcements (plaques ou rondelles de grande taille).
- Assurez-vous de pouvoir poser le câble de raccordement à l'écran.

#### **Détermination de l'emplacement de montage (fig.**  $\mathbf{E}$ **)**, page 7)

- ➤ Placez le moniteur sur le support d'écran.
- ➤ Faites un essai de mise en place du moniteur et de son pied.
- ➤ Marquez les contours du pied sur le tableau de bord.
- ➤ Retirez l'écran de son support.

#### **Vissage du support d'écran au tableau de bord (fig.**  $\mathbb{Z}$ **, page 7)**

- ➤ Maintenez le pied à l'intérieur du tracé des contours.
- ➤ Fixez le support de l'écran avec les vis auto-perceuses.

#### **Fixation de l'écran**

- ► Placez l'écran sur le support d'écran et fixez-le avec la vis moletée (fig. 1, page 7).
- ➤ Faites coulisser le cache sur le support de l'écran au niveau de l'écran.

## **7.3 Raccordement électrique de l'écran**

Le schéma électrique de l'écran LCD se trouve à la fig. **d**, page 8.

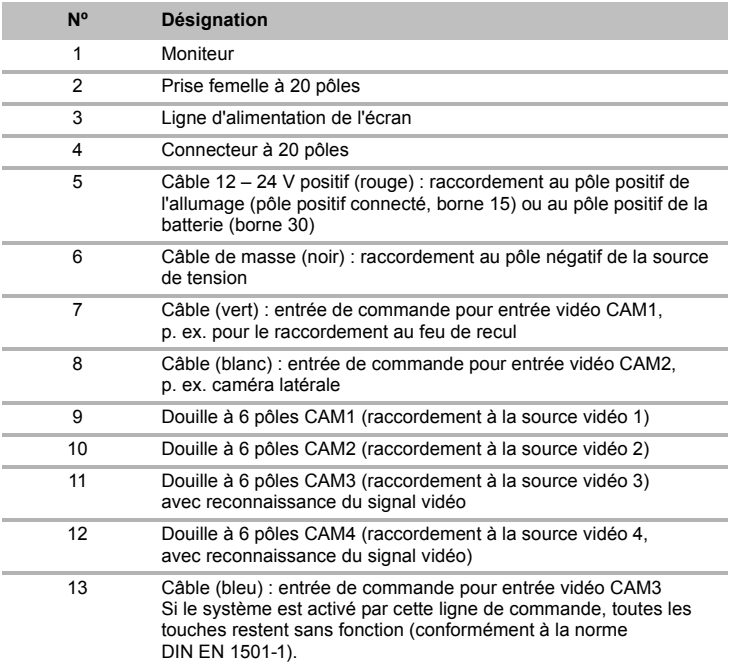

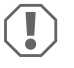

#### *AVIS !*

Toute erreur de pose ou de branchement des câbles entraîne presque toujours des dysfonctionnements ou des détériorations des composants. Une pose et un branchement corrects des câbles sont indispensables au fonctionnement durable et fiable des composants que vous installez.

Veillez à respecter les consignes suivantes lors de la pose des câbles de raccordement :

- Pour la pose des câbles de raccordement, utilisez si possible des passages existants ou d'autres possibilités de passage telles que les grilles d'aération. Si aucun passage n'est disponible, vous devez percer un trou de∅ 22 mm. Vérifiez avant le perçage qu'il y a un espace suffisant pour la sortie de la mèche de l'autre côté du trou (fig. 2, page 4).
- Recouvrez l'alésage avec le passe-câbles (fig. <sup>12</sup> 1, page 7) dans la plaque du socle du support de l'écran.
- Installez les câbles à une distance suffisante des éléments chauds du véhicule (éclairages, chauffage, ventilateurs, etc.) qui pourraient les endommager.
- Lors de la pose des câbles(fig. 3, page 4), veillez à ce que ceux-ci
	- ne soient ni fortement pliés, ni tordus,
	- ne frottent pas contre des arêtes,
	- ne soient pas placés dans des traversées à arêtes vives sans protection.

#### **Raccordement de l'écran au système vidéo de recul (fig. <sup>12</sup>, page 8)**

- ➤ Procédez à la pose du câble de raccordement du support d'écran sur le tableau de bord.
- ➤ Introduisez la prise mâle du câble de l'écran (**2**) dans la prise femelle (**4**) du câble de raccordement (**3**).

La fiche doit s'enclencher de manière audible.

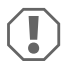

#### *AVIS ! Risque d'endommagement !*

Lors du raccordement à la source de tension, veillez à respecter la polarité.

- ➤ Raccordez le câble rouge et le câble noir du câble de raccordement à une source de tension adéquate :
	- Raccordez le câble rouge (**5**) à la borne 15 (contact).
	- Raccordez le câble noir (**6**) à la borne 31 (masse).
- ➤ Si le moniteur doit être activé lorsque la marche arrière est enclenchée, raccordez le câble vert (**7**) à la ligne positive du feu de recul.

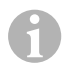

#### *REMARQUE*

Lorsque le câble vert (**7**) est sous tension, la caméra de recul est activée. La caméra de recul a la priorité.

- ➤ Lorsque le moniteur doit être activé p. ex. lorsque le clignotant est utilisé, raccordez le câble suivant à une ligne positive du clignotant :
	- câble blanc (**8**), câble bleu (**13**)

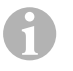

#### *REMARQUE*

Si ce câble est sous tension, les entrées vidéo CAM2 et CAM3 sont activées.

Ce câble sert de ligne de signalisation pour l'activation p. ex. d'une caméra latérale lorsque le clignotant est utilisé.

- ➤ Raccordez éventuellement la prise CAM1 (**9**) du câble de raccordement au connecteur de la source vidéo 1 (p. ex. caméra de recul).
- ➤ Raccordez éventuellement la prise CAM2 (**10**) du câble de raccordement au connecteur de la source vidéo 2 (p. ex. caméra latérale).
- ➤ Raccordez éventuellement la prise CAM3 (**11**) du câble de raccordement au connecteur de la source vidéo 3 (p. ex. caméra).

# $\mathbf \theta$

#### *REMARQUE*

Tenez compte de l'intensité absorbée par le système vidéo. Les caméras sont équipées de chauffages. Le courant ne peut pas dépasser 1,5 A (trois caméras en mode chauffage). Utilisez un disjoncteur en cas de raccordement direct à la batterie. Vous pouvez ainsi débrancher facilement le système vidéo de la batterie lorsque le véhicule n'est pas utilisé pendant longtemps.

#### **Raccordement d'une caméra vidéo de recul supplémentaire (mode remorque)**

➤ Raccordez éventuellement la prise CAM4 (**12**) du câble de raccordement au connecteur de la caméra de recul supplémentaire.

# **8 Utilisation de l'écran LCD**

#### **8.1 Mise en marche de l'écran**

- $\triangleright$  Lorsque l'écran est éteint, appuyez sur la touche «  $\circledcirc$  » (fig.  $\Box$  2, page 6) pour mettre l'écran en marche.
- ➤ La touche s'allume en vert.
- ✓ L'image est retransmise.

### **8.2 Mise à l'arrêt de l'écran**

- **►** Appuyez sur la touche «  $\circledcirc$  » (fig.  $\circledcirc$  2, page 6) pour éteindre l'écran.
- ➤ La touche s'allume en rouge.
- ✓ L'image disparaît.

## **8.3 Réglage de l'écran**

Vous pouvez régler l'écran à votre convenance comme suit (fig.  $\Box$ ), page 6) :

- ➤ Appuyez sur la touche « » (**5**), pour sélectionner les paramètres souhaités :
- ✓ Les paramètres réglables sont affichés dans l'ordre suivant :

## **Page 1 : Image**

- Luminosité (« Brightness ») : 0 100
- Contraste (« Contrast ») : 0 100
- Couleur (« Colour ») : 0 100
- Volume (« Volume ») 0 100
- Auto-Dimmer (« Auto Dim ») : Marche, Arrêt
- Distance (Distance) : réglage des marques de distance (chapitre « Réglage des marques de distance », page 53)

## **Page 2 : Options**

- Langue (« Language ») : « Allemand », « Anglais », « Français », « Italien », « Néerlandais », « Espagnol », « Portugais », « Russe »
- Échelle (« Scale ») : Marche, Arrêt (activer ou désactiver les marques de distance)
- Caméra1/Caméra2/Caméra3/Caméra4 (« Camera1/Camera2/Camera3/Camera4 ») : « Normal » ou « Miroir »
- Sensibilité (« Sensitivity ») : 1, 2 Réglage du seuil de commutation pour la fonction de variation de nuit, afin d'éviter l'aveuglement. En mode variateur, le seuil de commutation possède deux niveaux de réglage

## **Page 3 : Recherche auto**

- Recherche auto (« Auto search ») : Marche, Arrêt Commute le mode automatique de la caméra (les caméras commutent à intervalles de temps réglables, p. ex. pour les transporteurs de chevaux avec surveillance de plusieurs boxes).
- Cam. Tempo. (« Cam. Delay ») : réglage de l'intervalle de commutation (2 à 20 s)
- Réinitialisation (« Default ») : réglage d'usine de tous les paramètres
- ➤ Appuyez sur la touche « + » (**3**) ou sur la touche « » (**4**) pour régler le paramètre souhaité.
- ➤ Appuyez sur la touche « + » (**3**) pour **augmenter** la valeur du paramètre sélectionné.
- ➤ Appuyez sur la touche « » (**4**) pour **diminuer** la valeur du paramètre sélectionné.

## **8.4 Réglage de la source vidéo**

Procédez de la manière suivante pour régler la source vidéo (fig.  $\Box$ , page 6) :

- ➤ Afin de commuter la source vidéo, appuyez sur la touche « CAM » (**6**).
- ✓ L'écran change de caméra dans l'ordre suivant : « Caméra 1 Caméra 2 Caméra 3 – Caméra 4 ».

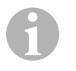

#### *REMARQUE*

Si vous voulez faire défiler les caméras **automatiquement** : voir chapitre « Réglage de la recherche automatique », page 52.

## **8.5 Réglage de la recherche automatique**

Procédez de la manière suivante pour régler la recherche automatique (fig.  $\mathbb{D}$ , page 6) :

- ➤ Appuyez sur la touche « » (**5**) jusqu'à ce que « Recherche auto » s'affiche.
- ➤ Appuyez sur la touche « + » (**3**) pour activer la recherche automatique.
- ✓ L'écran démarre le défilement automatique des caméras dans l'ordre suivant : « Caméra 1 – Caméra 2 – Caméra 3 – Caméra 4 », dans le temps préréglé. Après le premier défilement, seules les sorties ayant des caméras raccordées sont encore montrées.

Le son n'est pas disponible dans ce mode de fonctionnement.

### **Réglage de la durée d'affichage**

Vous pouvez régler la durée d'affichage de 2 s à 20 s.

- ➤ Appuyez sur la touche « » (**5**) jusqu'à ce que « Cam. Temp. » s'affiche.
- ➤ Appuyez sur la touche « + » (**3**) pour augmenter la durée d'affichage des caméras. Appuyez sur la touche « – » (**4**) pour diminuer la durée d'affichage des caméras.

### **Fin de la recherche automatique**

- ➤ Appuyez sur la touche « » (**5**) jusqu'à ce que le menu « Recherche auto » s'affiche.
- ➤ Appuyez sur la touche « + » (**3**) pour désactiver la recherche automatique.

## **8.6 Détection de la caméra de la remorque**

Cette fonction est nécessaire en cas d'utilisation d'une caméra de remorque (fig.  $\blacksquare$ . page 7), si le système est activé automatiquement par la marche arrière.

- Une caméra raccordée (p. ex. véhicule tracteur sans remorque) : la caméra raccordée à CAM1 (**1**) est activée
- Deux caméras raccordées (p. ex. véhicule tracteur avec remorque) : la caméra raccordée à CAM4 (**2**) est activée (CAM1 est désactivée).

## **8.7 Réglage des marques de distance**

Procédez de la manière suivante pour régler les marques de distance (fig.  $\mathbf{0}$ , page 6) :

- ➤ Appuyez sur la touche « » (**5**) jusqu'à ce que le menu « Échelle » s'affiche.
- ✓ Les marques de distance réglables s'affichent.
- ➤ Appuyez sur la touche « + » (**3**) pour décaler les marques de distance en rouge.
- ➤ Appuyez sur la touche « » (**4**), pour sélectionner la marque de distance suivante.
- ➤ Appuyez sur la touche « » (**5**) pour mettre fin au réglage.

# **9 Entretien et nettoyage de l'écran LCD**

#### *AVIS ! Risque d'endommagement !*

- N'utilisez aucun objet coupant ou dur pour le nettoyage. Cela pourrait endommager l'écran.
- Avant de nettoyer l'écran, veuillez retirer les câbles afin de ne pas provoquer de court-circuit.
- ➤ Nettoyez de temps en temps l'écran avec un chiffon humide.

# **10 Garantie**

 $\bigcirc$ 

Le délai légal de garantie s'applique. Si le produit s'avérait défectueux, veuillez vous adresser à la filiale du fabricant située dans votre pays (voir adresses au verso du présent manuel) ou à votre revendeur spécialisé.

Pour toute réparation ou autre prestation de garantie, veuillez joindre à l'appareil les documents suivants :

- composants défectueux,
- une copie de la facture avec la date d'achat,
- le motif de la réclamation ou une description du dysfonctionnement.

# **11 Retraitement**

➤ Jetez les emballages dans les conteneurs de déchets recyclables prévus à cet effet.

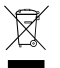

Lorsque vous mettrez votre produit définitivement hors service, informez-vous<br>auprès du centre de recyclage le plus proche ou auprès de votre revendeur<br>spécialisé sur les prescriptions relatives au retraitement des déchets spécialisé sur les prescriptions relatives au retraitement des déchets.

# **12 Caractéristiques techniques**

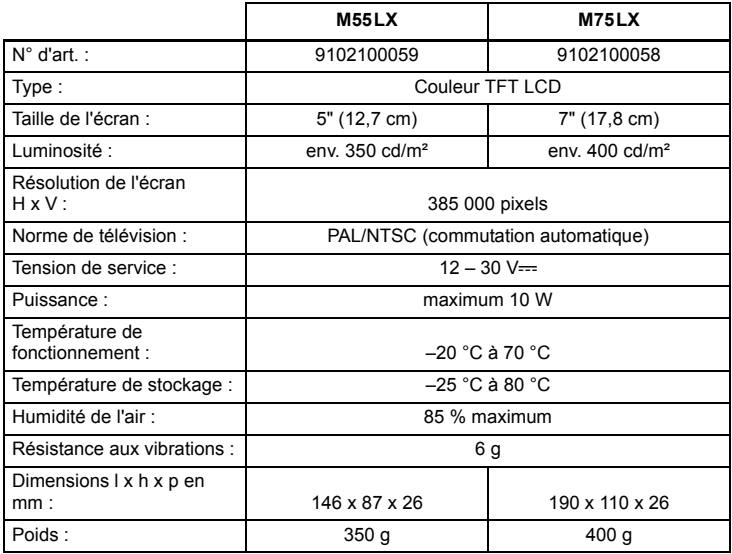

### **Certifications**

Cet appareil possède la certification E13.

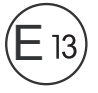

**Lea detenidamente estas instrucciones antes de llevar a cabo la instalación y puesta en funcionamiento, y consérvelas en un lugar seguro. En caso de vender o entregar el producto a otra persona, entregue también estas instrucciones.**

# **Índice**

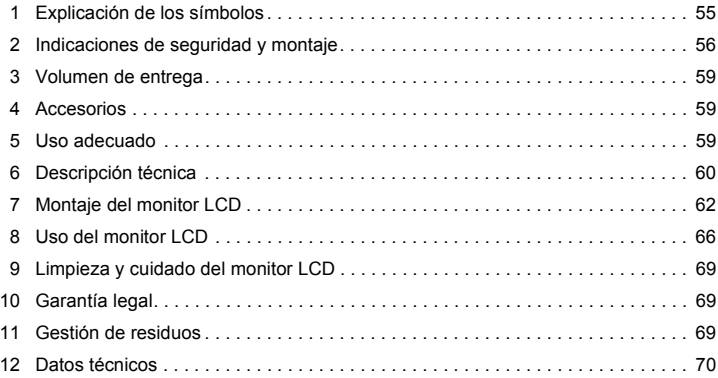

# **1 Explicación de los símbolos**

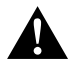

#### **¡ATENCIÓN!**

**Indicación de seguridad:** su incumplimiento puede acarrear lesiones.

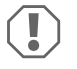

#### *¡AVISO!*

Su incumplimiento puede acarrear daños materiales y perjudicar el correcto funcionamiento del producto.

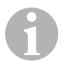

#### *NOTA*

Información adicional para el manejo del producto.

- ➤ **Paso a seguir:** este símbolo le indica que debe realizar un paso. Todos los procedimientos necesarios se describen paso a paso.
- ✓ Este símbolo describe el resultado de un paso realizado.

**Fig.** 1 **5, página 3:** esta indicación hace referencia a un elemento de una figura, en este ejemplo a la "Posición 5 en la figura 1 de la página 3".

# **2 Indicaciones de seguridad y montaje**

**Tenga en cuenta las indicaciones de seguridad y la documentación suministrada por el fabricante y el taller del vehículo.**

El fabricante declina toda responsabilidad ante daños ocurridos en los siguientes casos:

- errores de montaje o de conexión,
- daños en el producto debido a influencias mecánicas y sobretensiones
- modificaciones realizadas en el producto sin el expreso consentimiento del fabricante
- utilización del aparato para fines distintos a los descritos en las instrucciones.

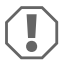

#### *¡AVISO! Peligro de ocasionar daños materiales*

- Desemborne el polo negativo siempre que vaya a trabajar en el sistema eléctrico del vehículo para evitar un cortocircuito. Desemborne también el polo negativo de la batería adicional en aquellos vehículos que dispongan de una.
- Las conexiones eléctricas insuficientes pueden provocar que, a causa de un cortocircuito:
	- se quemen los cables,
	- se dispare el airbag,
	- resulten dañados los dispositivos electrónicos de control,
	- queden sin funcionamiento determinadas funciones eléctricas (intermitentes, luz de freno, claxon, encendido, luz).

Por ello, observe las siguientes indicaciones:

- Al trabajar en las siguientes líneas, utilice solo terminales de cable, clavijas y manguitos planos que estén provistos de aislamiento:
	- 30 (entrada del polo positivo directo de la batería),
	- 15 (polo positivo conectado, detrás de la batería),
	- 31 (línea de retorno desde la batería, masa),
	- 58 (luz de marcha atrás).

No utilice **ninguna** regleta.

- $\bullet$  Utilice una crimpadora (fig. 12, página 3) para empalmar los cables.
- En el caso de conexiones a la línea 31 (masa), atornille el cable
	- con terminal de cable y arandela dentada a un tornillo de masa del vehículo, o bien,
	- con terminal de cable y tornillo para chapa a la chapa de la carrocería.

Asegúrese de que se produzca una correcta transmisión a masa.

Tenga en cuenta que al desembornar el polo negativo de la batería se perderán todos los datos almacenados en las memorias volátiles de la electrónica de confort.

- Dependiendo del equipamiento del vehículo, deberá volver a configurar los siguientes datos:
	- código de radio
	- reloj del vehículo
	- temporizador
	- ordenador de a bordo
	- posición del asiento

Las indicaciones para realizar las configuraciones se encuentran en las instrucciones de uso correspondientes.

Tenga en cuenta las siguientes indicaciones durante el montaje:

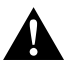

### **¡ATENCIÓN!**

- Fije el monitor de forma que no pueda soltarse bajo ninguna circunstancia (por ejemplo, en caso de frenazos o accidente) y, como consecuencia, ocasionar **lesiones a los ocupantes del vehículo**.
- No monte el monitor en el área de acción de un airbag debido al peligro de lesiones existente en caso de que el airbag se active.

Tenga en cuenta las siguientes indicaciones al trabajar en los componentes eléctricos:

- Para comprobar la tensión en los cables eléctricos utilice solamente un diodo de comprobación (fig. 1 1, página 3) o un voltímetro (fig. 1 2, página 3). Las lámparas de prueba con un elemento luminoso (fig.  $\Box$  3, página 3) tienen un consumo de corriente demasiado elevado, por lo que puede dañarse el sistema electrónico del vehículo.
- Al tender los cables eléctricos preste atención a que éstos:
	- no se doblen ni se tuerzan,
	- no rocen con bordes,
	- no se tiendan sin protección a través de quías con aristas afiladas (fig.  $\blacksquare$ , página 4).
- Aísle todos los empalmes y conexiones.
- Asegure los cables frente a tracciones mecánicas mediante abrazaderas para cables o cinta aislante, por ejemplo, fijándolos a las líneas ya existentes.

Tenga en cuenta las siguientes indicaciones al manipular el monitor LCD:

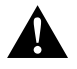

#### **¡ATENCIÓN!**

- No deben utilizar este producto sin la vigilancia o las instrucciones de una persona responsable las personas (incluidos los niños) que, debido a sus capacidades físicas, sensoriales o mentales, a su falta de experiencia o a desconocimiento, no puedan utilizar el producto de forma segura.
- No abra el monitor (fig. **4, página 4).**
- No sumerja nunca el monitor en agua (fig. 5, página 4), pues no es hermético al agua.
- En ningún caso el monitor debe dificultar la visión durante la conducción  $(fia, 8, página 5)$ .
- No manipule el monitor con las manos mojadas.
- No ponga en funcionamiento el monitor si la carcasa ha sufrido daños.

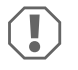

## *¡AVISO!*

- Conecte la tensión correcta.
- No utilice el monitor en entornos con:
	- exposición directa a los rayos del sol,
	- grandes cambios de temperatura,
	- elevada humedad del aire,
	- una ventilación insuficiente,
	- elevada concentración del polvo o aceite.
- No presione sobre la pantalla LCD.
- No deje caer el monitor.
- Si se utiliza el monitor dentro del vehículo, éste debe permanecer con el motor en marcha a fin de evitar que se descargue la batería.
- Es posible que empeore la calidad de la imagen si se encuentra cerca de campos electromagnéticos.

Por este motivo, evite montar el monitor cerca de altavoces.

# **3 Volumen de entrega**

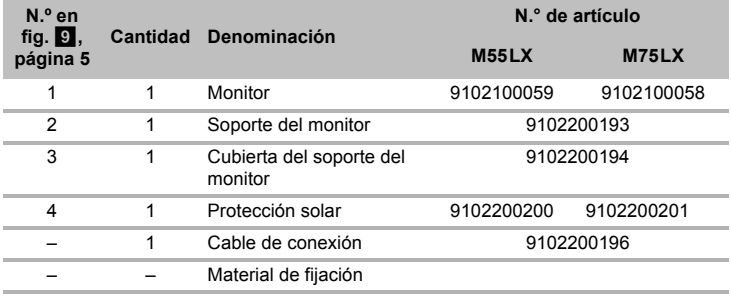

## **4 Accesorios**

Disponibles como accesorio (no incluidos en el volumen de entrega):

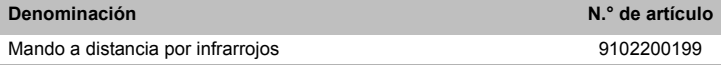

# **5 Uso adecuado**

Los monitores LCD PerfectView M55LX (n.° de art. 9102100059) y M75LX (n.° de art. 9102100058) son monitores concebidos básicamente para su uso en vehículos. Pueden utilizarse para conectar cámaras (por ejemplo, sistema de vídeo para marcha atrás) u otras fuentes de vídeo.

Los monitores LCD están diseñados para su uso en cualquier vehículo.

Los monitores LCD están concebidos para el ámbito comercial.

# **6 Descripción técnica**

## **6.1 Descripción del funcionamiento**

Al monitor LCD pueden conectarse cámaras (p.ej. sistema de vídeo para marcha atrás) u otras fuentes de vídeo (p.ej. reproductor de DVD). Podrá alternar entre las fuentes de vídeo.

El monitor ofrece líneas de control con las que pueden activarse automáticamente las cámaras.

Puede trabajar con hasta cuatro cámaras. Junto a la activación habitual, pueden conmutarse una tras otra las cuatro cámaras en marcha automática. El monitor tiene además una indicación ajustable de la distancia en la pantalla, que se activa automáticamente al engranar la marcha atrás (CAM1).

Con el parasol extraíble se puede proteger la pantalla del monitor para evitar deslumbramiento.

## **6.2 Elementos de mando**

En el monitor se encuentran los siguientes elementos de mando:

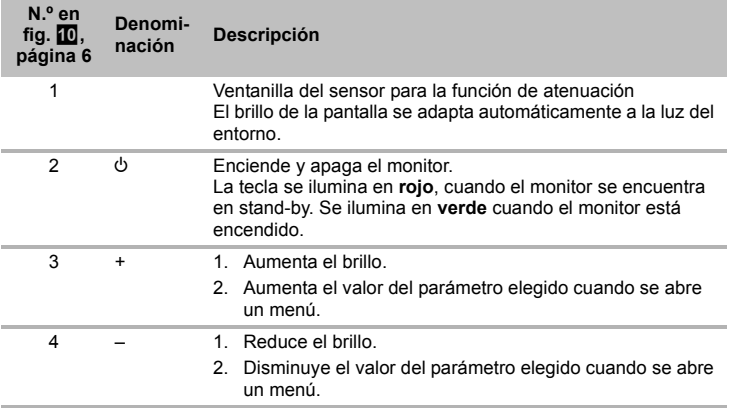

**Denomi-**

**nación Descripción**

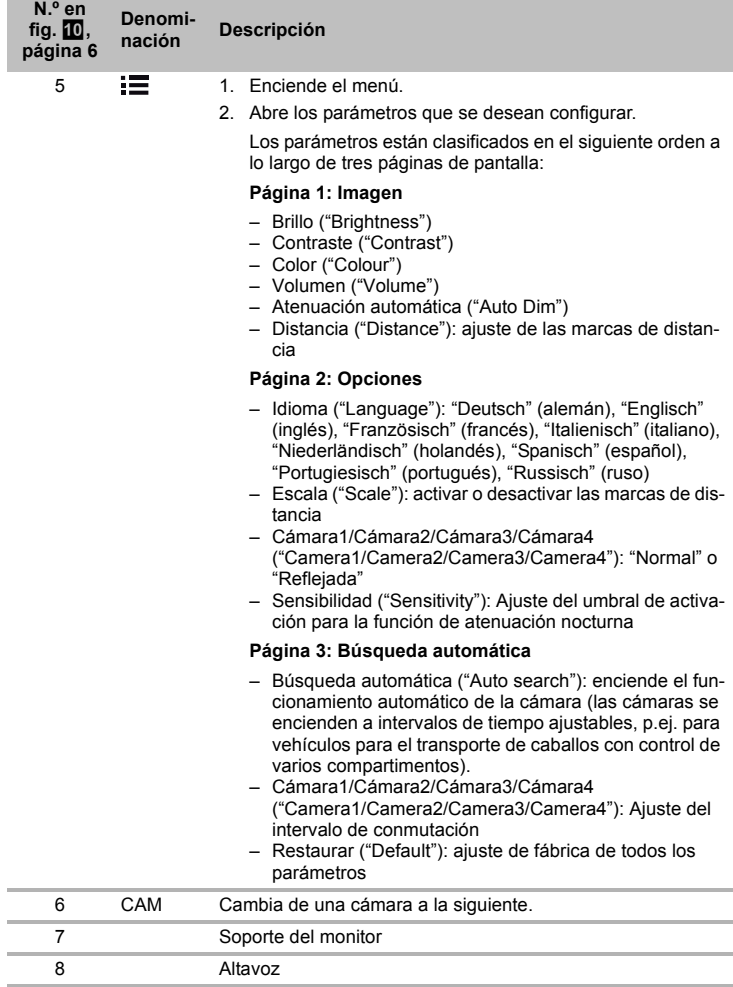

# **7 Montaje del monitor LCD**

## **7.1 Herramientas necesarias (fig.** 1**, página 3)**

Para realizar la **instalación y montaje** son necesarias las siguientes herramientas:

- regla graduada (**4**)
- punzón para marcar (**5**)
- martillo (**6**)
- juego de brocas (**7**)
- taladradora (**8**)
- destornillador (**9**)

Para realizar la **conexión eléctrica** y su comprobación, necesitará los siguientes medios auxiliares:

- diodo de comprobación (**1**) o voltímetro (**2**)
- cinta aislante (**10**)
- $\bullet$  tubo termorretráctil
- secador de aire caliente (**11**)
- crimpadora (**12**)
- si fuese necesario, soldador de cobre (**13**)
- si fuese necesario, estaño para soldar (**14**)
- Si fuese necesario, tubos protectores para los cables

Para la **fijación de los cables** necesitará adicionalmente abrazaderas para cables.

## **7.2 Montaje del monitor**

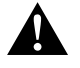

#### **¡ATENCIÓN! ¡Peligro de sufrir lesiones!**

Monte el monitor en un lugar en el que bajo ninguna circunstancia pueda provocar heridas a los ocupantes del vehículo (por ejemplo, por frenazos bruscos o accidente).

Tenga en cuenta las siguientes indicaciones durante el montaje:

- Elija un lugar de montaje adecuado, de manera que pueda visualizar sin impedimentos el monitor (fig. 6 y fig. 7, página 4).
- Nunca monte el monitor en áreas en las que puedan producirse golpes en la cabeza o en el campo de acción del airbag debido al peligro de lesiones existente en caso de una activación del mismo.
- En ningún caso debe el monitor dificultar la visión durante la conducción (fig. 8, página 5).
- El lugar de montaje debe ser llano.
- Asegúrese de que debajo del lugar de montaje elegido haya espacio suficiente para la colocación de arandelas y tuercas.
- Compruebe previamente si se dispone de espacio libre suficiente para la salida de la broca (fig. **2**, página 4).
- Tenga en cuenta el peso del monitor. En caso necesario, tenga disponibles refuerzos (arandelas y placas grandes).
- Asegúrese de que puede tender correctamente el cable de conexión hacia el monitor.

### **Definir el lugar de montaje (fig.**  $\blacksquare$ **, página 7)**

- ➤ Coloque el monitor en su soporte.
- ➤ Coloque el monitor con la base a modo de prueba.
- ➤ Dibuje el contorno de la base del soporte sobre el salpicadero.
- ➤ Separe el monitor de su soporte.

### Atornillar el soporte del monitor al salpicadero (fig. **12**, página 7)

- ➤ Sujete la base del soporte dentro del contorno dibujado anteriormente.
- ➤ Fije el soporte del monitor con los tornillos autocortantes.

#### **Fijar el monitor**

- $\triangleright$  Coloque el monitor en el soporte del monitor y fíjelo con la tuerca estriada (fig.  $\blacksquare$ ), página 7).
- ➤ Deslice la cubierta sobre el soporte del monitor.

## **7.3 Conexión eléctrica del monitor**

Consulte la fig. <sup>14</sup>, página 8 para ver el esquema de conexiones del monitor LCD.

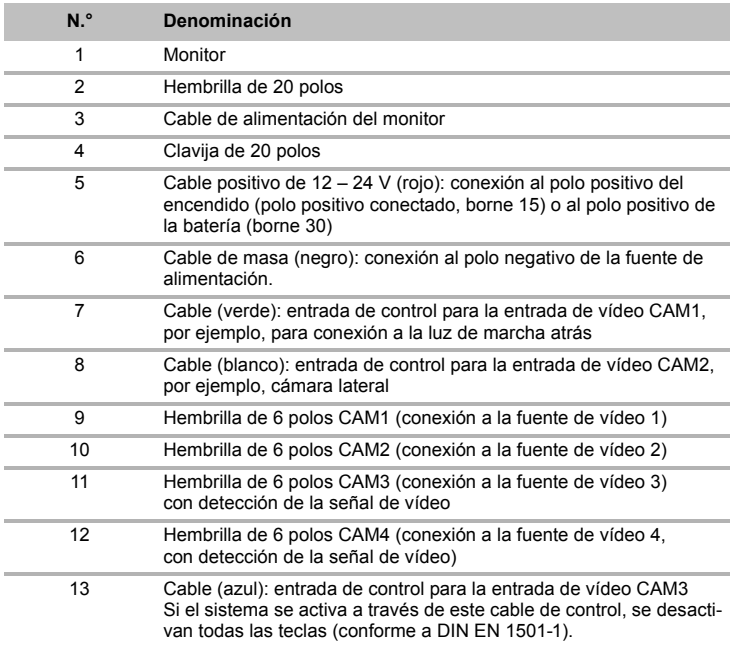

# $\bigcirc$

#### *¡AVISO!*

La colocación y las conexiones de cables que no hayan sido realizadas por personal especializado, generalmente tienen como consecuencia el mal funcionamiento o daños en los componentes.

La instalación y conexión correctas de los cables son requisitos fundamentales para un funcionamiento duradero y correcto de los accesorios instalados.

Tenga en cuenta las siguientes indicaciones durante la instalación del cable de conexión:

- Para tender los cables de conexión utilice, siempre que sea posible, canales de paso originales u otras posibilidades, como por ejemplo rejillas de ventilación. Si no existen pasos, deberá realizar una perforación de ∅ 22 mm. Compruebe previamente si hay suficiente espacio libre para la salida de la broca (fig. **2**, página 4).
- $\bullet$  Haga coincidir el orificio con la escotadura (fig.  $\mathbb Z$  1, página 7) de la placa base del soporte del monitor.
- Al colocar los cables, mantenga una distancia suficiente con las piezas del vehículo calientes y móviles (luces, calefacción, ventiladores etc.), para evitar daños en el cable.
- Al tender los cables (fig. 8, página 4) asegúrese de que:
	- no se doblen ni se retuerzan,
	- no rocen con bordes,
	- no se tiendan sin protección a través de guías con aristas afiladas.

#### **Conexión del monitor como sistema de vídeo para marcha atrás (fig. <b>12**), página 8)

- ➤ Tienda el cable de conexión del soporte del monitor en el salpicadero.
- ➤ Inserte la clavija del cable del monitor (**2**) en la hembrilla (**4**) del cable de conexión (**3**). La clavija debe encajar produciendo un sonido.

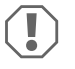

#### *¡AVISO! Peligro de ocasionar daños materiales*

Respete la polaridad adecuada de la fuente de tensión al realizar la conexión.

- ➤ Conecte los cables rojo y negro del cable de conexión a una fuente de tensión apropiada:
	- Conecte el cable rojo (**5**) al borne 15 (encendido).
	- Conecte el cable negro (**6**) al borne 31 (masa).
- ➤ Si desea que el monitor se active al engranar la marcha atrás, conecte el cable verde (**7**) a la línea positiva de la luz de marcha atrás.

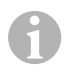

#### *NOTA*

Si hay tensión en el cable verde (**7**), se activa la cámara para marcha atrás. Esta cámara tiene prioridad.

➤ Si desea que el monitor se active p.ej. al accionar el intermitente, conecte el siguiente cable de control a un cable positivo de los intermitentes: – cable blanco (**8**), cable azul (**13**)

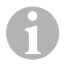

#### *NOTA*

Si hay tensión en este cable de control, se activan las entradas de vídeo CAM2 y CAM3.

Este cable de control sirve como cable de señal para activar p.ej. una cámara lateral al accionar el intermitente.

- ➤ Si es necesario, conecte la hembrilla CAM1 (**9**) del cable de conexión con la clavija de la fuente de vídeo 1 (por ejemplo, cámara para marcha atrás).
- ➤ Si es necesario, conecte la hembrilla CAM2 (**10**) del cable de conexión con la clavija de la fuente de vídeo 2 (por ejemplo, cámara lateral).
- ➤ Si es necesario, conecte la hembrilla CAM3 (**11**) del cable de conexión con la clavija de la fuente de vídeo 3 (por ejemplo, cámara).

#### *NOTA*

 $\mathbf \theta$ 

Preste atención al consumo de corriente del sistema de vídeo. Las cámaras están equipadas con calefacción. Puede fluir una corriente máxima de 1,5 A (tres cámaras en el modo de calentamiento). Si realiza una conexión directa a la batería, utilice un seccionador. Así se podrá separar fácilmente el sistema de vídeo de la batería, cuando no se utilice el vehículo por un intervalo prolongado.

#### **Conexión de una cámara de marcha atrás adicional (modo remolque)**

➤ Conecte la hembrilla CAM4 (**12**) del cable de conexión con la clavija de la cámara para marcha atrás adicional.

# **8 Uso del monitor LCD**

### **8.1 Encender el monitor**

- ► Estando el monitor apagado, pulse la tecla "O" (fig.  $\Omega$ ) 2, página 6) para encenderlo.
- ➤ La tecla se ilumina en verde.
- ✓ Aparece la imagen transmitida.

### **8.2 Apagar el monitor**

- ► Para apagar el monitor pulse la tecla "U" (fig. 10 2, página 6).
- ➤ La tecla se ilumina en rojo.
- ✓ La imagen desaparece.

## **8.3 Ajustar el monitor**

Puede configurar el monitor a su gusto como se indica a continuación (fig. <sup>10</sup>, página 6):

- ➤ Pulse la tecla " " (**5**) para seleccionar los parámetros que desee.
- ✓ Los parámetros configurables se muestran en el siguiente orden:

### **Página 1: Imagen**

- Brillo ("Brightness"): 0 100
- Contraste ("Contrast"): 0 100
- Color ("Colour"): 0 100
- Volumen ("Volume"): 0 100
- Atenuación automática ("Auto Dim"): activar, desactivar
- Distancia (Distance): ajuste de las marcas de distancia (capítulo "Ajustar las marcas de distancia" en la página 69)

## **Página 2: Opciones**

- Idioma ("Language"): "Deutsch" (alemán), "Englisch" (inglés), "Französisch" (francés), "Italienisch" (italiano), "Niederländisch" (holandés), "Spanisch" (español), "Portugiesisch" (portugués), "Russisch" (ruso)
- Escala ("Scale"): activar, desactivar (activar o desactivar las marcas de distancia)
- Cámara1/Cámara2/Cámara3/Cámara4 ("Camera1/Camera2/Camera3/Camera4"): "Normal" o "Reflejada"
- Sensibilidad ("Sensitivity"): 1, 2 Ajuste del umbral de activación para la función de atenuación nocturna para evitar deslumbramiento.

En el modo de atenuación, el umbral de activación se puede ajustar en dos niveles.

### **Página 3: Búsqueda automática**

- Búsqueda automática ("Auto search"): activar, desactivar Activa el funcionamiento automático de la cámara (las cámaras se encienden a intervalos de tiempo ajustables, p.ej. para vehículos para el transporte de caballos con control de varios compartimentos).
- Retardo cám. ("Cam. Delay"): ajuste del intervalo de conmutación (de 2 a 20 s)
- Restaurar ("Default"): ajuste de fábrica de todos los parámetros
- ➤ Pulse la tecla "+" (**3**) o "–" (**4**) para ajustar el parámetro que desee.
- ➤ Pulse la tecla "+" (**3**) para **aumentar** el valor del parámetro seleccionado.
- ➤ Pulse la tecla "–" (**4**) para **disminuir** el valor del parámetro seleccionado.

## **8.4 Ajustar la fuente de vídeo**

Para ajustar la fuente de vídeo, proceda como se indica a continuación (fig.  $\blacksquare$ ). página 6):

- ➤ Para cambiar entre las fuentes de vídeo, pulse la tecla "CAM" (**6**).
- ✓ El monitor cambia de cámara siguiendo la secuencia: "cámara 1 cámara 2 cámara 3 – cámara 4".

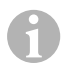

### *NOTA*

Para cambiar **automáticamente** de cámara consulte capítulo "Ajustar la búsqueda automática" en la página 68.

## **8.5 Ajustar la búsqueda automática**

Para ajustar la búsqueda automática, proceda como se indica a continuación (fig.  $\blacksquare$ . página 6):

- ➤ Pulse la tecla " " (**5**) las veces que haga falta hasta que se visualice el menú "Búsqueda automática".
- ➤ Pulse la tecla "+" (**3**) para activar la búsqueda automática.
- ✓ El monitor cambia automáticamente de cámara siguiendo la secuencia "cámara 1 cámara 2– cámara 3 – cámara 4" en el tiempo preestablecido. Una vez realizada la primera pasada, ya solo se visualizarán las entradas que tengan cámaras conectadas.

En este modo de funcionamiento el sonido está desactivado.

### **Ajustar la duración de la visualización**

Para la visualización se puede ajustar una duración entre 2 y 20 segundos.

- ➤ Pulse la tecla " " (**5**) las veces que haga falta hasta que se visualice el menú "Retardo cám.".
- ➤ Pulse la tecla "+" (**3**) para aumentar la duración de la indicación de las cámaras. Pulse la tecla "–" (**4**) para reducir la duración de la indicación de las cámaras.

## **Finalizar búsqueda automática**

- ➤ Pulse la tecla " " (**5**) las veces que haga falta hasta que se visualice el menú "Búsqueda automática".
- ➤ Pulse la tecla "+" (**3**) para desactivar la búsqueda automática.

## **8.6 Reconocer la cámara del remolque**

Esta función es necesaria para utilizar una cámara de remolque (fig.  $\mathbb{E}$ , página 7) cuando el sistema se activa automáticamente por medio de la marcha atrás.

- Una cámara conectada (por ejemplo, vehículo tractor sin remolque): se activa la cámara conectada a CAM1 (**1**)
- Dos cámaras conectadas (por ejemplo, vehículo tractor con remolque): se activa la cámara conectada a CAM4 (**2**) (CAM1 está inactiva).

## **8.7 Ajustar las marcas de distancia**

Para ajustar las marcas de distancia, proceda como se indica a continuación (fig.  $\Box$ . página 6):

- ➤ Pulse la tecla " " (**5**) las veces que haga falta hasta que se visualice el menú "Escala".
- ✓ Se muestran las marcas de distancia que se pueden ajustar.
- ➤ Pulse la tecla "+" (**3**) para desplazar las marcas de distancias con fondo rojo.
- ➤ Pulse la tecla "–" (**4**) para seleccionar la siguiente marca de distancia.
- ➤ Pulse la tecla " " (**5**) para finalizar el ajuste.

# **9 Limpieza y cuidado del monitor LCD**

# $\bigcirc$

#### *¡AVISO! Peligro de ocasionar daños materiales*

- No utilice ningún instrumento afilado o duro en la limpieza, ya que podría dañar el monitor.
- Extraiga el cable antes de realizar la limpieza del monitor para evitar que se produzcan cortocircuitos.
- ➤ Limpie el monitor con un paño húmedo y suave cuando sea necesario.

# **10 Garantía legal**

Rige el plazo de garantía legal. Si el producto presenta algún defecto, diríjase a la sucursal del fabricante de su país (ver direcciones en el dorso de estas instrucciones) o a su establecimiento especializado.

Para la tramitación de la reparación y de la garantía debe enviar lo siguiente:

- componentes defectuosos.
- una copia de la factura con fecha de compra,
- el motivo de la reclamación o una descripción de la avería.

# **11 Gestión de residuos**

➤ Deseche el material de embalaje en el contenedor de reciclaje correspondiente.

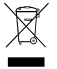

Cuando vaya a desechar definitivamente el producto, infórmese en el centro de<br>reciclaje más cercano o en un comercio especializado sobre las normas perti-<br>nentes de eliminación de materiales. reciclaje más cercano o en un comercio especializado sobre las normas pertinentes de eliminación de materiales.

# **12 Datos técnicos**

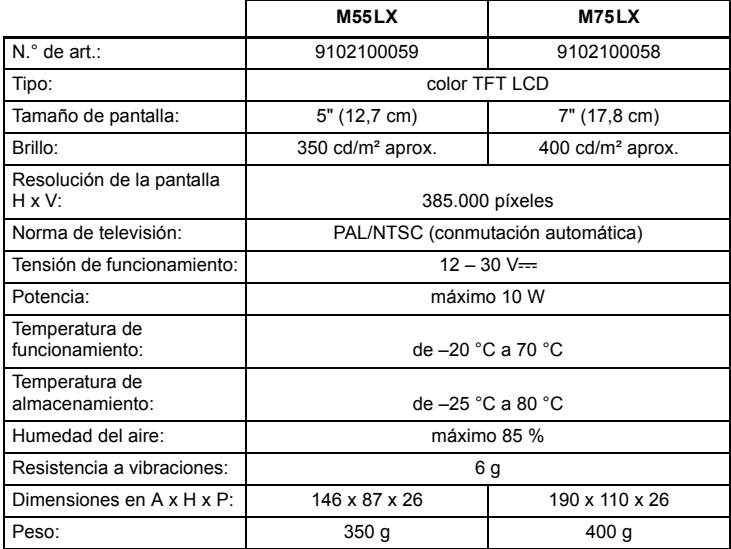

#### **Homologaciones**

El aparato posee la homologación E13.

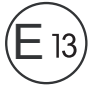

**Prima di effettuare il montaggio e la messa in funzione leggere accuratamente questo manuale di istruzioni, conservarlo e in caso di trasmissione del prodotto, consegnarlo all'utente successivo.**

## **Indice**

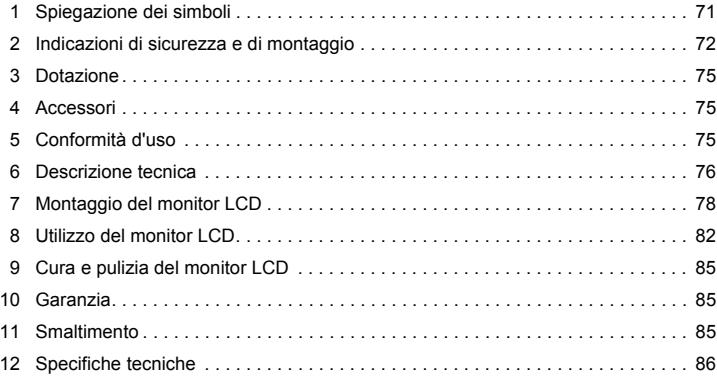

# **1 Spiegazione dei simboli**

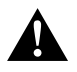

#### **ATTENZIONE!**

**Avviso di sicurezza:** la mancata osservanza di questo avviso può essere causa di lesioni.

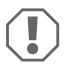

#### *AVVISO!*

La mancata osservanza di questa nota può causare danni materiali e compromettere il funzionamento del prodotto.

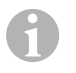

#### *NOTA*

Informazioni integranti relative all'impiego del prodotto.

- ➤ **Modalità di intervento:** questo simbolo indica all'utente che è necessario un intervento. Le modalità di intervento necessarie saranno descritte passo dopo passo.
- ✓ Questo simbolo descrive il risultato di un intervento.

**Fig. 1 5, pagina 3:** questi dati si riferiscono ad un elemento in una figura, in questo caso alla "posizione 5 nella figura 1 a pagina 3".

# **2 Indicazioni di sicurezza e di montaggio**

#### **Osservare le indicazioni di sicurezza e le direttive previste dal produttore del veicolo e dagli specialisti del settore!**

Il produttore non si assume nessuna responsabilità per danni nei seguenti casi:

- errori di montaggio o di allacciamento
- danni al prodotto dovuti a influenze meccaniche o a sovratensioni
- modifiche al prodotto senza esplicita autorizzazione del produttore
- impiego per altri fini rispetto a quelli descritti nel manuale di istruzioni

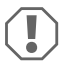

#### *AVVISO! Pericolo di danni!*

- Per scongiurare il pericolo di un cortocircuito, staccare sempre il polo negativo, prima di eseguire qualsiasi lavoro al sistema elettrico del veicolo. È necessario staccare il polo negativo della batteria anche quando si tratta di veicoli con batteria ausiliare.
- $\bullet$  In caso di cortocircuito, collegamenti elettrici inadeguati possono provocare
	- bruciatura di cavi
	- attivazione dell'airbag
	- danneggiamento ai dispositivi elettronici di controllo
	- guasti delle funzioni elettriche (lampeggiatore, luce di arresto, segnalatore acustico, accensione, luce di marcia)

Osservare perciò le seguenti indicazioni:

- Per l'esecuzione dei lavori alle seguenti linee, impiegare solamente spine, spine femmina piatte e capicorda isolati:
	- 30 (ingresso diretto del polo della batteria)
	- 15 (polo positivo inserito, dietro batteria).
	- 31 (cavo di ritorno dalla batteria, a massa),
	- 58 (proiettore di retromarcia).

**Non** utilizzare morsetti.

- $\bullet$  Impiegare una pinza crimpatrice (fig. 12, pagina 3) per collegare i cavi.
- Collegare il cavo con viti agli allacciamenti sulla linea 31 (a massa)
	- con capocorda e rosetta elastica dentata piana ad una vite di massa propria del veicolo o
	- con capocorda e vite autofilettante alla lamiera della carrozzeria.

Accertarsi che ci sia un buon collegamento di massa!
Quando si stacca il polo negativo della batteria, tutte le memorie volatili del sistema dell'elettronica per funzioni comfort perdono i dati memorizzati.

- A seconda dell'equipaggiamento del veicolo devono essere reimpostati i seguenti dati per:
	- codice radio
	- orologio
	- timer
	- computer di bordo
	- posizione sedile

Per indicazioni relative all'impostazione, consultare le istruzioni per l'uso valide di volta in volta.

Osservare le seguenti indicazioni per il montaggio:

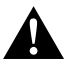

## **ATTENZIONE!**

- Fissare il monitor in modo che non possa staccarsi, (ad es. in caso di frenate brusche o incidenti stradali) e che non possa provocare il **ferimento dei passeggeri**.
- Non fissare il monitor nella zona di attivazione di un airbag perché il suo innesco potrebbe causare ferite.

Osservare le seguenti indicazioni durante l'esecuzione dei lavori ai componenti elettrici:

- Per il controllo della tensione nei cavi elettrici, utilizzare unicamente un diodo indicatore (fig.  $\blacksquare$  1, pagina 3) o un voltmetro (fig.  $\blacksquare$  2, pagina 3). Le lampade campione con un corpo luminoso (fig. 1 3, pagina 3) assorbono correnti troppo elevate, rischiando così di danneggiare il sistema elettronico del veicolo.
- Durante la disposizione degli allacciamenti elettrici fare in modo che questi
	- non vengano torti o piegati,
	- non sfreghino contro spigoli,
	- non vengano posati in canaline con spigoli vivi senza protezione (fig.  $\blacksquare$ . pagina 4).
- Isolare tutti i collegamenti e gli allacciamenti.
- Con fascette serracavi o con nastro isolante fissare i cavi, ad es. alle linee disponibili, per proteggerli dalle sollecitazioni meccaniche.

Quando si utilizza il monitor LCD, osservare le seguenti indicazioni.

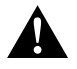

#### **ATTENZIONE!**

- Le persone (bambini inclusi) che, a causa delle proprie capacità fisiche, sensoriali o mentali oppure della propria inesperienza o scarsa conoscenza, non sono in grado di utilizzare il prodotto in modo sicuro, devono evitare di utilizzare questo prodotto se non in presenza e seguendo le istruzioni di una persona per loro responsabile.
- Non aprire il monitor (fig. 4, pagina 4).
- $\bullet$  Non immergere mai il monitor in acqua (fig.  $\Box$ , pagina 4): non è a tenuta stagna.
- $\bullet$  Il monitor non deve mai impedire la visibilità durante la guida (fig.  $8$ , pagina 5).
- Non azionare il monitor con le mani bagnate.
- Non utilizzare il monitor se l'alloggiamento è danneggiato.

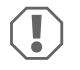

## *AVVISO!*

- Collegare la tensione corretta.
- Non utilizzare mai il monitor in ambienti che
	- sono esposti direttamente ai raggi solari,
	- che sono sottoposti a forti variazioni della temperatura,
	- che presentano una forte umidità dell'aria,
	- che presentano una ventilazione inadeguata,
	- che sono polverosi e oleosi.
- Non premere sul display LCD.
- Non far cadere il monitor.
- Se si utilizza il monitor in veicoli, il veicolo in questione dovrebbe essere in funzione per evitare che la batteria non venga scaricata.
- La qualità dell'immagine può peggiorare in prossimità di campi elettromagnetici intensi.

Non montare perciò il monitor in prossimità degli altoparlanti.

## **3 Dotazione**

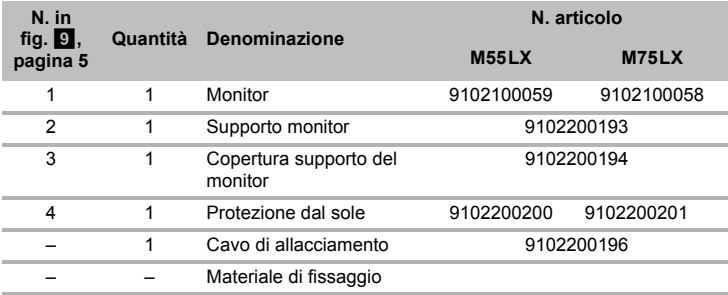

## **4 Accessori**

Disponibili come accessori (non in dotazione):

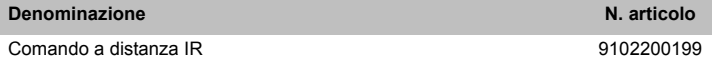

# **5 Conformità d'uso**

I monitor LCD PerfectView M55LX (N. art. 9102100059) e M75LX (N. art. 9102100058) sono pensati essenzialmente per l'uso nei veicoli. Possono essere collegati a telecamere (ad es. per i videosistemi di retromarcia) o ad altre fonti video.

I monitor LCD sono realizzati per essere impiegati in tutti i veicoli.

I monitor LCD sono realizzati per l'uso professionale.

# **6 Descrizione tecnica**

## **6.1 Descrizione del funzionamento**

Il monitor LCD può essere collegato a telecamere (ad es. a un videosistema di retromarcia) o ad altre fonti video (ad es. a un lettore DVD). È possibile passare da una fonte video all'altra.

Il monitor offre cavi di comando con i quali è possibile attivare automaticamente le telecamere.

Può gestire fino a quattro telecamere. Oltre al normale comando, le quattro telecamere possono essere attivate anche ciclicamente in automatico. Questo monitor dispone anche di un'indicazione di distanza, impostabile nel display, che viene visualizzata automaticamente quando viene inserita la retromarcia (CAM1).

Il display del monitor può essere protetto con un parasole estraibile per evitare l'abbagliamento.

## **6.2 Elementi di comando**

Sul monitor si trovano i seguenti elementi di comando:

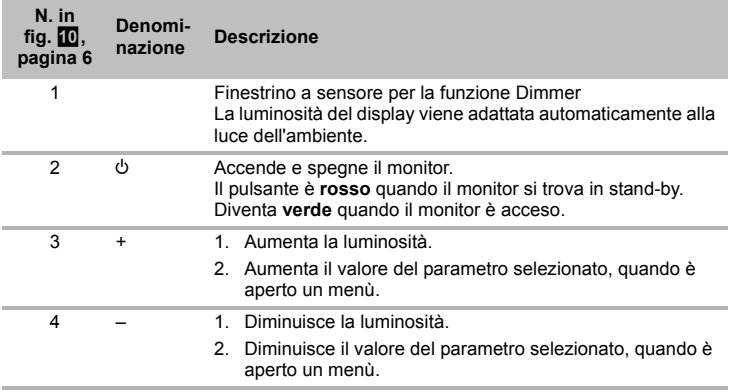

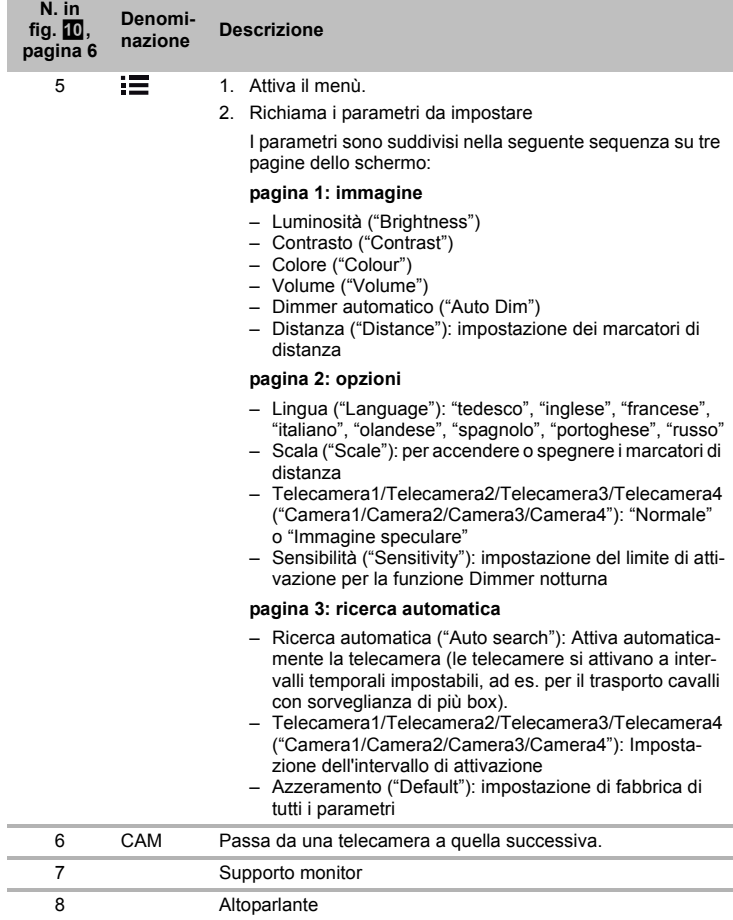

# **7 Montaggio del monitor LCD**

## **7.1** Utensili necessari (fig. **1**, pagina 3)

Per l'**installazione e il montaggio** sono necessari i seguenti utensili:

- metro (**4**)
- punzone (**5**)
- martello (**6**)
- set di punte per trapano (7)
- $\bullet$  trapano  $(8)$
- cacciaviti (**9**)

Per l'**allacciamento elettrico** e il controllo dello stesso sono necessari i seguenti mezzi ausiliari:

- lampada campione a diodi (**1**) o voltmetro (**2**)
- nastro isolante (**10**)
- $\bullet$  tubo flessibile termoretraibile
- generatore di aria calda (**11**)
- pinza a crimpare (**12**)
- evt. saldatoio (**13**)
- evt. stampo per saldare (**14**)
- evt. boccole passacavi

Per il **fissaggio dei cavi** sono necessarie eventualmente anche altre fascette serracavi.

## **7.2 Montaggio del monitor**

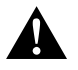

#### **ATTENZIONE! Rischio di lesioni!**

Scegliere l'ubicazione per il monitor in modo tale che i passeggeri non possano riportare ferite (ad es. in caso di frenate brusche o incidenti stradali).

Osservare le seguenti indicazioni per il montaggio:

- Installare il monitor in un luogo adeguato che permetta la visibilità del monitor senza ostruzioni (fig. 6 e fig. 7, pagina 4).
- Non montare mai il monitor nell'area di impatto della testa o nella zona di attivazione di un airbag altrimenti la sua attivazione potrebbe provocare lesioni.
- $\bullet$  Il monitor non deve mai impedire la visibilità durante la guida (fig.  $\overline{83}$ , pagina 5).
- Il luogo di montaggio deve essere una superficie piana.
- Controllare che al di sotto del luogo prescelto per il montaggio ci sia sufficiente spazio libero anche per apportare rosette e dadi.
- $\bullet$  Controllare prima che ci sia uno spazio sufficiente per l'uscita del trapano (fig.  $\blacksquare$ , pagina 4).
- Tenere presente il peso del monitor. Eventualmente predisporre i rinforzi necessari (rondelle di spessore maggiore o piastre).
- Assicurarsi che sia possibile posare il cavo di collegamento al monitor.

## **Come definire il luogo di montaggio (fig.**  $\mathbf{a}$ **, pagina 7)**

- ➤ Posizionare il monitor sull'apposito supporto.
- ➤ Fare una prova posizionando il monitor insieme al basamento del supporto applicato.
- ➤ Contrassegnare i contorni del piede del supporto sul cruscotto.
- ➤ Togliere il monitor dal suo supporto.

## Avvitare il supporto del monitor al cruscotto (fig. **12**, pagina 7)

- ➤ Mantenere il basamento del supporto all'interno dei contorni precedentemente contrassegnati.
- ➤ Fissare il supporto del monitor con le viti autofilettanti.

#### **Come fissare il monitor**

- ► Posizionare il monitor sull'apposito supporto e fissarlo con il dado zigrinato (fig. **11**, pagina 7).
- ➤ Inserire la copertura sul supporto del monitor.

## **7.3 Allacciamento elettrico del monitor**

Per lo schema elettrico del monitor LCD consultare il fig. **del**, pagina 8.

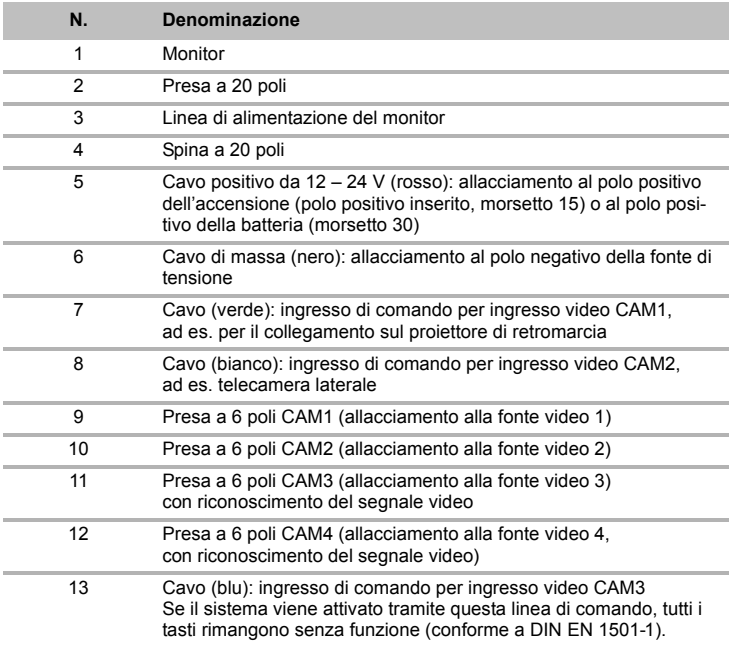

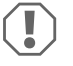

#### *AVVISO!*

Pose e collegamenti dei cavi non eseguiti a regola d'arte, portano a continui malfunzionamenti o danni degli elementi costruttivi. Un'esecuzione corretta della posa e del collegamento dei cavi rappresenta il presupposto essenziale per un funzionamento duraturo e corretto dei compo-

nenti dell'equipaggiamento ausiliario.

Osservare le seguenti indicazioni per la posa dei cavi di allacciamento:

- Per il passaggio dei cavi di collegamento impiegare, a seconda delle possibilità, canaline originali o altri tipi di aperture, ad es. griglie di aerazione. Se non ci sono aperture disponibili, occorre realizzare un foro di  $\check{\emptyset}$  22 mm. Verificare prima che vi sia uno spazio sufficiente per l'uscita del trapano (fig. 2, pagina 4).
- Coprire il foro per il passaggio dei cavi (fig. **12** 1, pagina 7) nella piastra di fondo del supporto del monitor.
- Per evitare di causare danni al cavo, durante la posa dei cavi assicurarsi che venga sempre mantenuta una distanza sufficiente da elementi surriscaldati del veicolo quali: luci, riscaldamento, ventole, ecc.
- Durante la posa dei cavi (fig. 3, pagina 4) assicurarsi che essi
	- non vengano torti o piegati eccessivamente,
	- non sfreghino contro spigoli,
	- non vengano posati in canaline con spigoli vivi e senza protezione.

#### **Allacciamento del monitor come videosistema di retromarcia (fig. <b>d.** pagina 8)

- ➤ Posare il cavo di allacciamento del supporto del monitor sul cruscotto.
- ➤ Inserire la spina del cavo del monitor (**2**) nella presa (**4**) del cavo di allacciamento (**3**). La spina deve innestarsi con uno scatto udibile.

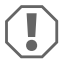

#### *AVVISO! Pericolo di danni!*

Quando si collega la sorgente di tensione fare attenzione che la polarità sia corretta.

- ➤ Collegare il cavo rosso e quello nero del cavo di allacciamento ad una sorgente di tensione adatta:
	- collegare il cavo rosso (**5**) al morsetto 15 (accensione).
	- Collegare il cavo nero (**6**) al morsetto 31 (a massa).
- ➤ Se il monitor deve essere attivato all'inserimento della retromarcia, collegare il cavo verde (**7**) al conduttore positivo del proiettore di retromarcia.

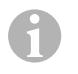

#### *NOTA*

Se è presente tensione sul cavo verde (**7**) la telecamera per la retromarcia viene attivata. La telecamera per la retromarcia ha la precedenza.

- ➤ Se il monitor deve essere attivato ad es. quando si aziona il lampeggiatore, collegare il seguente cavo di comando a un conduttore positivo dei lampeggiatori:
	- cavo bianco (**8**), cavo blu (**13**)

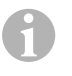

## *NOTA*

Se in questo cavo di comando c'è tensione, vengono attivati gli ingressi video CAM2 e CAM3.

Questo cavo di comando funge da circuito di segnale per l'attivazione, ad es. di una telecamera laterale quando si attivano i lampeggiatori.

- ➤ Collegare eventualmente la presa CAM1 (**9**) del cavo di collegamento alla spina della fonte video 1 (ad es. per la retromarcia).
- ➤ Collegare eventualmente la presa CAM2 (**10**) del cavo di collegamento alla spina della fonte video 2 (ad es. telecamera laterale).
- ➤ Collegare eventualmente la presa CAM3 (**11**) del cavo di collegamento alla spina della fonte video 3 (ad es. telecamera).

## *NOTA*

 $\mathbf \theta$ 

Osservare la corrente assorbita del sistema video. Le telecamere sono dotate di riscaldamento. Può essere presente una corrente massima di 1,5 A (tre telecamere nella modalità riscaldamento). Per il collegamento diretto alla batteria utilizzare un sezionatore. In questo modo è possibile staccare facilmente il sistema video dalla batteria se il veicolo non viene utilizzato per molto tempo.

#### **Collegamento di una telecamera per la retromarcia supplementare (modalità rimorchio)**

➤ Collegare eventualmente la presa CAM4 (**12**) del cavo di collegamento alla spina della telecamera supplementare per la retromarcia.

# **8 Utilizzo del monitor LCD**

## **8.1 Accensione del monitor**

- ► Per accendere il monitor, premere il tasto " $\forall$ " (fig.  $\Box$  2, pagina 6).
- ➤ Il tasto diventa verde.
- ✓ Appare l'immagine trasmessa.

## **8.2 Spegnimento del monitor**

- ► Per spegnere il monitor, premere il tasto "U" (fig.  $\Box$  2, pagina 6).
- ➤ Il tasto diventa rosso.
- ✓ L'immagine scompare.

## **8.3 Impostazione del monitor**

È possibile impostare il monitor, secondo le proprie necessità, nel seguente modo (fig.  $10$ , pagina 6):

- ➤ Per selezionare i parametri desiderati, premere il tasto " " (**5**).
- ✓ I parametri da impostare vengono visualizzati nella sequenza seguente:

## **pagina 1: immagine**

- Luminosità ("Brightness"): 0 100
- Contrasto ("Contrast"): 0 100
- Colore ("Colour"): 0 100
- Volume ("Volume"): 0 100
- Dimmer automatico ("Auto Dim"): ON/OFF
- Distanza (Distance): impostazione dei marcatori di distanza (capitolo "Impostazione dei marcatori di distanza" a pagina 85)

## **pagina 2: opzioni**

- Lingua ("Language"): "tedesco", "inglese", "francese", "italiano", "olandese", "spagnolo", "portoghese", "russo"
- Scala ("Scale"): ON/OFF (per accendere o spegnere o marcatori di distanza)
- Telecamera1/Telecamera2/Telecamera3/Telecamera4 ("Camera1/Camera2/Camera3/Camera4"): "Normale" o "Immagine speculare"
- Sensibilità ("Sensitivity"): 1, 2 Impostazione del limite di attivazione per la funzione Dimmer notturna per evitare l'abbagliamento.

In modalità Dimmer, il limite di attivazione può essere impostato in due livelli.

## **pagina 3: ricerca automatica**

- Ricerca automatica ("Auto search"): ON/OFF Attiva automaticamente la telecamera (le telecamere si attivano a intervalli temporali impostabili, ad es. per il trasporto cavalli con sorveglianza di più box).
- Rit. telec. ("Cam. Delay"): Impostazione dell'intervallo di attivazione (da 2 a 20 s)
- azzeramento ("Default"): impostazione di fabbrica di tutti i parametri
- ➤ Per impostare il parametro desiderato, premere il tasto "+" (**3**) o il tasto "–" (**4**).
- ➤ **Per aumentare** il valore del parametro selezionato, premere il tasto "+" (**3**).
- ➤ **Per ridurre** il valore del parametro selezionato, premere il tasto "–" (**4**).

## **8.4 Impostazione della fonte video**

Per impostare la fonte video, procedere nel seguente modo (fig.  $\mathbf{0}$ , pagina 6):

- ➤ se si vuole cambiare la fonte video, premere il tasto "CAM" (**6**).
- ✓ Il monitor passa da una telecamera all'altra, nella sequenza "telecamera 1 telecamera 2 – telecamera 3 – telecamera 4".

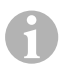

## *NOTA*

Per far scorrere le telecamere in modo **automatico** vedi: capitolo "Impostazione della ricerca automatica" a pagina 84.

## **8.5 Impostazione della ricerca automatica**

Per impostare la ricerca automatica, procedere nel seguente modo (fig.  $\omega$ , pagina 6):

- ➤ Premere il pulsante " " (**5**) varie volte finché non viene visualizzato il menù "Ricerca automatica".
- ➤ Per attivare la ricerca automatica premere il tasto "+" (**3**).
- ✓ Il monitor avvia il ciclo di visualizzazione nella sequenza "telecamera 1 telecamera 2 – telecamera 3 – telecamera 4" in modo automatico nell'intervallo preimpostato.

Dopo il primo ciclo, vengono visualizzati solo gli ingressi con le telecamere collegate. In questa modalità di funzionamento, l'audio non è disponibile.

## **Impostazione della durata della visualizzazione**

È possibile impostare la durata della visualizzazione da 2 a 20 secondi.

- ➤ Premere il pulsante " " (**5**) varie volte finché non viene visualizzato il menù "Rit. telec.".
- ➤ Per aumentare la durata della visualizzazione delle telecamere, premere il tasto "+" (**3**).

Per ridurre la durata della visualizzazione delle telecamere, premere il tasto "–" (**4**).

## **Interruzione della ricerca automatica**

- ➤ Premere il pulsante " " (**5**) varie volte finché non viene visualizzato il menù "Ricerca automatica".
- ➤ Per disattivare la ricerca automatica premere il tasto "+" (**3**).

## **8.6 Riconoscimento della telecamera rimorchio**

Questa funzione è necessaria in caso di utilizzo di una telecamera per rimorchio (fig.  $\blacksquare$ . pagina 7), quando il sistema viene attivato automaticamente con la retromarcia.

- Una telecamera collegata (ad es. motrice senza rimorchio): viene attivata la telecamera collegata a CAM1 (**1**)
- Due telecamere collegate (ad es. motrice con rimorchio): viene attivata la telecamera collegata a CAM4 (**2**) (CAM1 è disattivato).

## **8.7 Impostazione dei marcatori di distanza**

Per impostare i marcatori di distanza, procedere nel seguente modo (fig.  $\Box$ ), pagina 6):

- ➤ Premere il pulsante " " (**5**) varie volte finché non viene visualizzato il menù "Scala".
- ✓ Vengono visualizzati i marcatori di distanza.
- ➤ Premere il tasto "+" (**3**) per spostare i marcatori di distanza evidenziati in rosso.
- ➤ Per selezionare il successivo marcatore di distanza, premere il tasto "–" (**4**).
- ► Per terminare l'impostazione, premere il tasto "<sup>■</sup> (5).

# **9 Cura e pulizia del monitor LCD**

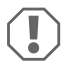

## *AVVISO! Pericolo di danni!*

- Per la pulizia non impiegare detergenti corrosivi o oggetti ruvidi perché potrebbero provocare danni al monitor.
- Prima di pulire il monitor, rimuovere i cavi per evitare un eventuale cortocircuito.
- ➤ Pulire il monitor di tanto in tanto con un panno morbido umido.

# **10 Garanzia**

Vale il termine di garanzia previsto dalla legge. Qualora il prodotto risultasse difettoso, La preghiamo di rivolgersi alla filiale del produttore del suo Paese (l'indirizzo si trova sul retro del manuale di istruzioni), oppure al rivenditore specializzato di riferimento.

Per la riparazione o il disbrigo delle condizioni di garanzia è necessario inviare quanto segue:

- $\bullet$  i componenti difettosi.
- una copia della fattura con la data di acquisto del prodotto,
- un motivo su cui fondare il reclamo, oppure una descrizione del guasto.

# **11 Smaltimento**

➤ Raccogliere il materiale di imballaggio possibilmente negli appositi contenitori di riciclaggio.

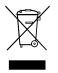

Quando il prodotto viene messo fuori servizio definitivamente, informarsi al<br>centro di riciclaggio più vicino, oppure presso il proprio rivenditore specializza<br>sulle prescrizioni adeguate concernenti lo smaltimento. centro di riciclaggio più vicino, oppure presso il proprio rivenditore specializzato, sulle prescrizioni adeguate concernenti lo smaltimento.

# **12 Specifiche tecniche**

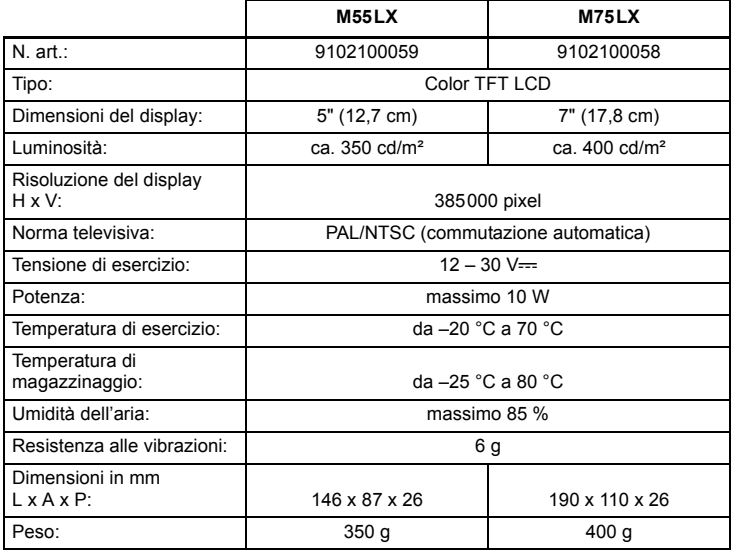

## **Omologazioni**

Il dispositivo ha l'omologazione E13.

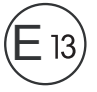

**Lees deze handleiding voor de montage en de ingebruikname zorgvuldig door en bewaar hem. Geef de handleiding bij het doorgeven van het product aan de gebruiker.**

## **Inhoudsopgave**

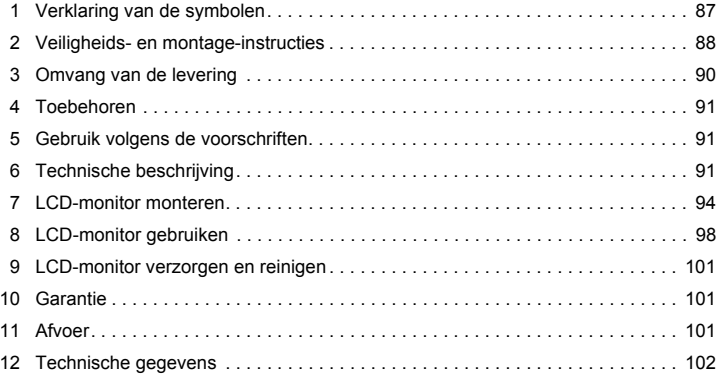

## **1 Verklaring van de symbolen**

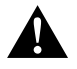

#### **VOORZICHTIG!**

**Veiligheidsaanwijzing:** Het niet naleven kan leiden tot letsel.

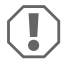

#### *LET OP!*

Het niet naleven ervan kan leiden tot materiële schade en de werking van het product beperken.

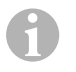

#### *INSTRUCTIE*

Aanvullende informatie voor het bedienen van het product.

- ➤ **Handeling:** dit symbool geeft aan dat u iets moet doen. De vereiste handelingen worden stap voor stap beschreven.
- ✓ Dit symbool beschrijft het resultaat van een handeling.

Afb. **1 5, pagina 3:** deze aanduiding wijst u op een element in een afbeelding, in dit voorbeeld op "positie 5 in afbeelding 1 op pagina 3".

# **2 Veiligheids- en montage-instructies**

#### **Neem de veiligheidsinstructies en voorschriften van de fabrikant van het voertuig en het garagebedrijf in acht!**

De fabrikant kan in de volgende gevallen niet aansprakelijk worden gesteld voor schade:

- montage- of aansluitfouten
- beschadiging van het product door mechanische invloeden en overspanningen
- veranderingen aan het product zonder uitdrukkelijke toestemming van de fabrikant
- gebruik voor andere dan de in de handleiding beschreven toepassingen

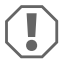

#### *LET OP! Gevaar voor beschadiging!*

- In verband met kortsluitingsgevaar moet voor werkzaamheden aan het elektrisch systeem van het voertuig altijd de minpool worden losgekoppeld. Bij voertuigen met een extra accu moet ook daar de minpool worden losgekoppeld.
- Ontoereikende leidingverbindingen kunnen tot gevolg hebben dat door kortsluiting
	- kabelbranden ontstaan,
	- de airbag wordt geactiveerd,
	- elektronische besturingsinrichtingen beschadigd worden,
	- elektrische functies uitvallen (knipperlicht, remlicht, claxon, contact, licht).

Neem daarom de volgende instructies in acht:

- Gebruik bij werkzaamheden aan de volgende leidingen alleen geïsoleerde kabelschoenen, stekkers en vlaksteker-kabelschoenen:
	- 30 (ingang van accu plus direct),
	- 15 (geschakelde plus, achter accu),
	- 31 (retourleiding vanaf accu, massa),
	- 58 (achteruitrijlicht).

Gebruik **geen** kroonsteentjes.

- Gebruik een krimptang (afb. 12, pagina 3) voor het verbinden van de kabels.
- Schroef de kabel bij aansluitingen aan leiding 31 (massa)
	- met kabelschoen en getande ring aan een massaschroef van het voertuig of
	- met kabelschoen en plaatschroef aan de carrosserieplaat.

Let op een goede massaverbinding!

Bij het loskoppelen van de minpool van de accu verliezen alle vluchtige geheugens van de elektronica voor comfortvoorzieningen de opgeslagen data.

- De volgende data moet u afhankelijk van de voertuiguitrusting opnieuw instellen:
	- radiocode
	- voertuigklok
	- tijdschakelklok
	- boordcomputer
	- stoelinstelling

Instructies voor het instellen vindt u in de betreffende gebruiksaanwijzing.

Neem volgende instructies voor montage in acht:

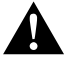

#### **VOORZICHTIG!**

- Bevestig de monitor zodanig, dat hij in geen geval (hard remmen, verkeersongeval) los kan raken en tot **verwondingen bij de inzittenden van het voertuig** kan leiden.
- Bevestig de monitor niet in de buurt van een airbag, omdat er bij activering hiervan gevaar voor verwonding bestaat.

Neem bij werkzaamheden aan elektrische onderdelen de volgende instructies in acht:

- Gebruik voor het controleren van de spanning in elektrische leidingen alleen een diodetestlamp (afb.  $\blacksquare$  1, pagina 3) of een voltmeter (afb.  $\blacksquare$  2, pagina 3). Testlampen met een lampbehuizing (afb.  $\blacksquare$  3, pagina  $\overline{3}$ ) gebruiken te veel stroom, waardoor het elektrisch systeem van het voertuig beschadigd kan raken.
- Let er bij het leggen van de elektrische aansluitingen op dat deze
	- niet worden geknikt of verdraaid,
	- niet langs randen schuren,
	- niet zonder bescherming door doorvoeren met scherpe randen worden gelegd  $(afb. 3, pagina 4).$
- Isoleer alle verbindingen en aansluitingen.
- Borg de kabels tegen mechanische belasting met kabelverbinders of isolatieband, bijv. aan de aanwezige leidingen.

Neem de volgende aanwijzingen bij de omgang met de LCD-monitor in acht:

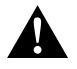

#### **VOORZICHTIG!**

- Personen (ook kinderen) die door hun fysieke, sensorische of geestelijke vaardigheden, of hun onervarenheid of onwetendheid niet in staat zijn om het product veilig te gebruiken, mogen dit niet zonder toezicht of instructie door een verantwoordelijke persoon doen.
- $\bullet$  Open de monitor niet (afb.  $\bullet$ , pagina 4).
- $\bullet$  Dompel de monitor in geen geval in water (afb.  $\bullet$ , pagina 4); de monitor is niet waterdicht.
- De monitor mag in geen geval het zicht bij het autorijden hinderen (afb. 8, pagina 5).
- Bedien de monitor niet met natte handen.
- Gebruik de monitor niet als de behuizing beschadigd is.

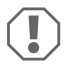

## *LET OP!*

- Sluit de correcte spanning aan.
- Gebruik de monitor niet in omgevingen die
	- aan direct zonlicht blootgesteld zijn,
	- aan sterke temperatuurschommelingen onderhevig zijn,
	- een hoge luchtvochtigheid hebben,
	- een slechte ventilatie hebben,
	- stoffig of olieachtig zijn.
- Druk niet op het LCD-display.
- Laat de monitor niet vallen.
- Als u de monitor in voertuigen gebruikt, moet de motor van het voertuig tijdens gebruik draaien zodat de voertuigaccu niet ontlaadt.
- De beeldkwaliteit kan verslechten als sterke elektromagnetische velden in de buurt zijn.

Monteer de monitor daarom niet in de buurt van luidsprekers.

# **3 Omvang van de levering**

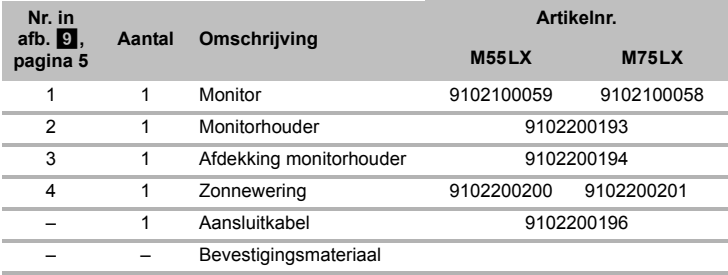

## **4 Toebehoren**

Als toebehoren verkrijgbaar (niet in de leveringsomvang inbegrepen):

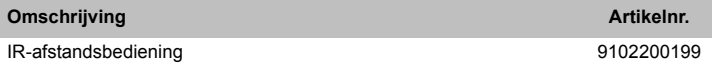

## **5 Gebruik volgens de voorschriften**

De LCD-monitors PerfectView M55LX (artikelnr. 9102100059) en M75LX (artikel. 9102100058) zijn monitors die vooral voor gebruik in voertuigen bedoeld zijn. Ze kunnen worden gebruikt om camera's (bijv.achteruitrijvideosysteem) of andere videobronnen aan te sluiten.

De LCD-monitors zijn ontworpen voor het gebruik in alle voertuigen.

De LCD-monitors zijn ontworpen voor beroepsgebruik.

# **6 Technische beschrijving**

## **6.1 Beschrijving van de functie**

De LCD-monitor is een monitor waarop een camera (b.v. achteruitrijvideosysteem) of andere videobronnen (bijv. DVD-toestel) kunnen worden aangesloten. Tussen de videobronnen kan heen en weer geschakeld worden.

De monitor biedt stuurleidingen waarmee camera's automatisch kunnen worden geactiveerd.

Er kunnen tot vier camera's worden bedreven. Naast de gebruikelijke besturing kunnen de vier camera's in automatische modus na elkaar worden geschakeld. De monitor heeft bovendien een afstandsweergave in het display die bij het starten van de achteruitgang automatisch wordt geactiveerd (CAM1).

De display van de monitor kan door de afneembare zonnebescherming tegen te veel licht worden beschermd.

## **6.2 Bedieningselementen**

Op de monitor vindt u de volgende bedieningselementen:

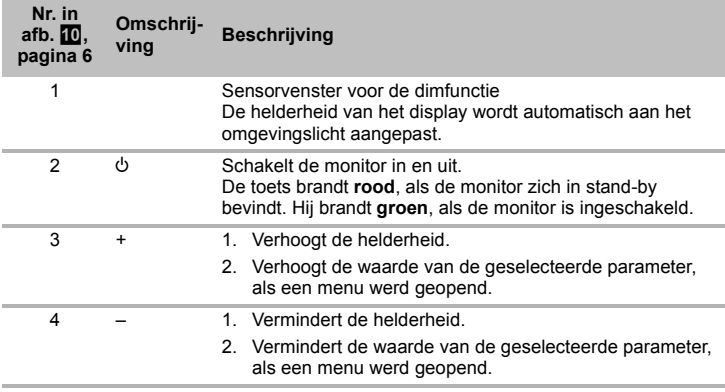

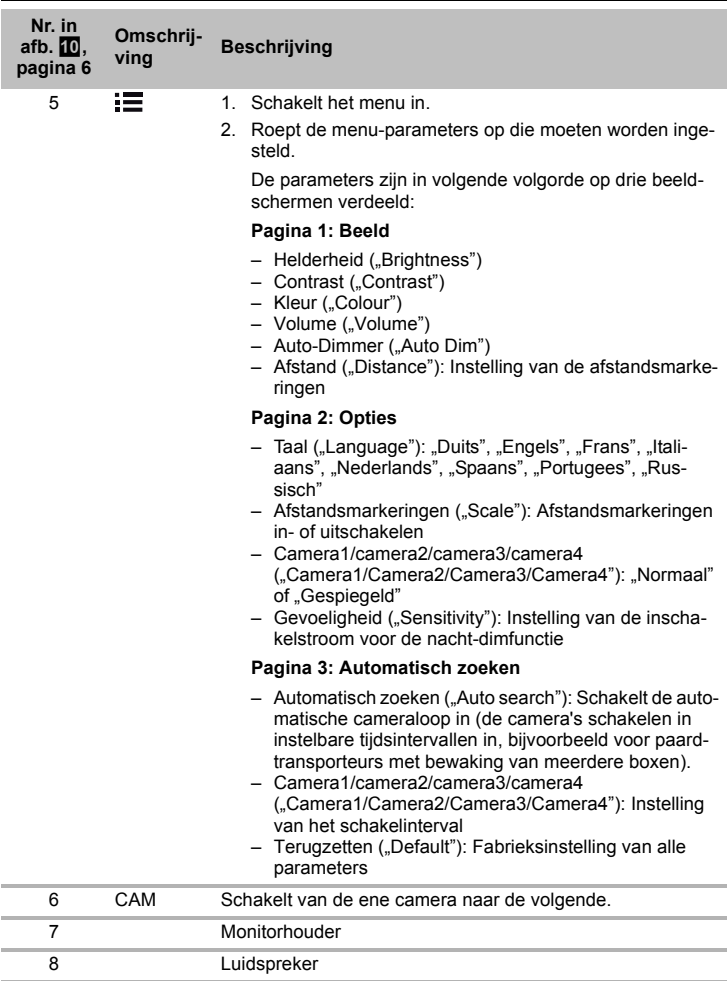

# **7 LCD-monitor monteren**

## **7.1** Benodigd gereedschap (afb. **1**, pagina 3)

Voor **inbouw en montage** heeft u de volgende gereedschappen nodig:

- rolmaat (**4**)
- $\bullet$  center ( $\mathbf{5}$ )
- hamer (**6**)
- set boren (**7**)
- boormachine (**8**)
- schroevendraaier (**9**)

Voor de **elektrische aansluiting** en de controle daarvan hebt u de volgende hulpmiddelen nodig:

- diodetestlamp (**1**) of voltmeter (**2**)
- isolatieband (**10**)
- $\bullet$  warmtecrimpslang
- heteluchtpistool (**11**)
- krimptang (**12**)
- evt. soldeerbout (**13**)
- evt. soldeertin (**14**)
- Evt. kabeldoorvoerbuisjes

Voor het **bevestigen van de kabels** hebt u evt. nog kabelverbinders nodig.

## **7.2 Monitor monteren**

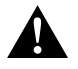

#### **VOORZICHTIG! Verwondingsgevaar!**

Kies de plaats van monitor zo uit, dat inzittenden van het voertuig in geen geval (bijv. door hard remmen, verkeersongeval) verwond kunnen raken.

Neem bij de montage de volgende aanwijzingen in acht:

- Kies een geschikte montageplaats zodat u ongehinderd zicht op de monitor heeft (afb.  $6$  en afb.  $7$ , pagina 4).
- $\bullet$  Monteer de monitor nooit op een plek waar het hoofd tegen de monitor kan stoten, of in de buurt van een airbag. Anders bestaat er gevaar voor verwondingen als de airbag open gaat.
- $\bullet$  De monitor mag in geen geval het zicht bij het autorijden hinderen (afb.  $\&$ , pagina 5).
- De montageplaats moet vlak zijn.
- Controleer of er onder de gekozen montageplaats genoeg ruimte is voor het aanbrengen van onderlegringen en moeren.
- Controleer van tevoren, of er voldoende ruimte is voor de boor aan de achterkant (afb.  $2$ , pagina 4).
- Denk ook aan het gewicht van de monitor. Zorg evt. voor versterkingen (grotere onderlegringen of platen).
- Zorg ervoor dat u de aansluitkabel naar de monitor kunt plaatsen.

## **Montageplaats vastleggen (afb.**  $\blacksquare$ **)**. pagina 7)

- ➤ Plaats de monitor op de monitorhouder.
- ➤ Plaats de monitor met de aangebrachte houdervoet bij wijze van test.
- ➤ Teken de omlijning van de monitorhouder op het dashboard.
- ➤ Verwijder de monitor van de monitorhouder.

#### **Monitorhouder op dashboard schroeven (afb. <b>P**. pagina 7)

- ➤ Houd de houdervoet binnen de eerder getekende lijnen.
- ➤ Bevestig de monitorhouder met de bijgeleverde zelftappende schroeven.

#### **Monitor bevestigen**

- ➤ Plaats de monitor op de monitorhouder en bevestig deze met de kartelschroef  $(afb. 11)$ , pagina 7).
- ➤ Schuif de afdekking over de monitorhouder van de monitor.

## **7.3 Monitor elektrisch aansluiten**

Het schakelschema voor de LCD-monitor vindt u in afb. **d, pagina 8:** 

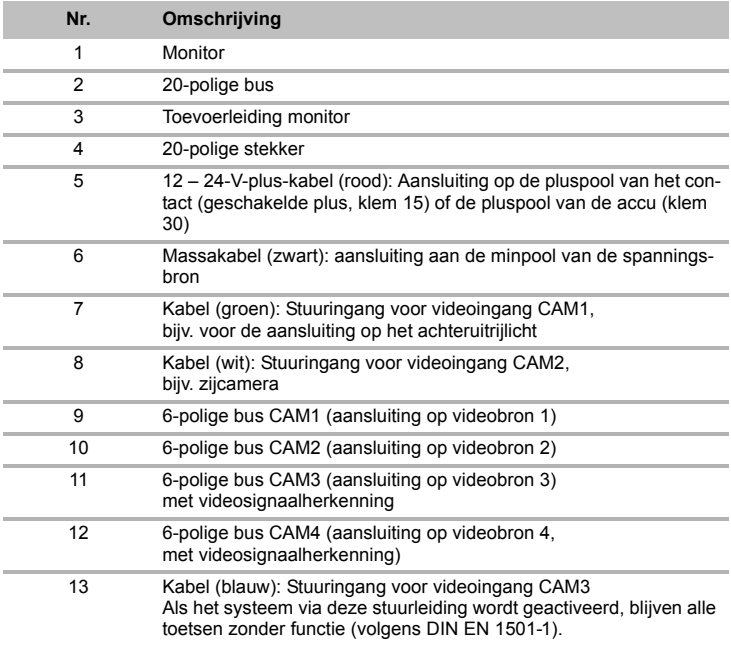

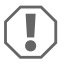

## *LET OP!*

Het niet-vakkundig aanleggen of verbinden van kabels leidt steeds weer tot storingen of beschadigingen van onderdelen.

Het correcte aanleggen en verbinden van kabels is een voorwaarde voor een duurzame en storingsvrije werking van de later aangebouwde onderdelen.

Neem de volgende instructies bij het aanleggen van de aansluitkabels in acht:

- Gebruik voor de doorvoer van de aansluitkabels indien mogelijk originele doorvoeren of andere doorvoermogelijkheden, zoals ventilatieroosters. Als er geen doorvoeren zijn, moet u een gat van ∅ 22 mm boren. Controleer van tevoren of er voldoende ruimte is voor de boor aan de achterkant (afb. **2**, pagina 4).
- $\bullet$  Dek de boring af met de doorvoering (afb.  $\mathbb Z$  1, pagina 7) in de bodemplaat van de monitorhouder.
- Om schade aan de kabel te vermijden, houdt u bij het plaatsen van de kabels altijd voldoende afstand tot hete voertuigdelen (lampen, verwarming, ventilatoren enz.).
- Let er bij het leggen van de kabels (afb. 3, pagina 4) op dat deze
	- niet te sterk worden geknikt of verdraaid,
	- niet langs randen schuren,
	- niet zonder bescherming door openingen met scherpe kanten worden gelegd.

#### **Monitor als achteruitrijvideosysteem aansluiten (afb. <sup>14</sup>, pagina 8)**

- ➤ Monteer de aansluitkabel van de monitorhouder op het dashboard.
- ➤ Steek de stekker van de monitorkabel (**2**) in de bus (**4**) van de aansluitkabel (**3**). De stekker moet hoorbaar vastklikken.

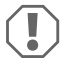

#### *LET OP! Gevaar voor beschadiging!*

Let bij het aansluiten op de spanningsbron op de juiste poling.

- ➤ Sluit de rode en zwarte kabel van de aansluitkabel aan op een geschikte spanningsbron:
	- Sluit de rode kabel (**5**) op klem 15 (contact) aan.
	- Sluit de zwarte kabel (**6**) op klem 31 (massa) aan.
- ➤ Als de monitor bij het inschakelen van de achteruitversnelling geactiveerd moet worden, sluit u de groene kabel (**7**) op de plusleiding van het achteruitrijlicht aan.

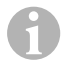

#### *INSTRUCTIE*

Als er aan de groene kabel (**7**) spanning is, wordt de achteruitrijcamera geactiveerd. De achteruitrijcamera heeft voorrang.

➤ Als de monitor bijv. bij het inschakelen van het knipperlicht geactiveerd moet worden, sluit u de volgende stuurkabel op een plusleiding van de knipperlichten aan: – witte kabel (**8**), blauwe kabel (**13**)

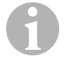

#### *INSTRUCTIE*

Als op deze stuurkabel spanning is, worden de videoingangen CAM2 en CAM3 geactiveerd.

Deze stuurkabel dient als signaalleiding ter activering van bijv. een zijcamera bij bediening van het knipperlicht.

- ➤ Verbind evt. de bus CAM1 (**9**) van de aansluitkabel met de stekker van de videobron 1 (bijv. achteruitrijcamera).
- ➤ Verbind evt. de bus CAM2 (**10**) van de aansluitkabel met de stekker van de videobron 2 (bijv. zijcamera).
- ➤ Verbind evt. de bus CAM3 (**11**) van de aansluitkabel met de stekker van de videobron 3 (bijv. camera).

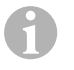

#### *INSTRUCTIE*

Neem ook het stroomverbruik van het videosysteem in acht. De camera's zijn uitgerust met verwarmingen. Er kan maximaal een stroom van 1,5 A vloeien (drie camera's in verwarmingsmodus). Gebruik bij directe aansluiting op de accu een scheidingsschakelaar. Zo kunt u het videosysteem eenvoudig van de accu scheiden, als u het voertuig langdurig niet gebruikt.

#### **Aansluiting van een extra achteruitrijcamera (gebruik met aanhangwagen)**

➤ Verbind zo nodig de bus CAM4 (**12**) van de aansluitkabel met de stekker van de extra achteruitrijcamera.

# **8 LCD-monitor gebruiken**

## **8.1 Monitor inschakelen**

- ► Druk bij uitgeschakelde monitor de toets ", b" (afb. 10 2, pagina 6) in, om de monitor in te schakelen.
- ➤ De toets brandt groen.
- ✓ Het overgedragen beeld verschijnt.

## **8.2 Monitor uitschakelen**

- $\triangleright$  Druk de toets  $\psi$ " (afb.  $\Box$  2, pagina 6) in, om de monitor uit te schakelen.
- ➤ De toets brandt rood.
- ✓ Het beeld verdwijnt.

## **8.3 Monitor instellen**

U kunt de monitor volgens uw wensen als volgt instellen (afb.  $\mathbf{10}$ , pagina 6):

- ➤ Druk op de toets " " (**5**), om de gewenste parameter te selecteren.
- ✓ De instelbare parameters worden in de volgende volgorde weergegeven:

## **Pagina 1: Beeld**

- Helderheid ("Brightness"): 0 100
- $-$  Contrast ("Contrast"):  $0 100$
- $-$  Kleur (...Colour"):  $0 100$
- $-$  Volume ("Volume"):  $0 100$
- Auto-Dimmer ("Auto Dim"): Aan, uit
- Afstand ("Distance"): Instelling van de afstandsmarkeringen (hoofdstuk "Afstandsmarkeringen instellen" op pagina 101)

## **Pagina 2: Opties**

- Taal ("Language"): "Duits", "Engels", "Frans", "Italiaans", "Nederlands", "Spaans", "Portugees", "Russisch"
- Afstandsmarkeringen ("Scale"): Aan, uit (afstandsmarkeringen in- of uitschakelen)
- Camera1/camera2/camera3/camera4 ("Camera1/Camera2/Camera3/Camera4"): "Normaal" of "Gespiegeld"
- Gevoeligheid ("Sensitivity"): 1, 2 Instelling van de inschakeldrempel voor de nacht-dimfunctie, om verblinding te vermijden.

In de dim-modus kan de inschakeldrempel in twee niveaus worden ingesteld

## **Pagina 3: Automatisch zoeken**

- Automatisch zoeken ("Auto search"): Aan, uit Schakelt de automatische cameraloop in (de camera's schakelen in instelbare tijdsintervallen in, bijvoorbeeld voor paardtransporteurs met bewaking van meerdere boxen).
- Cam. vertr. ("Cam. Delay"): Instelling van het schakelinterval (2 tot 20 s)
- Terugzetten ("Default"): Fabrieksinstelling van alle parameters
- ► Druk op de toets <sub>"</sub>+" (3) of de toets <sup>"</sup> (4) om de gewenste parameter in te stellen.
- ➤ Druk op de toets "+" (**3**) om de waarde van de gekozen parameter te **verhogen**.
- ➤ Druk op de toets "–" (**4**) om de waarde van de gekozen parameter te **verminderen**.

# **8.4 Videobron instellen**

Stel de videobron als volgt in (afb.  $\Box$ ), pagina 6):

- ➤ Als u de videobron wilt omschakelen, druk dan op de toets "CAM" (**6**).
- $\checkmark$  De monitor wisselt de camera in de volgorde . Camera 1 Camera 2 Camera 3 Camera 4".

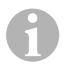

#### *INSTRUCTIE*

Als u de camera's **automatisch** wilt laten doorlopen; zie hoofdstuk "Automatisch zoeken instellen" op pagina 100.

## **8.5 Automatisch zoeken instellen**

Stel automatisch zoeken als volgt in (afb. 0, pagina 6):

- ➤ Druk zo vaak op de toets " " (**5**) tot het menu "Automatisch zoeken" wordt weergegeven.
- ► Druk de toets <sub>\*</sub> " (3) in om automatisch zoeken in te schakelen.
- ✓ De monitor wisselt de camera in de volgorde "Camera 1 Camera 2 Camera 3 Camera 4" automatisch in de vooringestelde scantijd. Na de eerste doorloop worden alleen nog de ingangen met aangesloten camera's weergegeven.

In deze modus is geen geluid beschikbaar.

## **Weergaveduur instellen**

U kunt de weergaveduur van 2 s tot 20 s instellen.

- ► Druk zo vaak op de toets ... (5) tot het menu "Cam. vertr." wordt weergegeven.
- ➤ Druk op de toets "+" (**3**) om de weergaveduur van de camera's te verlengen. Druk op de toets "–" (**4**) om de weergaveduur van de camera's te verminderen.

## **Automatisch zoeken beëindigen**

- ➤ Druk zo vaak op de toets " " (**5**) tot het menu "Automatisch zoeken" wordt weergegeven.
- ➤ Druk de toets "+" (**3**) in om automatisch zoeken uit te schakelen.

## **8.6 Aanhangercamera herkennen**

Deze functie is nodig bij gebruik van een aanhangercamera (afb. **c**, pagina 7), als het systeem automatisch via de achteruitrijversnelling wordt geactiveerd.

- Een camera aangesloten (bijvoorbeeld trekvoertuig zonder aanhanger): de op CAM1 aangesloten camera (**1**) wordt geactiveerd
- Twee camera's aangesloten (bijvoorbeeld trekvoertuig met aanhanger): de op CAM4 aangesloten camera (**2**) wordt geactiveerd (CAM1 is niet-actief).

## **8.7 Afstandsmarkeringen instellen**

Stel de afstandsmarkeringen als volgt in (afb.  $\Box$ , pagina 6):

- ➤ Druk zo vaak op de toets " " (**5**) tot het menu "Afstandsmarkeringen" wordt weergegeven.
- ✓ De instelbare afstandsmarkeringen worden weergegeven.
- ➤ Druk de toets "+" (**3**) in om de rode afstandsmarkeringen te verschuiven.
- ► Druk op de toets "–" (4), om de gewenste afstandsmarkeringen te selecteren.
- ► Druk op de toets <sub>\*</sub> (5) om de instelling te beëindigen.

## **9 LCD-monitor verzorgen en reinigen**

#### *LET OP! Gevaar voor beschadiging!*

- Voor het reinigen geen scherpe of bijtende middelen gebruiken, omdat dit kan leiden tot schade aan de monitor.
- Verwijder de kabels voor u de monitor reinigt zodat het niet tot een kortsluiting kan komen.
- ➤ Reinig de monitor af en toe met een vochtige, zachte doek.

# **10 Garantie**

 $\bigcirc$ 

De wettelijke garantieperiode is van toepassing. Als het product defect is, wendt u zich tot het filiaal van de fabrikant in uw land (adressen zie achterkant van de handleiding) of tot uw speciaalzaak.

Voor de afhandeling van de reparatie of garantie dient u het volgende mee op te sturen:

- defecte onderdelen.
- $\bullet$  een kopie van de factuur met datum van aankoop.
- reden van de klacht of een beschrijving van de storing.

# **11 Afvoer**

➤ Laat het verpakkingsmateriaal indien mogelijk recyclen.

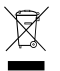

Als u het product definitief buiten bedrijf stelt, informeer dan bij het dichtst-<br>bijzijnde recyclingcentrum of uw speciaalzaak naar de betreffende afvoer-<br>voorschriften. voorschriften.

# **12 Technische gegevens**

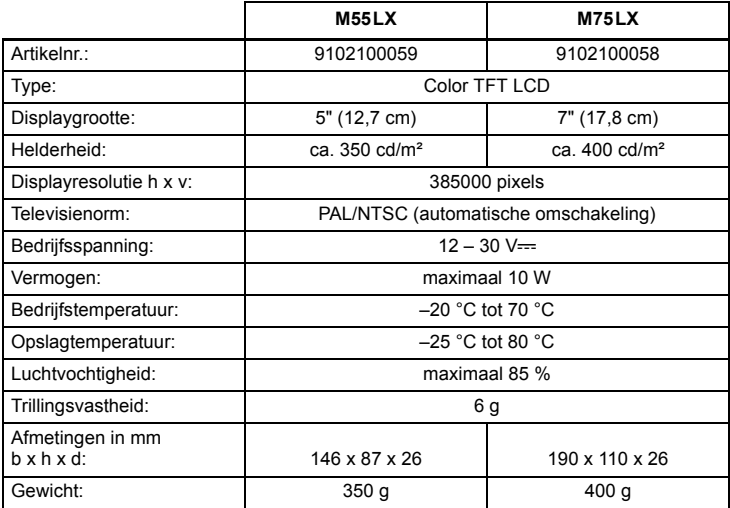

## **Certificaten**

Het toestel heeft het E13-certificaat.

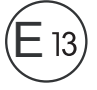

**Læs denne vejledning omhyggeligt igennem før installation og ibrugtagning, og opbevar den. Giv den til brugeren, hvis du giver produktet videre.**

# **Indholdsfortegnelse**

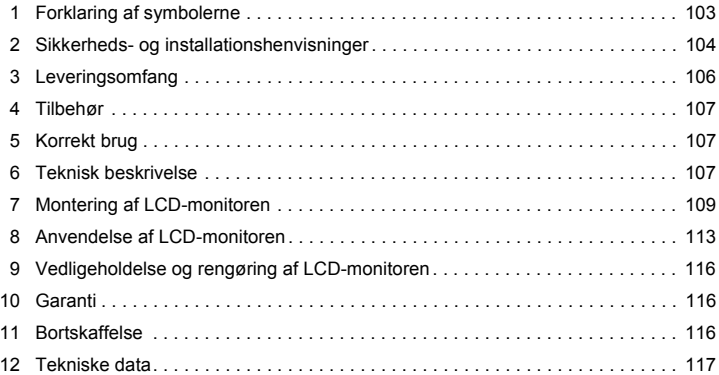

## **1 Forklaring af symbolerne**

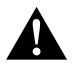

#### **FORSIGTIG!**

**Sikkerhedshenvisning:** Manglende overholdelse kan medføre kvæstelser.

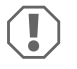

#### *VIGTIGT!*

Manglende overholdelse kan medføre materielle skader og begrænse produktets funktion.

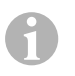

#### *BEMÆRK*

Supplerende informationer om betjening af produktet.

- ➤ **Handling:** Dette symbol viser dig, at du skal gøre noget. De påkrævede handlinger beskrives trin for trin.
- ✓ Dette symbol beskriver resultatet af en handling.

**Fig.** 1 **5, side 3:** Denne information henviser til et element på en figur, i dette eksempel til "Position 5 på figur 1 på side 3".

# **2 Sikkerheds- og installationshenvisninger**

#### **Overhold sikkerhedshenvisningerne og pålæggene, der er foreskrevet af køretøjsproducenten og af automobilbranchen!**

Producenten påtager sig intet ansvar for skader i følgende tilfælde:

- Monterings- eller tilslutningsfejl
- Beskadigelser på produktet på grund af mekanisk påvirkning og overspænding
- Ændringer på produktet uden udtrykkelig tilladelse fra producenten
- Anvendelse til andre formål end dem, der er beskrevet i vejledningen

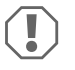

#### *VIGTIGT! Fare for beskadigelse!*

- Afbryd på grund af faren for kortslutning altid minuspolen før arbejder på køretøjets el-system. Ved køretøjer med ekstra batteri skal du også afbryde minuspolen på dette batteri.
- Utilstrækkelige ledningsforbindelser kan føre til, at en kortslutning
	- fører til kabelbrand,
	- udløser airbaggen,
	- beskadiger elektroniske styreanordninger,
	- forårsager, at elektriske funktioner svigter (blinklys, bremselys, horn, tænding, lys).

Overhold derfor følgende henvisninger:

- Anvend kun isolerede kabelsko, stik og fladstiksmuffer ved arbejder på følgende ledninger:
	- 30 (indgang på batteri plus direkte)
	- 15 (tilkoblet plus, bag batteri)
	- 31 (tilbageføring fra batteri, stel)
	- 58 (baklygte)

Anvend **ikke** kronemuffer.

- Anvend en krympetang (fig. 1 12, side 3) til at forbinde kablerne.
- Skru ved tilslutninger til ledning 31 (stel) kablet
	- på en køretøjsegnet stelskrue ved hjælp af kabelsko og tandskive eller
	- på karosseripladen ved hjælp af kabelsko og pladeskrue.

Sørg for god stelforbindelse!

Når batteriets minuspol afbrydes, mister alle komfortelektronikkens flygtige lagre de gemte data.

- Afhængigt af køretøjets udstyr skal du indstille følgende data igen:
	- Radiokode
	- Køretøjets ur
	- Kontaktur
	- Køretøjets computer
	- Sædeposition

Henvisninger til indstillingen findes i den pågældende betjeningsvejledning.

Overhold følgende henvisninger ved monteringen:

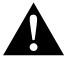

#### **FORSIGTIG!**

- Fastgør monitoren, så den under ingen omstændigheder (hård opbremsning, trafikuheld) kan løsne sig og føre til **kvæstelse af dem, der sidder i køretøjet**.
- Fastgør ikke monitoren i virkeområdet for en airbag, da der ellers er fare for kvæstelser, hvis den udløses.

Overhold følgende henvisninger ved arbejde på elektriske dele:

- $\bullet$  Anvend kun en diodeprøvelampe (fig. 1 1, side 3) eller et voltmeter (fig. 1 2, side 3) til spændingskontrol i elektriske ledninger. Testlamper (fig. 1 3, side 3) med et lyselement optager for høj strøm. Derved kan køretøjets elektronik beskadiges.
- Når de elektriske tilslutninger etableres, skal det sikres, at de
	- ikke knækkes eller snos,
	- ikke skurer mod kanter,
	- ikke trækkes uden beskyttelse mod gennemføringer med skarpe kanter (fig.  $\bullet$ , side 4).
- Isolér alle forbindelser og tilslutninger.
- Sørg for at sikre kablerne mod mekanisk belastning ved hjælp af kabelbindere eller isoleringsbånd, f.eks. på eksisterende ledninger.

Overhold følgende henvisninger ved omgang med LCD-monitoren:

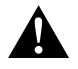

#### **FORSIGTIG!**

- Personer (inkl. børn), der på grund af deres fysiske, sanse- eller mentale evner eller deres uerfarenhed eller uvidenhed ikke er i stand til at anvende produktet sikkert, bør kun anvende dette produkt under en ansvarlig persons opsyn eller anvisning.
- $\bullet$  Åbn ikke monitoren (fig.  $\bullet$ , side 4).
- Nedsænk aldrig monitoren i vand (fig. 5, side 4). Monitoren er ikke vandtæt.
- Monitoren må under ingen omstændigheder begrænse synsfeltet ved kørslen (fig.  $8$ , side 5).
- Betjen ikke monitoren med våde hænder.
- Tag monitoren ud af drift, hvis kabinettet er beskadiget.

# $\bigcirc$

## *VIGTIGT!*

- Tilslut den korrekte spænding.
- Anvend ikke monitoren i omgivelser, der
	- er udsat for direkte sollys,
	- er udsat for kraftige temperatursvingninger,
	- har en høj luftfugtighed,
	- har dårlig ventilation,
	- er støvede eller olieholdige.
- **Tryk ikke på LCD-displayet.**
- **Tab ikke monitoren.**
- Hvis du anvender monitoren i køretøjer, bør køretøjet køre under anvendelsen, så køretøjsbatteriet ikke aflades.
- Billedkvaliteten kan reduceres, hvis der er kraftige elektromagnetiske felter i nærheden.

Montér derfor ikke monitoren i nærheden af højttalere.

# **3 Leveringsomfang**

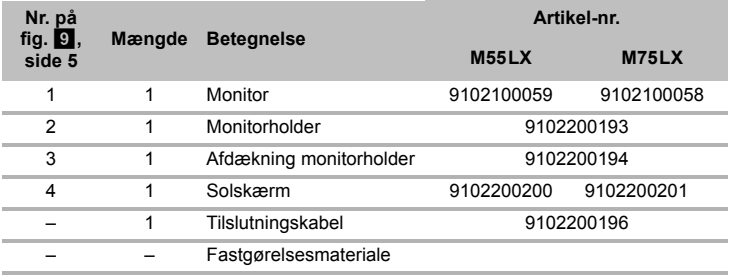

## **4 Tilbehør**

Kan fås som tilbehør (ikke indeholdt i leveringsomfanget):

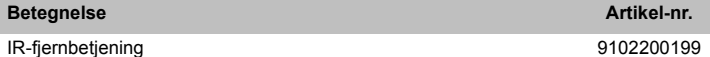

# **5 Korrekt brug**

LCD-monitorerne PerfectView M55LX (art.nr. 9102100059) og M75LX (art.nr. 9102100058) er monitorer, der primært er tiltænkt brug i køretøjer. De kan anvendes til at tilslutte kameraer (f.eks. et bakkamerasystem) eller andre videokilder.

LCD-monitorerne er dimensioneret til anvendelse i alle køretøjer.

LCD-monitorerne er dimensioneret til erhvervsmæssig anvendelse.

# **6 Teknisk beskrivelse**

## **6.1 Funktionsbeskrivelse**

LCD-monitoren er en monitor, hvor kameraer (f.eks. et bakkamerasystem) eller andre videokilder (f.eks. dvd-apparat) kan tilsluttes. Der kan skiftes frem og tilbage mellem videokilderne.

Monitoren har styreledninger, som kameraerne kan aktiveres automatisk med.

Den kan tilslutte op til fire kameraer. Ud over den normale aktivering kan de fire kameraer tilkobles efter hinanden i et automatisk forløb. Monitoren har derudover en indstillelig afstandsvisning på displayet, som aktiveres automatisk, når der skiftes til bakgearet (CAM1).

Monitorens display kan beskyttes mod blænding ved hjælp af den aftagelige solskærm.

## **6.2 Betjeningselementer**

På monitoren findes følgende betjeningselementer:

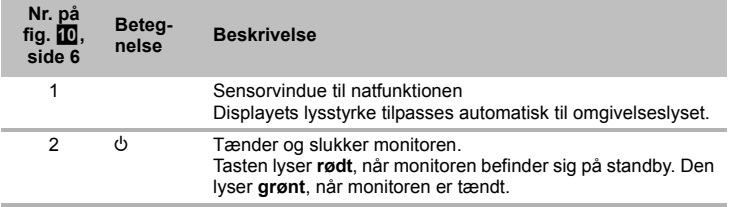

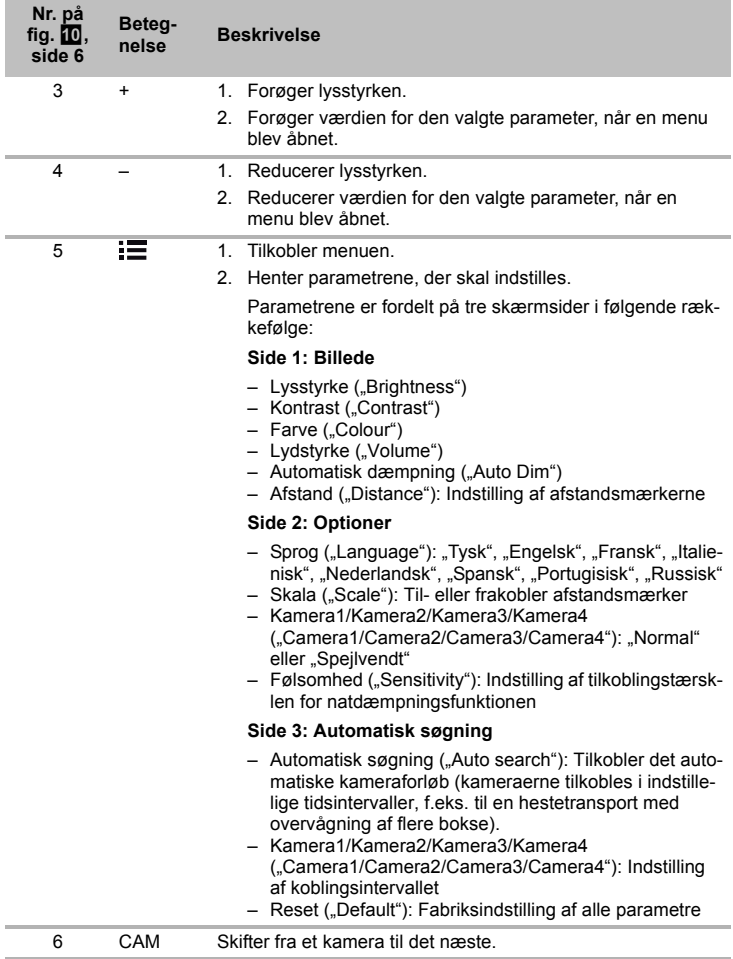
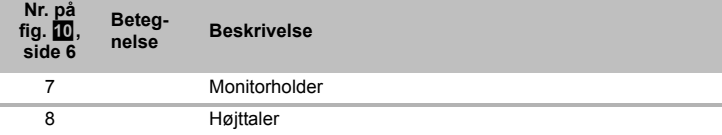

# **7 Montering af LCD-monitoren**

# **7.1 Nødvendigt værktøj (fig.** 1**, side 3)**

Til **installation og montering** har du brug for følgende værktøj:

- Målestok (**4**)
- Kørner (**5**)
- $\bullet$  Hammer ( $\bullet$ )
- Sæt bor (**7**)
- Boremaskine (**8**)
- Skruetrækker (**9**)

Til den **elektriske tilslutning** og kontrollen af den har du brug for følgende hjælpemidler:

- Diodeprøvelampe (**1**) eller voltmeter (**2**)
- Isoleringsbånd (**10**)
- Krympeflex
- Varmepistol (**11**)
- Krympetang (**12**)
- Evt. loddekolbe (**13**)
- Evt. loddetin (**14**)
- Evt. kabelgennemføringsmuffer

Til **fastgørelse af kablerne** har du evt. brug for yderligere kabelbindere.

# **7.2 Montering af monitoren**

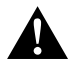

#### **FORSIGTIG! Fare for kvæstelser!**

Vælg monitorens plads, så passagererne under ingen omstændigheder (f.eks. på grund af hård opbremsning, trafikuheld) kan komme til skade.

Overhold følgende henvisninger ved monteringen:

- Vælg et egnet monteringssted, så du uhindret kan se monitoren (fig. 6 og fig. 7, side 4).
- Montér aldrig monitoren i et område, hvor hovedet støder imod, eller i virkeområdet for en airbag. I modsat fald er der ved udløsning fare for kvæstelser.
- $\bullet$  Monitoren må under ingen omstændigheder begrænse synsfeltet ved kørslen (fig.  $\,$ 8,  $\,$ side 5).
- Monteringsstedet skal være jævnt.
- Kontrollér, om det påkrævede frirum til at anbringe skiver og møtrikker er til rådighed under det valgte monteringssted.
- Kontrollér først, om der er tilstrækkeligt frirum, hvor boret kommer ud (fig. 2, side 4).
- Husk på monitorens vægt. Montér evt. forstærkninger (større spændeskiver eller plader).
- Kontrollér, at tilslutningskablet til monitoren kan trækkes.

## **Fastlæggelse af monteringsstedet (fig.**  $\mathbf{E}$ **, side 7)**

- ➤ Sæt monitoren på monitorholderen.
- ➤ Placér monitoren med den monterede holderfod på prøve.
- ➤ Tegn omridset af holderfodens omrids på instrumentbrættet.
- ➤ Tag monitoren af monitorholderen.

## **Påskruning af monitorholderen på instrumentbrættet (fig. <b>12**, side 7)

- ➤ Hold holderfoden inden for omridset, der blev tegnet forinden.
- ➤ Fastgør monitorholderen med de selvskærende skruer.

#### **Fastgørelse af monitoren**

- $\triangleright$  Skub monitoren på monitorholderen, og fastgør den med fingerskruen (fig.  $\blacksquare$ ). side 7).
- ➤ Skub afdækningen over monitorholderen på monitoren.

# **7.3 Elektrisk tilslutning af monitoren**

Strømskemaet for LCD-monitoren findes på fig. **de**, side 8.

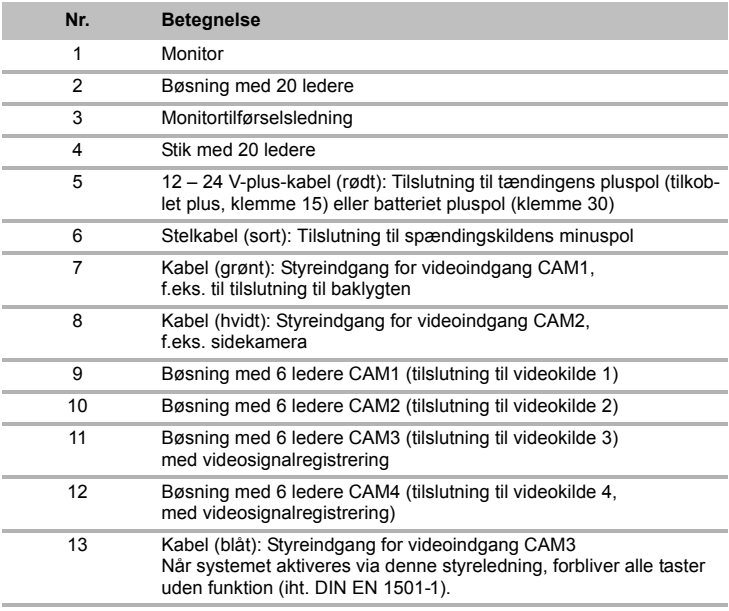

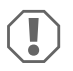

#### *VIGTIGT!*

Kabelføringer og kabelforbindelser, der ikke er korrekte, fører igen og igen til fejlfunktioner ved eller beskadigelser på komponenter.

En korrekt kabelføring og kabelforbindelse er grundforudsætningen for, at de monterede komponenter fungerer konstant og fejlfrit.

Overhold følgende henvisninger, når tilslutningskablerne trækkes:

- Anvend originale gennemføringer eller andre gennemføringsmuligheder, f.eks. ventilationsgitre, til gennemføringen af tilslutningskablerne. Hvis der ikke er gennemføringer til rådighed, skal du bore et hul på ∅ 22 mm. Kontrollér først, om der er tilstrækkeligt frirum, hvor boret kommer ud (fig. **2**, side 4).
- Dæk boringen med gennemføringen (fig. **12** 1, side 7) i monitorholderens bundplade.
- For at undgå at kablet beskadiges, skal der altid være tilstrækkelig afstand til varme dele på køretøjet (lamper, varmeapparat, ventilatorer osv.).
- Når kablerne trækkes, skal det sikres (fig. 3, side 4), at de
	- ikke knækkes eller snos kraftigt,
	- ikke skurer mod kanter,
	- ikke trækkes uden beskyttelse mod gennemføringer med skarpe kanter.

#### **Tilslutning af monitoren som bakkamerasystem (fig. <b>14**, side 8)

- ➤ Træk monitorholderens tilslutningskabel på instrumentbrættet.
- ➤ Sæt stikket på monitorkablet (**2**) i bøsningen (**4**) på tilslutningskablet (**3**). Der skal kunne høres, at stikket går i indgreb.

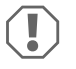

#### *VIGTIGT! Fare for beskadigelse!*

Ved tilslutning til spændingskilden skal polerne vende rigtigt.

- ➤ Tilslut tilslutningskablets røde og sorte kabel til en egnet spændingskilde:
	- Tilslut det røde kabel (**5**) til klemme 15 (tænding).
	- Tilslut det sorte kabel (**6**) til klemme 31 (stel).
- ➤ Hvis monitoren skal aktiveres, når der skiftes til bakgearet, skal det grønne kabel (**7**) tilsluttes til baklygtens plusledning.

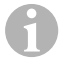

#### *BEMÆRK*

Hvis der er spænding på det grønne kabel (**7**), aktiveres bakkameraet. Bakkameraet har forrang.

- ➤ Hvis monitoren f.eks. skal aktiveres, når blinklyset aktiveres, skal følgende styrekabel tilsluttes til en plusledning på blinklysene:
	- Hvidt kabel (**8**), blåt kabel (**13**)

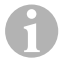

#### *BEMÆRK*

Når der er spænding på dette styrekabel, aktiveres videoindgangene CAM2 og CAM3.

Dette styrekabel anvendes som signalledning til at aktivere f.eks. et sidekamera, når blinklysene aktiveres.

- ➤ Forbind evt. bøsningen CAM1 (**9**) på tilslutningskablet med stikket på videokilde 1 (f.eks. et bakkamera).
- ➤ Forbind evt. bøsningen CAM2 (**10**) på tilslutningskablet med stikket på videokilde 2 (f.eks. et sidekamera).
- ➤ Forbind evt. bøsningen CAM3 (**11**) på tilslutningskablet med stikket på videokilde 3 (f.eks. et kamera).

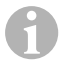

#### *BEMÆRK*

Vær opmærksom på videosystemets strømforbrug. Kameraerne er udstyret med opvarmninger. Der kan maks. løbe en strøm på 1,5 A (tre kameraer ved opvarmning). Anvend en afbryderkontakt ved direkte tilslutning til batteriet. Dermed kan videosystemet let afbrydes fra batteriet, når køretøjet ikke længere anvendes.

#### **Tilslutning af et ekstra bakkamera (anhængerfunktion)**

➤ Forbind evt. bøsningen CAM4 (**12**) på tilslutningskablet med stikket på det ekstra bakkamera.

# **8 Anvendelse af LCD-monitoren**

## **8.1 Tilkobling af monitoren**

- ► Når monitoren er slukket, skal du trykke på tasten " $\psi^*$  (fig.  $\Omega$  2, side 6) for at tænde monitoren.
- ➤ Tasten lyser grønt.
- ✓ Det overførte billede vises.

## **8.2 Frakobling af monitoren**

- ► Tryk på tasten " $\psi$ " (fig.  $\Omega$  2, side 6) for at slukke monitoren.
- ➤ Tasten lyser rødt.
- ✓ Billedet slukker.

# **8.3 Indstilling af monitoren**

Du kan indstille monitoren i henhold til dine ønsker på følgende måde (fig. **10**, side 6):

- ► Tryk tasten <sub>"</sub> (5) for at vælge de ønskede parametre.
- ✓ De indstillelige parametre vises i følgende rækkefølge:

## **Side 1: Billede**

- $-$  Lysstyrke ("Brightness"):  $0 100$
- $-$  Kontrast ("Contrast"):  $0 100$
- $-$  Farve (...Colour"):  $0 100$
- $-$  Lydstyrke ("Volume"):  $0 100$
- Automatisk dæmpning ("Auto Dim"): Tænd, sluk
- Afstand (Distance) Indstilling af afstandsmærkerne (kapitlet "Indstilling af afstandsmærkerne" på side 116)

# **Side 2: Optioner**

- Sprog ("Language"): "Tysk", "Engelsk", "Fransk", "Italienisk", "Nederlandsk", "Spansk", "Portugisisk", "Russisk"
- Skala ("Scale"): Tænd, sluk (til- eller frakobler afstandsmærker)
- Kamera1/Kamera2/Kamera3/Kamera4 ("Camera1/Camera2/Camera3/Camera4"): "Normal" eller "Spejlvendt"
- Følsomhed ("Sensitivity"): 1, 2 Indstilling af tilkoblingstærsklen for natdæmpningsfunktionen for at undgå blænding. I dæmpningsmodusen skla tilkoblingstærsklen indstilles på to trin

# **Side 3: Automatisk søgning**

- Automatisk søgning ("Auto search"): Tænd, sluk Tilkobler det automatiske kameraforløb (kameraerne tilkobles i indstillelige tidsintervaller, f.eks. til en hestetransport med overvågning af flere bokse).
- Kam. Fors. ("Cam. Delay"): Indstilling af koblingsintervallet (2 til 20 sek.)
- Reset ("Default"): Fabriksindstilling af alle parametre
- ► Tryk på tasten "+" (3) eller tasten "-" (4) for at indstille den ønskede parameter.
- ► Tryk på tasten "+" (3) for at **forøge** værdien for den valgte parameter.
- ► Tryk på tasten <sub>"</sub>—" (4) for at **reducere** værdien for den valgte parameter.

# **8.4 Indstilling af videokilden**

Gå frem på følgende måde for at indstille videokilden (fig.  $\Box$ , side 6):

- ➤ Hvis du ønsker at skifte videokilde, skal du trykke på tasten "CAM" (**6**).
- ✓ Monitoren skifter kameraet i rækkefølgen "Kamera 1 Kamera 2 Kamera 3 Kamera 4".

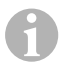

#### *BEMÆRK*

Hyis du ønsker at lade kameraer køre **automatisk**: Se kapitlet "Indstilling af automatisk søgning" på side 115.

# **8.5 Indstilling af automatisk søgning**

Gå frem på følgende måde for at indstille den automatiske søgning (fig.  $\Box$ , side 6):

- ► Tryk på tasten  $\equiv$  (5) flere gange, indtil menuen "Automatisk søgning" vises.
- ► Tryk på tasten <sub>a</sub>+ <sup>"</sup> (3) for at tilkoble den automatiske søgning.
- ✓ Monitoren begynder at skifte automatisk mellem kameraerne i rækkefølgen "Kamera 1 – Kamera 2 – Kamera 3 – Kamera 4" i den indstillede tid. Efter det første gennemløb vises der kun indgangene med tilsluttede kameraer. I denne driftsart står der ikke lyd til rådighed.

## **Indstilling af visningsvarighed**

Du kan indstille visningsvarigheden fra 2 sek. til 20 sek.

- ► Tryk på tasten <sub>\*</sub> (5) flere gange, indtil menuen "Kam. fors." vises.
- ► Tryk på tasten <sub>a</sub><sup>+</sup> (3) for at forøge kameraernes visningsvarighed. Tryk på tasten  $-$ " (4) for at reducere kameraernes visningsvarighed.

## **Afslutning af den automatiske søgning**

- ► Tryk på tasten . (5) flere gange, indtil menuen "Automatisk søgning" vises.
- ► Tryk på tasten "+" (3) for at frakoble den automatiske søgning.

# **8.6 Registrering af anhængerkameraet**

Der er brug for denne funktion ved anvendelse af en anhængerkamera (fig.  $\mathbb{E}$ , side 7), når systemet automatisk aktiveres via bakgearet.

- Et kamera tilsluttet (f.eks. trækkøretøj uden anhænger): Kameraet, der er tilsluttet til CAM1 (**1**), aktiveres.
- To kameraer tilsluttet (f.eks. trækkøretøj med anhænger): Kameraet, der er tilsluttet til CAM4 (**2**), aktiveres (CAM1 er inaktivt).

# **8.7 Indstilling af afstandsmærkerne**

Gå frem på følgende måde for at indstille afstandsmærkerne (fig. <sup>10</sup>, side 6):

- ► Tryk på tasten  $\equiv$  (5) flere gange, indtil menuen "Skala" vises.
- ✓ De indstillelige afstandsmærker vises.
- ► Tryk på tasten "+" (3) for at forskyde afstandsmærkerne, der er fremhævet med rødt.
- ► Tryk på tasten .<sup>1</sup> (4) for at vælge det næste afstandsmærke.
- ► Tryk på tasten  $\frac{1}{n}$  **"** (5) for at afslutte indstillingen.

# **9 Vedligeholdelse og rengøring af LCD-monitoren**

# $\bigcirc$

## *VIGTIGT! Fare for beskadigelse!*

- Anvend ikke skarpe eller hårde midler til rengøring, da det kan beskadige monitoren.
- Fjern kablerne, før du rengør monitoren, så der ikke kan opstå en kortslutning.
- ➤ Rengør af og til monitoren med en fugtig, blød klud.

# **10 Garanti**

Den lovbestemte garantiperiode gælder. Hvis produktet er defekt, skal du kontakte producentens afdeling i dit land (adresser, se vejledningens bagside) eller din forhandler.

Ved reparation eller krav om garanti skal du indsende følgende:

- Defekte komponenter
- En kopi af regningen med købsdato
- En reklamationsgrund eller en feilbeskrivelse

# **11 Bortskaffelse**

➤ Bortskaf så vidt muligt emballagen sammen med det tilsvarende genbrugsaffald.

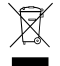

Mis du tager produktet endegyldigt ud af drift, skal du kontakte det nærmeste<br>recyclingcenter eller din faghandel for at få de pågældende forskrifter om bort-<br>skaffelse. recyclingcenter eller din faghandel for at få de pågældende forskrifter om bortskaffelse.

# **12 Tekniske data**

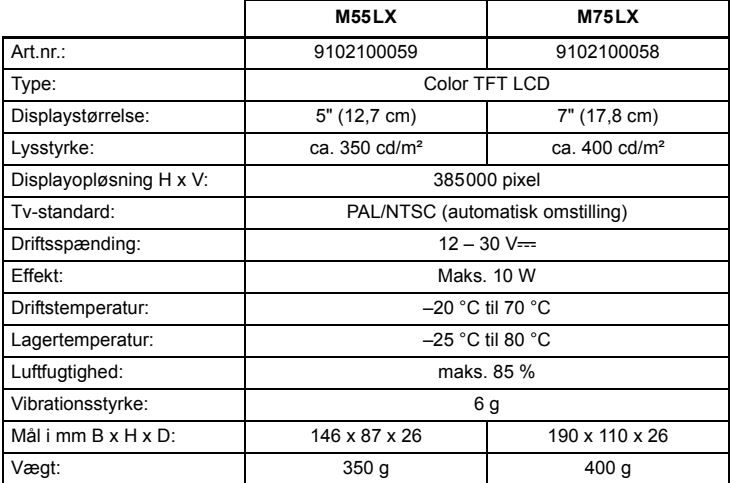

## **Godkendelser**

Apparatet har E13-godkendelsen.

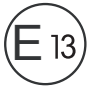

**Läs igenom anvisningarna noga innan produkten monteras och används. Spara monterings- och bruksanvisningen för senare bruk. Överlämna bruksanvisningen till den nya ägaren vid ev. vidareförsäljning.**

# **Innehållsförteckning**

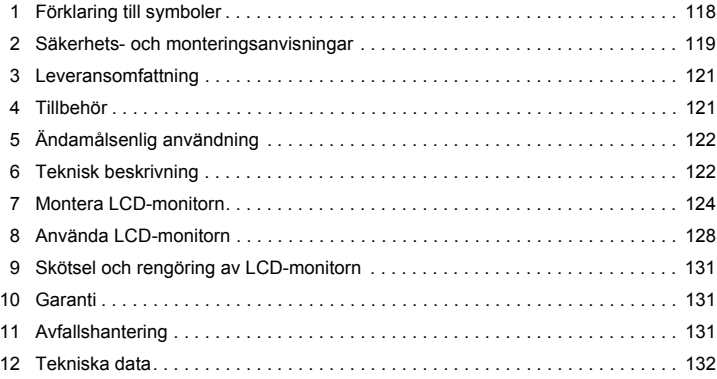

# **1 Förklaring till symboler**

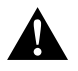

## **AKTA!**

**Observera:** Beaktas anvisningen ej kan det leda till kroppsskador.

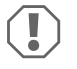

#### *OBSERVERA!*

Om anvisningarna inte beaktas kan det leda till materialskador och produktens funktion kan påverkas negativt.

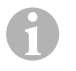

#### *ANVISNING*

Kompletterande information om användning av produkten.

- ➤ **Arbetssteg:** denna symbol står framför en arbetsinstruktion. Tillvägagångssättet beskrivs steg för steg.
- ✓ Denna symbol står framför beskrivningen av resultatet.

**Bild** 1 **5, sidan 3:** anger en detalj på en bild, i detta exempel "position 5 på bild 1 på sidan  $3"$ 

# **2 Säkerhets- och monteringsanvisningar**

#### **Följ säkerhetsanvisningarna och riktlinjerna från fordonstillverkaren samt reglerna för bilmekaniska arbeten!**

Tillverkaren övertar inget ansvar för skador i följande fall:

- monterings- eller anslutningsfel
- skador på produkten, orsakade av mekanisk påverkan eller överspänning
- ändringar som utförts utan uttryckligt medgivande från tillverkaren
- ej ändamålsenlig användning

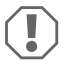

#### *OBSERVERA! Risk för skador!*

- Koppla alltid från minuspolen i fordonets elsystem innan några arbeten utförs; annars finns risk för kortslutning. Om fordonet har ett extra batteri måste minuspolen kopplas bort även på detta.
- Ej korrekt utförda anslutningar kan leda till kortslutning, som
	- kan förorsaka kabelbrand,
	- kan utlösa krockkudden,
	- kan skada den elektroniska styrutrustningen,
	- kan leda till att elektriska komponenter slutar fungera (blinkers, bromslius, signalhorn, tändning, lyse).

Beakta därför följande anvisningar:

- Använd endast isolerade kabelskor, stickkontakter och flathylsor vid arbeten på nedanstående kablar:
	- 30 (ingång från batteri plus direkt),
	- 15 (tändningsplus, efter batteriet),
	- 31 (ledning från batteriet, jord),
	- 58 (backljus).

Använd **inte** kopplingsplintar.

- Använd en crimptång (bild 12, sida 3) för att förbinda kablarna.
- Vid anslutningar till kabel 31 (jord), skruva fast
	- kabeln på en jordskruv i fordonet med kabelsko och tandbricka eller
	- på karosseriplåten med kabelsko och plåtskruv.

Se till att jordledningen har god kontakt!

När batteriets minuspol kopplas bort försvinner alla data ur komfortelektronikens flyktiga minnen.

- Beroende på fordonsutrustning måste följande data ställas in på nytt:
	- radiokod
	- klocka
	- tidur (timer)
	- fordonsdator
	- sätesposition

Inställningarna beskrivs i respektive bruksanvisning.

Beakta följande anvisningar vid monteringen:

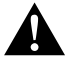

#### **AKTA!**

- Fäst monitorn i fordonet så att den inte kan lossna (t.ex. vid kraftiga bromsningar, trafikolyckor) och **skada personerna i fordonet**.
- Montera inte monitorn i närheten av en krockkudde, risk för skador om krockkudden löser ut.

Beakta följande anvisningar vid arbeten på elsystemet:

- Använd endast en diodtestlampa (bild 1 1, sida 3) eller en voltmeter (bild 1 2, sida 3) för att testa spänningen i elkablar. Testlampor (bild  $\Box$  3, sida 3) med andra ljuskällor förbrukar för mycket ström och kan på så sätt skada fordonselektroniken.
- Beakta, när elledningar dras, att
	- de inte böjs eller vrids,
	- de inte skaver mot kanter,
	- skydd används om de dras genom genomföringar med vassa kanter (bild  $\blacksquare$ , sida 4).
- Isolera alla kablar och anslutningar.
- Skydda kablarna mot mekanisk belastning genom kabelband eller isoleringsband, t.ex. på befintliga ledningar.

Beakta följande anvisningar vid hantering av LCD-monitorn:

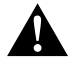

# **AKTA!**

- Personer (och barn), som på grund av fysiska, sensoriska eller mentala funktionshinder eller på grund av oerfarenhet eller ovetande inte kan använda apparaten på ett säkert sätt, bör inte använda denna apparat utan uppsikt eller hjälp av en ansvarig person.
- $\bullet$  Öppna inte monitorn (bild 4, sida 4).
- $\bullet$  Doppa aldrig ner monitorn i vatten (bild  $\Box$ , sida 4); monitorn är inte vattentät.
- Monitorn får inte störa förarens sikt (bild **8**, sida 5).
- Vidrör inte monitorn med våta händer.
- Använd inte monitorn om höljet är skadat.

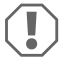

#### *OBSERVERA!*

- Anslut den till rätt spänning.
- Använd inte monitorn i
	- direkt solljus,
	- i omgivningar med stora temperaturvariationer,
	- i hög luftfuktighet,
	- i omgivningar med dålig ventilation,
	- i omgivningar där det finns damm eller olja.
- Tryck inte på LCD-displayen.
- Var försiktig, tappa inte monitorn.
- När monitorn används i ett fordon bör fordonet vara igång under användningen, annars kan fordonsbatteriet urladdas.
- Bildkvaliteten kan försämras av starka elektromagnetiska fält i omgivningen. Montera inte monitorn intill högtalare.

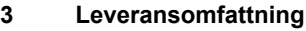

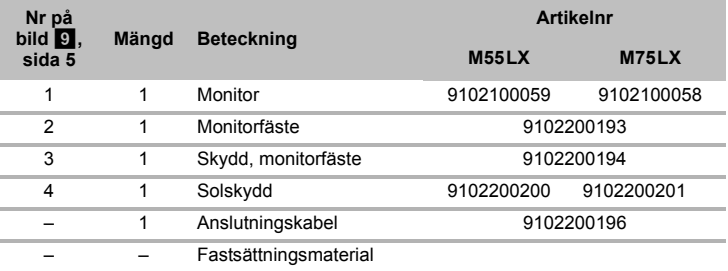

# **4 Tillbehör**

Följande tillbehör finns tillgängliga (ingår inte i leveransen):

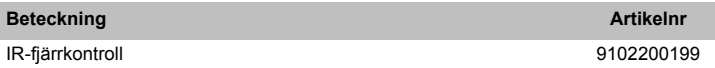

# **5 Ändamålsenlig användning**

LCD-monitorerna PerfectView M55LX (Art.-Nr. 9102100059) och M75LX (art.nr 9102100058) är monitorer som framför allt är avsedda för användning i fordon. De kan anslutas till kameror (t.ex. backvideosystem) eller andra videokällor.

LCD-monitorerna är lämpliga för användning i alla fordon.

LCD-monitorerna är lämpliga för yrkesmässig användning.

# **6 Teknisk beskrivning**

# **6.1 Funktionsbeskrivning**

LCD-monitorn är en monitor som kan anslutas till kameror (t.ex. backvideosystem) eller andra videokällor (t.ex. en DVD-enhet). Det går sedan att växla mellan videokällorna.

Monitorn har två styrkablar för automatisk aktivering av kamerorna.

Upp till fyra kameror kan styras. Förutom den vanliga styrningen, kan de fyra kamerorna kopplas i automatisk visning efter varandra. Monitorn har dessutom inställbar avståndsvisning på displayen som aktiveras automatiskt när backen läggs in (CAM1).

Det borttagbara solskyddet kan användas för att skydda monitorns display mot bländning.

# **6.2 Reglage, detaljer**

Monitorn har följande reglage:

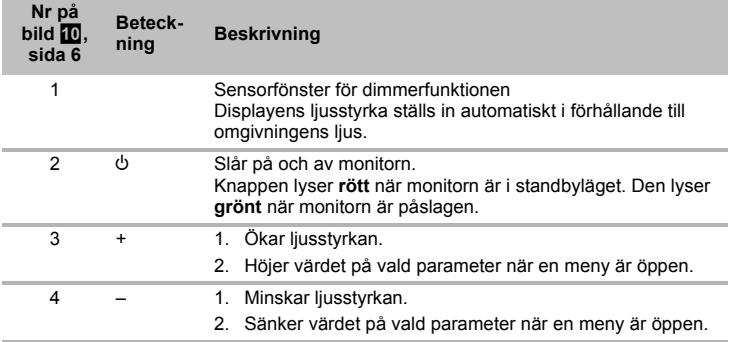

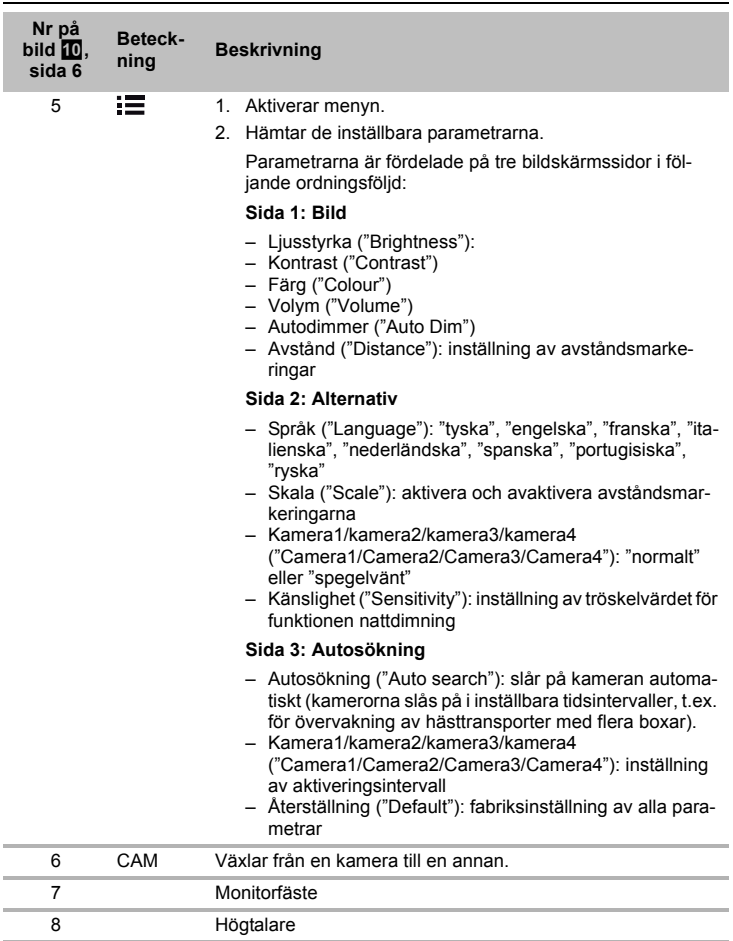

# **7 Montera LCD-monitorn**

# **7.1 Nödvändiga verktyg (bild** 1**, sida 3)**

För **monteringen** krävs följande verktyg:

- Måttsticka (**4**)
- Körnare (**5**)
- Hammare (**6**)
- Borrsats (**7**)
- Borrmaskin (**8**)
- Skruvmejsel (**9**)

För **elanslutningen** och kontrollen krävs följande hjälpmedel:

- Diodtestlampa (**1**) eller voltmeter (**2**)
- Isoleringsband (**10**)
- Krympslang (värme)
- Hetluftsblåsare (**11**)
- Crimptång (**12**)
- Ev. lödkolv (**13**)
- Ev. lödtenn (**14**)
- Ev. kabelgenomföringshylsor

För **fastsättning av kablarna** krävs ev. även kabelband.

## **7.2 Montera monitorn**

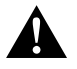

#### **AKTA! Risk för skador!**

Montera monitorn på ett ställe där den inte kan utgöra någon fara för passagerare/förare (t.ex. vid kraftiga bromsningar, trafikolyckor).

Beakta följande anvisningar vid monteringen:

- Välj en plats där man ser monitorn tydligt (bild 6 och bild 7, sida 4).
- Montera aldrig monitorn på ett ställe där man kan slå i huvudet t.ex. vid kraftig bromsning/olycka, montera den aldrig inom krockkuddens utlösningsområde. Risk för skador om krockkudden aktiveras.
- $\bullet$  Monitorn får inte störa förarens sikt (bild  $\bullet$ , sida 5).
- Apparaten bör monteras på en plan yta.
- Innan monitorn fästs: kontrollera att det finns tillräckligt med utrymme för brickor och muttrar under monteringsstället.
- $\bullet$  Kontrollera att det finns tillräckligt mycket plats för borrspetsen (bild  $\bullet$ , sida 4).
- Beakta monitorns vikt vid monteringen. Använd vid behov förstärkningar (större underläggsbrickor eller plattor).
- Kontrollera att det går att dra anslutningskabeln till monitorn.

#### **Bestämma monteringsställe (bild**  $\mathbf{R}$ **, sida 7)**

- ➤ Sätt fast monitorn på monitorfästet.
- ➤ Placera monitorn på prov med monterad hållarfot.
- ➤ Markera fotens kontur på instrumentbrädan.
- ➤ Ta bort monitorn från monitorfästet.

#### **Skruva fast monitorfästet på instrumentbrädan (bild**  $\overline{P}$ **)**, sida 7)

- ➤ Placera hållarfoten på det markerade stället.
- ➤ Sätt fast monitorfästet med de självskärande skruvarna.

#### **Sätta fast monitorn**

- ► Skjut på monitorn på monitorfästet och fäst den med den räfflade skruven (bild  $\blacksquare$ , sida 7).
- ➤ Skjut på skyddet över monitorfästet.

# **7.3 Ansluta el till monitorn**

Kopplingsschemat för LCD-monitorn finns på bild <sup>14</sup>, sida 8.

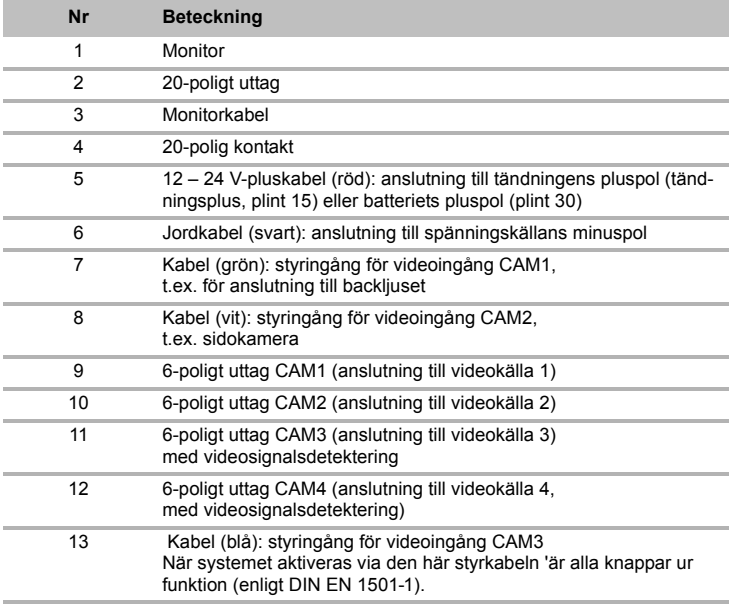

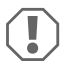

#### *OBSERVERA!*

Ej fackmässig kabeldragning och kabelanslutning leder ofta till felaktiga funktioner eller skador på komponenterna.

Korrekt kabeldragning och anslutning är en nödvändig förutsättning för att komponenterna ska fungera felfritt och länge.

Beakta följande anvisningar när anslutningskablarna dras:

- Använd om möjligt originalgenomföringar eller andra genomföringar som t.ex. ventilationsgaller, för anslutningskablarna. Om det inte finns lämpliga genomföringar: borra ett ∅ 22 mm-hål. Kontrollera först att det finns tillräckligt mycket plats för borrspetsen (bild  $\blacksquare$ , sida 4).
- $\bullet$  Täck över borrhålet med genomföringen (bild  $\bullet$  1, sida 7) på monitorfästets bottenplatta.
- Dra inte kablarna tätt intill heta delar (lampor, värmeaggregat, fläkt o.s.v.); kablarna kan skadas.
- Observera, när kablarna (bild 3, sida 4) dras, att
	- de inte böjs eller vrids för mycket,
	- de inte skaver mot kanter,
	- skydd används om de dras genom genomföringar med vassa kanter.

## Ansluta monitorn som backvideosystem (bild **d**, sida 8)

- ➤ Dra monitorfästets anslutningskabel på instrumentbrädan.
- ➤ Anslut monitorkabelns kontakt (**2**) till anslutningskabelns (**3**) uttag (**4**). Stickkontakten måste haka i ordentligt (så att det hörs).

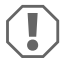

#### *OBSERVERA! Risk för skador!*

Observera polerna vid anslutning till spänningskällan.

- ➤ Anslut anslutningskabelns röda och svarta ledningar till en lämplig spänningskälla:
	- Anslut den röda kabeln (**5**) till plint 15 (tändning).
	- Anslut den svarta kabeln (**6**) till plint 31 (jord).
- ➤ Om monitorn ska aktiveras när backen läggs i: anslut den gröna kabeln (**7**) till backliusets plusledning.

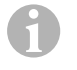

#### *ANVISNING*

När det finns spänning i den gröna kabeln (**7**) aktiveras backkameran. Backkameran har prioritet.

- ➤ Om monitorn ska aktiveras t.ex. när blinkrarna används: anslut följande styrkabel till en blinker-plusledning:
	- vit kabel (**8**), blå kabel (**13**)

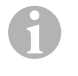

#### *ANVISNING*

När det finns spänning i denna styrkabel aktiveras videoingång CAM2 och CAM3.

Denna styrkabel fungerar som signalledning för aktivering av t.ex. en sidokamera när blinkrarna används.

- ➤ Koppla, vid behov, samman anslutningskabelns uttag CAM1 (**9**) med kontakten till videokällan 1 (t.ex. backkamera).
- ➤ Koppla, vid behov, samman uttag CAM2 (**10**) med kontakten till videokällan 2 (t.ex. sidokamera).
- ➤ Koppla, vid behov, samman anslutningskabelns uttag CAM3 (**11**) med kontakten till videokällan 3 (t.ex. kameran).

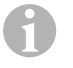

#### *ANVISNING*

Observera videosystemets strömbehov. Kamerorna är utrustade med värmare. Max 1,5 A kan strömma genom kablarna (tre kameror i värmeläge). Använd en frånskiljare vid direkt anslutning till batteriet. På så sätt är det enkelt att skilja videosystemet från batteriet när du inte använder fordonet.

#### **Anslutning av extra backkamera (släpvagnskoppling).**

➤ Koppla, vid behov, samman uttaget C4 (**12**) på anslutningskabeln med kontakten på den extra backkameran.

# **8 Använda LCD-monitorn**

## **8.1 Slå på monitorn**

- ► Tryck (när monitorn är avstängd) på knappen "U" (bild  $\Box$  2, sida 6) för att slå på monitorn.
- ➤ Knappen lyser grönt.
- ✓ Bilden visas.

## **8.2 Stänga av monitorn**

- ► Tryck på knappen " $\psi$ " (bild  $\Box$  2, sida 6) för att stänga av monitorn.
- ➤ Knappen lyser rött.
- ✓ Bilden försvinner.

# **8.3 Ställa in monitorn**

Monitorinställningar (bild <sup>10</sup>, sida 6):

- ➤ Tryck på knappen " " (**5**) för att välja önskade parametrar.
- ✓ De inställbara parametrarna visas i följande ordningsföljd:

## **Sida 1: Bild**

- Ljusstyrka ("Brightness"): 0 100
- Kontrast ("Contrast"): 0 100
- Färg ("Colour"): 0 100
- Volym ("Volume"): 0 100
- Autodimmer ("Auto Dim"): på, av
- Avstånd ("Distance"): inställning av avståndsmarkeringar (kapitel "Ställa in avståndsmarkeringar" på sidan 131)

## **Sida 2: Alternativ**

- Språk ("Language"): "tyska", "engelska", "franska", "italienska", "nederländska", "spanska", "portugisiska", "ryska"
- Skala ("Scale"): på, av (aktivera och avaktivera avståndsmarkeringar)
- Kamera1/kamera2/kamera3/kamera4 ("Camera1/Camera2/Camera3/Camera4"): "normalt" eller "spegelvänt"
- Känslighet ("Sensitivity"): 1, 2. Inställning av tröskelvärdet för funktionen nattdimning, för att förhindra bländning. I dimningsläget kan tröskelvärdet ställas in på två nivåer

# **Sida 3: Autosökning**

- Autosökning ("Auto search"): på, av slår på kameran automatiskt (kamerorna slås på i inställbara tidsintervaller, t.ex. för övervakning av hästtransporter med flera boxar).
- Kam. fördröjn. ("Cam. Delay"): inställning av aktiveringsintervall (2 till 20 s)
- Återställning ("Default"): fabriksinställning av alla parametrar
- ➤ Tryck på knappen "+" (**3**) eller knapp "–" (**4**) för att ställa in önskad parameter.
- ➤ Tryck på "knappen "+" (**3**) för att **höja** den valda parameterns värde.
- ➤ Tryck på knappen "–" (**4**) för att **sänka** värdet på den valda parametern.

# **8.4 Ställa in videokälla**

Tillvägagångssätt för att ställa in videokälla (bild  $\Box$ , sida 6):

- ➤ Tryck på knappen "CAM" (**6**) för att byta videokälla.
- ✓ Monitorn växlar kamera i ordningsföljd "kamera 1 kamera 2 kamera 3 kamera 4".

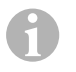

#### *ANVISNING*

Om systemet ska mellan växla kamerorna **automatiskt**: se kapitel "Ställa in autosökning" på sidan 130.

# **8.5 Ställa in autosökning**

Tillvägagångssätt för att ställa in autosökning (bild  $\blacksquare$ , sida 6):

- ➤ Tryck på knappen " " (**5**) fler gånger tills menyn "Autosökning" visas.
- ➤ Tryck på knappen "+" (**3**) för att aktivera autosökningen.
- ✓ Monitorn växlar automatiskt, i förinställd tid, kamera i ordningsföljd "kamera 1 kamera 2 – kamera 3 – kamera 4".

Efter den första genomgången visas endast utgångarna med anslutna kameror. I detta driftläge fungerar inte ljudet.

## **Ställa in visningstid**

Visningstiden kan ställas in mellan 2 och 20 sekunder.

- ➤ Tryck på knappen " " (**5**) flera gånger tills menyn "Kam. fördröjn." visas
- ➤ Tryck på knappen "–" (**3**), för att öka kamerans visningstid. Tryck på knappen "–" (**4**), för att minska kamerans visningstid.

## **Avsluta autosökningen**

- ➤ Tryck på knappen " " (**5**) flera gånger tills menyn "Autosökning" visas.
- ➤ Tryck på knappen "+" (**3**) för att stänga v autosökningen.

# **8.6 Identifiering av släpvagnskamera**

Funktionen behövs om en släpvagnskamera används (bild **18**, sida 7) och systemet aktiveras automatiskt när backen läggs i.

- En kamera (t.ex. dragfordon utan släp) är ansluten: kameran (**1**) som är ansluten till CAM1 aktiveras
- Två kameror (t.ex. dragfordon med släp) är anslutna: kameran (**2**) som är ansluten till CAM4 aktiveras (CAM1 är inaktiverad).

# **8.7 Ställa in avståndsmarkeringar**

Tillvägagångssätt för att ställa in avståndsmarkeringar (bild  $\blacksquare$ , sida 6):

- ➤ Tryck på knappen " " (**5**) flera gånger tills menyn "Skala" visas.
- ✓ De inställbara avståndsmarkeringarna visas.
- ➤ Tryck på knappen "+" (**3**) för att justera de markerade avståndsmarkeringarna.
- ➤ Tryck på knappen "–" (**4**) för att välja nästa avståndsmarkering.
- ➤ Tryck på knappen " " (**5**) för att avsluta inställningen.

# **9 Skötsel och rengöring av LCD-monitorn**

## *OBSERVERA! Risk för skador!*

- Använd inga vassa eller hårda föremål för att rengöra monitorn, använd inga skarpa rengöringsmedel; monitorn kan skadas.
- Ta bort kabeln innan monitorn rengörs; annars finns det risk för kortslutning.
- ➤ Rengör monitorn då och då med en mjuk, fuktig trasa.

# **10 Garanti**

 $\bigcirc$ 

Den lagstadgade garantitiden gäller. Om produkten är defekt: kontakta tillverkarens kontor i ditt land (adresser, se bruksanvisningens baksida) eller återförsäljaren.

Vid reparations- resp. garantiärenden ska följande skickas med:

- defekta komponenter,
- en kopia på fakturan med inköpsdatum.
- en reklamationsbeskrivning/felbeskrivning.

# **11 Avfallshantering**

➤ Lämna om möjligt förpackningsmaterialet till återvinning.

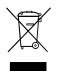

Mär produkten slutgiltigt tas ur bruk: informera dig om<br>gällande bestämmelser hos närmaste återvinningscentral<br>eller hos återförsäljaren. eller hos återförsäljaren.

# **12 Tekniska data**

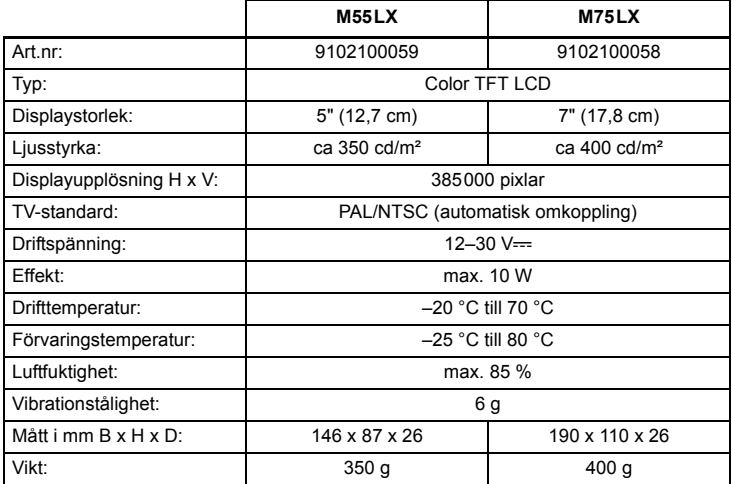

## **Godkännanden**

Apparaten har E13-godkännande.

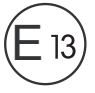

**Les bruksanvisningen nøye før du monterer og tar apparatet i bruk, og ta vare på den. Hvis produktet selges videre, må du sørge for å gi bruksanvisningen videre også.**

# **Innholdsfortegnelse**

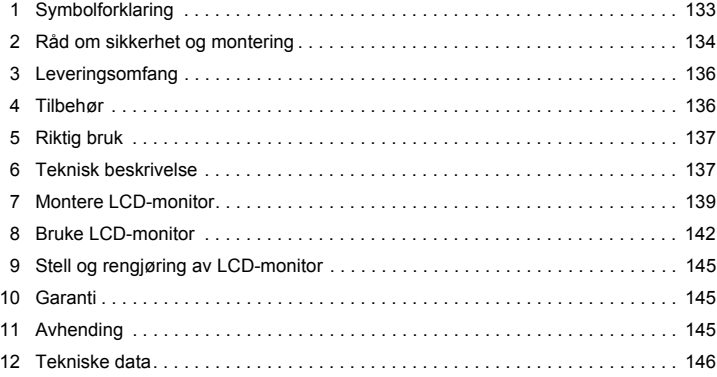

# **1 Symbolforklaring**

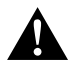

#### **FORSIKTIG!**

**Sikkerhetsregel:** Hvis man ikke overholder denne regelen, kan det føre til personskader.

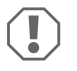

#### *PASS PÅ!*

Hvis man ikke overholder denne regelen, kan det føre til materielle skader og skade funksjonen til produktet.

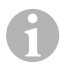

#### *MERK*

Utfyllende informasjon om bruk av produktet.

- ➤ **Handling:** Dette symbolet indikerer at du må gjøre noe. De nødvendige handlingene beskrives trinnvis.
- ✓ Dette symbolet beskriver resultatet av en handling.

**Fig.** 1 **5, side 3:** Denne angivelsen henviser til et element i en illustrasjon, i dette eksemplet til «Posisjon 5 i illustrasjon 1 på side 3».

# **2 Råd om sikkerhet og montering**

#### **Følg rådene og betingelsene som kjøretøyprodusenten og motorvognprodusenten har bestemt!**

Produsenten tar i følgende tilfeller intet ansvar for skader:

- Montasje- eller tilkoblingsfeil
- skader på produktet på grunn av mekanisk påvirkning og overspenninger
- endringer på produktet uten at det er gitt uttrykkelig godkjenning av produsenten
- Bruk til andre formål enn det som er beskrevet i veiledningen

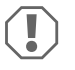

#### *PASS PÅ! Fare for skade!*

 På grunn av kortslutningsfaren må man alltid koble fra minuspolen før man utfører arbeid på kjøretøyets elektronikk.

På kiøretøy med hjelpebatteri må man også koble fra minuspolen på dette.

- Feil på ledningsforbindelser kan føre til at det på grunn av kortslutning oppstår
	- kabelbrann,
	- at kollisjonsputen utløses,
	- at de elektroniske styreanordningene blir skadet,
	- at elektriske funksjoner faller ut (blinklys, bremselys, horn, tenning, lys).

Følg derfor disse rådene:

- Bruk bare isolerte kabelsko, kontakter og flatstifthylser ved arbeide på de følgende kablene:
	- 30 (inngang fra batteriets pluss direkte),
	- 15 (koblet pluss, bak batteri),
	- 31 (tilbakeleder fra batteri, jord),
	- 58 (ryggelys).

**Ikke** bruk kabelklemmer.

- $\bullet$  Bruk en krympetang (fig.  $\blacksquare$  12, side 3) for å forbinde kabelen.
- Skru fast kabelen ved tilkobling til ledning 31 (jord)
	- med kabelsko og låseskive til kjøretøyets jordkobling eller
	- med kabelsko og plateskrue til karosseriet.

Pass på at du har god jordforbindelse!

Ved frakobling av batterienes minuspol mister alle flyktige minner i komfortelektronikken de lagrede dataene.

- Følgende data må stilles inn på nytt, avhengig av kjøretøyets utrustning:
	- Radiokode
	- Kjøretøyur
	- Tidsur
	- Kjørecomputer
	- Sitteposisjon

Råd vedrørende innstilling finner du i relevant bruksanvisning.

Vær oppmerksom på følgende ved montering:

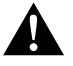

#### **FORSIKTIG!**

- Fest skjermen slik at den ikke under noen omstendighet (bråbremsing, trafikkuhell) løsner og **skader passasjerene**.
	- Ikke fest skjermen i virkningsområdet til en kollisjonspute, da det kan føre til skader når kollisjonsputen utløses.

Vær oppmerksom på følgende ved arbeid på elektriske deler:

- **•** Bruk kun en diodetestlampe ved testing av spenningen i de elektriske ledningene (fig.  $\blacksquare$  1, side 3) eller et voltmeter (fig.  $\blacksquare$  2, side 3). Testlamper med andre lyskilder (fig.  $\frac{1}{4}$  3, side 3) forbruker for mye strøm, noe som kan skade kjøretøyets elektronikk..
- Pass på ved plassering av de elektriske tilkoblingene, at disse
	- ikke blir knekt eller deformert,
	- ikke gnis mot kanter,
	- ikke legges uten beskyttelse gjennom gjennomføringer som har skarpe kanter  $(fiq. \Box$  side 4).
- Isoler alle forbindelser og tilkoblinger.
- Sikre kabelen mot mekanisk belastning med kabelinnføringer eller isolasjonsbånd, f.eks. på eksisterende ledninger.

Vær oppmerksom på følgende ved bruk av LCD-monitoren:

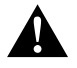

#### **FORSIKTIG!**

- Personer (inklusive barn) som på grunn av sine fysiske, sensoriske eller mentale ferdigheter eller på grunn av sin uerfarenhet eller manglende kjennskap ikke er i stand til å bruke produktet på en sikker måte, må ikke bruke dette produktet uten oppsyn eller anvisning fra en ansvarlig person.
- $\bullet$  Ikke åpne monitoren (fig.  $4$ , side 4).
- Dypp aldri monitoren i vann (fig. 5, side 4); monitoren er ikke vanntett.
- $\bullet$  Monitoren må aldri hindre sikten når du kjører (fig. 8, side 5).
- Betjen ikke skjermen med våte hender.
- Ta skjermen ut av drift hvis kapslingen er skadet.

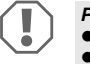

- *PASS PÅ!*
- Koble til riktig spenning.
- Bruk ikke monitoren hvor den
	- utsettes for direkte solstråling,
	- utsettes for store temperatursvingninger,
	- utsettes for høy luftfuktighet,
	- hvor det er dårlig ventilasjon,
	- hvor det er støv eller olje.
- Trykk ikke på LCD-displayet.
- Pass på at monitoren ikke faller ned.
- Når du bruker monitoren i kjøretøyet, må kjøretøyet gå, slik at kjøretøybatteriet ikke utlades.
- Bildekvaliteten kan bli dårligere når det er sterke elektromagnetiske felter i nærheten.

Monter derfor ikke monitoren i nærheten av høyttalere.

# **3 Leveringsomfang**

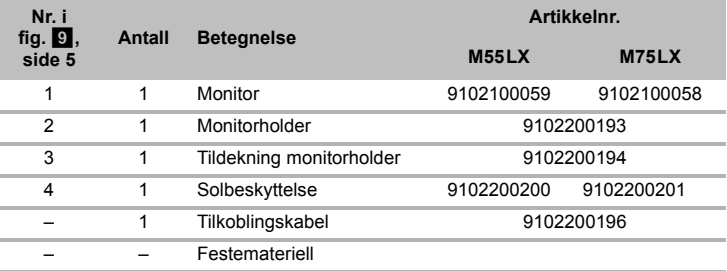

# **4 Tilbehør**

Tilgjengelig som tilbehør (ikke inkludert i leveransen):

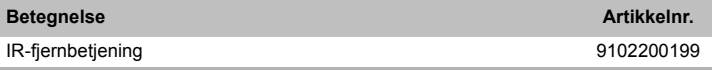

# **5 Riktig bruk**

LCD-monitorene PerfectView M55LX (Art.-nr. 9102100059) og M75LX (Art.-nr. 9102100058) er monitorer, som i utgangspunktet er ment for bruk i kjøretøy. De kan brukes til å koble til kameraer (f.eks. ryggevideosystem) eller andre videokilder.

LCD-monitorene er ment for bruk i alle kjøretøy.

LCD-monitorene er ment for kommersiell bruk.

# **6 Teknisk beskrivelse**

## **6.1 Funksjonsbeskrivelse**

LCD-monitoren er en monitor hvor man kan koble til kameraer (f.eks. ryggevideosystem) eller andre videokilder (f.eks. DVD-spiller). Man kan koble fram og tilbake mellom videokildene.

Monitoren har styreledninger, kameraene kan aktiveres automatisk med disse.

Det kan brukes opp til fire kameraer. I tillegg til vanlig påstyring, kan de fire kameraene kobles i automatisk sekvens etter hverandre. Monitoren har i tillegg en innstillbar avstandsindikator i displayet, som aktiveres automatisk ved innkobling av revers (CAM1).

Displayet til monitoren kan beskyttes mot blending med den avtagbare solskjermen.

# **6.2 Betjeningselementer**

Du finner følgende betjeningselementer på monitoren:

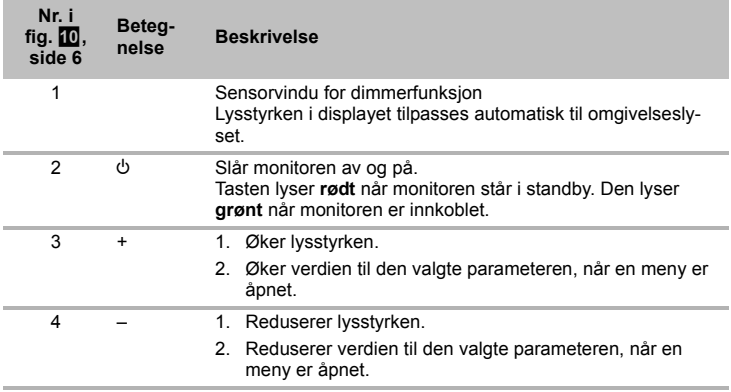

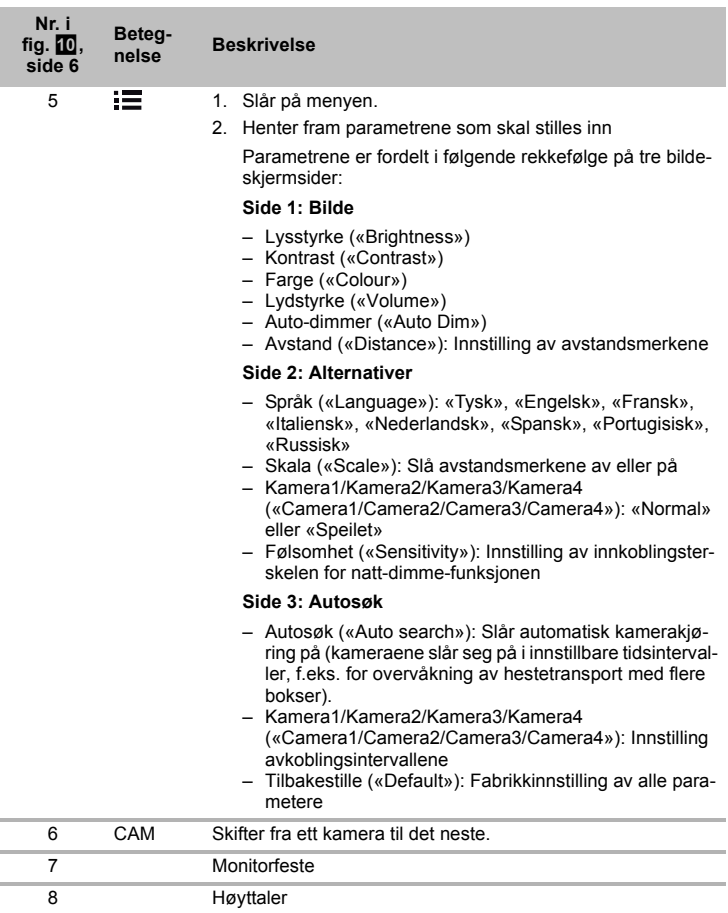

# **7 Montere LCD-monitor**

# **7.1** Nødvendig verktøy (fig. **1**, side 3)

Til **montering** trenger du følgende verktøy:

- Målestav (**4**)
- Kjørner (**5**)
- Hammer (**6**)
- Borsett (**7**)
- Bormaskin (**8**)
- Skrutrekker (**9**)

Til **elektrisk tilkobling** og kontroll av denne trenger du følgende hjelpemidler:

- Diodetestlampe (**1**) eller voltmeter (**2**)
- Isolasjonsbånd (**10**)
- Varmekrympeslange
- Varmluftpistol (**11**)
- Krympetang (**12**)
- Evt. loddebolter (**13**)
- Evt. loddetinn (**14**)
- Evt. kabelgiennomføringsnipler

Til **å feste kabelen** trenger du evt. flere buntebånd

## **7.2 Montere monitoren**

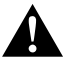

#### **FORSIKTIG! Fare for personskader!**

Plasser monitoren slik at de som sitter i kjøretøyet under ingen omstendigheter blir skadet (f.eks. ved bråbremsing, trafikkuhell).

Vær oppmerksom på følgende ved montering:

- $\bullet$  Velg et egnet montasjested slik at du har fri sikt til monitoren (fig.  $\bullet$  og fig.  $\bullet$ side 4).
- $\bullet$  Monter aldri monitoren slik at du kan slå hodet mot den eller i virkningsområdet til en kollisjonspute. Hvis kollisjonsputen utløses kan det føre til skade.
- **Monitoren må aldri hindre sikten når du kjører (fig. 8, side 5).**
- Montasjestedet skal være jevnt.
- Kontroller om det er tilstrekkelig rom under det valgte montasjestedet for å plassere skiver og muttere.

- $\bullet$  Se etter på forhånd om det er nok plass til at boret kan komme ut. (fig.  $\bullet$ , side 4).
- Ta hensyn til vekten til monitoren. Planlegg evt. forsterkinger (større underlagsskiver eller plater).
- Forsikre deg om at du kan trekke tilkoblingskabelen til kameraet.

#### Bestemme montasjested (fig. **11**, side 7)

- ➤ Sett monitoren på monitorholderen.
- ➤ Prøv deg fram når du skal plassere skjermen med holdefoten.
- ➤ Tegn omrisset av holderføttene på dashbordet.
- ➤ Ta monitoren av monitorholderen.

## **Skru monitorholderen på dashbordet (fig. <b>[2]**, side 7)

- ➤ Hold holdefoten innenfor omrisset som er tegnet på forhånd.
- ➤ Fest monitorholderen med de selvgjengende skruene.

#### **Fest monitoren**

- ► Skyv monitoren på monitorholderen og fest den med den fingerskruen (fig.  $\blacksquare$ , side 7).
- ➤ Skyv dekslet over monitorholderen på monitoren.

## **7.3 Koble til monitoren elektrisk**

Koblingsskjemaet for LCD-monitoren finner du i fig. [4], side 8:

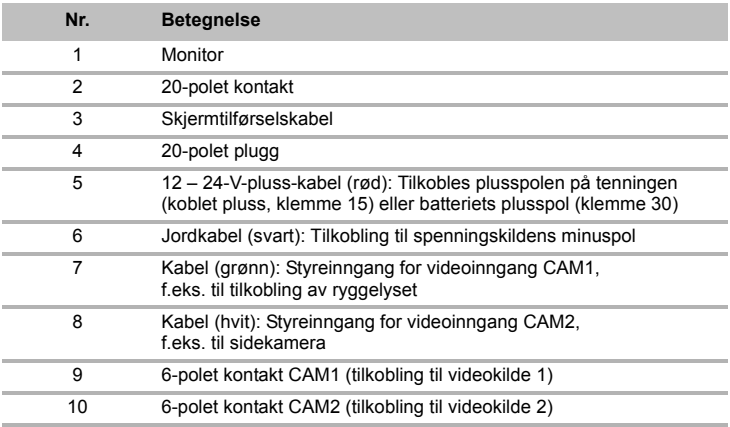

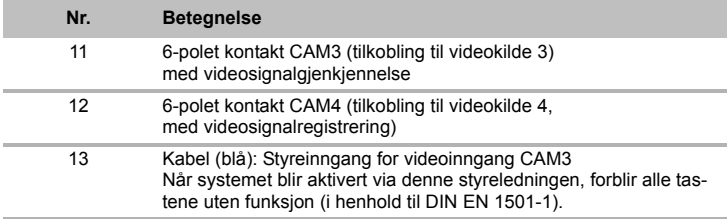

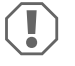

#### *PASS PÅ!*

Kabellegging og kabelforbindelser som ikke er utført fagmessig, fører ofte til feilfunksjoner eller skader på komponenter. Korrekt kabellegging og kabelforbindelse er den viktigste forutsetningen for

varig og feilfri funksjon til ettermonterte komponenter.

Vær oppmerksom på følgende ved legging av tilkoblingskabelen:

- **•** Bruk om mulig originalgiennomføringer eller andre gjennomføringsmuligheter, f.eks. luftegitter, til gjennomføring av tilkoblingskabel. Hvis det ikke er noen gjennomføringer tilgjengelig, må du bore et hull på ∅ 22 mm. Se etter på forhånd om det er nok plass til at boret kan komme ut (fig.  $\blacksquare$ , side 4).
- Dekk til hullet med gjennomføringen (fig. **12** 1, side 7) i bunnplaten til monitorholderen.
- For å unngå skader på kabelen, må du alltid sørge for å ha tilstrekkelig avstand til varme deler på kjøretøyet når du legger kabelen (lys, varmeapparat, vifter osv.).
- Ved legging av kablene (fig. 3, side 4) må du passe på at disse
	- Ikke blir knekt eller deformert,
	- Ikke gnir på kanter,
	- ikke legges uten beskyttelse gjennom gjennomføringer som har skarpe kanter.

## **Koble til monitoren som ryggevideosystem (fig. <sup>14</sup>, side 8)**

- ➤ Legg tilkoblingskabelen til skjermholderen på dashbordet.
- ➤ Plugg støpslet på skjermkabelen (**2**) inn i kontakten (**4**) på tilkoblingskabelen (**3**). Du må høre at støpslet går i lås.

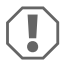

#### *PASS PÅ! Fare for skade!*

Påse at du har riktig polaritet ved tilkobling til spenningskilden.

- ➤ Koble den røde og svarte kabelen til tilkoblingskabelen til en spenningskilde:
	- Koble den røde kabelen (**5**) til klemme 15 (tenning).
	- Koble den svarte kabelen til klemme (**6**) til klemme 31 (jord).
- ➤ Når monitoren skal aktiveres når du aktiverer revers, kobler du den grønne kabelen (**7**) til plussledningen på ryggelyset.

# $\mathbf \theta$

*MERK* 

Når det er spenning på den grønne kabelen (**7**), aktiveres ryggekameraet automatisk. Ryggekameraet har prioritet.

- ➤ Når monitoren skal aktiveres f.eks. når man slår på blinklyset, kobler du følgende styrekabel til på en plussledning til blinklyset:
	- hvit kabel (**8**), blå kabel (**13**)

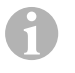

## *MERK*

Når det ligger an spenning på denne styrekabelen, aktiveres videoinngangene CAM2 og CAM3.

Denne styrekabelen fungerer som signalledning for aktivering av f.eks. et sidekamera når blinklyset aktiveres.

- ➤ Koble evt. kontakten CAM1 (**9**) på tilkoblingskabelen med støpslet til videokilde 1 (f.eks. ryggekamera).
- ➤ Koble eventuelt kontakten CAM2 (**10**) på tilkoblingskabelen til pluggen på videokilde 2 (f.eks. sidekamera).
- ➤ Koble evt. kontakten CAM3 (**11**) på tilkoblingskabelen med støpslet til videokilde 3 (f.eks. kamera).

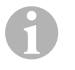

#### *MERK*

Vær oppmerksom på strømforbruket til videosystemet. Kameraene er utstyrt med oppvarming. Det kan maksimalt gå en strøm på 1,5 A (tre kameraer i varmedrift). Bruk en skillebryter ved direkte tilkobling til batteriet. På denne måten kan du enkelt koble videosystemet fra batteriet når du ikke bruker kjøretøyet lenger.

## **Tilkobling av et ekstra ryggekamera (tilhengerdrift)**

➤ Koble evt. kontakten CAM4 (**12**) på tilkoblingskabelen med støpslet til det ekstra ryggekameraet.

# **8 Bruke LCD-monitor**

# **8.1 Slå på skjermen**

- ► Når monitoren er avslått, trykker du på tasten « $\psi$ » (fig. 10 2, side 6) for å slå på monitoren.
- ➤ Tasten lyser grønt.
- ✓ Det overførte bildet kommer fram.

## **8.2 Slå av monitoren**

- ► Trykk på tasten « $\psi$ » (fig.  $\Box$  2, side 6) for å slå av monitoren.
- ➤ Tasten lyser rødt.
- ✓ Bildet forsvinner.

# **8.3 Stille inn skjermen**

Du kan stille inn monitoren slik du ønsker. Gå fram på følgende måte (fig.  $\Box$ ), side 6):

- ➤ Trykk på tasten « » (**5**), for å velge ønsket parameter.
- ✓ De innstillbare parametrene indikeres i følgende rekkefølge:

## **Side 1: Bilde**

- Lysstyrke («Brightness»): 0–100
- Kontrast («Contrast»): 0 100
- Farge («Colour»): 0 100
- Lydstyrke («Volume»): 0 100
- Auto-dimmer («Auto Dim»): På, Av
- Avstand («Distance»): Innstilling av avstandsmerkene (kapittel «Stille inn avstandsmerker» på side 145)

## **Side 2: Alternativer**

- Språk («Language»): «Tysk», «Engelsk», «Fransk», «Italiensk», «Nederlandsk», «Spansk», «Portugisisk», «Russisk»
- Skala («Scale»): På, Av (Slå avstandsmerkene av eller på)
- Kamera1/Kamera2/Kamera3/Kamera4 («Camera1/Camera2/Camera3/Camera4»): «Normal» eller «Speilet»
- Følsomhet («Sensitivity»): 1, 2 Innstilling av innkoblingsterskelen for natt-dimme-funksjonen, for å unngå blending.

I dimme-modus kan innkoblingsterskelen stilles inn i to trinn

## **Side 3: Autosøk**

- Autosøk («Auto search»): På, Av Slår automatisk kamerakjøring på (kameraene slår seg på i innstillbare tidsintervaller, f.eks. for overvåkning av hestetransport med flere bokser).
- Kam. Forsink. («Cam. Delay»): Innstilling av koblingsintervaller (2 til 20 s)
- Tilbakestille («Default»): Fabrikkinnstilling av alle parametere
- ➤ Trykk på tasten «+» (**3**) eller tasten «–» (**4**), for å stille inn ønsket parameter.
- ➤ Trykk på knappen «+» (**3**) for å **øke** verdien til valgt parameter.
- ➤ Trykk på knappen «–» (**4**) for å **redusere** verdien til valgt parameter.

# **8.4 Stille inn videokilde**

Gå fram som følger for å stille inn videokilde (fig.  $\Box$ , side 6):

- ➤ Hvis du vil skifte videokilden, trykk på tasten «CAM» (**6**).
- ✓ Monitoren skifter kamera i rekkefølgen «Kamera 1 Kamera 2 Kamera 3 Kamera 4».

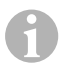

## *MERK*

Hvis du vil bla gjennom kameraene **automatisk**: se kapittel «Stille inn autosøk» på side 144.

# **8.5 Stille inn autosøk**

Gå fram som følger for å stille inn autosøk (fig. 10, side 6):

- ➤ Trykk tasten « » (**5**) helt til menyen «Autosøk» blir vist.
- ➤ Trykk på tasten «+» (**3**), for å slå på autosøk.
- ✓ Monitoren starter gjennomgang av kameraene i rekkefølgen «Kamera 1 Kamera 2 – Kamera 3 – Kamera 4» automatisk med forinnstilt tid. Etter den første gjennomgangen blir kun inngangene med tilkoblet kamera vist. I denne driftsmodusen er ikke lyd tilgjengelig.

## **Stille inn visningsvarighet**

Du kan stille inn visningsvarigheten fra 2 til 20 s.

- ➤ Trykk tasten « » (**5**) helt til menyen «Kam. Forsink.» blir vist.
- ➤ Trykk på knappen «+» (**3**), for å øke visningsvarigheten til kameraene. Trykk på knappen «–» (**4**), for å redusere visningsvarigheten til kameraene.

#### **Avslutte autosøk**

- ➤ Trykk tasten « » (**5**) helt til menyen «Autosøk» blir vist.
- ➤ Trykk på tasten «+» (**3**), for å slå av autosøk.

# **8.6 Registrere tilhengerkamera**

Denne funksjonen trengs ved bruk av et tilhengerkamera (fig. **18**, side 7), når systemet aktiveres automatisk via reversgiret.

- Ett kamera koblet til (f.eks. trekkvogn uten tilhenger): kameraet koblet til på CAM1 (**1**) blir aktivert
- To kamera koblet til (f.eks. trekkvogn med tilhenger): kameraet koblet til på CAM4 (**2**) blir aktivert (CAM1 er inaktiv).
### **8.7 Stille inn avstandsmerker**

Gå fram som følger for å stille inn avstandsmerkene (fig.  $\blacksquare$ , side 6):

- ➤ Trykk tasten « » (**5**) helt til menyen «Skala» blir vist.
- ✓ De innstillbare avstandmerkene blir vist.
- ➤ Trykk på tasten «+» (**3**), for å forskyve avstandmerkene uthevet med rødt.
- ➤ Trykk på tasten «-» (**4**), for å velge neste avstandmerke.
- ➤ Trykk på tasten « » (**5**), for å avslutte innstillingen.

# **9 Stell og rengjøring av LCD-monitor**

# $\bigcirc$

### *PASS PÅ! Fare for skade!*

- Bruk ikke skarpe eller harde hjelpemidler til rengjøring, da det kan skade monitoren.
- Fjern kabelen før du rengjør monitoren, slik at det ikke oppstår kortslutning.
- ➤ Rengjør monitoren av og til med en fuktig, myk klut.

# **10 Garanti**

Lovmessig garantitid gjelder. Hvis produktet skulle være defekt, kontakter du produsentens filial i ditt land (du finner adressene på baksiden av veiledningen) eller til din faghandler.

Ved henvendelser vedrørende reparasjon eller garanti, må du sende med følgende:

- defekt komponenter,
- kopi av kvitteringen med kiøpsdato,
- årsak til reklamasjonen eller beskrivelse av feilen.

# **11 Avhending**

➤ Lever emballasje til resirkulering så langt det er mulig.

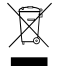

Mår du tar produktet ut av drift for siste gang, må du sørge for å få informasjon<br>om deponeringsforskrifter hos nærmeste resirkuleringsstasjon eller hos din<br>faghandler. om deponeringsforskrifter hos nærmeste resirkuleringsstasjon eller hos din faghandler.

# **12 Tekniske data**

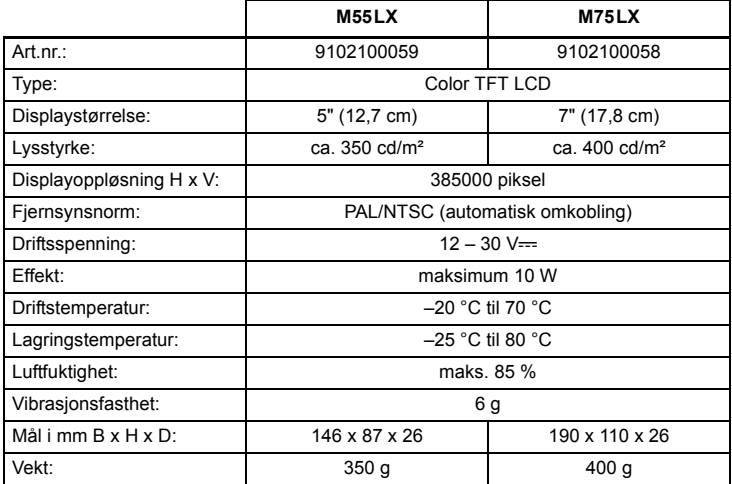

### **Godkjenninger**

Apparatet har E13-godkjenning.

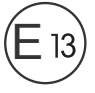

**Lue tämä ohje huolellisesti läpi ennen asennusta ja käyttöönottoa ja säilytä ohje hyvin. Jos myyt tuotteen eteenpäin, anna ohje tällöin edelleen uudelle käyttäjälle.**

# **Sisällysluettelo**

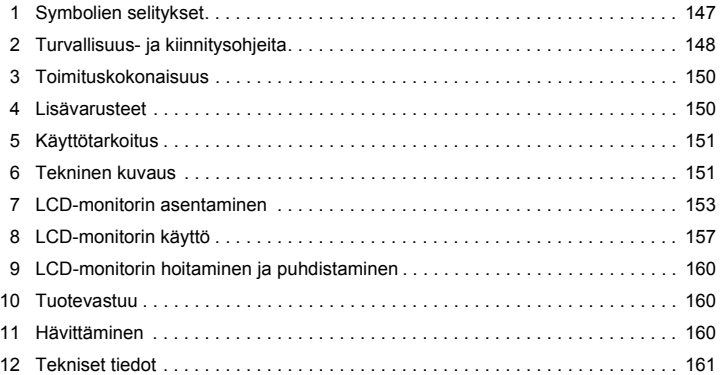

# **1 Symbolien selitykset**

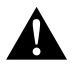

#### **HUOMIO!**

**Turvallisuusohje:** Huomiotta jättäminen voi johtaa loukkaantumiseen.

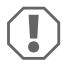

#### *HUOMAUTUS!*

Huomiotta jättäminen voi johtaa materiaalivaurioihin ja haitata tuotteen toimintaa.

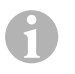

#### *OHJE*

Tuotteen käyttöä koskevia lisätietoja.

- ➤ **Menettely:** Tämä symboli ilmaisee, että sinun tulee tehdä jotakin. Tarvittava menettely kuvataan askel askeleelta.
- ✓ Tämä symboli kuvailee menettelyn tuloksen.

**Kuva** 1 **5, sivulla 3:** Tämä tieto viittaa kuvassa olevaan elementtiin, tässä esimerkissä "kohteeseen 5 kuvassa 1, sivulla 3".

# **2 Turvallisuus- ja kiinnitysohjeita**

#### **Noudata ajoneuvovalmistajan ja autoalan ammattipiirien antamia turvallisuusohjeita ja vaatimuksia!**

Valmistaja ei ota mitään vastuuta vahingoista seuraavissa tapauksissa:

- asennus- tai liitäntävirheet
- tuotteeseen mekaanisen vaikutuksen tai ylijännitteiden takia syntyneet vauriot
- tuotteeseen ilman valmistajan nimenomaista lupaa tehdyt muutokset
- käyttö muuhun kuin käyttöohjeessa ilmoitettuun tarkoitukseen

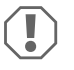

### *HUOMAUTUS! Vaurioitumisvaara!*

● Irrota akun miinusnapa oikosulkuvaaran takia aina ennen aioneuvoelektroniikkaan liittyvien töiden aloittamista.

Jos ajoneuvossa on lisäakku, myös sen miinusnapa täytyy irrottaa.

- Riittämättömät johtimet voivat aiheuttaa oikosulun, jonka takia
	- syntyy johtopaloja,
	- turvatyyny laukeaa,
	- elektroniset ohjauslaitteistot vahingoittuvat,
	- sähköiset toiminnot lakkaavat toimimasta (vilkku, jarruvalo, äänimerkki, sytytys, valot).

Noudata siksi seuraavia ohjeita:

- Käytä seuraavia johtimia koskevissa töissä vain eristettyjä kaapelikenkiä, pistokkeita ja abiko-liittimiä:
	- 30 (suora plus akusta),
	- 15 (kytketty plus, akun takana),
	- 31 (akun paluujohdin, maa),
	- 58 (peruutusvalo)

**Älä käytä** sokeripalaliittimiä.

- Käytä johtojen liittämiseen kuorintapihtejä (kuva 1 12, sivulla 3).
- Ruuvaa johto liittäessäsi johtimeen 31 (maa)
	- kaapelikengällä ja lukkoprikalla ajoneuvon omaan maadoitusruuviin tai
	- kaapelikengällä ja peltiruuvilla ajoneuvon koripeltiin.

Huolehdi hyvästä maadoituksesta!

Kun akun miinusnapa irrotetaan, kaikista mukavuuselektroniikan sähköisistä muisteista häviää niihin tallennetut tiedot.

- Aseta ajoneuvon varustelusta riippuen seuraavat tiedot uudelleen:
	- radiokoodi
	- ajoneuvokello
	- ajastinkello
	- ajoneuvotietokone
	- istuimen asento

Asetusohjeita löydät kustakin käyttöohjeesta.

Noudata asennuksessa seuraavia ohjeita:

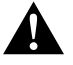

#### **HUOMIO!**

- Kiinnittäkää monitori siten, että se ei voi missään tapauksessa (äkkijarrutus, liikenneonnettomuus) irrota ja johtaa **matkustajien loukkaantumiseen**.
	- Älä asenna monitoria turvatyynyn toiminta-alueelle, sillä monitori voi muutoin aiheuttaa loukkaantumisvaaran turvatyynyn laukeamisen yhteydessä.

Noudata seuraavia ohjeita sähköisiin osiin liittyvissä töissä:

- Käytä sähköjohdinten jännitteen tarkastamiseen vain diodisähkökynää (kuva 11, sivulla 3) tai volttimittaria (kuva 1 2, sivulla 3). Loistelampulla varustetut sähkökynät (kuva  $\blacksquare$  3, sivulla 3) kuluttavat liian paljon virtaa, mikä voi johtaa ajoneuvoelektroniikan vahingoittumiseen.
- Huolehdi ennen sähköjohtojen vetämistä siitä, että ne
	- eivät ole taitteella tai kierteellä,
	- eivät hankaa reunoihin,
	- eivät kulje suojaamattomina teräväreunaisista läpivientirei'istä (kuva  $\blacksquare$ , sivulla 4).
- Eristä kaikki johtimet ja liitännät.
- Kiinnitä johdot mekaanisen kuormituksen estämiseksi johtokiinnittimillä tai eristysnauhalla, esim. ajoneuvossa jo oleviin johtoihin.

Noudata LCD-monitorin käsittelyssä seuraavia ohjeita:

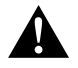

### **HUOMIO!**

- Henkilöiden (mukaan lukien lapset), jotka eivät voi käyttää tuotetta turvallisesti fyysisten, sensoristen tai psyykkisten taitojensa takia tai kokemattomuuden tai tietämättömyyden vuoksi, ei tulisi käyttää tuotetta ilman valvontaa tai vastuullisen henkilön opastusta.
- Älä avaa monitoria (kuva 4, sivulla 4).
- $\bullet$  Älä missään tapauksessa upota monitoria veteen (kuva  $\bullet$ , sivulla 4), sillä monitori ei ole vesitiivis.
- Monitori ei saa missään tapauksessa peittää näkökenttää autoa ajettaessa  $(kuva 8, sivulla 5)$ .
- Älä käytä monitoria märin käsin.
- Poista monitori käytöstä, jos sen kotelo on vahingoittunut.

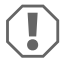

#### *HUOMAUTUS!*

- Liitä laite oikeaan jännitteeseen.
- Älä käytä monitoria ympäristössä, jossa
	- laite altistuu suoralle auringonpaisteelle
	- ilmenee voimakkaita lämpötilaheilahteluja,
	- vallitsee suuri ilmankosteus,
	- on huono tuuletus,
	- on runsaasti pölyä tai öljyä.
- Älä paina LCD-näytön pintaa.
- Älä päästä monitoria putoamaan.
- Jos käytätte monitoria ajoneuvossa, ajoneuvon tulisi olla käytön aikana päällä, jotta ajoneuvon akku ei tyhjene.
- Kuvan laatu voi huonontua, jos lähellä on voimakkaita sähkömagneettisia kenttiä.

Älä asenna monitoria siksi lähelle kovaäänisiä.

# **3 Toimituskokonaisuus**

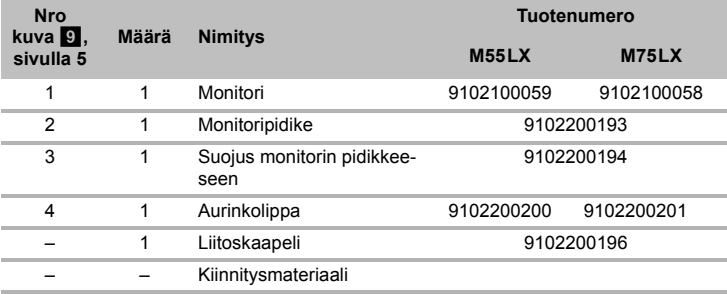

# **4 Lisävarusteet**

Saatavissa lisävarusteena (ei sisälly toimituskokonaisuuteen):

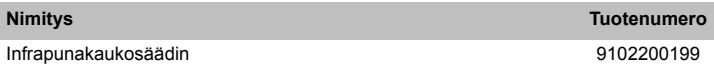

# **5 Käyttötarkoitus**

LCD-monitorit PerfectView M55LX (tuotenro 9102100059) ja M75LX (tuotenro 9102100058) ovat ensisijaisesti ajoneuvokäyttöön tarkoitettuja monitoreja. Monitoreja voi käyttää kameroiden (esim. peruutusvideojärjestelmän) tai muiden videolähteiden liittämiseen.

LCD-monitoreja voi käyttää kaikissa ajoneuvoissa.

LCD-monitorit soveltuvat ammattikäyttöön.

# **6 Tekninen kuvaus**

### **6.1 Toiminnan kuvaus**

Tähän LCD-monitoriin voi liittää kameroita (esim. peruutusvideojärjestelmän) tai muita videolähteitä (esim. DVD-laitteen). Videolähteiden välillä voi vaihdella.

Monitorissa on ohjausjohtimet, joilla kamerat aktivoidaan automaattisesti.

Laitteeseen voi yhdistää enintään neljä kameraa. Tavallisen ohjauksen lisäksi kaikki neljä kameraa on mahdollista kytkeä laitteen avulla automaattisesti peräkkäin. Monitorissa on lisäksi säädettävä etäisyysnäyttö, joka aktivoituu automaattisesti kun peruutusvaihde kytketään päälle (CAM1).

Auringonvalon näyttöruudussa aiheuttamalta häikäisyltä voi suojautua asentamalla monitoriin irrotettavan aurinkosuojan.

## **6.2 Käyttölaitteet**

Monitorissa on seuraavat käyttölaitteet:

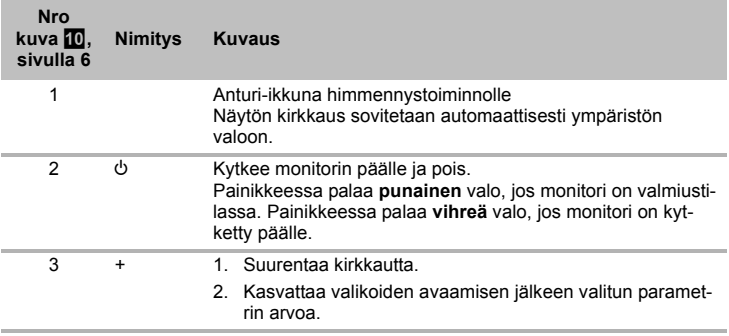

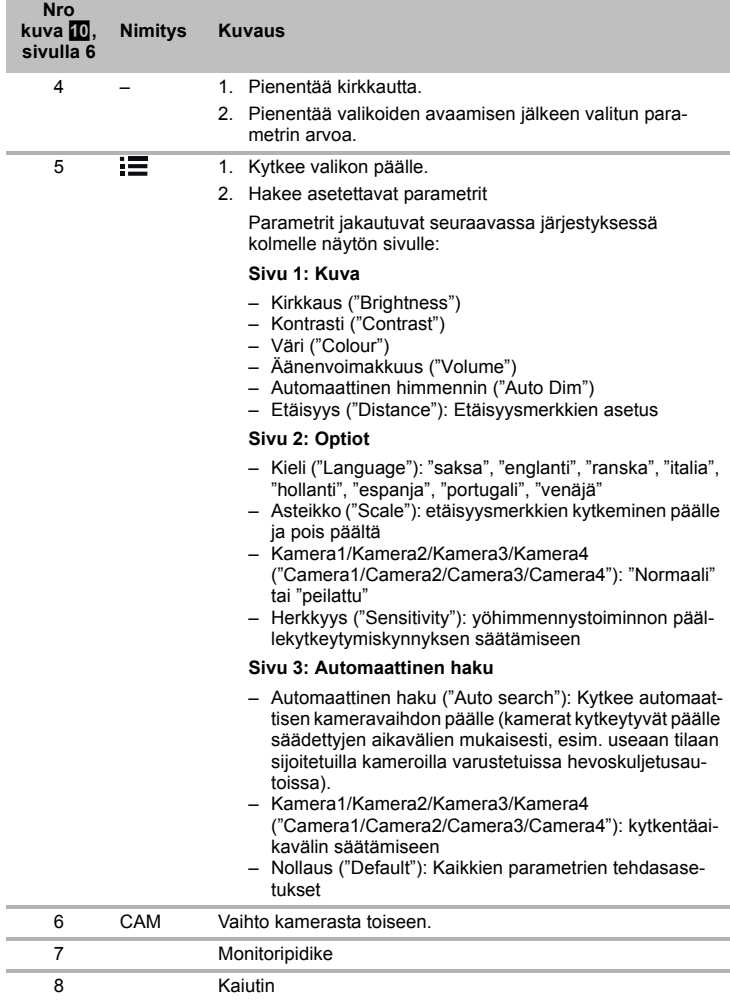

# **7 LCD-monitorin asentaminen**

## **7.1 Tarvittavat työkalut (kuva** 1**, sivulla 3)**

**Kiinnittämiseen ja asentamiseen** tarvitset seuraavia työkaluja:

- $\bullet$  Mitta (4)
- Merkkipuikko (**5**)
- Vasara (**6**)
- Poranteräsarja (**7**)
- Porakone (**8**)
- Ruuvimeisseli (**9**)

**Sähköliitännän** kytkemistä ja tarkastamista varten tarvitset seuraavia apuvälineitä:

- Diodijännitekynä (**1**) tai volttimittari (**2**)
- Eristysnauhaa (**10**)
- $\bullet$  Kutistemuovisukka
- Lämminilmapuhallin (**11**)
- Abiko-pihdit (**12**)
- Mahd. juotoskolvi (**13**)
- Mahd. juotostinaa (**14**)
- Mahd. johdon läpivientiholkkeja

**Kaapelien kiinnittämiseen** saatetaan tarvita lisäksi nippusiteitä.

## **7.2 Monitorin asentaminen**

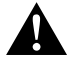

#### **HUOMIO! Loukkaantumisvaara!**

Valitkaa monitorin paikka siten, että ajoneuvon matkustajat eivät voi loukkaantua sen takia missään tapauksessa (esim. tiukassa jarrutuksessa, liikenneonnettomuudessa).

Noudata asennuksessa seuraavia ohjeita:

- Valitkaa sopiva asennuspaikka, jossa monitori on esteettömästi näkyvissä (kuva 6 ja kuva  $\blacksquare$ , sivulla 4).
- Älä asenna monitoria koskaan pään alueelle tai ilmatyynyn (airbag) vaikutusalueelle. Laukeamisesta aiheutuu muuten loukkaantumisvaara.
- Monitori ei saa missään tapauksessa peittää ajon aikana näkökenttää (kuva 8, sivulla 5).
- Asennuspaikan tulisi olla tasainen.
- Tarkastakaa, että valitun asennuspaikan alla on riittävästi tyhjää tilaa prikkojen ja mutterien asettamista varten.
- Varmista etukäteen, että porattavan reiän taustapuolella on riittävästi tilaa (kuva 2, sivulla 4).
- Ottakaa monitorin paino huomioon. Käyttäkää mahdollisesti vahvistuksia (suurempia prikkoja tai levyjä).
- Varmista, että liitoskaapelin voi vetää monitorin luokse.

### Asennuspaikan valinta (kuva **11**, sivulla 7)

- ➤ Sijoita monitori monitorin pidikkeeseen.
- ➤ Kohdista monitori ja siihen kiinnitetty pidikkeen jalusta kokeeksi paikalleen.
- ➤ Piirrä pidikkeen jalan ääriviivat kojelautaan.
- ➤ Poista monitori monitorin pidikkeestä.

### **Monitorin pidikkeen ruuvaaminen kojelautaan (kuva**  $\mathbb{Z}$ **, sivulla 7)**

- ➤ Pidä pidikkeen jalusta aiemmin piirtämiesi ääriviivojen sisällä.
- ➤ Kiinnitä monitorin pidike itseporautuvilla ruuveilla.

#### **Monitorin kiinnittäminen**

- ► Aseta monitori monitorin pidikkeeseen ja kiinnitä se pyälletyllä mutterilla (kuva  $\blacksquare$ , sivulla 7).
- ➤ Työnnä suojus monitorilla varustetun monitorin pidikkeen päälle.

# **7.3 Monitorin liittäminen sähköisesti**

LCD-monitorin kytkentäkaavion löydät kohdasta kuva <sup>12</sup>. sivulla 8.

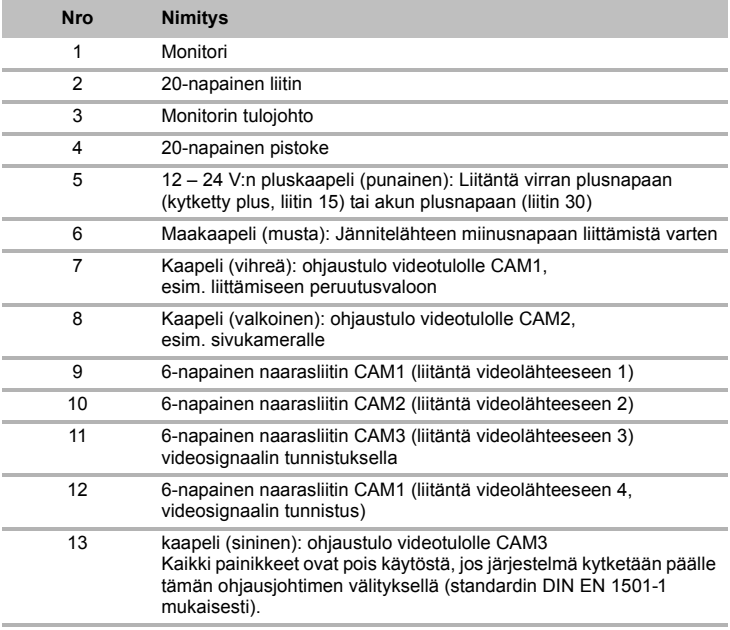

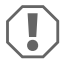

### *HUOMAUTUS!*

Virheellisesti asennetut kaapelit ja kaapeliliitokset ovat yleinen syy toimintahäiriöihin ja komponenttien vaurioitumiseen.

Varusteosat pysyvät pitkään moitteettomassa toimintakunnossa vain, jos kaapelit ja kaapeliliitokset on asennettu oikein.

Noudata liitoskaapeleita asentaessasi seuraavia ohjeita:

- Käytä liitoskaapeleiden läpiviemiseen mieluiten alkuperäisiä läpivientiaukkoja tai muita läpivientimahdollisuuksia, esim. tuuletusritilöitä. Jos läpivientiaukkoja ei ole, poraa ∅ 22 mm:n reikä. Varmista etukäteen, että porattavan reiän takana on riittävästi tilaa terää varten (kuva  $\blacksquare$ . sivulla 4).
- Peitä läpivientireikä (kuva 12 1, sivulla 7) monitorin pidikkeen pohjalevyssä.
- Johtojen vioittumisen välttämiseksi säilytä johtoja vetäessäsi aina riittävä etäisyys ajoneuvon kuumiin osiin (valot, lämmitin, tuulettimet jne.).
- Varmista ennen kaapelien (kuva 3, sivulla 4) asentamista, että kaapelit
	- eivät ole voimakkaasti taitteella tai kierteellä,
	- eivät hankaa reunoihin,
	- eivät kulje suojaamattomina teräväreunaisista rei'istä.

#### **Monitorin liittäminen peruutusvideojärjestelmäksi (kuva** d**, sivulla 8)**

- ➤ Asenna monitorin pidikkeen liitoskaapeli kojelautaan.
- ➤ Työnnä monitorin kaapelin pistoke (**2**) liitoskaapelin (**3**) liittimeen (**4**). Pistokkeen tulee lukittua kuuluvasti paikalleen.

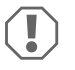

#### *HUOMAUTUS! Vaurioitumisvaara!*

Noudata jännitelähdettä liittäessäsi oikeaa napaisuutta.

- ➤ Yhdistä liitoskaapelin punainen ja musta johdin sopivaan jännitelähteeseen:
	- Yhdistä punainen kaapeli (**5**) liittimeen 15 (virta).
	- Yhdistä musta kaapeli (**6**) liittimeen 31 (maa).
- ➤ Jos monitorin halutaan kytkeytyvän päälle peruutusvaihteen kytkemisen yhteydessä, vihreä kaapeli (**7**) on yhdistettävä peruutusvalon plusjohtimeen.

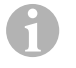

### *OHJE*

Peruutuskamera kytkeytyy päälle, jos vihreä kaapeli (**7**) saa jännitteen. Peruutuskamera on etusijalla.

- ➤ Jos monitorin halutaan kytkeytyvän päälle esim. vilkun kytkemisen yhteydessä, yhdistä seuraava ohjauskaapeli vilkun plusjohtimeen:
	- valkoinen kaapeli (**8**), sininen kaapeli (**13**)

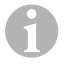

### *OHJE*

Videotulot CAM2 ja CAM3 kytkeytyvät päälle, jos tämä ohjauskaapeli saa jännitteen.

Tämä ohjauskaapeli toimii signaalijohtimena esim. siinä tapauksessa, että sivukamera kytkeytyy päälle vilkun kytkemisen yhteydessä.

- ➤ Yhdistä tarvittaessa liitoskaapelin liitin CAM1 (**9**) videolähteen 1 pistokkeeseen (esim. peruutuskamera).
- ➤ Yhdistä tarvittaessa liitoskaapelin liitin CAM2 (**10**) videolähteen 2 pistokkeeseen (esim. sivukamera).
- ➤ Yhdistä tarvittaessa liitoskaapelin liitin CAM3 (**11**) videolähteen 3 pistokkeeseen (esim. kamera).

### *OHJE*

 $\mathbf \theta$ 

Huomaa videojärjestelmän virranotto. Kameroissa on lämmittimet. Korkeintaan 1,5 A:n virta on sallittu (kolme kameraa lämmityskäytöllä). Käytä katkaisijaa suorassa liitännässä akkuun. Siten voit helposti irrottaa videojärjestelmän akusta, jos et käytä ajoneuvoa enää.

#### **Liitäntä lisäperuutuskameraan (perävaunukäyttö)**

➤ Yhdistä tarvittaessa liitoskaapelin liitin CAM4 (**12**) lisäperuutuskameran pistokkeeseen.

# **8 LCD-monitorin käyttö**

### **8.1 Monitorin kytkeminen päälle**

- ► Monitori kytketään päälle painamalla painiketta "U" (kuva 10 2, sivulla 6).
- ➤ Painikkeessa palaa vihreä valo.
- ✓ Välitetty kuva ilmestyy näkyviin.

### **8.2 Monitorin kytkeminen pois päältä**

- ► Monitori kytketään pois päältä painamalla painiketta "U" (kuva 10 2, sivulla 6).
- ➤ Painikkeessa palaa punainen valo.
- ✓ Kuva sammuu.

### **8.3 Monitorin säätäminen**

Voit säätää monitoria tarpeidesi mukaisesti noudattamalla seuraavia ohieita (kuva **10**, sivulla 6):

- ➤ Valitse haluamasi parametrit painamalla painiketta " " (**5**).
- ✓ Säädettävissä olevat parametrit näytetään seuraavassa järjestyksessä:

### **Puoli 1: Kuva**

- Kirkkaus ("Brightness"): 0 100
- Kontrasti ("Contrast"): 0 100
- Väri ("Colour"): 0 100
- Äänenvoimakkuus ("Volume") 0 100
- Automaattinen himmennin ("Auto Dim"): päällä, pois päältä
- Etäisyys (Distance): etäisyysmerkkien asetus (kap. "Etäisyysmerkkien säätäminen" sivulla 160)

### **Sivu 2: Optiot**

- Kieli ("Language"): "saksa", "englanti", "ranska", "italia", "hollanti", "espanja", "portugali", "venäjä"
- Asteikko ("Scale"): päällä, pois päältä (etäisyysmerkkien kytkeminen päälle ja pois päältä)
- Kamera1/Kamera2/Kamera3/Kamera4 ("Camera1/Camera2/Camera3/Camera4"): "Normaali" tai "peilattu"
- Herkkyys ("Sensitivity"): 1, 2 Yöhimmennystoiminnon päällekytkeytymiskynnyksen säätämiseen siten, että näyttö ei aiheuta häikäisyä. Päällekytkentäkynnyksen voi säätää himmennystilassa kahdelle eri tasolle.

### **Sivu 3: Automaattinen haku**

- Automaattinen haku ("Auto search"): päällä, pois päältä Kytkee automaattisen kameravaihdon päälle (kamerat kytkeytyvät päälle säädettyjen aikavälien mukaisesti, esim. useaan tilaan sijoitetuilla kameroilla varustetuissa hevoskulietusautoissa).
- Kam. viive ("Cam. Delay"): kytkentäaikavälin asetus (2 20 s)
- Nollaus ("Default"): Kaikkien parametrien tehdasasetukset
- ➤ Halutun parametrin voi asettaa painamalla painiketta "+" (**3**) tai painiketta "–" (**4**).
- ➤ Paina painiketta "+" (**3**), mikäli haluat **kasvattaa** valitun parametrin arvoa.
- ➤ Paina painiketta "–" (**4**), mikäli haluat **pienentää** valitun parametrin arvoa.

### **8.4 Videolähteen säätäminen**

Videolähdettä voi säätää seuraavasti (kuva  $\Box$ , sivulla 6):

- ➤ Jos haluat vaihtaa videolähdettä, paina painiketta "CAM" (**6**).
- ✓ Monitori vaihtaa kameraa järjestyksessä: "kamera 1 kamera 2 kamera 3 kamera 4".

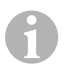

### *OHJE*

Jos haluat kameroiden vaihtuvan **automaattisesti**: ks. kap. "Automaattisen haun valitseminen" sivulla 159.

### **8.5 Automaattisen haun valitseminen**

Automaattisen haun voi valita seuraavasti (kuva  $\Box$ ), sivulla 6):

- ➤ Paina painiketta " " (**5**), kunnes valikko "Automaattinen haku" on näytössä.
- ➤ Käynnistä automaattinen haku painamalla painiketta "+" (**3**).
- ✓ Monitori siirtyy kamerasta toiseen järjestyksessä "kamera 1 kamera 2 kamera 3 kamera 4" automaattisesti ennalta asetetun ajan mukaisesti. Ensimmäisen kierroksen jälkeen ruudussa näkyvät vain tulot, joihin on yhdistetty kamera.

Tämän käyttötavan yhteydessä ei ole ääntä.

### **Näytön keston asettaminen**

Näytön keston voi asettaa välille 2 s – 20 s.

- ➤ Paina painiketta " " (**5**), kunnes valikko "Kam. viive" on näytössä.
- ➤ Paina painiketta "+" (**3**) lisätäksesi kameroiden näytön kestoa. Paina painiketta "–" (**4**) vähentääksesi kameroiden näytön kestoa.

### **Automaattisen haun päättäminen**

- ➤ Paina painiketta " " (**5**), kunnes valikko "Automaattinen haku" on näytössä.
- ➤ Kytke automaattinen haku pois päältä painamalla painiketta "+" (**3**).

### **8.6 Perävaunukameran tunnistus**

Tätä toimintoa tarvitaan perävaunukameran käytön yhteydessä (kuva **R**, sivulla 7), mikäli järjestelmä kytkeytyy automaattisesti päälle peruutusvaihteen avulla.

- Yksi kamera liitettynä (esim. vetoajoneuvo ilman perävaunua): liitäntään CAM1 yhdistetty kamera (**1**) kytkeytyy päälle
- Kaksi kameraa liitettynä (esim. perävaunulla varustettu vetoajoneuvo): liitäntään CAM4 yhdistetty kamera (**2**) kytkeytyy päälle (CAM1 on pois käytöstä).

# **8.7 Etäisyysmerkkien säätäminen**

Etäisyysmerkkejä voi säätää seuraavasti (kuva 10, sivulla 6):

- ➤ Paina painiketta " " (**5**), kunnes valikko "Asteikko" on näytössä.
- ✓ Näyttöön ilmestyvät etäisyysmerkit, joiden säätäminen on mahdollista.
- ➤ Punaisella värillä korostettuja säätömerkkejä voi säätää painamalla painiketta "+" (**3**).
- ➤ Seuraavan etäisyysmerkin voi valita painamalla painiketta "–" (**4**).
- ➤ Säätämisen voi lopettaa painamalla painiketta " " (**5**).

# **9 LCD-monitorin hoitaminen ja puhdistaminen**

# $\bigcirc$

### *HUOMAUTUS! Vaurioitumisvaara!*

- Älä käytä puhdistamiseen teräviä tai kovia välineitä, koska tämä voi johtaa monitorin vahingoittumiseen.
- Ota johdot pois ennen monitorin puhdistamista, jotta laitteeseen ei voi tulla oikosulkua.
- ➤ Puhdista monitori toisinaan kostealla, pehmeällä rievulla.

# **10 Tuotevastuu**

Laitetta koskee lakisääteinen takuuaika. Jos tuote sattuu olemaan viallinen, käänny maasi valmistajan toimipisteen puoleen (osoitteet käyttöohjeen takasivulla) tai ota yhteyttä omaan ammattikauppiaaseesi.

Korjaus- ja takuukäsittelyä varten lähetä mukana seuraavat:

- vialliset osat.
- kopio ostolaskusta, jossa näkyy ostopäivä,
- valitusperuste tai vikakuvaus.

# **11 Hävittäminen**

➤ Vie pakkausmateriaali mahdollisuuksien mukaan vastaavan kierrätysjätteen joukkoon.

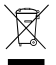

M Jos poistat tuotteen lopullisesti käytöstä, pyydä tietoa sen hävittämistä koskevista määräyksistä lähimmästä kierrätyskeskuksesta tai ammattiliikkeestäsi.

# **12 Tekniset tiedot**

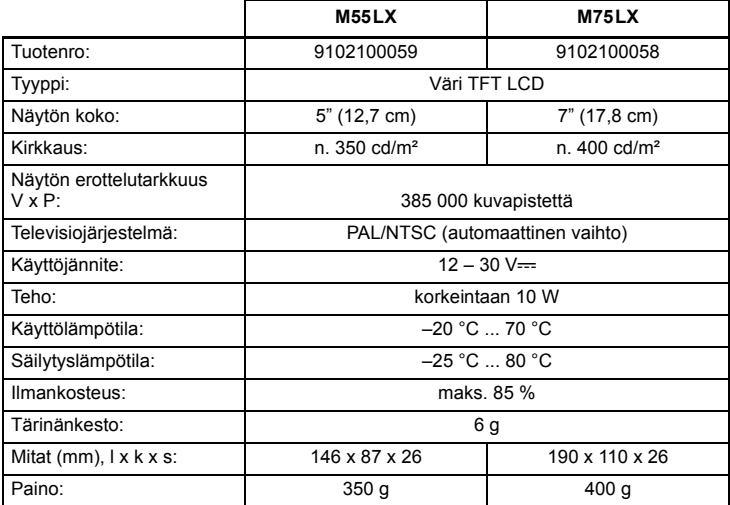

### **Hyväksynnät**

Laitteella on E13-hyväksyntä.

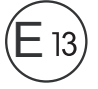

**Por favor, leia atentamente este manual antes da montagem e colocação em funcionamento do aparelho e guarde-o em local seguro. Em caso de transmissão do produto, entregue o manual ao novo utilizador.**

# **Índice**

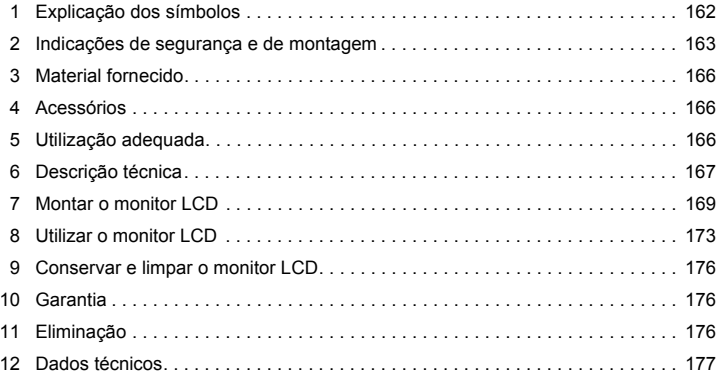

# **1 Explicação dos símbolos**

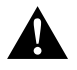

### **PRECAUÇÃO!**

**Indicação de segurança:** o incumprimento pode provocar ferimentos.

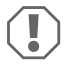

#### *NOTA!*

O incumprimento pode causar danos materiais e pode prejudicar o funcionamento do produto.

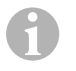

### *OBSERVAÇÃO*

Informações suplementares sobre a operação do produto.

- ➤ **Acção:** este símbolo indica que há uma acção a realizar. As acções necessárias são descritas passo a passo.
- ✓ Este símbolo descreve o resultado de uma acção.

**Fig.** 1 **5, página 3:** esta informação refere-se a um elemento presente na figura, neste exemplo para a "posição 5 na figura 1 da página 3".

# **2 Indicações de segurança e de montagem**

#### **Cumpra as indicações de segurança e o especificado na literatura do fabricante do veículo e das associações profissionais!**

O fabricante não se responsabiliza por danos nos seguintes casos:

- Erros de montagem ou de conexão
- Danos no produto resultantes de influências mecânicas e sobretensões
- Alterações ao produto sem autorização expressa do fabricante
- Utilização para outras finalidades que não as descritas no manual de instruções

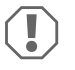

#### *NOTA! Perigo de danos!*

- Antes de efetuar trabalhos no sistema elétrico do veículo, desligue sempre o polo negativo devido a perigo de curto-circuito. No caso de veículos com bateria adicional, a mesma também deve ser desligada do polo negativo.
- Ligações de cabos insuficientes podem ter como consequência um curtocircuito,
	- o queimar de cabos,
	- o disparo do airbag,
	- a danificação dos dispositivos de comando eletrónicos,
	- a falha das funções elétricas (indicadores de mudança de direção, luz dos travões, buzina, ignição, luzes).

Preste, por isso, atenção às seguintes indicações:

- ao realizar trabalhos nos seguintes cabos, utilize apenas terminais de cabos, fichas e mangas de encaixe plano isolados:
	- 30 (entrada direta do positivo da bateria),
	- 15 (positivo ligado, por detrás da bateria),
	- 31 (cabo de retorno a partir da bateria, massa),
	- 58 (faróis de marcha-atrás).

**Não** utilize quaisquer barras de junção.

- Utilize um alicate de crimpar (fig. 1 12, página 3) para ligar os cabos.
- Aparafuse o cabo por conexões ao cabo 31 (terra)
	- com terminal de cabos e arruela dentada a um parafuso de ligação à terra do veículo ou
	- com terminal de cabos e parafuso auto roscante à chapa da carroçaria.

Tenha atenção a uma boa transmissão à terra!

Ao retirar o borne do polo negativo da bateria, todas as memórias voláteis do sistema elétrico de comando perdem os seus dados memorizados.

- De acordo com a versão do veículo, terá de configurar novamente os seguintes dados:
	- Código do rádio
	- Relógio do veículo
	- Temporizador
	- Computador de bordo
	- Posição de utilização

No respetivo manual de instruções encontrará indicações relativas à regulação.

Durante a montagem, respeite as seguintes indicações:

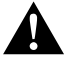

### **PRECAUÇÃO!**

- Fixe o monitor impedindo que este se solte (travagem brusca, acidente) e cause **ferimentos aos ocupantes do veículo**.
- Não fixe o monitor na zona de ação de um airbag, uma vez que existiria o perigo de ferimentos em caso de acidente.

Respeite as seguintes indicações durante o trabalho em peças elétricas:

- Para verificar a tensão em ligações elétricas, utilize apenas uma lâmpada de verificação com díodos (fig. 1, página 3) ou um voltímetro (fig. 1 2, página 3). As lâmpadas de verificação (fig. 1 3, página 3) com um corpo luminoso consomem correntes muito elevadas o que pode resultar na danificação da eletrónica do veículo.
- Ao instalar as ligações elétricas tenha atenção para que estas
	- não fiquem dobradas ou torcidas,
	- não façam fricção em arestas,
	- $-$  não passem sem proteção por quias de passagem com arestas afiadas (fig.  $\blacksquare$ ). página 4).
- Isole todos os cabos e ligações.
- Proteja os cabos contra desgaste mecânico através de braçadeiras de cabos ou fita de isolamento, p.ex., nos cabos existentes.

Preste atenção às seguintes indicações durante o manuseamento do monitor LCD:

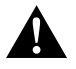

### **PRECAUÇÃO!**

- As pessoas (incluindo crianças) que não estão aptas a utilizar o produto de modo seguro devido a incapacidade física, sensorial ou mental ou devido à sua inexperiência não devem utilizar o produto sem a supervisão ou as instruções de uma pessoa responsável.
- Não abra o monitor (fig. 4, página 4).
- Nunca mergulhe o monitor em água (fig. 5, página 4); o monitor não é estanque.
- O monitor não pode, em caso algum, dificultar a visibilidade durante a condução (fig. 8, página 5).
- Não opere o monitor com as mãos molhadas.
- Desligue o monitor se o corpo apresentar danos.

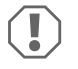

### *NOTA!*

- Ligue a tensão correta.
- Não utilize o monitor em ambientes que
	- se encontrem diretamente expostos a radiação solar,
	- estejam submetidos a fortes oscilações de temperatura,
	- apresentem uma elevada humidade do ar,
	- tenham uma má ventilação,
	- estejam empoeirados ou contenham óleo.
- Não pressione o monitor LCD.
- Não deixe o monitor cair.
- Se utilizar o monitor em veículos, o veículo deve encontrar-se em funcionamento para que a sua bateria não fique descarregada.
- A qualidade de imagem pode deteriorar-se caso existam campos eletromagnéticos fortes nas proximidades.

Por esse motivo, não instale o monitor nas proximidades de altifalantes.

# **3 Material fornecido**

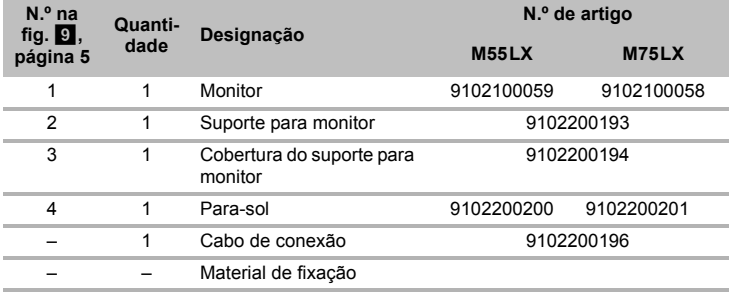

# **4 Acessórios**

Disponível como acessório (não consta do material fornecido):

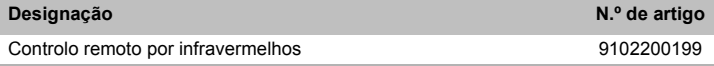

# **5 Utilização adequada**

Os monitores LCD PerfectView M55LX (n.º art. 9102100059) e M75LX (n.º art. 9102100058) são monitores concebidos essencialmente para utilização em veículos. Podem ser utilizados para ligar câmaras (p.ex. sistema de vídeo de marcha atrás) ou outras fontes de vídeo.

Os monitores LCD foram concebidos para a utilização em todos os veículos.

Os monitores LCD foram concebidos para a utilização comercial.

# **6 Descrição técnica**

### **6.1 Descrição do funcionamento**

O monitor LCD é um monitor ao qual podem ser ligadas câmaras (p.ex. sistema de vídeo de marcha-atrás) ou outras fontes de vídeo (p.ex. aparelhos de DVD). É possível comutar entre as fontes de vídeo.

O monitor disponibiliza ligações de comando com as quais as câmaras podem ser automaticamente ativadas.

O mesmo pode operar até quatro câmaras. Para além dos controlos habituais pode, no modo automático, ligar quatro câmaras em sucessão. O monitor possui uma indicação de distância no ecrã configurável que é ativada automaticamente ao engatar a marchaatrás (CAM1).

O ecrã do monitor pode ser protegido contra encandeamento através de um para-sol amovível.

### **6.2 Elementos de comando**

No monitor existem os seguintes elementos de comando:

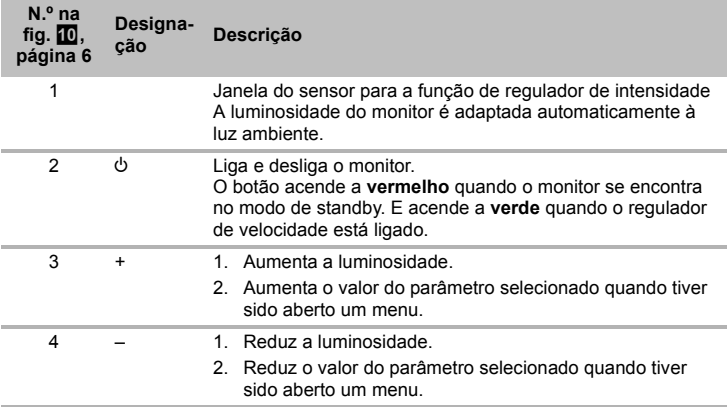

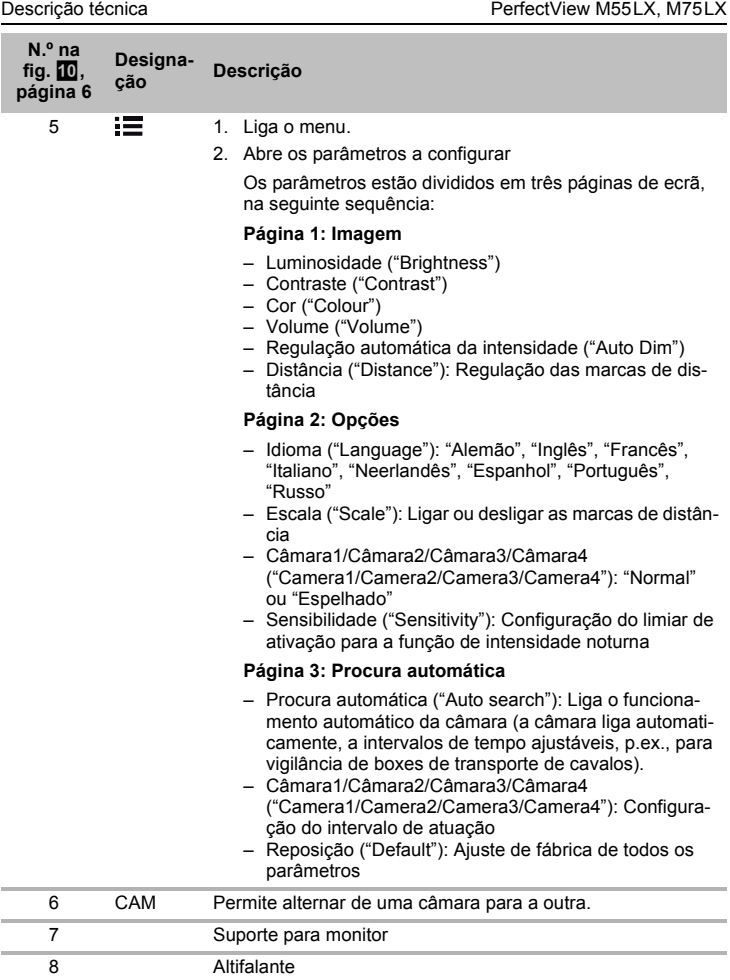

# **7 Montar o monitor LCD**

### **7.1 Ferramentas necessárias (fig.** 1**, página 3)**

Para a **instalação e montagem** são necessárias as seguintes ferramentas:

- Régua graduada (**4**)
- Punção (**5**)
- Martelo (**6**)
- Conjunto de brocas (**7**)
- Berbequim (**8**)
- Chave de parafusos (**9**)

Para a **conexão elétrica** e respetiva verificação são necessárias as seguintes ferramentas de apoio:

- Lâmpada de verificação com díodos (**1**) ou voltímetro (**2**)
- Fita de isolamento (**10**)
- Cabo termorretrátil
- Secador de ar quente (**11**)
- Alicate de crimpar (**12**)
- Event. ferro de soldar (**13**)
- Event. solda de estanho (**14**)
- Event. blocos de ligações para passagem de cabos

Para a **fixação dos cabos** são eventualmente necessárias braçadeiras de cabos.

### **7.2 Montar o monitor**

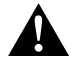

### **PRECAUÇÃO! Perigo de ferimentos!**

Selecione o local de montagem do monitor de modo a que, em caso algum, os ocupantes do veículo possam ficar feridos (p.ex. devido a travagens bruscas, acidente de viação).

Durante a montagem, respeite as seguintes indicações:

- Selecione um local de montagem adequado, de modo a que tenha uma visibilidade desimpedida para o monitor (fig. 6 e fig. 7, página 4).
- Nunca monte o monitor na zona de impacto da cabeça ou no campo de ação de um airbag. Caso contrário, existe perigo de ferimentos se o monitor se soltar.
- O monitor não pode, em caso algum, dificultar a visibilidade durante a condução (fig. 8, página 5).
- O local de montagem deve ser plano.
- Verifique se, por debaixo do local de montagem selecionado, se encontra disponível o espaço livre necessário para a colocação de discos e porcas.
- $\bullet$  Verifique previamente se existe espaço livre suficiente para a saída da broca (fig.  $\mathbf{2}$ , página 4).
- Tenha em consideração o peso do monitor. Veja previamente se necessita de reforços (arruelas maiores ou placas).
- Certifique-se de que o cabo de conexão chega até ao monitor.

### **Definir o local de montagem (fig.**  $\mathbf{a}$ **, página 7)**

- ➤ Coloque o monitor no suporte para monitor.
- ➤ Posicione o monitor com o pé do mesmo a título experimental.
- ➤ Desenhe os contornos do pé de apoio sobre o painel de instrumentos.
- ➤ Retire o monitor do suporte para monitor.

### Aparafusar o suporte para monitor ao painel de instrumentos (fig. **12**, página 7)

- ➤ Mantenha o pé de apoio dentro dos contornos anteriormente desenhados.
- ➤ Fixe o suporte para monitor com os parafusos auto perfurantes.

#### **Fixar o monitor**

- ➤ Coloque o monitor sobre o suporte para monitor e fixe-o com a porca serrilhada  $(fig. 11, página 7).$
- ➤ Empurre a cobertura sobre o suporte para monitor no monitor.

### **7.3 Efetuar a ligação elétrica do monitor**

O esquema de ligações para o monitor LCD pode ser consultado em fig. **[2]**, página 8.

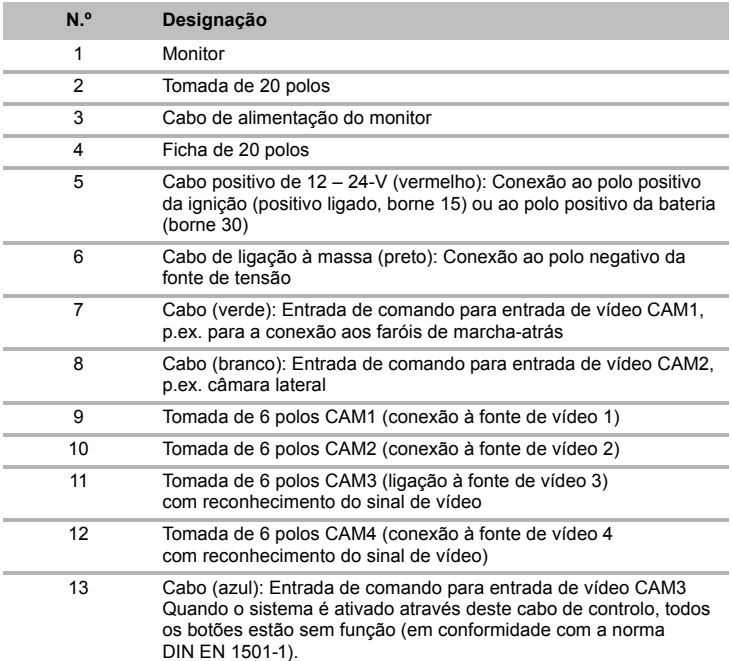

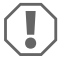

### *NOTA!*

A passagem e a ligação de cabos não adequadas provocam sempre funções erradas ou danos nos componentes.

Uma colocação de cabos e uma ligação de cabos correta são a condição fundamental para um funcionamento duradouro e sem erros dos componentes reequipados.

Respeite as seguintes indicações durante a passagem dos cabos de conexão:

- Utilize para a passagem dos cabos de conexão, se possível, passagens originais ou outras possibilidades de passagem, p.ex. grelhas de ventilação. Se não existirem quaisquer passagens, terá de fazer um furo com um ∅ de 22 mm. Confira antes se existe espaço livre disponível suficiente para a saída da broca (fig. 2, página 4).
- $\bullet$  Cubra o orifício com a passagem (fig.  $\bullet$  1, página 7) na placa de base do suporte para monitor.
- Para evitar danos no cabo, ao passar os cabos, mantenha sempre uma distância suficiente em relação a peças quentes do veículo (luzes, aquecimento, ventiladores, etc.).
- $\bullet$  Ao colocar os cabos (fig.  $\bullet$ , página 4), tenha atenção para que estes
	- não fiquem muito dobrados ou torcidos,
	- não façam fricção em arestas,
	- não passem através de passagens com arestas afiadas sem proteção.

### Ligar o monitor como sistema de vídeo de marcha atrás (fig. **de**, página 8)

- ➤ Disponha o cabo de conexão do suporte para monitor no painel de instrumentos.
- ➤ Insira a ficha do cabo do monitor (**2**) na tomada (**4**) do cabo de conexão (**3**). A ficha tem de engrenar audivelmente.

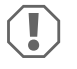

#### *NOTA! Perigo de danos!*

Ao ligar à fonte de tensão, tenha atenção à polaridade correta.

- ➤ Ligue o cabo vermelho e o preto do cabo de conexão a uma fonte de tensão adequada:
	- Ligue o cabo vermelho (**5**) ao borne 15 (ignição).
	- Ligue o cabo preto (**6**) ao borne 31 (terra).
- ➤ Se o monitor tiver de ser ativado ao engatar a marcha atrás, ligue o cabo verde (**7**) ao condutor positivo do farol de marcha-atrás.

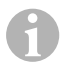

### *OBSERVAÇÃO*

Se existir tensão no cabo verde (**7**) a câmara de marcha-atrás será ativada. A câmara de marcha-atrás tem prioridade.

- ➤ Caso o monitor deva ser ativado, p.ex. ao acionar o indicador de mudança de direção, ligue o cabo de comando seguinte a um condutor positivo dos indicadores de mudança de direção:
	- Cabo branco (**8**), cabo azul (**13**)

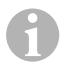

### *OBSERVAÇÃO*

Se existir tensão neste cabo de comando, as entradas de vídeo CAM2 e CAM3 serão ativadas.

Este cabo de comando serve como cabo de sinal para a ativação p.ex. de uma câmara lateral ao acionar os indicadores de mudança de direção.

- ➤ Ligue, eventualmente, a tomada CAM1 (**9**) do cabo de conexão à ficha da fonte de vídeo 1 (p.ex. câmara de marcha-atrás).
- ➤ Ligue, eventualmente, a tomada CAM2 (**10**) do cabo de conexão à ficha da fonte de vídeo 2 (p.ex. câmara lateral).
- ➤ Ligue, eventualmente, a tomada CAM3 (**11**) do cabo de conexão à ficha da fonte de vídeo 3 (p.ex. câmara).

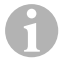

#### *OBSERVAÇÃO*

Preste atenção ao consumo de corrente do sistema de vídeo. As câmaras estão equipadas com aquecimentos. Pode passar, no máximo, uma corrente de 1,5 A (três câmaras em modo de aquecimento). Utilize um seccionador em caso de conexão direta à bateria. Desta forma, pode facilmente separar o sistema de vídeo da bateria quando não utilizar o veículo durante um período de tempo mais longo.

#### **Conexão de uma câmara de marcha-atrás adicional (funcionamento com reboque)**

➤ Ligue, eventualmente, a tomada CAM4 (**12**) do cabo de conexão à ficha da câmara de marcha-atrás adicional.

# **8 Utilizar o monitor LCD**

### **8.1 Ligar o monitor**

- ► Com o monitor desligado, prima o botão "O" (fig.  $\overline{10}$  2, página 6) para ligar o monitor.
- ➤ O botão acende a verde.
- ✓ A imagem transmitida é apresentada.

### **8.2 Desligar o monitor**

- ► Prima o botão "U" (fig. 10 2, página 6) para desligar o monitor.
- ➤ O botão acende a vermelho.
- ✓ A imagem apaga-se.

### **8.3 Configurar o monitor**

Pode configurar o monitor conforme desejar da seguinte forma (fig. **10**, página 6):

- ➤ Prima o botão " " (**5**) para selecionar os parâmetros pretendidos.
- ✓ Os parâmetros configuráveis são apresentados na seguinte sequência:

### **Página 1: Imagem**

- Luminosidade ("Brightness"): 0 100
- Contraste ("Contrast"): 0 100
- Cor ("Colour"): 0 100
- Volume ("Volume"): 0 100
- Regulação automática da intensidade ("Auto Dim"): Ligar, desligar
- Distância (Distance): Regulação das marcas de distância (capítulo "Configurar as marcas de distância" na página 176)

### **Página 2: Opções**

- Idioma ("Language"): "Alemão", "Inglês", "Francês", "Italiano", "Neerlandês", "Espanhol", "Português", "Russo"
- Escala ("Scale"): Ligar, desligar (Ligar ou desligar as marcas de distância)
- Câmara1/Câmara2/Câmara3/Câmara4 ("Camera1/Camera2/Camera3/Camara4"): "Normal" ou "Espelhado"
- Sensibilidade ("Sensitivity"): 1, 2 Configuração do limiar de ativação para a função de intensidade noturna para evitar um encandeamento. No modo de intensidade é possível configurar o limiar de ativação em dois níveis

### **Página 3: Procura automática**

- Procura automática ("Auto search"): Ligar, desligar Liga o funcionamento automático da câmara (a câmara liga automaticamente, a intervalos de tempo ajustáveis, p.ex., para vigilância de boxes de transporte de cavalos).
- Atr. câm. ("Cam. Delay"): Configuração do intervalo de atuação (2 a 20 seg.)
- Reposição ("Default"): Ajuste de fábrica de todos os parâmetros
- ➤ Prima o botão "+" (**3**) ou o botão "–" (**4**) para configurar o parâmetro pretendido.
- ➤ Prima o botão "+" (**3**) para **aumentar** o valor do parâmetro selecionado.
- ➤ Prima o botão "–" (**4**) para **reduzir** o valor do parâmetro selecionado.

### **8.4 Configurar a fonte de vídeo**

Proceda do seguinte modo para configurar a fonte de vídeo (fig. 10, página 6):

- ➤ Se pretender comutar a fonte de vídeo, prima o botão "CAM" (**6**).
- ✓ O monitor comuta a câmara na sequência "Câmara 1 Câmara 2 Câmara 3 Câmara 4".

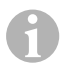

### *OBSERVAÇÃO*

Caso pretenda que as câmaras funcionem **automaticamente**: consulte o capítulo "Configurar a procura automática" na página 175.

### **8.5 Configurar a procura automática**

Proceda do seguinte modo para configurar a procura automática (fig.  $\Box$ , página 6):

- ➤ Prima o botão " " (**5**) as vezes necessárias até aparecer o menu "Procura automática".
- ➤ Prima o botão "+" (**3**) para ativar a procura automática.
- ✓ O monitor inicia a passagem das câmaras na sequência "Câmara 1 Câmera 2 Câmera 3 – Câmera 4" automaticamente no tempo predefinido. Após a primeira passagem, apenas são exibidas as entradas com câmaras ligadas. Neste modo operativo não existe sinal sonoro.

### **Regular a duração da apresentação**

Pode regular a duração da apresentação entre 2 seg. a 20 seg.

- ➤ Prima o botão " " (**5**) as vezes necessárias até aparecer o menu "Atr. câm.".
- ➤ Prima o botão "+" (**3**) para aumentar a duração da apresentação das câmaras. Prima o botão "–" (**4**) para reduzir a duração da apresentação das câmaras.

### **Terminar a procura automática**

- ► Prima o botão " $\equiv$ " (5) as vezes necessárias até aparecer o menu "Procura automática".
- ➤ Prima o botão "+" (**3**) para desligar a procura automática.

### **8.6 Detetar a câmara do reboque**

Esta função é necessária na utilização de uma câmara de reboque (fig.  $\mathbb{E}$ , página 7) quando o sistema é automaticamente ativado através da marcha atrás.

- Uma câmara ligada (p.ex. trator sem reboque): a câmara (**1**) ligada à entrada de vídeo CAM1 é ativada
- Duas câmaras ligadas (p.ex. trator com reboque): a câmara (**2**) ligada à entrada de vídeo CAM4 é ativada (a entrada de vídeo CAM1 está inativa).

# **8.7 Configurar as marcas de distância**

Proceda do sequinte modo para configurar as marcas de distância (fig.  $\mathbf{10}$ , página 6):

- ➤ Prima o botão " " (**5**) as vezes necessárias até aparecer o menu "Escala".
- ✓ São exibidas as marcas de distância configuráveis.
- ➤ Prima o botão "+" (**3**) para deslocar as marcas de distância destacadas a vermelho.
- ➤ Prima o botão "–" (**4**) para selecionar a próxima marca de distância.
- ➤ Prima o botão " " (**5**) para terminar a configuração.

# **9 Conservar e limpar o monitor LCD**

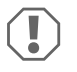

### *NOTA! Perigo de danos!*

- Não utilize materiais afiados ou duros para a limpeza, uma vez que podem causar danos no monitor.
- Antes de limpar o monitor, retire os cabos para que não possa ocorrer nenhum curto-circuito.
- ➤ De vez em quando, limpe o monitor com um pano húmido e macio.

# **10 Garantia**

É válido o prazo de garantia legal. Se o produto estiver com defeito, por favor, dirija-se à representação do fabricante no seu país (endereços, ver verso do manual) ou ao seu revendedor.

Para fins de reparação ou de garantia, terá de enviar os seguintes documentos:

- $\bullet$  componentes com defeito.
- uma cópia da fatura com a data de aquisição,
- um motivo de reclamação ou uma descrição da falha.

# **11 Eliminação**

➤ Sempre que possível, coloque o material de embalagem no respectivo contentor de reciclagem.

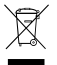

M Para colocar o aparelho definitivamente fora de funcionamento, por favor,<br>informe-se junto do centro de reciclagem mais próximo ou revendedor sobre as<br>disposições de eliminação aplicáveis. disposições de eliminação aplicáveis.

# **12 Dados técnicos**

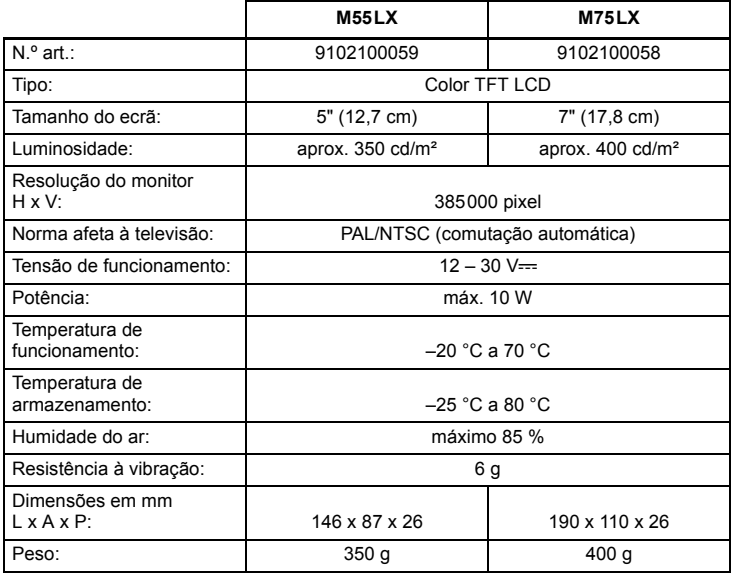

### **Certificações**

O aparelho possui a certificação E13.

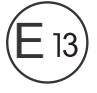

**Прочтите данную инструкцию перед монтажом и вводом в эксплуатацию и сохраните ее. В случае передачи продукта передайте инструкцию следующему пользователю.**

### **Оглавление**

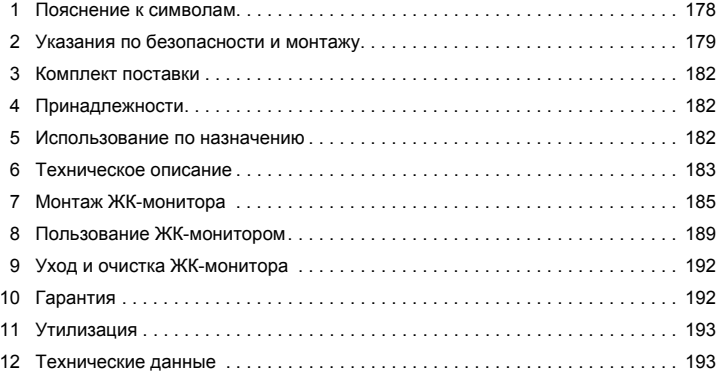

### **1 Пояснение к символам**

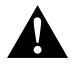

#### **ОСТОРОЖНО!**

**Указания по технике безопасности:** Несоблюдение может привести к травмам.

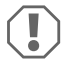

#### *ВНИМАНИЕ!*

Несоблюдение может привести к повреждениям и нарушить работу продукта.

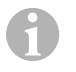

#### *УКАЗАНИЕ*

Дополнительная информация по управлению продуктом.

- ➤ **Действие:** Этот символ указывает на то, что Вы должны выполнить определенное действие. Требуемые действия описываются шаг за шагом.
- ✓ Этот символ описывает результат действия.

**Рис.** 1 **5, стр. 3:** Данное указание обращает Ваше внимание на рисунок, в данном примере на «позицию 5 на рисунке 1 на странице 3».

# **2 Указания по безопасности и монтажу**

#### **Соблюдайте правила техники безопасности и требования, предписанные изготовителем автомобиля, а также автомастерской!**

Изготовитель не несет никакой ответственности за ущерб в следующих случаях:

- Ошибки монтажа или подключения
- Повреждения продукта из-за механических воздействий и перенапряжений
- Изменения в продукте, выполненные без однозначного разрешения изготовителя
- Использование в целях, отличных от указанных в данной инструкции

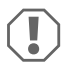

### *ВНИМАНИЕ! Опасность повреждения!*

 Вследствие опасности короткого замыкания перед работами на электрической системе автомобиля всегда отсоединяйте клемму отрицательного полюса.

В автомобилях с дополнительным аккумулятором вы и на ней должны отсоединить клемму отрицательного полюса.

- Неудовлетворительное присоединение проводов может привести к тому, что вследствие короткого замыкания
	- возникает возгорание кабелей,
	- срабатывает надувная подушка безопасности,
	- получают повреждения электронные устройства управления,
	- выходят из строя электрические функции (указатели поворота, сигнал торможения, звуковой сигнал, зажигание, освещение).

Поэтому соблюдайте следующие указания:

- Используйте при работах на следующих линиях только изолированные кабельные зажимы, штекеры и наружные штекеры:
	- 30 (вход положительного полюса батареи, прямой),
	- 15 (включенный положительный полюс, за аккумуляторной батареей),
	- 31 (обратная цепь от аккумуляторной батареи, корпус),
	- 58 (фара заднего хода).

**Не** используйте клеммовые колодки.

- Для соединения кабелей используйте обжимные клеши (рис. 1 12, стр. 3).
- Привинтите кабель при соединениях к проводу 31 (корпус)
	- с помощью кабельного зажима и зубчатой пружинной шайбы к винту для соединения с корпусом, имеющемуся на автомобиле или
	- с помощью кабельного зажима и самонарезающего винта к листу кузова.

Обеспечивайте хорошее соединение с корпусом!

При отсоединении клеммы отрицательного полюса аккумуляторной батареи все энергозависимые запоминающие устройства электроники систем комфорта теряют сохраненные в них данные.

- В зависимости от оснащения автомобиля, вам придется заново настроить следующие данные:
	- Код радиоприемника
	- Часы автомобиля
	- Таймер
	- Бортовой компьютер
	- Положение сидений

Указания по настройке приведены в соответствующей инструкции по эксплуатации.

При монтаже соблюдайте следующие указания:

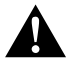

#### **ОСТОРОЖНО!**

- Крепите монитор так, чтобы он ни при каких условиях (резком торможении, аварии) не мог отсоединиться, тем самым **приводя к травмам пассажиров**.
- Не крепите монитор в радиусе действия надувных подушек безопасности, т. к. в противном случае при их срабатывании имеется опасность травмирования.

При работах на электрической системе соблюдайте следующие указания:

- Для проверки напряжения в электрических линиях используйте только диодную контрольную лампу (рис.  $\blacksquare$  1, стр. 3) или вольтметр (рис.  $\blacksquare$  2, стр. 3). Контрольные лампы с нитью накала (рис. 1 3, стр. 3) потребляют слишком большой ток, вследствие чего может быть повреждена электроника автомобиля.
- При прокладке электрических линий следите за тем, чтобы они
	- не перегибались и не скручивались,
	- не терлись о кромки,
	- не прокладывались без защиты через вводы, имеющие острые кромки  $($ рис.  $\blacksquare$ . стр. 4).
- Заизолируйте все линии и соединения.
- Предохраните кабели от механических нагрузок, зафиксировав их кабельными стяжками или изоляционной лентой, например, за имеющиеся линии.
При обращении с ЖК-монитором соблюдайте следующие указания:

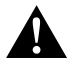

#### **ОСТОРОЖНО!**

- Лица (в том числе дети), которые в связи с ограниченными физическими, сенсорными или умственными способностями или с недостатком опыта или знаний не в состоянии пользоваться данным изделием, не должны использовать это изделие без постоянного присмотра или инструктажа ответственного лица.
- Не вскрывайте монитор (рис. 4, стр. 4).
- $\bullet$  Не погружайте монитор в воду (рис.  $\bullet$ , стр. 4); монитор не является водонепроницаемым.
- Монитор не должен ограничивать видимость при управлении автомобилем (рис. 8, стр. 5).
- Не управляйте монитором влажными руками.
- Выводите монитор из работы, если поврежден корпус.

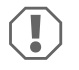

#### *ВНИМАНИЕ!*

- Присоединяйте правильное напряжение.
- Не используйте монитор в окружении, которое
	- подвергается действию прямых солнечных лучей,
	- подвергается сильным колебаниям температуры,
	- имеет большую влажность воздуха,
	- имеет плохую вентиляцию,
	- содержит большое количество пыли или масла.
- Не нажимайте на ЖК-дисплей.
- Не допускайте падения монитора.
- Если монитор используется в автомобиле, то во время работы автомобиль должен двигаться, чтобы не разряжалась его аккумуляторная батарея.
- Качество изображения может ухудшиться, если вблизи имеются сильные электромагнитные поля.

Поэтому не устанавливайте монитор вблизи громкоговорителей.

## **3 Комплект поставки**

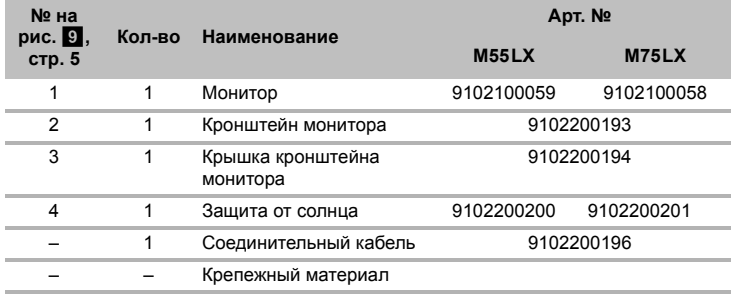

## **4 Принадлежности**

Продается в качестве принадлежности (не входит в комплект поставки):

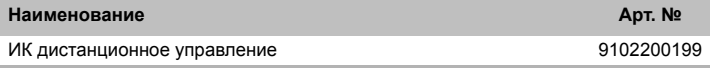

## **5 Использование по назначению**

ЖК-мониторы PerfectView M55LX (арт. № 9102100059) и M75LX (арт. № 9102100058) являются мониторами, которые в первую очередь предназначены для использования в автомобилях. Их можно использовать для подключения камер (например, видеосистемы заднего обзора) или других источников видеосигналов.

ЖК-мониторы рассчитаны на использование в любых автомобилях.

ЖК-мониторы предназначены для коммерческого использования.

## **6 Техническое описание**

### **6.1 Описание работы**

ЖК-монитор – это монитор, к которому можно подключить камеры (например, видеосистемы заднего обзора) или другие источники видеосигналов (например, DVDплеер). Возможно переключение туда и обратно между источниками видеосигналов.

Монитор предлагает управляющие линии, с помощью которых можно автоматически активировать камеры.

Монитор может работать с четырьмя камерами. Наряду с обычным управлением, четыре камеры могут включаться автоматически одна за другой. Монитор дополнительно имеет на дисплее регулируемый индикатор расстояния, который автоматически активируется при включении передачи заднего хода (CAM1).

Дисплей монитора можно защитить от солнца с помощью съемного солнцезащитного козырька.

### **6.2 Органы управления**

На мониторе имеются следующие органы управления:

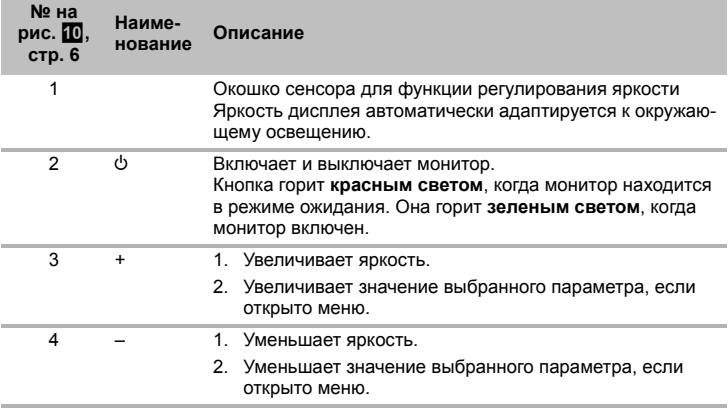

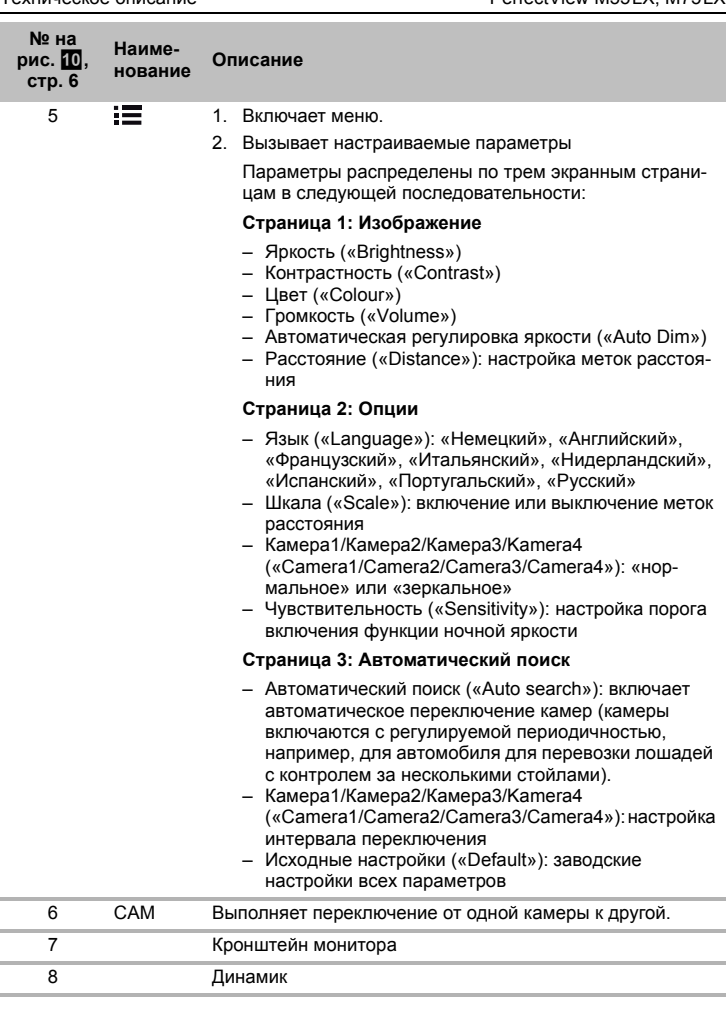

## **7 Монтаж ЖК-монитора**

## **7.1 Требуемый инструмент (рис.** 1**, стр. 3)**

Для **установки и монтажа** требуется следующий инструмент:

- Линейка (**4**)
- Кернер (**5**)
- Молоток (**6**)
- Комплект сверл (**7**)
- Дрель (**8**)
- Отвертка (**9**)

Для **электрического подключения** и его проверки требуются следующие вспомогательные средства:

- Диодная контрольная лампа (**1**) или вольтметр (**2**)
- Изоляционная лента (**10**)
- Термоусадочный рукав
- Промышленный фен (**11**)
- Обжимные клещи (**12**)
- При известных обстоятельствах, паяльник (**13**)
- При известных обстоятельствах, оловянный припой (**14**)
- При необходимости, проходные втулки кабеля

Для **крепления кабелей** могут потребоваться также кабельные стяжки.

## **7.2 Монтаж монитора**

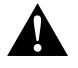

#### **ОСТОРОЖНО! Опасность травмирования!**

Выберите место для монитора так, чтобы ни при каких условиях (например, резком торможении, аварии) не возникала опасность травмирования пассажиров.

При монтаже соблюдайте следующие указания:

- Выберите пригодное место монтажа, обеспечивающее беспрепятственный обзор монитора (рис. 6 и рис. 7, стр. 4).
- Не крепите монитор в зоне соударения с головой или в радиусе действия надувных подушек безопасности. В противном случае при срабатывании имеется опасность травмирования.
- Монитор не должен ограничивать видимость при управлении автомобилем (рис. 8, стр. 5).
- Место монтажа должно быть ровным.
- Убедитесь в том, что под выбранным местом монтажа имеется свободное пространство, необходимое для установки шайб и гаек.
- Предварительно проверьте, имеется ли достаточно свободного места для выхода сверла (рис. 2, стр. 4).
- Учитывайте вес монитора. При необходимости, предусмотрите усиление (большие подкладные шайбы или пластины).
- Убедитесь в том, что можно проложить кабель к монитору.

### **Определение места монтажа (рис.** a**, стр. 7)**

- ➤ Установите монитор на кронштейн.
- ➤ Для пробы расположите монитор с установленной опорой кронштейна.
- ➤ Разметьте контуры основания кронштейна на панели приборов.
- ➤ Снимите монитор с кронштейна.

#### **Привинчивание кронштейна монитора к панели приборов (рис.** b**, стр. 7)**

- ➤ Установите опору кронштейна в пределах ранее размеченных контуров.
- ➤ Закрепите кронштейн монитора самонарезающими винтами.

#### **Крепление монитора**

- ➤ Установите монитор на кронштейн и зафиксируйте его гайкой с накаткой (рис. **11**, стр. 7).
- ➤ Вдвиньте крышку над кронштейном в монитор.

## **7.3 Электрическое подключение монитора**

Схема соединений ЖК-монитора приведена на рис. <sup>14</sup>, стр. 8.

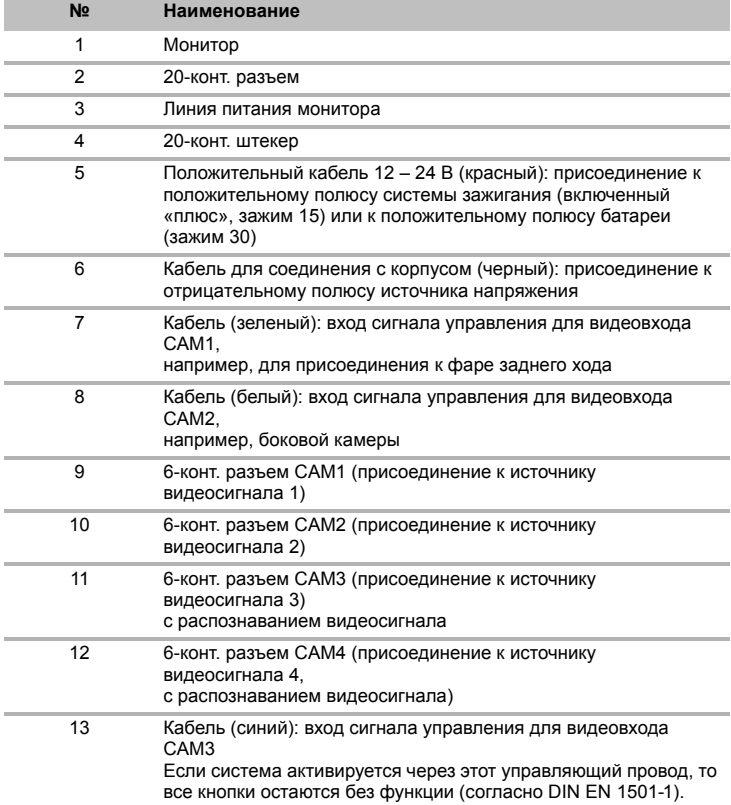

# $\bigcirc$

#### *ВНИМАНИЕ!*

Неправильная прокладка и соединения кабелей ведут к постоянным выходам из строя или повреждениям деталей.

Правильная прокладка и соединения кабелей – основное условие длительной, бесперебойной работы дополнительно установленных компонентов.

При прокладке соединительных кабелей соблюдайте следующие указания:

- Для ввода соединительных кабелей используйте, по возможности, оригинальные вводы или другие сквозные отверстия, например, вентиляционные решетки. Если сквозные отверстия отсутствуют, необходимо просверлить отверстие ∅ 22 мм. Предварительно проверьте, имеется ли достаточно свободного места для выхода сверла (рис. 2, стр. 4).
- $\bullet$  Закройте отверстие с вводом (рис.  $\bullet$  1, стр. 7) на пластине основания кронштейна монитора.
- Во избежание повреждений кабелей всегда соблюдайте при их прокладке достаточное расстояние до горячих узлов автомобиля (светильников, нагревателей, вентиляторов и т. п.).
- При прокладке кабелей (рис. 3, стр. 4) следите за тем, чтобы они
	- не перегибались и не скручивались,
	- не терлись о кромки,
	- не прокладывались без защиты через вводы, имеющие острые кромки.

#### **Подключение** монитора в качестве видеосистемы заднего обзора (рис. <sup>12</sup>. **стр. 8)**

- ➤ Проложите соединительный кабель кронштейна монитора на панели приборов.
- ➤ Вставьте штекер кабеля монитора (**2**) в гнездо (**4**) соединительного кабеля (**3**). Штекер должен зафиксироваться с характерным щелчком.

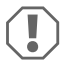

#### *ВНИМАНИЕ! Опасность повреждения!*

При присоединении к источнику напряжения следите за правильностью полярности.

- ➤ Присоедините красный и черный кабели соединительного кабеля к подходящему источнику напряжения:
	- Присоедините красный кабель (**5**) к зажиму 15 (зажигание).
	- Присоедините черный кабель (**6**) к зажиму 31 (корпус).
- ➤ Если монитор должен быть активирован при включении передачи заднего входа, то присоедините зеленый кабель (**7**) к положительному проводу фары заднего хода.

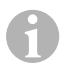

#### *УКАЗАНИЕ*

Когда на зеленый кабель (**7**) подается напряжение, то активируется камера заднего вида. Камера заднего вида имеет приоритет.

- ➤ Если монитор должен быть активирован, например, при включении указателей поворота, то присоедините следующий управляющий кабель к положительному проводу указателей поворота:
	- белый кабель (**8**), синий кабель (**13**)

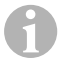

#### *УКАЗАНИЕ*

Когда на этот управляющий кабель подается напряжение, то активируются видеовходы CAM2 и CAM3.

Этот управляющий кабель служит линией сигнализации, например, для активирования боковой камеры при включении указателей поворота.

- ➤ При необходимости, соедините гнездо CAM1 (**9**) соединительного кабеля со штекером источника видеосигнала 1 (например, камеры заднего обзора).
- ➤ При необходимости, соедините гнездо CAM2 (**10**) соединительного кабеля со штекером источника видеосигнала 2 (например, боковой камеры).
- ➤ При необходимости, соедините гнездо CAM3 (**11**) соединительного кабеля со штекером источника видеосигнала 3 (например, камеры).

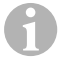

#### *УКАЗАНИЕ*

Учитывайте величину тока, потребляемого видеосистемой. Камеры оснащены нагревателями. Может течь ток силой не выше 1,5 A (три камеры в режиме обогрева). При непосредственном присоединении к аккумуляторной батарее используйте разъединитель. С его помощью можно легко и быстро отсоединить видеосистему от батареи, если автомобиль не будет использоваться длительное время.

#### **Присоединение дополнительной камеры заднего вида (режим работы с прицепом)**

➤ При необходимости, соедините гнездо CAM4 (**12**) соединительного кабеля со штекером дополнительной камеры заднего обзора.

## **8 Пользование ЖК-монитором**

#### **8.1 Включение монитора**

- $\blacktriangleright$  Для включения монитора нажмите кнопку « $\triangleright$  (рис.  $\blacksquare$  2, стр. 6).
- ➤ Кнопка загорается зеленым светом.
- ✓ Появляется передаваемое изображение.

### **8.2 Выключение монитора**

- $\blacktriangleright$  Для выключения монитора нажмите кнопку Р» (рис.  $\Box$  2, стр. 6).
- ➤ Кнопка загорается красным светом.
- ✓ Изображение исчезает.

## **8.3 Настройка монитора**

Вы можете следующим образом настроить монитор в соответствии с вашими пожеланиями (рис. 0, стр. 6):

- **►** Для выбора требуемого параметра нажмите кнопку « » (5):
- ✓ Настраиваемые параметры отображаются в следующей последовательности:

## **Страница 1: Изображение**

- Яркость («Brightness»): 0 100
- Контрастность («Contrast»): 0 100
- Цвет («Colour»): 0 100
- Громкость («Volume»): 0 100
- Автоматическая регулировка яркости («Auto Dim»): включение, выключение
- Расстояние («Distance»): настройка меток расстояния (гл. «Настройка меток расстояния» на стр. 192)

## **Страница 2: Опции**

- Язык («Language»): «Немецкий», «Английский», «Французский», «Итальянский», «Нидерландский», «Испанский», «Португальский», «Русский»
- Шкала («Scale»): Включение, выключение (Включение или выключение меток расстояния)
- Камера1/Камера2/Камера3/Kamera4 («Camera1/Camera2/Camera3/Camera4»): «нормальное» или «зеркальное»
- Чувствительность («Sensitivity»): 1, 2 Настройка порога включения функции ночной яркости во избежание слепящего эффекта.

В режиме регулирования яркости порог включения можно настраивать на двух уровнях

## **Страница 3: Автоматический поиск**

- Автоматический поиск («Auto search»): Включение, выключение Включает автоматическое переключение камер (камеры включаются с регулируемой периодичностью, например, для автомобиля для перевозки лошадей с контролем за несколькими стойлами).
- Задержка камеры («Cam. Delay»): Настройка интервала переключения (от 2 до 20 с)
- Исходные настройки («Default»): заводские настройки всех параметров
- ➤ Для настройки требуемого параметра нажмите кнопку «+» (**3**) или кнопку «–» (**4**).
- ➤ Нажмите кнопку «+» (**3**), чтобы **увеличить** значение выбранного параметра.
- ➤ Нажмите кнопку «–» (**4**), чтобы **уменьшить** значение выбранного параметра.

### **8.4 Настройка источника видеосигнала**

Для настройки источника видеосигнала соблюдайте следующий порядок действий (рис.  $[0, ctp. 6)$ :

- ➤ Если вы хотите переключить источник видеосигнала, то нажмите кнопку «CAM» (**6**).
- ✓ Монитор сменяет изображения от камер в следующей последовательности: «камера 1 – камера 2 – камера 3 – камера 4».

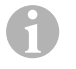

#### *УКАЗАНИЕ*

Если вы хотите, чтобы камеры переключались **автоматически**: см. гл. «Настойка автоматического поиска» на стр. 191.

### **8.5 Настойка автоматического поиска**

Для настройки автоматического поиска соблюдайте следующий порядок действий (рис. **10**, стр. 6):

- ► Нажимайте кнопку «  $\equiv$  » (5) до тех пор, пока не появится меню «Автоматический поиск».
- ➤ Для включения автоматического поиска нажмите кнопку «+» (**3**).
- ✓ Монитор запускает изображения от камер автоматически в последовательности: «камера 1 – камера 2 – камера 3 – камера 4» с настроенной периодичностью.

После первой серии изображений показываются также входы с подключенными камерами.

В этом режиме работы отсутствует звук.

#### **Настройка длительности отображения**

Вы можете настроить длительность отображения от 2 с до 20 с.

- ➤ Нажимайте кнопку « » (**5**) до тех пор, пока не появится меню «Задержка камеры».
- ➤ Нажмите кнопку «+» (**3**), чтобы увеличить длительность отображения камер. Нажмите кнопку «–» (**4**), чтобы уменьшить длительность отображения камер.

#### **Завершение автоматического поиска**

- ➤ Нажимайте кнопку « » (**5**) до тех пор, пока не появится меню «Автоматический поиск».
- ➤ Для выключения автоматического поиска нажмите кнопку «+» (**3**).

## **8.6 Распознавание камеры прицепа**

Эта функция требуется при использовании камеры прицепа (рис. **8**, стр. 7), если система автоматически активируется с помощью задней передачи.

- Присоединена одна камера (например, тягач без прицепа): активируется присоединенная к CAM1 камера (**1**)
- Присоединены две камеры (например, тягач с прицепом): активируется присоединенная к CAM4 камера (**2**) (CAM1 не активна).

## **8.7 Настройка меток расстояния**

При настройке меток расстояния соблюдайте следующий порядок действий (рис.  $[0, ctp. 6)$ :

- **►** Нажимайте кнопку « » (5) до тех пор, пока не появится меню «Шкала».
- ✓ Отображаются настраиваемые метки расстояния.
- ➤ Нажмите кнопку «+» (**3**), чтобы увеличить перемести метки расстояния, выделенные красным.
- ➤ Для выбора следующей метки расстояния нажмите кнопку «–» (**4**):
- ► Для завершения настройки нажмите кнопку «  $\equiv$  » (5).

## **9 Уход и очистка ЖК-монитора**

### *ВНИМАНИЕ! Опасность повреждения!*

- Не использовать для очистки острые или твердые инструменты, т. к. это может привести к повреждениям монитора.
- Перед очисткой монитора отсоедините кабели, чтобы не возникло короткое замыкание.
- ➤ Периодически очищайте монитор мягкой, влажной тряпкой.

## **10 Гарантия**

 $\bigcirc$ 

Действителен установленный законом срок гарантии. Если продукт неисправен, обратитесь в представительство изготовителя в Вашей стране (адреса см. на оборотной стороне инструкции) или в торговую организацию.

В целях проведения ремонта или гарантийного обслуживания Вы должны также послать следующее:

- неисправные компоненты,
- копию счета с датой покупки,
- причину рекламации или описание неисправности.

## **11 Утилизация**

➤ По возможности, выкидывайте упаковочный материал в мусор, подлежащий вторичной переработке.

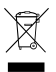

M Если Вы окончательно выводите продукт из эксплуатации, то получите<br>информацию в ближайшем центре по вторичной переработке или в<br>торговой сети о соответствующих предписаниях по утилизации. информацию в ближайшем центре по вторичной переработке или в торговой сети о соответствующих предписаниях по утилизации.

## **12 Технические данные**

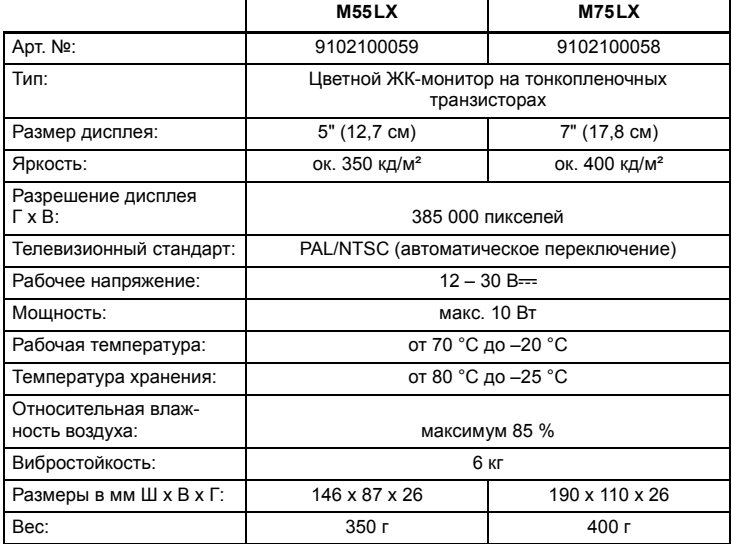

### **Допуски**

Прибор имеет допуск E13.

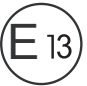

**Przed instalacją i uruchomieniem urządzenia należy uważnie przeczytać niniejszą instrukcję. Instrukcję należy zachować. W razie przekazywania urządzenia należy ją udostępnić kolejnemu nabywcy.**

## **Spis treści**

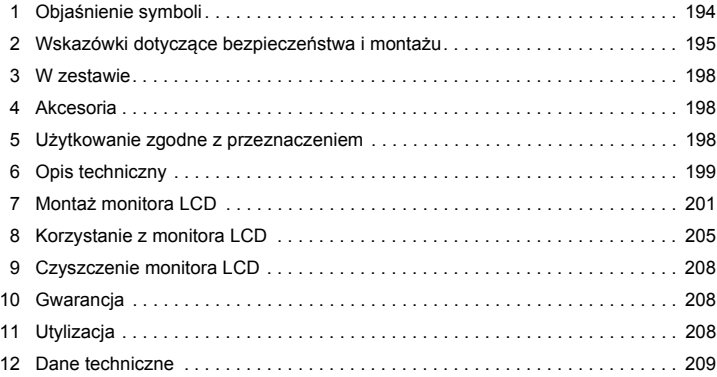

## **1 Objaśnienie symboli**

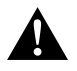

### **OSTROŻNIE!**

**Wskazówka dot. bezpieczeństwa:** Nieprzestrzeganie może prowadzić do obrażeń ciała.

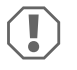

#### *UWAGA!*

Nieprzestrzeganie może prowadzić do powstania szkód materialnych i zakłóceń w działaniu produktu.

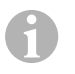

#### *WSKAZÓWKA*

Informacje uzupełniające dot. obsługi produktu.

- ➤ **Obsługa:** Ten symbol wskazuje, że użytkownik musi podjąć jakieś działanie. Wymagane działania zostały opisane krok po kroku.
- ✓ Ten symbol opisuje wynik działania.

**Rys.** 1 **5, strona 3:** Ten odnośnik wskazuje element na rysunku, w tym przypadku "Pozycję 5 na rysunku 1 na stronie 3".

## **2 Wskazówki dotyczące bezpieczeństwa i montażu**

#### **Należy stosować się do zasad bezpieczeństwa i dokumentacji udostępnianych przez producenta i warsztaty serwisowe!**

Producent nie odpowiada za szkody spowodowane:

- błędami powstałymi w trakcie montażu lub podłączania
- uszkodzeniem produktu w sposób mechaniczny lub spowodowany przeciąźeniami elektrycznymi
- zmianami dokonanymi w produkcie bez wyraźnej zgody producenta
- użytkowaniem w celach innych niż opisane w niniejszej instrukcji

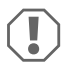

#### *UWAGA! Niebezpieczeństwo uszkodzenia!*

- Ze względu na zagrożenie zwarciem przed wykonywaniem prac na układzie elektrycznym pojazdu odłączyć biegun ujemny. Biegun ujemny należy odłączyć również od dodatkowego akumulatora (jeśli istnieje).
- Niewłaściwe połączenie przewodów może sprawić, że na skutek zwarcia dojdzie do:
	- spalenia kabli,
	- aktywowania poduszki powietrznej,
	- uszkodzenia urządzeń sterowniczych,
	- awarii funkcji elektrycznych (kierunkowskazów migowych, światła hamowania, buczka, zapłonu, światła).

Dlatego należy stosować się do następujących wskazówek:

- Przy stosowaniu następujących przewodów należy używać tylko izolowanych końcówek kablowych, wtyczek i tulejek wtykowych płaskich:
	- 30 (wejście akumulatora od strony bieguna dodatniego, bezpośrednio),
	- 15 (przełączany biegun dodatni, za akumulatorem),
	- 31 (przewód powrotny od akumulatora, masa),
	- 58 (światła cofania).

**Nie** wolno używać łączników świecznikowych.

- Do łączenia przewodów należy używać obcęgów zaciskowych (rys. 1 12, strona 3).
- Należy przymocować kabel śrubami przy przyłączach do przewodu 31 (masa)
	- za pomocą końcówki kablowej i podkładki zębatej do śruby masowej lub
	- za pomocą końcówki kablowej i wkrętu do blachy karoserii.

Należy pamiętać o prawidłowym przeniesieniu masy!

Po odłączeniu bieguna ujemnego akumulatora następuje utrata wszystkich danych zapisanych w pamięci ulotnej.

- Wówczas konieczne jest ponowne ustawienie następujących danych (w zależności od wyposażenia pojazdu):
	- $-$  Kod radia
	- Zegar pojazdu
	- Zegar sterujący
	- Komputer pokładowy
	- Pozycja siedzenia

Wskazówki dot. ustawiania znajdują się w instrukcji obsługi.

Podczas montażu należy stosować się do następujących wskazówek:

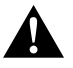

#### **OSTROŻNIE!**

- Monitor mocować tak, aby w żadnych warunkach nie mogło dojść do jego poluzowania (ostre hamowanie, wypadek komunikacyjny), a w konsekwencji, do **obrażeń ciała pasażerów**.
- Monitora nie należy mocować w obszarze działania poduszki powietrznej, ponieważ w przypadku jej uaktywnienia istnieje ryzyko obrażeń.

Podczas pracy przy częściach elektrycznych należy stosować się do następujących wskazówek:

- Do sprawdzania napięcia w przewodach elektrycznych można używać tylko diodowej lampki kontrolnej (rys.  $\blacksquare$  1, strona 3) lub woltomierza (rys.  $\blacksquare$  2, strona 3). Lampki kontrolne z żarnikiem (rys.  $\blacksquare$  3, strona 3) pobierają zbyt dużo prądu, co może spowodować uszkodzenie elektroniki pojazdu.
- Podczas układania przyłączy elektrycznych należy sprawdzić, czy
	- nie są one zgięte lub przekręcone,
	- nie ocierają się o krawędzie,
	- $-$  zostały zabezpieczone przed ostro zakończonymi przepustami (rys.  $\overline{3}$ , strona 4).
- Należy wykonać izolację wszystkich połączeń i przyłączy.
- Należy zabezpieczyć kable przed uszkodzeniami mechanicznymi za pomocą zapinki lub taśmy izolującej, np. na istniejących przewodach.

Należy stosować się do poniższych wskazówek podczas obchodzenia się z monitorem LCD:

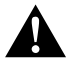

#### **OSTROŻNIE!**

- Osoby (łącznie z dziećmi), które z powodu swych zdolności psychofizycznych, sensorycznych lub umysłowych bądź braku doświadczenia lub niewiedzy nie są w stanie bezpiecznie używać urządzenia, nie powinny korzystać z niego bez nadzoru osoby odpowiedzialnej.
- Nie otwierać obudowy monitora (rys. 4, strona 4).
- $\bullet$  Nie zanurzać monitora w wodzie (rys.  $\bullet$ , strona 4); monitor nie jest wodoszczelny.
- Monitor nie może ograniczać widoczności podczas jazdy samochodem  $(rvs. 8, strona 5)$ .
- Nie obsługiwać monitora mokrymi rękami.
- Wyłączyć monitor w przypadku uszkodzenia obudowy.

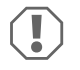

### *UWAGA!*

- Podłączyć prawidłowe napięcie.
- Nie używać monitora w otoczeniu, które
	- jest narażone na bezpośrednie działanie promieni słonecznych,
	- podlega dużym wahaniom temperatury,
	- wykazuje dużą wilgotność powietrza,
	- ma złą wentylację,
	- jest zakurzone lub zatłuszczone.
- Nie dotykać wyświetlacza LCD.
- Chronić monitor przed upadkiem.
- W przypadku używania monitora w pojazdach pojazd powinien być uruchomiony podczas jego działania, aby zapobiec rozładowaniu się akumulatora.
- Jakość obrazu może się pogorszyć, jeżeli w pobliżu znajdują się silne pola elektromagnetyczne.

Z tego względu nie należy montować monitora w pobliżu głośników.

## **3 W zestawie**

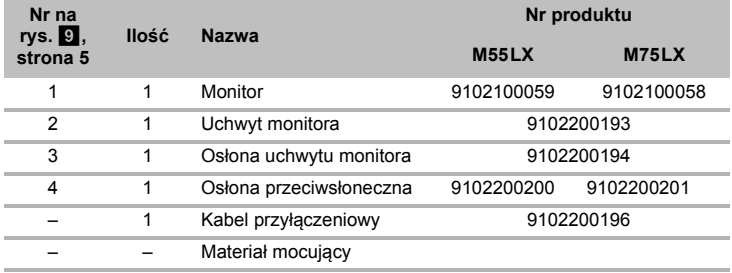

## **4 Akcesoria**

Elementy dostępne jako akcesoria (nieobjęte zakresem dostawy):

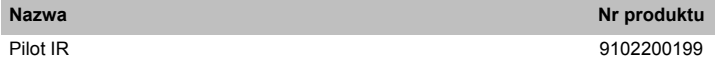

## **5 Użytkowanie zgodne z przeznaczeniem**

Monitory LCD PerfectView M55LX (nr art. 9102100059) i M75LX (nr art. 9102100058) zostały skonstruowane do zastosowania w pojazdach. Możliwe jest podłączenie do nich kamer (np. systemu wideo cofania) lub innych źródeł wideo.

Monitory LCD są przeznaczone do użytku we wszystkich pojazdach.

Monitory LCD są przeznaczone do zastosowań komercyjnych.

## **6 Opis techniczny**

## **6.1 Opis działania**

Do monitora LCD można podłączać kamery (np. system cofania wideo) lub inne źródła wideo (np. odtwarzacz DVD). Możliwe jest przełączanie między źródłami wideo.

Monitor jest wyposażony w przewody sterujące, za pomocą których można automatycznie aktywować kamery.

Może on obsługiwać maks. cztery kamery. Te cztery kamery można aktywować w trybie zwykłym lub można je włączać kolejno w trybie automatycznym. Ponadto na wyświetlaczu monitora znajduje się wskaźnik odległości, który aktywuje się automatycznie po włączeniu biegu wstecznego (CAM1).

Wyświetlacz monitora można chronić przed promieniami słonecznymi za pomocą osłony przeciwsłonecznej.

## **6.2 Elementy obsługowe**

Przy monitorze znajdują się następujące elementy obsługi:

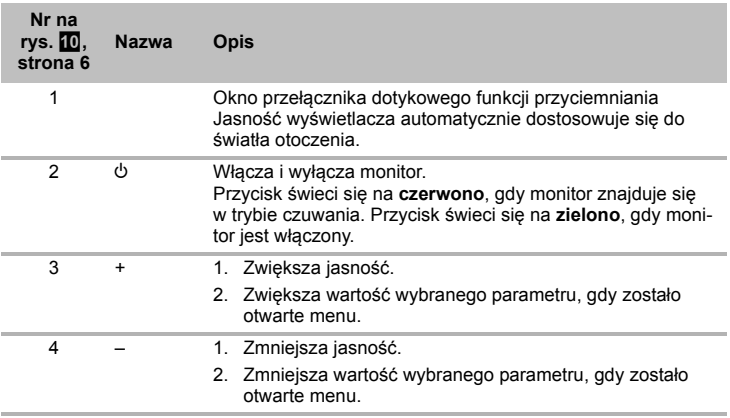

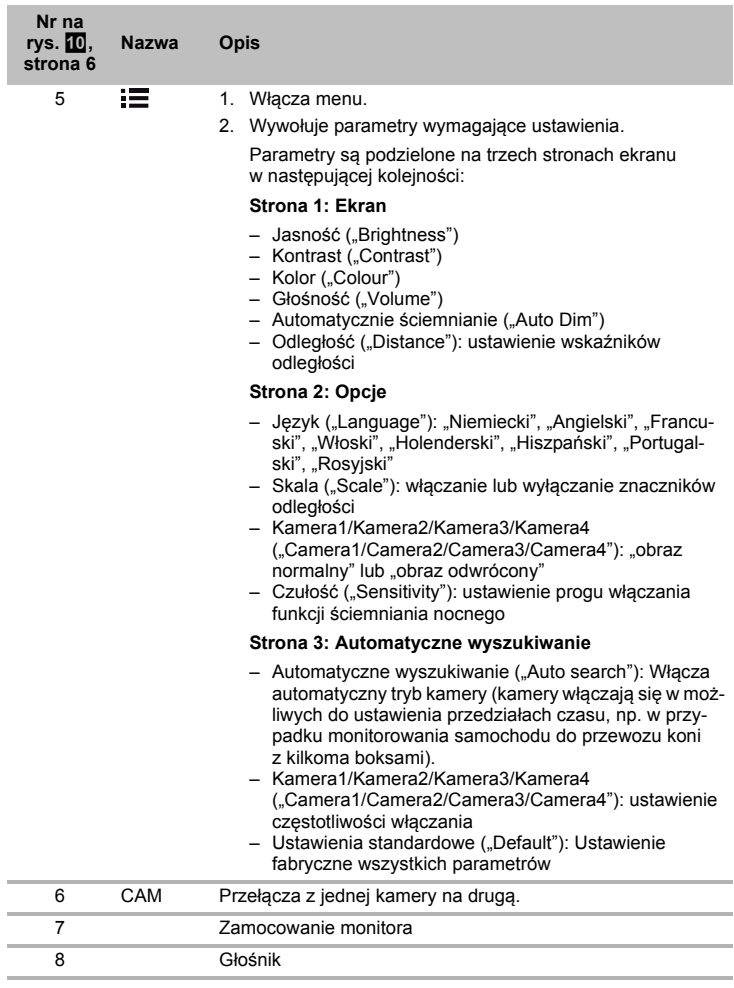

## **7 Montaż monitora LCD**

## **7.1 Potrzebne narzędzia (rys.** 1**, strona 3)**

Do **montażu** potrzebne są następujące narzędzia:

- Linijka z podziałką (**4**)
- Punktak (**5**)
- Młotek (**6**)
- Gwintownik (**7**)
- Wiertarka (**8**)
- Śrubokręty (**9**)

Do **podłączenia elektrycznego** i jego sprawdzenia potrzebne są następujące narzędzia:

- Diodowa lampka kontrolna (**1**) lub woltomierz (**2**)
- Taśma izolacyjna (**10**)
- Osłona termokurczliwa
- Opalarka (**11**)
- Obcęgi (**12**)
- Ew. lutownice (**13**)
- Ew. cyna lutownicza (**14**)
- Ew. tuleje do przepustów kabli

Do **przymocowania kabli** mogą być jeszcze potrzebne łączniki kablowe.

## **7.2 Montowanie monitora**

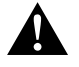

#### **OSTROŻNIE! Ryzyko obrażeń!**

Należy tak usytuować monitor, aby w żadnym przypadku (np. na skutek gwałtownego hamowania, wypadku komunikacyjnego) pasażerowie pojazdu nie doznali obrażeń.

Podczas montażu należy stosować się do następujących wskazówek:

- Należy wybrać odpowiednie miejsce montażu, w którym monitor bedzie dobrze widoczny (rys.  $\bullet$  i rys.  $\bullet$ , strona 4).
- Nie wolno montować monitora w strefie uderzenia głową lub aktywności poduszki powietrznej. W przypadku jej aktywacji istnieje niebezpieczeństwo zranienia.
- $\bullet$  Monitor nie może ograniczać widoczności podczas jazdy samochodem (rys.  $\mathbf{B}$ , strona 5).
- $\bullet$  Miejsce montażu powinno być równe.
- $\bullet$  Należy sprawdzić, czy pod wybranym miejscem montażu istnieje wystarczająca wolna przestrzeń do założenia podkładek i nakrętek.
- Przedtem należy sprawdzić, czy jest odpowiednio dużo miejsca na wyjście wiertła (rys.  $\blacksquare$ , strona 4).
- Należy zwrócić uwagę na wagę monitora. Ewentualnie należy przewidzieć wzmocnienia (większe podkładki lub płytki).
- Upewnić się, czy można ułożyć kabel do monitora.

### Ustalenie miejsca montażu (rys. **11**, strona 7)

- ➤ Monitor ustawić na uchwycie monitora.
- ➤ Na próbę ustawić monitor z przymocowaną podstawą uchwytu.
- ➤ Następnie obrysować krawędzie podstawy uchwytu na desce rozdzielczej.
- ➤ Zdjąć monitor z uchwytu.

#### **Przykręcanie uchwytu monitora do deski rozdzielczej (rys. <b>** $\mathbb{Z}$ , strona 7)

- ➤ Ustawić podstawę uchwytu w miejscu uprzednio wykonanych obrysów.
- ➤ Przymocować uchwyt monitora za pomocą samozabezpieczających śrub.

#### **Przymocowanie monitora**

- ➤ Umieścić monitor na uchwycie monitora i przytwierdzić go za pomocą nakrętki radełkowanej (rys. **11**, strona 7).
- ➤ Nasunąć osłonę nad uchwyt monitora.

### **7.3 Podłączenie elektryczne monitora**

Schemat połączeń dla monitora LCD znajduje się na rys. **14**, strona 8.

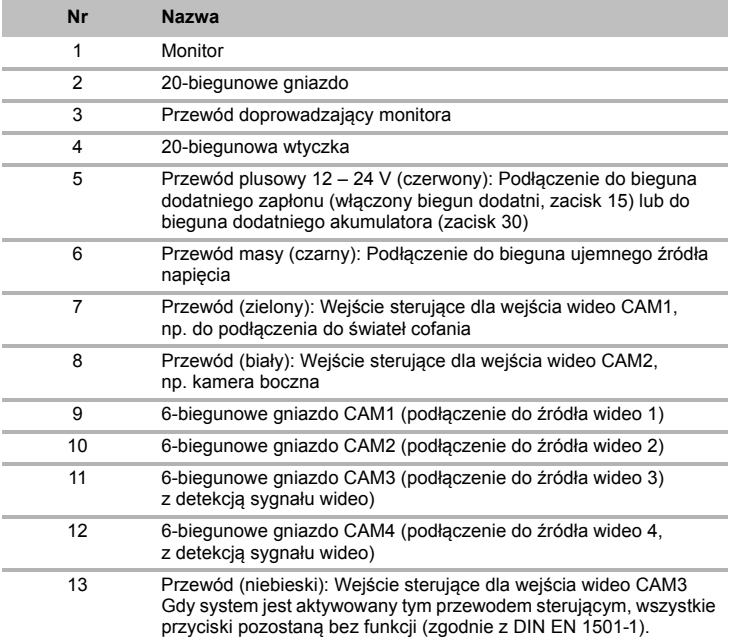

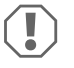

#### *UWAGA!*

Nieprawidłowe ułożenie i połączenie kabli prowadzi do wadliwego działania lub uszkodzenia części.

Prawidłowe ułożenie i połączenie kabli stanowi warunek trwałego i bezzakłóceniowego funkcjonowania montowanych dodatkowo elementów wyposażenia.

Podczas układania przewodów przyłączeniowych należy stosować się do następujących wskazówek:

- Do przeciągnięcia przewodów przyłączeniowych w miarę możliwości należy użyć oryginalnych przepustów lub innych przejść, jak np. kratka wentylacyjna. Jeśli nie istnieją żadne przepusty, należy wywiercić otwór o ∅ 22 mm. Przedtem konieczne jest sprawdzenie, czy jest wystarczająco dużo miejsca na wyjście wiertła (rys. 2, strona 4).
- $\bullet$  Zakryć otwór przepustem (rys.  $\mathbb Z$  1, strona 7) w płycie podłogowej uchwytu monitora.
- Aby uniknąć uszkodzeń przewodów podczas ich układania, należy zachować wystarczającą odległość od gorących części pojazdu (lamp, ogrzewania, wentylatorów itd.).
- Podczas układania przewodów (rys. 3, strona 4) należy sprawdzić, czy
	- nie są one mocno zgięte lub skręcone,
	- nie ocierają się o krawędzie,
	- zostały zabezpieczone przed ostro zakończonymi przepustami.

#### **Podłączenie monitora jako systemu cofania wideo (rys. <sup>1</sup>4), strona 8)**

- ➤ Ułożyć przewód przyłączeniowy uchwytu monitora na desce rozdzielczej.
- ➤ Włożyć wtyczkę przewodu monitora (**2**) do gniazda (**4**) przewodu przyłączeniowego (**3**).

Wtyczka musi się słyszalnie zatrzasnąć.

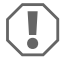

#### *UWAGA! Niebezpieczeństwo uszkodzenia!*

Podczas podłączania do źródła napięcia należy pamiętać o prawidłowym położeniu biegunów.

- ➤ Podłączyć czerwony i czarny przewód przewodu przyłączeniowego do właściwego źródła napięcia:
	- Podłączyć czerwony przewód (**5**) do zacisku 15 (zapłon).
	- Podłączyć czarny przewód (**6**) do zacisku 31 (masa).
- ➤ Jeżeli monitor ma być aktywowany po włączeniu biegu wstecznego, należy połączyć zielony przewód (**7**) z przewodem dodatnim światła cofania.

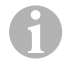

#### *WSKAZÓWKA*

Gdy w zielonym przewodzie (**7**) pojawi się napięcie, kamera cofania zostanie aktywowana. Kamera cofania ma pierwszeństwo.

- ➤ Jeżeli monitor ma się aktywować np. po włączeniu kierunkowskazu, należy połączyć następujący kabel sygnalizacyjny z dodatnim przewodem kierunkowskazu:
	- biały przewód (**8**), niebieski przewód (**13**)

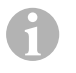

#### *WSKAZÓWKA*

Gdy przez ten przewód sterujący zacznie przepływać napięcie, nastąpi aktywacja wejść wideo CAM2 i CAM3.

Ten przewód sterujący służy jako przewód sygnałowy do aktywowania np. kamery bocznej, gdy włączany jest kierunkowskaz.

- ➤ Ewentualnie połączyć gniazdo CAM1 (**9**) przewodu przyłączeniowego z wtyczką źródła wideo 1 (np. kamera cofania).
- ➤ Ewentualnie połączyć gniazdo CAM2 (**10**) przewodu przyłączeniowego z wtyczką źródła wideo 2 (np. kamera boczna).
- ➤ Ewentualnie połączyć gniazdo CAM3 (**11**) przewodu przyłączeniowego z wtyczką źródła wideo 3 (np. kamera).

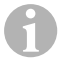

#### *WSKAZÓWKA*

Należy zwrócić uwagę na pobór prądu systemu wideo. Kamery są wyposażone w układy ogrzewania. Maksymalnie może przepływać prąd o natężeniu 1,5 A (trzy kamery w trybie grzania). W przypadku bezpośredniego połączenia z akumulatorem należy użyć rozłącznika. Dzięki temu można łatwo odłączyć system wideo od akumulatora, gdy pojazd nie jest już używany.

#### **Podłączenie dodatkowej kamery cofania (funkcja dla przyczepy)**

➤ Ewentualnie połączyć gniazdo CAM4 (**12**) przewodu przyłączeniowego z wtyczką dodatkowej kamery cofania.

## **8 Korzystanie z monitora LCD**

### **8.1 Włączanie monitora**

- ► Przy wyłączonym monitorze nacisnąć przycisk " $\ddot{\theta}$ " (rys.  $\dddot{a}$  2, strona 6), aby włączyć monitor.
- ➤ Przycisk świeci się na zielono.
- ✓ Wyświetli się przesyłany obraz.

### **8.2 Wyłączanie monitora**

- ► Nacisnąć przycisk "U" (rys. 10 2, strona 6), aby wyłączyć monitor.
- ➤ Przycisk świeci się na czerwono.
- ✓ Ekran gaśnie.

## **8.3 Ustawianie monitora**

Monitor można ustawić zgodnie z indywidualnymi preferencjami w następujący sposób (rys.  $\mathbf{10}$ , strona 6):

- ➤ Nacisnąć przycisk " " (**5**), aby wybrać wymagane parametry.
- ✓ Możliwe do ustawienia parametry wyświetlają się w następującej kolejności:

### **Strona 1: Ekran**

- $-$  Jasność ("Brightness"):  $0 100$
- $-$  Kontrast (..Contrast"):  $0 100$
- $-$  Kolor ("Colour"):  $0 100$
- $-$  Głośność ("Volume"):  $0 100$
- Automatycznie ściemnianie ("Auto Dim") Włączanie, wyłączanie
- Odległość (Distance): ustawienie wskaźników odległości (rozdz. "Ustawianie wskaźników odległości" na stronie 208)

## **Strona 2: Opcje**

- Język ("Language"): "Niemiecki", "Angielski", "Francuski", "Włoski", "Holenderski", "Hiszpański", "Portugalski", "Rosyjski"
- Skala ("Scale"): Włączanie, wyłączanie (włączanie lub wyłączanie znaczników odległości)
- Kamera1/Kamera2/Kamera3/Kamera4 ("Camera1/Camera2/Camera3/Camera4"): "obraz normalny" lub "obraz odwrócony"
- Czułość ("Sensitivity"): 1, 2 ustawienie progu włączania funkcji ściemniania nocnego, aby uniknąć oślepiania. W trybie ściemniania próg włączania można ustawiać w dwóch stopniach

### **Strona 3: Automatyczne wyszukiwanie**

- Automatyczne wyszukiwanie ("Auto search"): Włączanie, wyłączanie Włącza automatyczny tryb kamery (kamery włączają się w możliwych do ustawienia przedziałach czasu, np. w przypadku monitorowania samochodu do przewozu koni z kilkoma boksami).
- Opóź. kam. ("Cam. Delay"): Ustawienie częstotliwości włączania (2 do 20 s)
- Ustawienia standardowe ("Default"): Ustawienie fabryczne wszystkich parametrów
- ➤ Nacisnąć przycisk "+" (**3**) lub przycisk "–" (**4**), aby ustawić wymagany parametr.
- ➤ Nacisnąć przycisk "+" (**3**), aby **zwiększyć** wartość wybranego parametru.
- ➤ Nacisnąć przycisk "–" (**4**), aby **zmniejszyć** wartość wybranego parametru.

## **8.4 Ustawianie źródła wideo**

Aby ustawić źródło wideo, należy wykonać następujące czynności (rys.  $\blacksquare$ , strona 6):

- ➤ Aby przełączyć źródło wideo, należy nacisnąć przycisk "CAM" (**6**).
- ✓ Monitor zmienia kamery w kolejności "Kamera 1 Kamera 2 Kamera 3 Kamera 4".

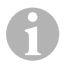

#### *WSKAZÓWKA*

**Automatyczne** przełączanie kamer, patrz: rozdz. "Ustawianie automatycznego wyszukiwania" na stronie 207

## **8.5 Ustawianie automatycznego wyszukiwania**

Aby ustawić automatyczne wyszukiwanie, należy wykonać następujące czynności (rys.  $\mathbf{10}$ , strona 6):

- ➤ Nacisnąć przycisk " " (**5**) tyle razy, aż pojawi się menu automatycznego wyszukiwania.
- ➤ Nacisnąć przycisk "+" (**3**), aby włączyć automatyczne wyszukiwanie.
- ✓ Monitor automatycznie zmienia kamery w kolejności "Kamera 1 Kamera 2 Kamera 3 – Kamera 4" zgodnie ze wstępnie ustawionym czasem. Po pierwszym przejściu wyświetlane są tylko wejścia z podłączonymi kamerami. W tym trybie nie jest wydawany dźwięk.

#### **Ustawianie czasu wyświetlania**

Czas wyświetlania można ustawiać w zakresie od 2 s do 20 s.

- ➤ Nacisnąć przycisk " " (**5**) tyle razy, aż pojawi się menu opóźnienia kamery.
- ➤ Nacisnąć przycisk "+" (**3**), aby wydłużyć czas wyświetlania kamer. Nacisnąć przycisk "–" (4), aby skrócić czas wyświetlania kamer.

#### **Kończenie automatycznego wyszukiwania**

- ➤ Nacisnąć przycisk " " (**5**) tyle razy, aż pojawi się menu automatycznego wyszukiwania.
- ➤ Nacisnąć przycisk "+" (**3**), aby wyłączyć automatyczne wyszukiwanie.

## **8.6 Rozpoznawanie kamery przyczepy**

Ta funkcia jest wymagana przy zastosowaniu kamery przyczepy (rys. **R**. strona 7), gdy system jest automatycznie aktywowany przez włączenie biegu wstecznego.

- Podłączona jest jedna kamera (np. w ciągniku bez przyczepy): aktywowana jest kamera (**1**) podłączona do CAM1
- Podłączone są dwie kamery (np. w ciągniku z przyczepą): aktywowana jest kamera (**2**) podłączona do CAM4 (CAM1 jest nieaktywne).

## **8.7 Ustawianie wskaźników odległości**

Aby ustawić wskaźniki odległości, należy postępować w następujący sposób (rys. 10, strona 6):

- ➤ Nacisnąć przycisk " " (**5**) tyle razy, aż pojawi się menu skali.
- ✓ Wyświetlą się możliwe do ustawienia znaczniki odległości.
- ➤ Nacisnąć przycisk "+" (**3**), aby przesunąć czerwone znaczniki odległości.
- ➤ Nacisnąć przycisk "–" (**4**), aby wybrać kolejny znacznik odległości.
- ➤ Nacisnąć przycisk " " (**5**), aby zakończyć ustawianie.

## **9 Czyszczenie monitora LCD**

#### *UWAGA! Niebezpieczeństwo uszkodzenia!*

- Nie używać do czyszczenia ostrych i twardych środków; mogą one uszkodzić monitor.
- Przed rozpoczęciem czyszczenia monitora, należy odłączyć przewód, aby zapobiec zwarciu.
- ➤ Od czasu do czasu czyścić monitor wilgotną ściereczką.

## **10 Gwarancja**

 $\bigcirc$ 

Warunki gwarancji zostały opisane w Karcie Gwarancyjnej dołączonej do produktu.

W celu naprawy lub rozpatrzenia gwarancji konieczne jest przesłanie:

- uszkodzonych komponentów,
- kopii rachunku z data zakupu,
- $\bullet$  informacii o przyczynie reklamacii lub opisu wady.

## **11 Utylizacja**

➤ Opakowanie należy wyrzucić do odpowiedniego pojemnika na śmieci do recyklingu.

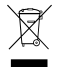

M Jeżeli produkt nie będzie dłużej eksploatowany, koniecznie dowiedz się<br>w najbliższym zakładzie recyklingu lub w specjalistycznym sklepie, jakie<br>aktualnie obowiązujące przepisy dotyczące utylizacji. w najbliższym zakładzie recyklingu lub w specjalistycznym sklepie, jakie są aktualnie obowiązujące przepisy dotyczące utylizacji.

## **12 Dane techniczne**

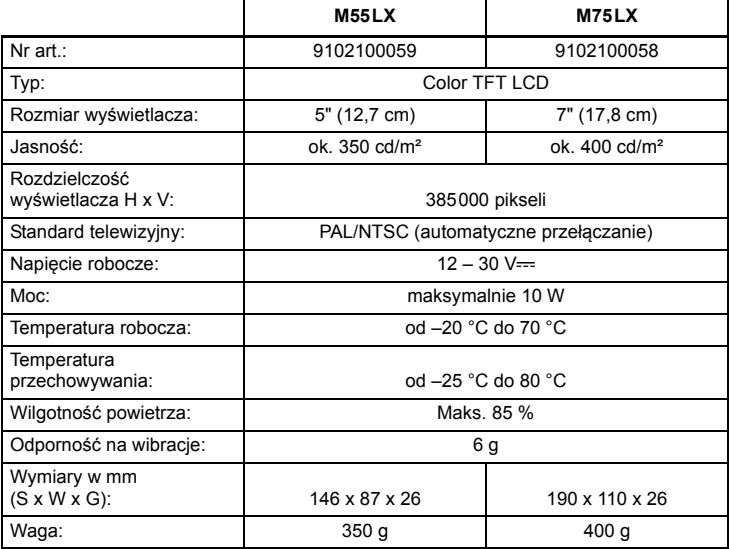

## **Atesty**

Urządzenie posiada atest E13.

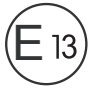

**Před zahájením instalace a uvedením do provozu si pečlivě přečtěte tento návod a uschovejte jej. V případě dalšího prodeje výrobku předejte návod novému uživateli.**

## **Obsah**

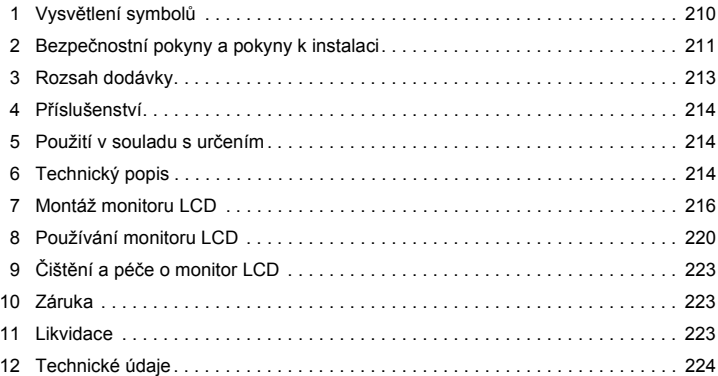

## **1 Vysvětlení symbolů**

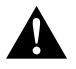

### **UPOZORNĚNÍ!**

**Bezpečnostní pokyny:** Následkem nedodržení mohou být úrazy.

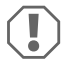

#### *POZOR!*

Nedodržení pokynů může mít za následek hmotné škody a narušení funkce výrobku.

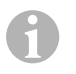

#### *POZNÁMKA*

Doplňující informace týkající se obsluhy výrobku.

- ➤ **Činnost:** Tento symbol vás vyzývá k tomu, abyste něco učinili. Potřebné činnosti jsou popisovány v příslušném pořadí.
- ✓ Tento symbol popisuje výsledek určité činnosti.

**Obr.** 1 **5, strana 3:** Tento údaj odkazuje na prvek, zobrazený na obrázku. Na tomto příkladu se jedná o "pozici 5 na obrázku 1 na straně 3".

## **2 Bezpečnostní pokyny a pokyny k instalaci**

### **Dodržujte předepsané bezpečnostní pokyny a předpisy vydané výrobcem vozidla a autoservisem!**

V následujících případech nepřebírá výrobce žádné záruky za škody:

- Chybná montáž nebo chybné připojení
- Poškození výrobku působením mechanických vlivů a přepětí
- Změna výrobku bez výslovného souhlasu výrobce
- Použití k jiným účelům, než jsou popsány v tomto návodu

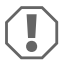

#### *POZOR! Nebezpečí poškození!*

- Z důvodu nebezpečí zkratu musíte před zahájením prací na elektrickém systému vozidla vždy odpojit záporný pól. V případě vozidel s přídavnou baterií musíte rovněž odpojit záporný pól na této baterii.
- Nesprávně provedené spoje vodičů mohou způsobit zkrat s těmito následky:
	- Vznik požáru kabelů
	- Uvolnění airbagů
	- Poškození elektronických řídicích systémů
	- Porucha funkcí elektrických zařízení (ukazatele změny směru jízdy, brzdová světla, klakson, zapalování, světla).

Dodržujte proto následující pokyny:

- Při práci na následujících vodičích používejte pouze izolované kabelové koncovky, zástrčky a ploché konektory:
	- 30 (přímý vstup z baterie plus),
	- 15 (spínaný pól plus, za baterií),
	- 31 (vedení od baterie, kostra),
	- 58 (světlo zpátečky).

Nepoužívejte **žádné** lámací svorkovnice (tzv. "čokoláda").

- **•** Používejte ke spojování kabelů lisovací kleště (obr. 1 12, strana 3).
- Přišroubujte kabely v případě přípojek k vodiči 31 (kostra)
	- pomocí kabelového oka a ozubené podložky k vlastnímu kostřicímu šroubu vozidla nebo
	- kabelovým okem a šroubem do plechu k plechu karoserie.

Pamatujte na dobré uzemnění!

Při odpojování záporného pólu baterie dojde v dočasné paměti systémů komfortní elektroniky ke ztrátě uložených dat.

- V závislosti na vybavení vozidla musíte znovu nastavit následující data:
	- Kód rádia
	- Hodiny ve vozidle
	- Spínací hodiny
	- Palubní počítač
	- Poloha sedadla

Pokyny k nastavení naleznete v příslušném návodu k obsluze.

Při montáži dodržujte následující pokyny:

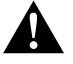

#### **UPOZORNĚNÍ!**

- Upevněte monitor tak, aby se nemohl za žádných okolností uvolnit (náhlé brzdění, nehoda) a **způsobit úrazy posádce vozidla**.
	- Neupevňujte monitor do oblasti airbagů, při jejich vystřelení hrozí nebezpečí úrazu.

Při práci na elektrických součástech dodržujte následující pokyny:

- Ke kontrole napětí v elektrických vodičích používejte pouze diodovou zkoušečku (obr.  $\blacksquare$  1, strana 3) nebo voltmetr (obr.  $\blacksquare$  2, strana 3). Zkoušečky se žárovkami (obr. 1 3, strana 3) odebírají příliš velké množství proudu, následkem může být poškození elektronického systému vozidla.
- Pamatujte při instalaci elektrických přípojek:
	- kabely nesmíte zalamovat nebo zkrucovat,
	- kabely se nesmějí dřít o rohy a hrany,
	- kabely nesmějí být bez ochrany instalovány v průchodkách s ostrými hranami  $($ obr.  $\mathbf{\Omega}$ . strana 4).
- Izolujte všechny spoje a přípojky.
- Zajistěte kabely proti mechanickému namáhání vázacími páskami nebo izolační páskou, např. ke stávajícím vodičům.

Při manipulaci s monitorem LCD dodržujte následující pokyny:

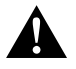

#### **UPOZORNĚNÍ!**

- Osoby (včetně dětí), které z důvodu svých fyzických, senzorických nebo duševních schopností, nebo své nezkušenosti nebo neznalosti, nejsou schopny bezpečně používat výrobek, nesmějí tento výrobek používat bez dohledu odpovědné osoby nebo bez jejího poučení.
- $\bullet$  Monitor neotevíreite (obr.  $\blacksquare$ , strana 4).
- $\bullet$  V žádném případě nesmíte monitor ponořit do vody (obr.  $\Box$ ), strana 4). Monitor není vodotěsný.
- **Monitor nesmí v žádném případě bránit výhledu při řízení vozidla (obr. 8, 19, 19)** strana 5).
- Nesahejte na monitor mokrýma rukama.
- Monitor vypněte, pokud je kryt poškozený.

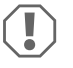

## *POZOR!*

- Připojte správné napětí.
- Nepoužívejte monitor v prostředí s následujícími podmínkami:
	- Prostředí je vystaveno přímému slunečnímu záření
	- Silné kolísání okolní teploty
	- Vysoká vzdušná vlhkost
	- Špatná ventilace
	- Prašné nebo mastné prostředí
- Na displej LCD netlačte.
- Zabraňte pádu monitoru.
- Pokud budete používat monitor ve vozidle, musí být vozidlo během provozu monitoru nastartované tak, aby nedošlo k vybití baterie vozidla.
- Kvalita obrazu se může zhoršit v případě, že je v blízkosti silné elektromagnetické pole.

Proto monitor nepoužívejte v blízkosti reproduktorů.

## **3 Rozsah dodávky**

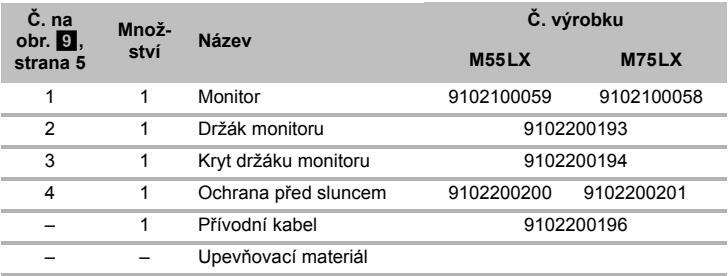

## **4 Příslušenství**

Dostupné jako příslušenství (není součástí dodávky):

Infračervené dálkové ovládání 9102200199

**Název Č. výrobku**

## **5 Použití v souladu s určením**

Monitory LCD PerfectView M55LX (výr. č. 9102100059) a M75LX (výr. č. 9102100058) jsou monitory, které jsou prioritně určeny k použití ve vozidlech. Můžete je používat k připojení kamer (např. kamera zpátečky) nebo jiných video zdrojů.

Monitory LCD jsou vybaveny k použití ve všech vozidlech.

Monitory LCD jsou konstruovány k profesionálnímu využití.

## **6 Technický popis**

## **6.1 Popis funkce**

Monitor LCD můžete připojit ke kamerám (např. kamerový systém pro couvání) nebo k jiným zdrojům videosignálu (např. přehrávač DVD). Mezi zdroji videosignálů můžete přepínat.

Monitor nabízí řídicí rozvody, jejichž pomocí můžete automaticky aktivovat kamery.

Může být použit až se čtyřmi kamerami. Kromě běžného ovládání může být obraz ze čtyř kamer postupně přepínán v automatickém režimu. Monitor je navíc vybaven nastavitelným ukazatelem vzdálenosti na displeji, který je při zařazení zpátečky automaticky aktivován (CAM1).

Displej monitoru můžete chránit proti oslnění odnímatelnou ochranou proti slunci.

## **6.2 Ovládací prvky**

Na monitoru naleznete následující ovládací prvky:

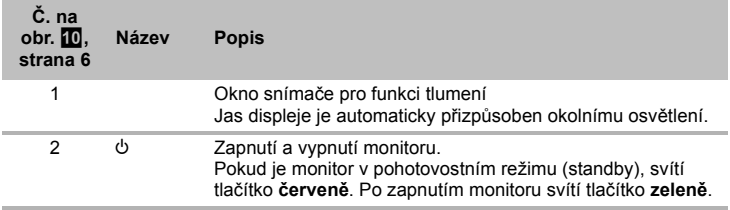

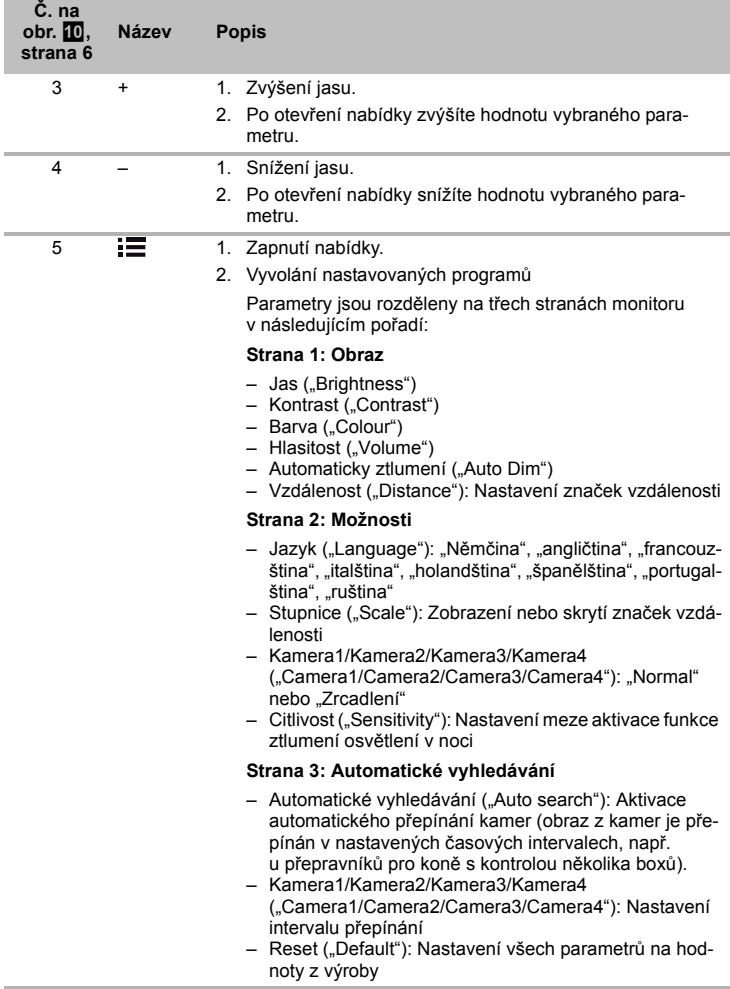

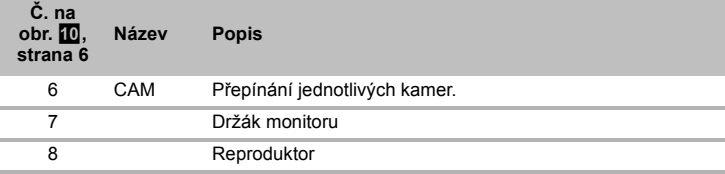

## **7 Montáž monitoru LCD**

## **7.1 Potřebné nástroje (obr.** 1**, strana 3)**

**K instalaci a montáži** potřebujete následující nástroje:

- Měřidlo (**4**)
- Důlčík (**5**)
- Kladivo (**6**)
- Sada vrtáků (**7**)
- Vrtačka (**8**)
- Šroubovák (**9**)

K **elektrickému připojení** a k provedení jeho kontroly budete potřebovat následující pomůcky:

- Diodová zkoušečka (**1**) nebo voltmetr (**2**)
- Izolační páska (**10**)
- Smršťovací hadice
- Horkovzdušná pistole (**11**)
- Lisovací kleště (**12**)
- Příp. pájka (**13**)
- Příp. pájecí cín (**14**)
- Příp. kabelové průchodky

**K upevnění kabelů** budete potřebovat případně ještě vázací pásky na kabely.
## **7.2 Montáž monitoru**

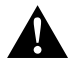

#### **UPOZORNĚNÍ! Nebezpečí úrazu!**

Vyberte umístění monitoru tak, aby za žádných okolností (např. při prudkém brzdění, při nehodě) nemohl způsobit úraz posádce vozidla.

Při montáži dodržujte následující pokyny:

- Vyberte vhodné místo montáže tak, abyste měli volný výhled na monitor (obr. 6 a obr.  $\overline{\mathbf{z}}$ , strana 4).
- Nemontujte monitor nikdy do oblasti, ve které hrozí úder do hlavy, nebo do oblasti airbagů. Při vystřelení airbagů hrozí nebezpečí úrazu.
- $\bullet$  Monitor nesmí v žádném případě bránit výhledu při řízení vozidla (obr.  $\bullet$ . strana 5).
- Místo montáže musí být rovné.
- Zkontrolujte, zda je pod vybraným místem k montáži potřebný dostatek místa k instalaci podložek a matic.
- **•** Předem zkontrolujte, zda je dostatek volného místa pro vrták (obr. **2**, strana 4).
- Vezměte v úvahu hmotnost monitoru. Případně použijte výztuž (větší podložky nebo destičky).
- Zajistěte, aby bylo možné připojit k monitoru přívodní kabely.

## Stanovení místa montáže (obr. **11**. strana 7)

- ➤ Nasaďte monitor na držák monitoru.
- ➤ Zkusmo umístěte monitor s instalovanou patkou držáku.
- ➤ Vyznačte obrys patky držáku na palubní desce.
- ➤ Sundejte monitor z držáku monitoru.

## **Přišroubování držáku monitoru k palubní desce (obr.** b**, strana 7)**

- ► Podržte patku držáku na místě s předem vyznačenými obrysy.
- ➤ Upevněte držák monitoru samořeznými šrouby.

## **Upevnění monitoru**

- ► Umístěte monitor na držák monitoru a upevněte jej vroubkovanou maticí (obr. **11**, strana 7).
- ➤ Nasaďte na monitor kryt přes držák monitoru.

## **7.3 Elektrické připojení monitoru**

Schéma zapojení monitoru LCD naleznete na obr. **14**, strana 8.

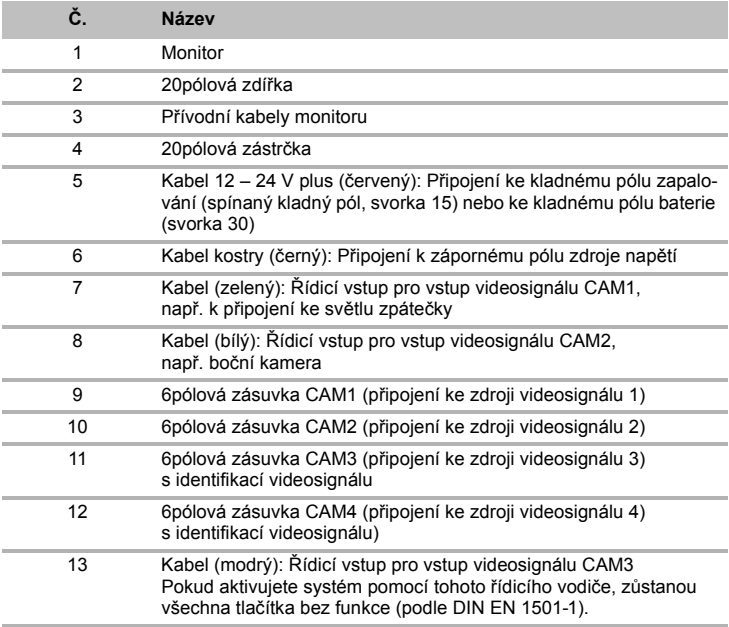

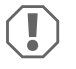

#### *POZOR!*

Nesprávná instalace kabelů a kabelových spojů vede vždy k poruchám nebo poškození součástí.

Správná instalace kabelů nebo kabelových spojů je základním předpokladem trvalé a bezchybné funkce instalovaných součástí.

Při instalaci přívodních kabelů dodržujte následující pokyny:

- Používejte k instalaci přívodních kabelů podle možnosti originální průchodky nebo jiné možnosti vedení, např. ventilační mřížky. Pokud nejsou dostupné žádné průchodky, musíte vyvrtat otvor ∅ 22 mm. Nejdříve se podívejte, zda je na druhé straně případného otvoru dostatek volného místa (obr. 2. strana 4).
- Zakryjte otvor průchodkou (obr. **b** 1, strana 7) v základní desce držáku monitoru.
- K zabránění poškození kabelů pokládejte kabely vždy v dostatečné vzdálenosti od horkých součástí vozidla (osvětlení, topení, ventilátory apod.).
- **Pamatuite při instalaci kabelů (obr. 3, strana 4):** 
	- kabely nesmíte ostře zalamovat nebo zkrucovat,
	- kabely se nesmějí dřít o rohy a hrany,
	- kabely nesmějí být bez ochrany instalovány v průchodkách s ostrými hranami.

#### **Připojení monitor k videosystému couvací kamery (obr. <sup>d</sup>, strana 8)**

- ➤ Položte přívodní kabel držáku monitoru na palubní desku.
- ➤ Zapojte zástrčku kabelu monitoru (**2**) do zásuvky (**4**) přívodního kabelu (**3**). Zástrčka musí slyšitelně zacvaknout.

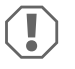

#### *POZOR! Nebezpečí poškození!*

Při připojování ke zdroji napětí pamatujte na správné pólování.

- ➤ Připojte červený a černý kabel přívodního kabelu ke vhodnému zdroji napětí:
	- Připojte červený kabel (**5**) ke svorce 15 (zapalování).
	- Připojte černý kabel (**6**) ke svorce 31 (kostra).
- ➤ Pokud má být monitor aktivován při zařazení zpátečky, připojte zelený kabel (**7**) ke kladnému vodiči světla zpátečky.

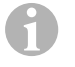

#### *POZNÁMKA*

Pokud je na zeleném kabelu (**7**) napětí, bude aktivována couvací kamera. Couvací kamera má prioritu.

➤ Pokud má být monitor aktivován např. při aktivaci ukazatele změny směru jízdy, připojte následující řídicí kabel ke kladnému vodiči ukazatele změny směru jízdy: – Bílý kabel (**8**), modrý kabel (**13**)

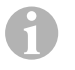

#### *POZNÁMKA*

Pokud je v tomto řídicím kabelu napětí, budou aktivovány vstupy videosignálu CAM2 a CAM3.

Tento řídicí kabel slouží jako signální vodič k aktivaci např. boční kamery při použití ukazatelů změny směru jízdy.

- ➤ Propojte případně zdířku CAM1 (**9**) přívodního kabelu se zástrčkou zdroje videosignálu 1 (např. couvací kamera).
- ➤ Propojte případně zdířku CAM2 (**10**) přívodního kabelu se zástrčkou zdroje videosignálu 2 (např. boční kamera).
- ➤ Propojte případně zdířku CAM3 (**11**) přívodního kabelu se zástrčkou zdroje videosignálu 3 (např. kamera).

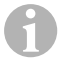

#### *POZNÁMKA*

Pamatujte na příkon videosystému. Kamery jsou vybaveny vyhříváním. Může protékat maximálně proud 1,5 A (tři kamery v režimu vyhřívání). Používejte při přímém připojení k baterii odpojovací spínač. Díky tomu můžete snadno odpojit videosystém od baterie, pokud nebudete vozidlo delší dobu používat.

#### **Připojení další couvací kamery (provoz s návěsem)**

➤ Propojte případně zdířku CAM4 (**12**) přívodního kabelu se zástrčkou další couvací kamery.

# **8 Používání monitoru LCD**

## **8.1 Zapnutí monitoru**

- ► Na vypnutém monitoru stiskněte tlačítko "U" (obr. 10 2, strana 6), tím monitor zapnete.
- ➤ Tlačítko svítí zeleně.
- ✓ Zobrazí se přenášený obraz.

## **8.2 Vypnutí monitoru**

- ► Stisknutím tlačítka "U" (obr. 10 2, strana 6) monitor vypnete.
- ➤ Tlačítko svítí červeně.
- ✓ Obraz bude vypnut.

## **8.3 Nastavení monitoru**

Monitor můžete nastavit podle svých přání takto (obr.  $\Box$ ), strana 6):

- ➤ Stisknutím tlačítka " " (**5**) vyberete požadované parametry.
- ✓ Nastavitelné parametry budou zobrazovány v následujícím pořadí:

## **Strana 1: Obraz**

- $-$  Jas ("Brightness"):  $0 100$
- $-$  Kontrast ("Contrast"):  $0 100$
- $-$  Barva (...Colour<sup>a</sup>):  $0 100$
- $-$  Hlasitost ("Volume"):  $0 100$
- Automaticky ztlumení ("Auto Dim"): Zapnuto, vypnuto
- Vzdálenost (Distance): Nastavení značek vzdálenosti (kap. "Nastavení značek vzdálenosti" na stranì 223)

## **Strana 2: Možnosti**

- Jazyk ("Language"): "Němčina", "angličtina", "francouzština", "italština", "holandština", "španělština", "portugalština", "ruština"
- Stupnice ("Scale"): Zapnuto, vypnuto (zobrazení nebo skrytí značek vzdálenosti)
- Kamera1/Kamera2/Kamera3/Kamera4 ("Camera1/Camera2/Camera3/Camera4"): "Normal" nebo "Zrcadlení"
- Citlivost ("Sensitivity"): 1, 2 Nastavení meze aktivace funkce ztlumení osvětlení v noci, která brání oslnění monitorem. V režimu ztlumeného osvětlení můžete nastavit mezní hodnotu aktivace ve dvou

stupních

## **Strana 3: Automatické vyhledávání**

- Automatické vyhledávání ("Auto search"): Zapnuto, vypnuto Aktivace automatického přepínání kamer (obraz z kamer je přepínán v nastavených časových intervalech, např. u přepravníků pro koně s kontrolou několika boxů).
- Zpoždění kamery ("Cam. Delay"): Nastavení intervalu sepnutí (2 až 20 s)
- Reset ("Default"): Nastavení všech parametrů na hodnoty z výroby
- ► K nastavení požadovaného parametru stiskněte tlačítko "+" (3) nebo "–" (4).
- ➤ Stisknutím tlačítka "+" (**3**) **zvyšujete** hodnotu vybraného parametru.
- ➤ Stisknutím tlačítka "–" (**4**) **snižujete** hodnotu vybraného parametru.

# **8.4 Nastavení zdroje videosignálu**

Při nastavování zdroje videosignálu postupujte takto (obr. **10**, strana 6):

- ➤ Pokud si přejete přepnout zdroj videosignálu, stiskněte tlačítko "CAM" (**6**).
- $\checkmark$  Monitor přepíná obraz kamery v pořadí "kamera 1 kamera 2 kamera 3 kamera 4".

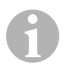

## *POZNÁMKA*

Pokud chcete procházet kamery **automaticky** viz kap. "Nastavení automatického vyhledávání" na stranì 222.

# **8.5 Nastavení automatického vyhledávání**

Při nastavování automatického vyhledávání postupujte takto (obr. 10, strana 6):

- ► Stiskejte tlačítko <sub>"</sub> (5), dokud nezobrazíte nabídku "Automatické vyhledávání".
- ➤ Stisknutím tlačítka "+" (**3**) zapnete automatické vyhledávání.
- $\checkmark$  Monitor začne automaticky procházet obraz kamer v pořadí "kamera 1 kamera 2 kamera 3 – kamera 4" v nastavených časových intervalech. Po prvním cyklu jsou zobrazeny už jen vstupy s připojenými kamerami. V tomto režimu není dostupný zvuk.

## **Nastavení doby zobrazení**

Dobu zobrazení můžete nastavit v intervalech 2 s až 20 s.

- ➤ Stiskejte tlačítko " " (**5**), dokud nezobrazíte nabídku "Zpoždění kamery".
- ➤ Stisknutím tlačítka "+" (**3**) prodloužíte interval zobrazení obrazu z kamery. Stisknutím tlačítka .- " (4) zkrátíte interval zobrazení obrazu z kamery.

## **Ukončení automatického vyhledávání**

- ► Stiskejte tlačítko <sub>"</sub> = " (5), dokud nezobrazíte nabídku "Automatické vyhledávání".
- ➤ Stisknutím tlačítka "+" (**3**) vypnete automatické vyhledávání.

# **8.6 Rozpoznání kamery přívěsu**

Tato funkce je potřebná při použití kamery přívěsu (obr. **13)**, strana 7), když systém automaticky aktivujete zařazením zpátečky.

- Připojena jedna kamera (např. tahač bez návěsu): Je aktivována kamera připojená k CAM1 (**1**)
- Připojeny dvě kamery (např. tahač s návěsem): Je aktivována kamera připojená k CAM4 (**2**, CAM1 je neaktivní).

## **8.7 Nastavení značek vzdálenosti**

Při nastavování značek vzdálenosti postupujte takto (obr. 0, strana 6):

- ► Stiskejte tlačítko <sub>"</sub> (5), dokud nezobrazíte nabídku "Stupnice".
- ✓ Zobrazí se nastavitelné značky vzdálenosti.
- ➤ Stisknutím tlačítka "+" (**3**) posunete červeně zvýrazněné značky vzdálenosti.
- ➤ Stisknutím tlačítka "-" (**4**) vyberete další značku vzdálenosti.
- ► Stisknutím tlačítka " $\equiv$ " (5) ukončíte nastavování.

# **9 Čištění a péče o monitor LCD**

# $\bigcirc$

## *POZOR! Nebezpečí poškození!*

- Nepoužívejte k čištění žádné tvrdé nebo ostré prostředky, může dojít k poškození monitoru.
- Dříve než zahájíte čištění monitoru, musíte odpojit kabely, aby nemohlo dojít ke zkratu.
- ➤ K příležitostnému čištění monitoru používejte navlhčený měkký hadřík.

# **10 Záruka**

Na výrobek je poskytována záruka v souladu s platnými zákony. Zjistíte-li, že je výrobek vadný, zašlete jej do pobočky výrobce ve vaší zemi (adresy viz zadní strana tohoto návodu) nebo specializovanému prodejci.

K vyřízení opravy nebo záruky nezapomeňte odeslat následující:

- Vadné součásti,
- Kopii účtenky s datem zakoupení,
- Uvedení důvodu reklamace nebo popis vady.

# **11 Likvidace**

➤ Obalový materiál likvidujte v odpadu určeném k recyklaci.

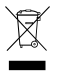

M Jakmile výrobek zcela vyřadíte z provozu, informujte se v příslušných recyklač-<br>ních centrech nebo u specializovaného prodejce o příslušných předpisech<br>o likvidaci odpadu. o likvidaci odpadu.

# **12 Technické údaje**

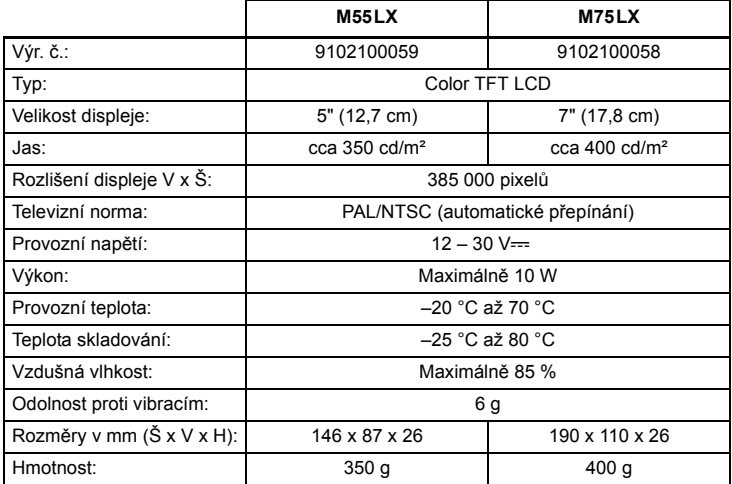

## **Homologace**

Homologace přístroje E13.

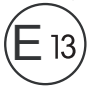

**Pred montážou a uvedením do prevádzky si prosim pozorne prečítajte tento návod a odložte si ho. V prípade odovzdania výrobku ďalšiemu používateľovi mu odovzdajte aj tento návod.**

# **Obsah**

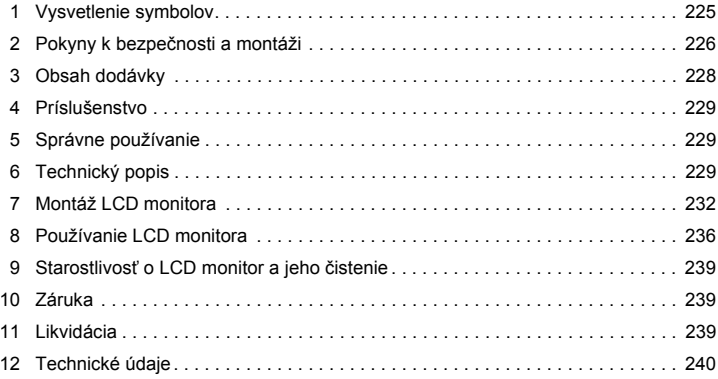

# **1 Vysvetlenie symbolov**

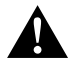

#### **UPOZORNENIE!**

**Bezpečnostný pokyn:** Nerešpektovanie môže viest' k zraneniam.

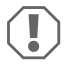

#### *POZOR!*

Nerešpektovanie môže viest' k materiálnym škodám a môže ovplyvnit' funkciu zariadenia.

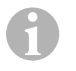

#### *POZNÁMKA*

Doplňujúce informácie k obsluhe výrobku.

- ➤ **Konanie:** Tento symbol vám ukáže, že musíte niečo urobit'. Potrebné konania budú popísane krok za krokom.
- ✓ Tento symbol popisuje výsledok niektorého konania.

**Obr.** 1 **5, strana 3:** Tento údaj poukazuje na prvok v niektorom obrázku, v tomto príklade na "Pol. 5 v Obr. 1 na strane 3".

# **2 Pokyny k bezpečnosti a montáži**

#### **Dodržiavajte bezpečnostné pokyny a podmienky predpísané výrobcom vozidla a združením automobilového priemyslu!**

Výrobca v nasledujúcich prípadoch nepreberá za škody žiadnu záruku:

- Chyby montáže alebo pripojenia
- Poškodenia produktu mechanickými vplyvmi a prepätiami
- Zmeny produktu bez vyjadreného povolenia výrobcu
- Použitie na iné účely ako sú účely uvedené v návode

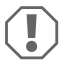

#### *POZOR! Nebezpečenstvo poškodenia!*

- Pred začatím prác na elektrickom zariadení vozidla vždy najpry odpojte záporný pól, aby sa vylúčilo nebezpečenstvo skratu. Ak má vozidlo prídavnú batériu, aj na nej musíte odpojiť záporný pól.
- Nedostatočné spojenia vodičov môžu mať za následok, že na základe skratu
	- vznikne požiar z káblov,
	- aktivuje sa airbag,
	- poškodia sa riadiace zariadenia,
	- vypadnú elektrické funkcie (smerové svetlá, brzdové svetlo, klaksón, zapaľovanie, svetlá).

Rešpektujte preto nasledovné upozornenia:

- Pri prácach na nasledovných vedeniach používajte len izolované káblové koncovky, konektory a ploché dutinky na konektor:
	- 30 (vstup z batérie, kladné napätie, priamo),
	- 15 (zopnuté kladné napätie, za batériou),
	- 31 (spätný vodič od batérie, kostra),
	- 58 (spätné svetlomety).

**Nepoužívajte** svietidlové spojky.

- Na spojenie káblov použite krimpovacie kliešte (obr. 1 12, strane 3).
- Priskrutkujte kábel pri zapojeniach na vodič 31 (kostra)
	- spolu s káblovou koncovkou a ozubenou podložkou na ukostrovaciu skrutku vozidla alebo
	- spolu s káblovou koncovkou a skrutkou na plech na plech karosérie.

Dbajte na to, aby bol prenos na kostru dostatočný!

Pri odpojení záporného pólu batérie stratia všetky prechodné pamäte komfortnej elektroniky svoje uložené údaje.

- V závislosti od vyhotovenia vozidla je potrebné znova nastaviť nasledovné údaje:
	- Kód rádia
	- Hodiny vozidla
	- Spínacie hodiny
	- Palubný počítač
	- Poloha sedadiel

Pokyny na nastavenie nájdete v príslušnom návode na používanie.

Pri montáži dodržiavajte nasledovné pokyny:

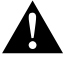

#### **UPOZORNENIE!**

- Upevnite monitor tak, aby sa za žiadnych okolností (prudké zabrzdenie, dopravná nehoda) neuvoľnil a nemohol spôsobiť **poranenia posádky vozidla**.
- Monitor neumiestňujte v dosahu airbagov, aby nevzniklo nebezpečenstvo poranenia pri ich aktivovaní.

Pri práci na elektrických častiach dodržiavajte nasledovné pokyny:

- Na kontrolu napätia v elektrických vedeniach používajte len diódovú skúšobnú lampu (obr.  $\blacksquare$  1, strane 3) alebo voltmeter (obr.  $\blacksquare$  2, strane 3). Skúšobnou lampu s osvetľovacím telesom (obr. 1 3. strane 3) zachyťte príliš vysoký prúd, ktorým by sa mohla poškodiť elektronika vozidla.
- Pri uložení elektrických prípojok dávajte pozor,
	- aby neboli stlačené alebo prekrútené,
	- aby sa neodierali o hrany,
	- $-$  aby bez ochrany neviedli cez ostré prechody (obr.  $\blacksquare$ , strane 4).
- Zaizolujte všetky spojenia a prípojky.
- Zaistite káble proti mechanickému namáhaniu pomocou viazačov káblov alebo izolačnej pásky, napr. k existujúcim vedeniam.

Pri manipulácii s LCD monitorom dodržiavajte nasledovné upozornenia:

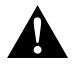

#### **UPOZORNENIE!**

- Osoby (vrátane detí), ktoré z dôvodu ich fyzických, zmyslových alebo duševných schopností alebo ich neskúsenosti alebo neznalosti nie sú schopné bezpečne používať tento výrobok, by ho nemali používať bez dozoru alebo poučenia zodpovednou osobou.
- Monitor neotváraite (obr. 4, strane 4).
- $\bullet$  V žiadnom prípade neponorte monitor do vody (obr.  $\bullet$ , strane 4); monitor nie je vodotesný.
- **Monitor nesmie v žiadnom prípade prekážať vo výhľade pri jazde (obr. 8, 8, 8, 8)** strane 5).
- Monitor neobsluhujte mokrými rukami.
- Keď je kryt poškodený, monitor vyraďte z prevádzky.

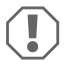

## *POZOR!*

- **•** Pripoite na správne napätie.
- Monitor nepoužívajte na miestach, kde
	- je vystavený priamemu slnečnému žiareniu,
	- podlieha silným teplotným výkyvom,
	- je vysoká vlhkosť vzduchu,
	- je zlá ventilácia,
	- je výskyt prachu alebo oleja.
- Netlačte na LCD displej.
- Nenechaite monitor spadnúť.
- Keď používate monitor vo vozidle, malo by vozidlo počas prevádzky bežať, aby sa batéria vozidla nevybila.
- Kvalita obrazu sa môže zhoršiť, keď sú v blízkosti silné elektromagnetické polia.

Preto nemontujte monitor v blízkosti reproduktorov.

# **3 Obsah dodávky**

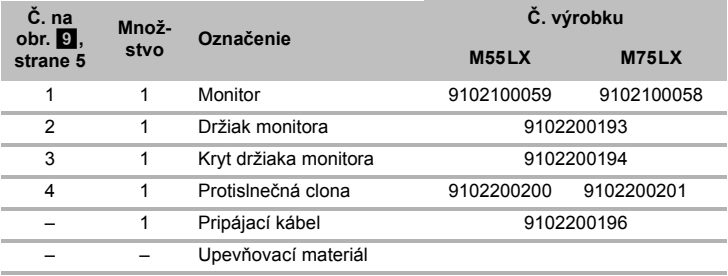

# **4 Príslušenstvo**

Dostupné ako príslušenstvo (nie je súčasťou dodávky):

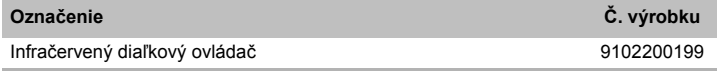

# **5 Správne používanie**

LCD monitory PerfectView M55LX (č. výr. 9102100059) a M75LX (č. výr. 9102100058) sú monitory, ktoré sú prednostne určené na používanie vo vozidlách. Možno ich použiť na to, aby sa k nim pripojili kamery (napr. cúvací videosystém) alebo iné zdroje video signálu.

LCD monitory sú dimenzované na použitie vo všetkých vozidlách.

LCD monitory sú určené na komerčné používanie.

# **6 Technický popis**

# **6.1 Opis fungovania**

LCD monitor je monitor, ku ktorému sa môžu pripojiť kamery (napr. cúvací videosystém) alebo iné zdroje videa (napr. DVD zariadenie). Zdroje video signálu možno prepínať.

Monitor má riadiace vedenia, ktorými možno kamery automaticky aktivovať.

Môže sa používať až so štyrmi kamerami. Okrem bežného ovládania sa môžu tieto štyri kamery postupne zapínať v automatickej prevádzke. Monitor má okrem toho na displeji nastaviteľnú indikáciu zobrazenia vzdialenosti, ktorá sa automaticky aktivuje po zaradení spätného chodu (CAM1).

Displej monitora je možné chrániť proti oslňovaniu pomocou odoberateľnej protislnečnej clony.

# **6.2 Ovládacie prvky**

Na monitore nájdete nasledovné ovládacie prvky:

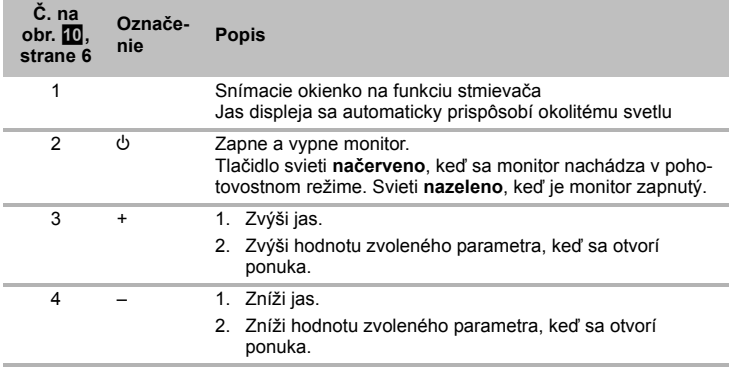

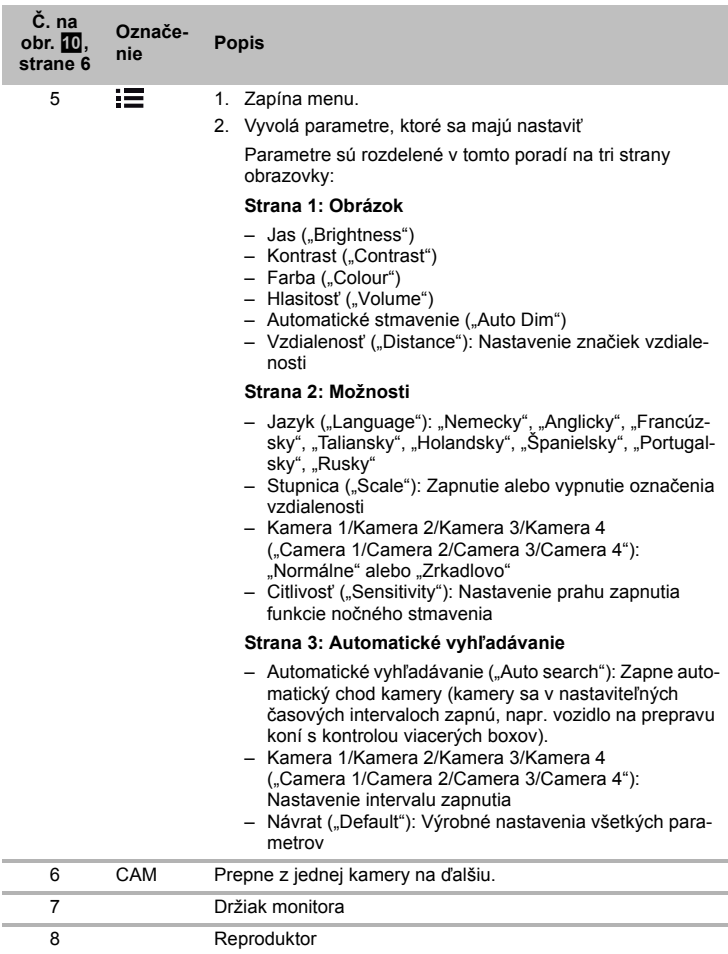

# **7 Montáž LCD monitora**

# **7.1** Potrebné náradie (obr. **1**, strane 3)

Na **zabudovanie a montáž** potrebujete nasledovné náradie:

- Meradlo (**4**)
- Jamkovač (**5**)
- Kladivo (**6**)
- Súprava vrtákov (**7**)
- Vŕtačka (**8**)
- Skrutkovač (**9**)

Na **elektrické zapojenie** a jeho preskúšanie potrebujete nasledovné pomôcky:

- Diódová skúšobná lampa (**1**) alebo voltmeter (**2**)
- Izolačná páska (**10**)
- Teplom zmrštiteľná hadica
- Teplovzdušný fén (**11**)
- Krimpovacie kliešte (**12**)
- Príp. spájkovačka (**13**)
- Príp. spájkovací cín (**14**)
- Príp. káblové priechodky

Na **upevnenie káblov** potrebujete príp. ešte viazače káblov.

## **7.2 Montáž monitora**

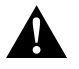

#### **UPOZORNENIE! Nebezpečenstvo poranenia!**

Zvoľte miesto pre monitor tak, aby za žiadnych okolností (napr. prudké zabrzdenie, dopravná nehoda) nemohol spôsobiť poranenia posádky vozidla.

Pri montáži dodržiavajte nasledovné pokyny:

- Vyberte si vhodné miesto montáže tak, aby ste mali výhľad na monitor bez prekážky (obr.  $6$  a obr.  $7$ , strane 4).
- Nemontuite monitor nikdy v oblasti, kde by mohol spôsobiť úder hlavy alebo kde by bol v dosahu airbagu. Pri jeho aktivovaní ináč hrozí nebezpečenstvo poranenia.
- Monitor nesmie v žiadnom prípade prekážať vo výhľade pri jazde (obr. 8. strane 5).
- Miesto montáže by malo byť rovné.
- Skontrolujte, či je pod zvoleným miestom montáže potrebný voľný priestor na umiestnenie podložiek a matíc.
- $\bullet$  Najprv skontrolujte, či je dostatok voľného priestoru pre výstup vrtáka (obr. 2, strane 4).
- Majte na mysli hmotnosť monitora. V prípade potreby zabezpečte vystuženie (napr. väčšími podložkami alebo platničkami).
- Uistite sa, že prípojný kábel k monitoru môžete uložiť.

## **Určenie miesta montáže (obr.** a**, strane 7)**

- ➤ Nasaďte monitor na držiak monitora.
- ➤ Na skúšku umiestnite monitor s pripevneným podstavcom držiaka.
- ➤ Nakreslite obrysy podstavca držiaka na palubnú dosku.
- ➤ Odoberte monitor z držiaka monitora.

## **Naskrutkovanie držiaka monitora na palubnú dosku (obr. <b>b**, strane 7)

- ➤ Držte podstavec držiaka vnútri predtým naznačených obrysov.
- ➤ Upevnite držiak monitora samoreznými skrutkami.

#### **Upevnenie monitora**

- $\triangleright$  Nasaďte monitor na držiak monitora a upevnite ho ryhovanou maticou (obr.  $\blacksquare$ ). strane 7).
- ➤ Posuňte kryt nad držiak monitora pri monitore.

## **7.3 Elektrické zapojenie monitora**

Schému zapojenia LCD monitora nájdete na obr. **de**, strane 8.

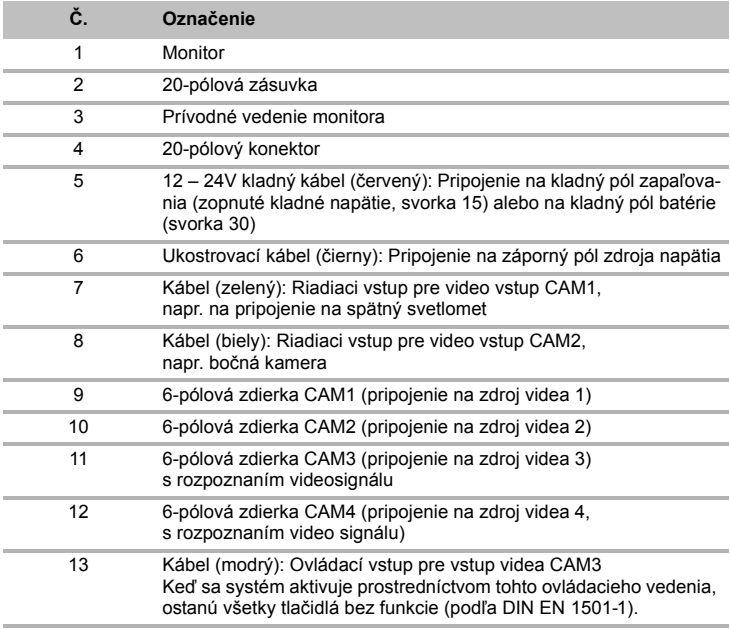

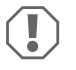

#### *POZOR!*

Neodborné uloženie kábla a káblových spojení vedie k chybnej činnosti alebo poškodeniu konštrukčných dielcov.

Správne uloženie kábla a káblových spojení je základným predpokladom trvalej a bezchybnej činnosti dodatočne namontovaných komponentov.

Pri uložení prípojných káblov dodržiavajte nasledovné pokyny:

- Na prechod prípojného kábla použite podľa možností originálne priechodky alebo iné možnosti prechodu napr. ventilačné mriežky. Ak nie sú k dispozícii žiadne prechody, musí sa pre kábel vyvŕtať otvor ∅ 22 mm. Najprv zistite, či je dostatok voľného priestoru pre výstup vrtáka (obr. 2. strane 4).
- $\bullet$  Zakryte otvor prechodom (obr.  $\mathbb Z$  1, strane 7) v podkladovej doske držiaka monitora.
- Aby sa predišlo poškodeniu kábla, dodržiavajte pri uložení kábla dostatočný odstup od horúcich častí vozidla (svetlá, kúrenie, ventilátory atď.).
- Pri uložení káblov (obr. 3, strane 4) dávajte pozor,
	- aby neboli silno stlačené alebo prekrútené,
	- aby sa neodierali o hrany,
	- aby bez ochrany neviedli cez ostré prechody.

## **Pripojenie monitora k cúvaciemu videosystému (obr. <b>d**, strane 8)

- ➤ Uložte prípojný kábel držiaka monitora na prístrojovej doske.
- ➤ Zasuňte konektor kábla monitora (**2**) do zásuvky (**4**) prípojného kábla (**3**). Konektor sa musí počuteľne zaistiť.

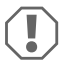

#### *POZOR! Nebezpečenstvo poškodenia!*

Pri pripojení na zdroj napätia dbajte na správne pripojenie pólov.

- ➤ Červený a čierny kábel prípojného kábla pripojte k vhodnému zdroju napätia:
	- Pripojte červený kábel (**5**) na svorku 15 (zapaľovanie).
	- Čierny kábel (**6**) pripojte na svorku 31 (kostra).
- ➤ Ak sa má monitor aktivovať po zaradení spätného chodu, pripojte zelený kábel (**7**) ku kladnému vodiču spätných svetlometov.

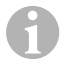

#### *POZNÁMKA*

Ak je na zelenom kábli (**7**) prítomné napätie, cúvacia kamera sa aktivuje. Cúvacia kamera má prioritu.

- ➤ Keď sa má monitor aktivovať napr. pri aktivovaní smerového svetla, pripojte nasledovný kábel riadenia na kladný vodič smerového svetla:
	- biely kábel (**8**), modrý kábel (**13**)

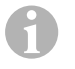

#### *POZNÁMKA*

Keď je tento kábel riadenia pod napätím, aktivujú sa vstupy videa CAM2 a CAM<sub>3</sub>

Tento kábel riadenia slúži ako signálne vedenie na aktivovanie, napr. bočnej kamery pri aktivovaní smerového svetla.

- ➤ Príp. spojte zdierku CAM1 (**9**) prípojného kábla s konektorom zdroja videa 1 (napr. cúvacia kamera).
- ➤ Prípadne spojte zdierku CAM2 (**10**) prípojného kábla s konektorom zdroja videa 2 (napr. bočná kamera).
- ➤ Príp. spojte zdierku CAM3 (**11**) prípojného kábla s konektorom zdroja videa 3 (napr. kamera).

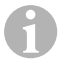

#### *POZNÁMKA*

Rešpektujte hodnotu odberu prúdu videosystému. Kamery sú vybavené ohrevom. Môže pretekať maximálny prúd 1,5 A (tri kamery v režime s ohrevom). Pri priamom pripojení k batérii použite odpojovač. Budete tak môcť videosystém ľahko odpojiť od batérie, keď sa vozidlo nebude dlhšie používať.

#### **Pripojenie s prídavnou cúvacou kamerou (prevádzka s prívesom)**

➤ Príp. spojte zdierku CAM4 (**12**) prípojného kábla s konektorom prídavnej cúvacej kamery.

# **8 Používanie LCD monitora**

## **8.1 Zapnutie monitora**

- ► Pri vypnutom monitore stlačte tlačidlo " $\psi$ " (obr.  $\Box$  2, strane 6), aby ste zapli monitor.
- ➤ Tlačidlo svieti nazeleno.
- ✓ Objaví sa prenášaný obraz.

## **8.2 Vypnutie monitora**

- ► Stlačte tlačidlo " $\psi$ " (obr.  $\Box$  2, strane 6), aby ste vypli monitor.
- ➤ Tlačidlo svieti načerveno.
- ✓ Obraz zmizne.

## **8.3 Nastavenie monitora**

Monitor môžete nastaviť podľa svojho želania takto (obr. **10**, strane 6):

- ➤ Stlačte tlačidlo " " (**5**), aby ste zvolili želané parametre.
- ✓ Nastaviteľné parametre sa zobrazia v nasledovnom poradí:

#### **Strana 1: Obrázok**

- $-$  Jas ("Brightness"):  $0 100$
- $-$  Kontrast ("Contrast"):  $0 100$
- $-$  Farba (...Colour"):  $0 100$
- $-$  Hlasitosť ("Volume"):  $0 100$
- Automatické stmavenie ("Auto Dim"): Zapnuté, vypnuté
- Vzdialenosť ("Distance"): Nastavenie označenia vzdialenosti (kap. "Nastavenie označenia vzdialenosti" na strane 239)

## **Strana 2: Možnosti**

- Jazyk ("Language"): "Nemecky", "Anglicky", "Francúzsky", "Taliansky", "Holandsky", "Španielsky", "Portugalsky", "Rusky"
- Stupnica ("Scale"): Zapnuté, vypnuté (Zapnutie alebo vypnutie označenia vzdialenosti)
- Kamera 1/Kamera 2/Kamera 3/Kamera 4 ("Camera 1/Camera 2/Camera 3/Camera 4"): "Normálne" alebo "Zrkadlovo"
- Citlivosť ("Sensitivity"): 1, 2 Nastavenie prahu zapnutia funkcie nočného stmavenia, aby ste predišli oslneniu. V režime stmavenia je možné nastaviť prah zapnutia vo dvoch stupňoch

## **Strana 3: Automatické vyhľadávanie**

- Automatické vyhľadávanie ("Auto search"): Zapnuté, vypnuté Zapne automatický chod kamery (kamery sa v nastaviteľných časových intervaloch zapnú, napr. vozidlo na prepravu koní s kontrolou viacerých boxov).
- Kam. onesk. ("Cam. Delay"): Nastavenie intervalu zapnutia (2 až 20 s)
- Návrat ("Default"): Výrobné nastavenia všetkých parametrov
- ➤ Stlačte tlačidlo "+" (**3**) alebo tlačidlo "–" (**4**), aby ste nastavili želaný parameter.
- ➤ Stlačte tlačidlo "+" (**3**), aby ste hodnotu zvoleného parametra **zvýšili**.
- ➤ Stlačte tlačidlo "–" (**4**), aby ste hodnotu zvoleného parametra **znížili**.

# **8.4 Nastavenie zdroja videa**

Na nastavenie zdroja videa postupujte takto (obr. 10, strane 6):

- ➤ Ak chcete prepnúť zdroj videa, stlačte tlačidlo "CAM" (**6**).
- $\checkmark$  Monitor prepína kamery v poradí "Kamera 1 Kamera 2 Kamera 3 Kamera 4".

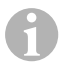

# *POZNÁMKA*

Ak chcete nechať kamery prepínať automaticky: pozri kap. "Nastavenie automatického vyhľadávania" na strane 238.

# **8.5 Nastavenie automatického vyhľadávania**

Na nastavenie automatického vyhľadávania postupujte takto (obr. **10**, strane 6):

- ➤ Stláčajte tlačidlo " " (**5**) dovtedy, kým sa nezobrazí ponuka "Automatické vyhľadávanie".
- ➤ Stlačte tlačidlo "+" (**3**), aby ste zapli automatické vyhľadávanie.
- ✓ Monitor spustí prepínanie kamier v poradí "Kamera 1 Kamera 2 Kamera 3 Kamera 4" automaticky v prednastavenom čase. Po prvom prepnutí sa zobrazia už iba vstupy s pripojenými kamerami. V tomto druhu prevádzky nie je k dispozícii žiaden zvuk.

## **Nastavenie doby zobrazenia**

Môžete nastaviť dobu zobrazovania v rozmedzí od 2 s do 20 s.

- ➤ Stláčajte tlačidlo " " (**5**) dovtedy, kým sa nezobrazí ponuka "Kam. onesk.".
- ➤ Stlačte tlačidlo "+" (**3**), čím predĺžite čas zobrazenia kamery. Stlačte tlačidlo .- " (4), čím skrátite čas zobrazenia kamery.

## **Ukončenie automatického vyhľadávania**

- ➤ Stláčajte tlačidlo " " (**5**) dovtedy, kým sa nezobrazí ponuka "Automatické vyhľadávanie".
- ➤ Stlačte tlačidlo "+" (**3**), aby ste vypli automatické vyhľadávanie.

# **8.6 Rozpoznanie kamery prívesu**

Táto funkcia je potrebná pri používaní kamery prívesu (obr. **R.** strane 7), keď sa systém automaticky aktivuje zaradením spätného chodu.

- Pripojenie jednej kamery (napr. ťahač bez prívesu): aktivuje sa kamera (**1**) pripojená k CAM1
- Pripojenie dvoch kamier (napr. ťahač s prívesom): aktivuje sa kamera (**2**) pripojená k CAM4 (CAM1 je neaktívna).

# **8.7 Nastavenie označenia vzdialenosti**

Na nastavenie označenia vzdialenosti postupujte takto (obr. 10, strane 6):

- ➤ Stláčajte tlačidlo " " (**5**) dovtedy, kým sa nezobrazí ponuka "Stupnica".
- ✓ Zobrazí sa nastaviteľné označenie vzdialenosti.
- ➤ Stlačte tlačidlo "+" (**3**), aby ste posunuli označenie vzdialenosti zvýraznené červenou farbou.
- ➤ Stlačte tlačidlo "–" (**4**), aby ste vybrali ďalšie označenie vzdialenosti.
- ► Stlačte tlačidlo <sub>"</sub> (5), aby ste ukončili nastavenie.

# **9 Starostlivosť o LCD monitor a jeho čistenie**

#### *POZOR! Nebezpečenstvo poškodenia!*

- Na čistenie nepoužívajte ostré prostriedky, pretože by mohli poškodiť monitor.
- Pred čistením monitora odstráňte káble, aby nedošlo ku skratu.
- ➤ Monitor príležitostne vyčistite mierne navlhčenou handričkou.

# **10 Záruka**

 $\bigcirc$ 

Platí zákonom stanovená záručná lehota. Ak by bol výrobok chybný, obráťte sa na pobočku výrobcu vo vašej krajine (adresy pozri na zadnej strane návodu) alebo na vášho špecializovaného predajcu.

Ak žiadate o vybavenie opravy alebo nárokov vyplývajúcich zo záruky, musíte priložiť nasledovné:

- chybné komponenty.
- kópiu faktúry s dátumom kúpy,
- dôvod reklamácie alebo opis chyby.

# **11 Likvidácia**

➤ Obalový materiál podľa možnosti odovzdajte do príslušného odpadu na recykláciu.

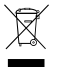

Keď výrobok definitívne vyradíte z prevádzky, informujte sa v najbližšom<br>recyklačnom stredisku alebo u vášho špecializovaného predajcu o príslušných<br>predpisoch týkajúcich sa likvidácie. predpisoch týkajúcich sa likvidácie.

# **12 Technické údaje**

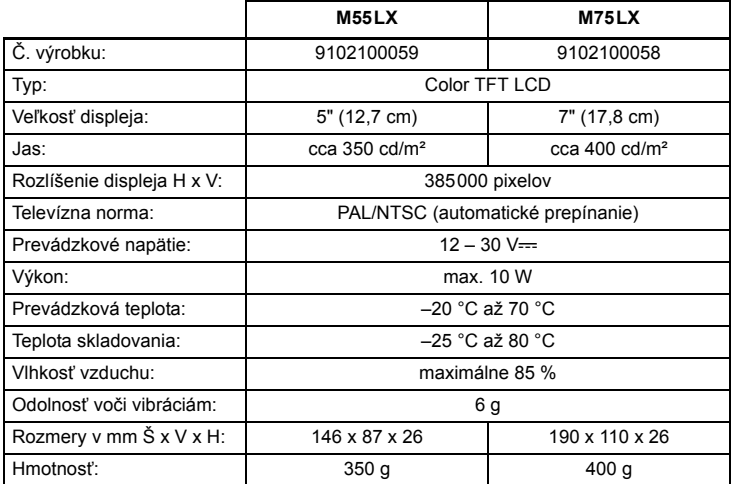

## **Povolenia**

Prístroj má povolenie E13.

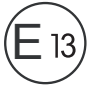

**Beépítés és üzembe vétel előtt gondosan olvassa el és őrizze meg ezt a használati útmutatót. Ha a terméket továbbadja, mellékelje hozzá a használati útmutatót is.**

# **Tartalomjegyzék**

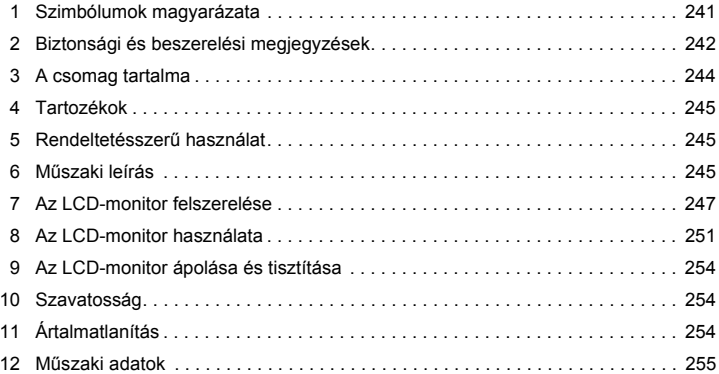

# **1 Szimbólumok magyarázata**

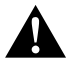

#### **VIGYÁZAT!**

**Biztonsági tudnivaló:** Az utasítás figyelmen kívül hagyása sérüléseket okozhat.

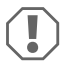

#### *FIGYELEM!*

Ha nem veszi figyelembe az információt, az anyagkárosodást eredményezhet, és káros kihatással lehet a termék működésére.

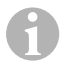

## *MEGJEGYZÉS*

Kiegészítő információk a termék kezelésével kapcsolatosan.

- ➤ **Tevékenység:** Ez a szimbólum jelzi, hogy tennie kell valamit. A szükséges tevékenységek lépésről-lépésre követhetők.
- ✓ Ez a szimbólum egy tevékenység eredményét jelzi.

1 **ábra 5, 3. oldal:** Ez az információ egy ábra egyik elemére utal, jelen példában az  $\overline{.5}$ . tételre az 1. ábrán, a 3. oldalon".

# **2 Biztonsági és beszerelési megjegyzések**

#### **Vegye figyelembe a járműgyártó és a gépjárműszakma által előírt biztonsági megjegyzéseket és előírásokat!**

A gyártó a bekövetkező károkért a következő esetekben nem vállal felelősséget:

- szerelési vagy csatlakozási hiba
- a termék mechanikai behatások és túlfeszültségek miatti sérülése
- a termék kifejezett gyártói engedély nélküli módosítása
- az útmutatóban leírt céloktól eltérő felhasználás

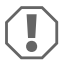

#### *FIGYELEM! Sérülésveszély!*

- Rövidzárlat veszélye miatt a járműelektronikán végzendő munkák előtt mindig csatlakoztassa le a mínusz pólust. Kiegészítő akkumulátorokkal rendelkező járműveknél arról is csatlakoztassa le a mínusz pólust.
- A nem megfelelő vezetékcsatlakozások következményeképpen rövidzárlat miatt
	- kábeltűz keletkezhet,
	- a légzsák kiold,
	- az elektronikus vezérlőberendezések megsérülnek,
	- az elektromos funkciók meghibásodnak (index, féklámpa, kürt, gyújtás, világítás).

Ezért vegye figyelembe a következő megjegyzéseket:

- A következő vezetékeken végzendő munkáknál csak szigetelt kábelsarukat, csatlakozódugókat és lapos dugóhüvelyeket használjon:
	- 30 (közvetlen bemenet az akkumulátor pozitív pólusától)
	- 15 (kapcsolt pozitív vezeték, akkumulátor után)
	- 31 (visszamenő vezeték akkumulátortól, föld),
	- 58 (tolatólámpa).

**Ne** használjon sorkapcsokat ('csoki').

- A kábelek csatlakoztatásához préselőfogót (1. ábra 12, 3. oldal) használjon.
- A csatlakozásoknál a kábelt csavarozza a 31-es vezetékhez (föld)
	- kábelsaruval és fogazott alátéttel egy a járművön lévő földelőcsavarhoz vagy
	- kábelsaruval és lemezcsavarral a karosszérialemezhez.

Ügyeljen a jó földelésérintkezésre!

Az akkumulátor mínusz pólusának lecsatlakoztatása esetén a kényelmi elektronikai berendezések felejtő memóriájából az összes tárolt adat törlődik.

- A jármű felszereltségének függvényében a következő adatokat kell újból beállítani:
	- Rádiókód
	- Fedélzeti óra
	- Kapcsolóóra
	- Fedélzeti számítógép
	- Üléshelyzet

A beállításokra vonatkozó megjegyzések a vonatkozó üzemeltetési útmutatóban találhatók.

A szerelés során vegye figyelembe a következő megjegyzéseket:

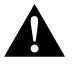

## **VIGYÁZAT!**

- A monitort úgy rögzítse, hogy az semmilyen körülmények között (éles fékezés, közlekedési baleset) ne szabadulhasson el és ne okozhassa **a jármű utasainak sérülését**.
- Ne rögzítse a monitort légzsák hatáskörzetében, mivel annak kioldása esetén sérülésveszély áll fenn.

Elektromos alkatrészeken végzendő munkáknál vegye figyelembe a következő megjegyzéseket:

- Elektromos vezetékek feszültségének ellenőrzéséhez csak diódás ellenőrző lámpát (1. ábra 1, 3. oldal) vagy feszültségmérőt (1. ábra 2, 3. oldal) használjon. Világítótesttel rendelkező ellenőrző lámpák ( $\blacksquare$ . ábra 3, 3. oldal) túl nagy áramot vesznek fel, ami a jármű-elektronikát károsíthatja.
- Elektromos csatlakozások kialakításánál ügyeljen arra, hogy azok
	- ne legyenek megtörve vagy megcsavarodva,
	- ne súrolódjanak peremeken,
	- ne legyenek védelem nélkül éles peremű átvezetéseken keresztülvezetve  $(3.4)$  ábra, 4. oldal).
- Szigetelje le az összes összekötést és csatlakozást.
- Biztosítsa a kábeleket mechanikus igénybevétel ellen kábelkötözővel vagy szigetelőszalaggal, például a meglévő vezetékeken.

Vegye figyelembe az LCD-monitor kezelésével kapcsolatos következő megjegyzéseket:

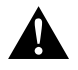

#### **VIGYÁZAT!**

- Azok a személyek (beleértve a gyermekeket is), akik fizikai, érzékszervi vagy szellemi képességeik, illetve tapasztalatlanságuk vagy tudatlanságuk miatt a terméket nem tudják biztonságosan használni, ezt a terméket nem használhatják felelős személy felügyelete vagy utasítása nélkül.
- Ne nyissa fel a monitort (**4.** ábra, 4. oldal).
- $\bullet$  Semmilyen esetben se merítse a monitort vízbe meríteni ( $\Box$ ), ábra, 4. oldal); a monitor nem vízálló.
- A monitor nem akadályozhatja a kilátást vezetés közben (8. ábra, 5. oldal).
- Ne kezelie a monitort nedves kézzel.
- Helyezze üzemen kívül a monitort, amennyiben a burkolata megsérült.

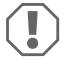

#### *FIGYELEM!*

- Megfelelő feszültséget csatlakoztasson.
- Ne használja a monitort olyan helyeken, amelyek
	- közvetlen napsugárzásnak vannak kitéve,
	- erős hőmérséklet-ingadozásnak vannak kitéve,
	- nagy páratartalommal rendelkeznek,
	- rossz szellőzéssel bírnak,
	- porosak vagy olajosak.
- Ne nyomkodja az LCD-kijelzőt.
- Ne eitse le a monitort.
- Ha a monitort járművekben használja, akkor a jármű motorja az üzemeltetés során legyen bekapcsolva, hogy a jármű-akkumulátor ne merüljön le.
- A képminőség romolhat, ha erős elektromágneses mezők vannak a közelben.

Ezért ne használja a monitort kihangosítók közelében.

# **3 A csomag tartalma**

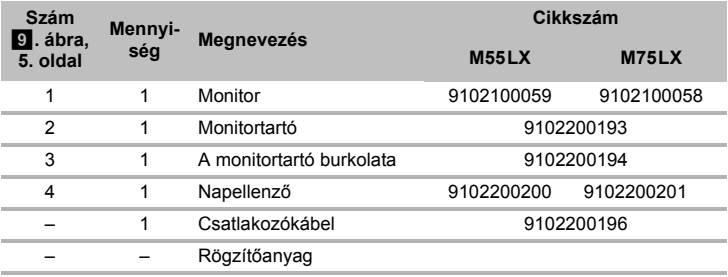

PerfectView M55LX, M75LX Tartozékok

# **4 Tartozékok**

Tartozékként kapható (nincs mellékelve):

#### **Megnevezés Cikkszám**

Infravörös távirányító 9102200199

# **5 Rendeltetésszerű használat**

A PerfectView M55LX (cikkszám: 9102100059) és M75LX (cikkszám: 9102100058) LCD-monitorok elsősorban járművekben való felhasználásra készültek. Kamerák (például videós tolatórendszer) vagy más videoforrások csatlakoztatására használható.

Az LCD-monitorok valamennyi járműben használhatók.

Ezeket az LCD-monitorokat ipari használatra tervezték.

# **6 Műszaki leírás**

# **6.1 Működési leírás**

Az LCD-monitor olyan monitor, amelyhez kamerák (például videós tolatórendszer) vagy egyéb videoforrások (például DVD-készülék) csatlakoztathatók. A videoforrások között át lehet kapcsolni.

A monitor olyan vezérlővezetékekkel rendelkezik, amelyekkel automatikusan aktiválhatók a kamerák.

A monitorral legfeljebb négy kamera üzemeltethető. A szokásos vezérlés mellett a négy kamera automatikus módban egymás után kapcsolható. A monitor olyan távolságjelzővel is rendelkezik a kijelzőn, amely hátrameneti fokozatba kapcsolva automatikusan aktiválódik (CAM1).

A monitor kijelzője a levehető napellenzővel védhető a vakítás ellen.

# **6.2 Kezelőelemek**

A monitoron a következő kezelőelemeket találja:

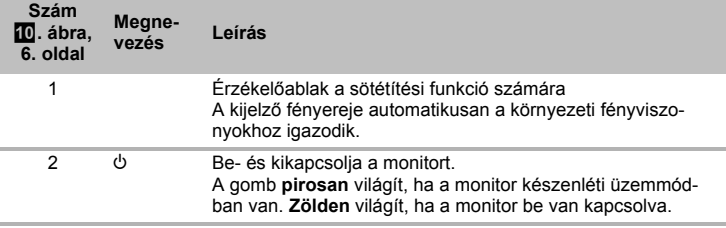

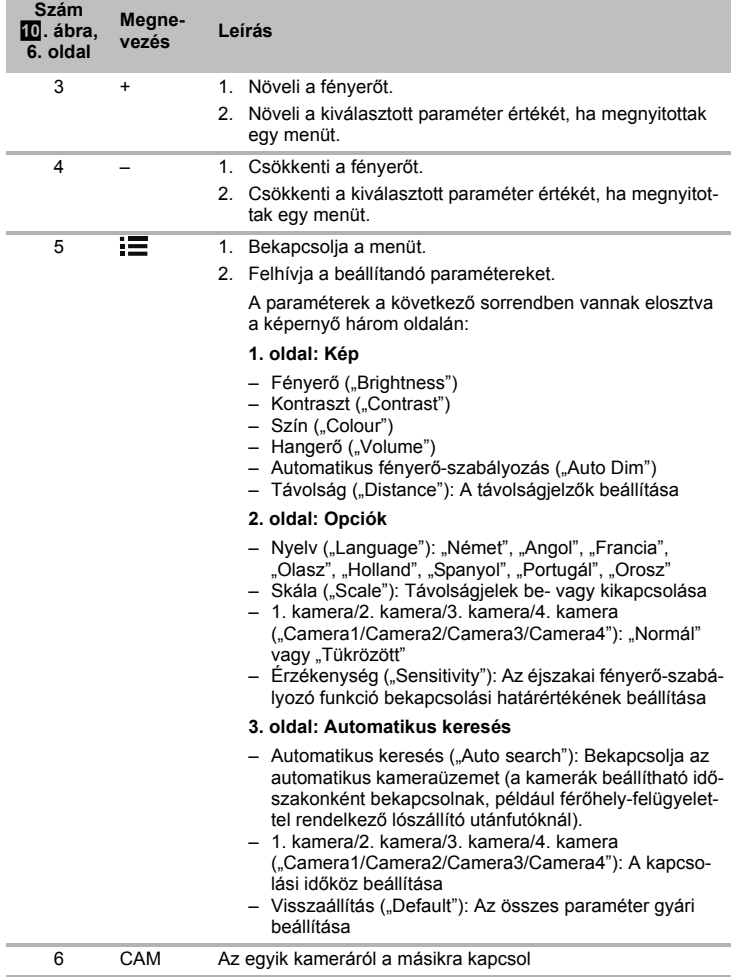

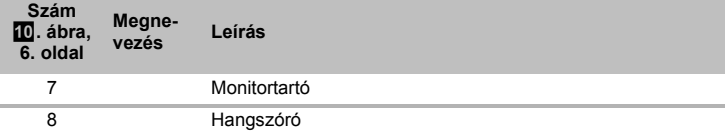

# **7 Az LCD-monitor felszerelése**

# **7.1 Szükséges szerszámok (**1**. ábra, 3. oldal)**

A **beépítéshez és szereléshez** a következő szerszámok szükségesek:

- Mérőszalag (**4**)
- Pontozó (**5**)
- Kalapács (**6**)
- Fúrófejkészlet (**7**)
- Fúrógép (**8**)
- Csavarhúzó (**9**)

Az **elektromos csatlakoztatáshoz** és teszteléséhez a következő segédeszközök szükségesek:

- Diódás próbalámpa (**1**) vagy voltmérő (**2**)
- Szigetelőszalag (**10**)
- Hőre zsugorodó tömlő
- Hőlégfúvó (**11**)
- Préselőfogó (**12**)
- Adott esetben forrasztópáka (**13**)
- Adott esetben forrasztócin (**14**)
- Adott esetben kábelátvezető hüvelyek

A **kábelek rögzítéséhez** adott esetben még kábelkötözők lehetnek szükségesek.

# **7.2 A monitor felszerelése**

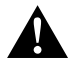

#### **VIGYÁZAT! Sérülésveszély!**

A monitor helyét úgy kell kiválasztani, hogy a jármű utasai semmiképpen ne sérülhessenek meg miatta (pl. erős fékezéskor, közúti baleset esetén).

A szerelés során vegye figyelembe a következő megjegyzéseket:

- Válasszon olyan helyet a felszereléshez, amely akadálytalan rálátást biztosít a monitorra ( $6.$  ábra és  $7.$  ábra, 4. oldal).
- A monitort tilos a fej ütközési tartományában vagy a légzsákok kinyílási tartományában felszerelni. Ellenkező esetben sérülésveszély áll fenn.
- A monitor nem akadályozhatja a kilátást vezetés közben (8. ábra, 5. oldal).
- A felszerelés helyének sík felületűnek kell lennie.
- Ellenőrizze, hogy a kiválasztott felszerelési hely alatt elengedő hely kínálkozik-e az alátétek és anyák rögzítéséhez.
- Először azt ellenőrizze, hogy a fúró átjutásához elegendő szabad hely áll-e rendelkezésre (**2.** ábra, 4. oldal).
- Vegye figyelembe a monitor súlyát. Szükség esetén gondoskodjon segédeszközökről (nagyobb alátétek vagy lemezek).
- Biztosítsa, hogy a csatlakozókábelt el tudia vezetni a monitorig.

## **A szerelési hely meghatározása (**a**. ábra, 7. oldal)**

- ➤ Helyezze a monitort a monitortartóra.
- ➤ Helyezze el a monitort próbaképpen a rögzített tartólábbal.
- ➤ Rajzolja rá a tartóláb sarkainak helyét a műszerfalra.
- ➤ Vegye le a monitort a monitortartóról.

## **A monitortartó felcsavarozása a műszerfalra (**b**. ábra, 7. oldal)**

- ➤ Tartsa a tartólábat az előzőekben berajzolt helyen.
- ➤ Rögzítse a monitortartót az önmetsző csavarokkal.

## **A monitor rögzítése**

- ➤ Helyezze rá a monitort a monitortartóra, majd rögzítse a recézett fejű csavarokkal  $(1)$ . ábra, 7. oldal).
- ➤ Tolja rá a burkolatot a monitoron lévő monitortartóra.

# **7.3 A monitor elektromos csatlakoztatása**

Az LCD-monitor kapcsolási rajzát itt találja: [2]. ábra, 8. oldal.

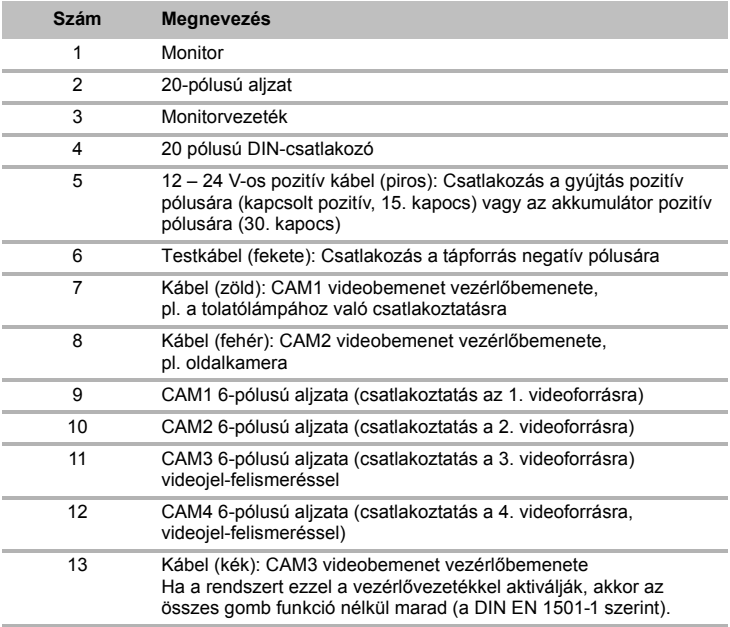

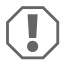

#### *FIGYELEM!*

A szakszerűtlen kábelelhelyezések és kábel-összeköttetések ismételten hibás működést eredményeznek vagy alkatrészek sérülését okozzák. Az utólagosan felszerelt komponensek tartós és hibátlan működésének feltétele a szakszerűen kialakított kábelelhelyezés és kábel-összeköttetés.

A csatlakozókábelek elhelyezése során tartsa szem előtt a következőket:

- A csatlakozókábelek átvezetésénél lehetőség szerint eredeti átvezetéseket vagy más átvezetési lehetőségeket használjon, pl. szellőzőrácsokat. Ha nincsenek átvezetések, akkor 22 mm ∅ lyukat kell fúrnia. Először azt ellenőrizze, hogy a fúró átjutásához elegendő szabad hely áll-e rendelkezésre (2. ábra, 4. oldal).
- Fedje le a furatot az átvezetővel (**12**. ábra 1, 7. oldal) a monitortartó talplapjában.
- A kábel sérüléseit megelőzendő, a kábelek elhelyezésénél mindig tartson elegendő távolságot a forró járműalkatrészektől (lámpák, ventilátorok, fűtés stb.).
- A kábelek elhelyezésekor (3. ábra, 4. oldal) ügyeljen arra, hogy azok
	- ne legyenek túlságosan megtörve vagy megcsavarodva,
	- ne súrolódjanak peremeken,
	- ne legyenek védelem nélkül éles peremű átvezetéseken keresztülvezetve.

#### **A monitor csatlakoztatása videós tolatórendszerként (**d**. ábra, 8. oldal)**

- ➤ Helyezze el a monitortartó csatlakozókábelét a műszerfalon.
- ➤ Dugja be a monitorkábel csatlakozódugóját (**2**) a csatlakozókábel (**3**) aljzatába (**4**). A csatlakozódugónak hallhatóan a helyére kell ugrania.

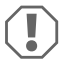

#### *FIGYELEM! Sérülésveszély!*

A tápforrásra való csatlakoztatáskor ügyeljen a megfelelő polaritásra.

- ➤ Csatlakoztassa a csatlakozókábel piros és fekete kábelét egy megfelelő tápforrásra:
	- Csatlakoztassa a piros kábelt (**5**) a 15-ös kapocsra (gyújtás).
	- Csatlakoztassa a fekete kábelt (**6**) a 31-es kapocsra (test).
- ➤ Ha a monitort hátrameneti fokozatba való kapcsoláskor aktiválni szeretné, akkor a zöld kábelt (**7**) csatlakoztassa a tolatólámpa pozitív vezetékére.

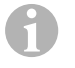

#### *MEGJEGYZÉS*

Ha a zöld kábel (**7**) feszültséget kap, a tolatókamera aktiválódik. A tolatókamera elsőbbséget élvez.

- ➤ Ha a monitort például az irányjelző használatakor szeretné aktiválni, akkor csatlakoztassa a következő vezérlőkábelt az irányjelzők egyik pozitív vezetékére: – fehér kábel (**8**), kék kábel (**13**)
	-

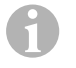

#### *MEGJEGYZÉS*

Ha ez a vezérlőkábel feszültséget kap, akkor a CAM2 és CAM3 videobemenet aktiválódik.

Ez a vezérlőkábel pl. az oldalkamera aktiválására szolgáló jelvezetékként funkcionál az index használata közben.

- ➤ Szükség esetén kösse össze a csatlakozókábel CAM1 (**9**) aljzatát az 1. videoforrás (pl. tolatókamera) csatlakozódugójával.
- ➤ Szükség esetén kösse össze a csatlakozókábel CAM2 (**10**) aljzatát a 2. videoforrás (pl. oldalkamera) csatlakozódugójával.
- ➤ Szükség esetén kösse össze a csatlakozókábel CAM3 (**11**) aljzatát a 3. videoforrás (pl. kamera) csatlakozódugójával.

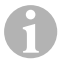

#### *MEGJEGYZÉS*

Vegye figyelembe a videorendszer áramfelvételét. A kamerák fűtéssel vannak ellátva. Az áramerősség legfeljebb 1,5 A lehet (három kamera fűtési üzemmódban). Az akkumulátorra való közvetlen csatlakoztatásnál használjon szakaszolót. Így könnyedén leválaszthatja a videorendszert az akkumulátorról, ha hosszabb ideig nem használja a járművet.

#### **Kiegészítő tolatókamera csatlakoztatása (utánfutóüzem)**

➤ Szükség esetén kösse össze a csatlakozókábel CAM4 aljzatát (**12**) a kiegészítő tolatókamera csatlakozódugójával.

# **8 Az LCD-monitor használata**

#### **8.1 A monitor bekapcsolása**

- ➤ Kikapcsolt monitor esetén nyomja meg a "P" gombot (0. ábra 2, 6. oldal) a monitor bekapcsolásához.
- ➤ A gomb zölden világít.
- ✓ Megjelenik az átvitt kép.

## **8.2 A monitor kikapcsolása**

- ► Nyomja meg a " $\psi$ " gombot ( $\Omega$ . ábra 2, 6. oldal) a monitor kikapcsolásához.
- ➤ A gomb pirosan világít.
- ✓ Megszűnik a kép.

# **8.3 A monitor beállítása**

A következő módon állíthatia be a monitort a kívánsága szerint ( $\overline{10}$ , ábra, 6. oldal):

- ➤ Nyomja meg a(z) " " gombot (**5**) a kívánt paraméterek kiválasztásához.
- ✓ A beállítható paraméterek a következő sorrendben jelennek meg:

## **1. oldal: Kép**

- Fényerő ("Brightness"): 0 100
- $-$  Kontraszt ("Contrast"):  $0 100$
- $-$  Szín (...Colour"):  $0 100$
- $-$  Hangerő ("Volume"):  $0 100$
- Automatikus fényerő-szabályozás ("Auto Dim") Be, Ki
- Távolság ("Distance"): A távolságjelek beállítása ("Távolságjelek beállítása" fej., 254. oldal)

## **2. oldal: Opciók**

- Nyelv ("Language"): "Német", "Angol", "Francia", "Olasz", "Holland", "Spanyol", "Portugál", "Orosz"
- Skála ("Scale"): Be, Ki (Távolságjelek be- vagy kikapcsolása)
- 1. kamera/2. kamera/3. kamera/4. kamera (..Camera1/Camera2/Camera3/Camera4"): ..Normál" vagy ..Tükrözött"
- Érzékenység ("Sensitivity"): 1, 2 Az éjszakai fényerő-szabályozó funkció bekapcsolási határértékének beállítása a vakítás elkerülése érdekében. Fényerő-szabályozó módban két fokozatban állítható a bekapcsolási határérték

## **3. oldal: Automatikus keresés**

- Automatikus keresés ("Auto search"): Be, Ki Bekapcsolja az automatikus kameraüzemet (a kamerák beállítható időszakonként bekapcsolnak, például férőhely-felügyelettel rendelkező lószállító utánfutóknál).
- Kam. késl. ("Cam. Delay"): A kapcsolási időköz beállítása (2 és 20 mp közt)
- Visszaállítás ("Default"): Az összes paraméter gyári beállítása
- ► A kívánt paraméter beállításához nyomja meg a "+" gombot (3) vagy a "-" gombot (4).
- ➤ A kiválasztott paraméter értékének **növeléséhez**nyomja meg a "+" gombot (**3**).
- ➤ A kiválasztott paraméter értékének **csökkentéséhez**nyomja meg a "–" gombot.(**4**).
# **8.4 Videoforrás beállítása**

A videoforrás beállításához a következő módon járion el ( $\blacksquare$ ), ábra, 6. oldal):

- ➤ Ha át szeretné kapcsolni a videoforrást, akkor nyomja meg a "CAM" (**6**) gombot.
- ✓ A monitor az "1. kamera 2. kamera 3. kamera 4. kamera" sorrendben váltja a kamerákat.

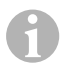

### *MEGJEGYZÉS*

Ha a kamerákat **automatikusan** szeretné körbekapcsolni: lásd "Az automatikus keresés beállítása" fej., 253. oldal.

## **8.5 Az automatikus keresés beállítása**

Az automatikus keresés beállításához a következő módon járjon el (10. ábra, 6. oldal):

- ► Nyomja addig a(z)  $\equiv$  **"** (5) gombot, míg meg nem jelenik az "Automatikus keresés" menü.
- ➤ Nyomja meg a "+" gombot (**3**) az automatikus keresés bekapcsolásához.
- ✓ A monitor előre beállított időközönként, az "1. kamera 2. kamera 3. kamera 4. kamera" sorrendben automatikusan váltja a kamerákat. Az első körkapcsolás után már csak a csatlakoztatott kamerával rendelkező bemenetek jelennek meg.

Ebben az üzemmódban nincs hangvisszajelzés.

## **Megjelenítési idő beállítása**

A kijelzés időtartamát 2 és 20 másodperc közt állíthatja be.

- ► Nyomja addig a(z) .<sup>\*</sup>  $\equiv$  7 (5) gombot, míg meg nem jelenik a "Kam. késl." menü.
- ➤ Nyomja meg a "+" (**3**) gombot a kamerák megjelenítési idejének növeléséhez. Nyomja meg a "–" gombot (**4**) a kamerák megjelenítési idejének csökkentéséhez.

## **Az automatikus keresés befejezése**

- ➤ Nyomja addig a(z) " " (**5**) gombot, míg meg nem jelenik az "Automatikus keresés" menü.
- ➤ Nyomja meg a "+" gombot (**3**) az automatikus keresés kikapcsolásához.

# **8.6 Utánfutó-kamera észlelése**

Erre a funkcióra utánfutó-kamera használata esetén van szükség ( $\overline{RS}$ , ábra, 7. oldal), ha a rendszer automatikusan, a hátrameneti fokozaton keresztül aktiválódik.

- Egy kamera van csatlakoztatva (például vontatójármű utánfutó nélkül): a CAM1 csatlakozóra csatlakoztatott kamera (**1**) lesz aktiválva
- Két kamera van csatlakoztatva (például vontatójármű utánfutóval): a CAM4 csatlakozóra csatlakoztatott kamera (**2**) lesz aktiválva (a CAM1 inaktív).

# **8.7 Távolságjelek beállítása**

A távolságjelek beállításához a következő módon járjon el ( $\Box$ ). ábra, 6. oldal):

- ► Nyomja addig a(z) ... **■** (5) gombot, míg meg nem jelenik a "Skála" menü.
- ✓ Megjelennek a beállítható távolságjelek.
- ➤ Nyomja meg a "+" gombot (**3**) a pirossal kiemelt távolságjelek elmozdításához.
- ➤ Nyomja meg a "–" gombot (**4**) a következő távolságjel kiválasztásához.
- ➤ Nyomja meg a(z) " " (**5**) gombot a beállítás befejezéséhez.

# **9 Az LCD-monitor ápolása és tisztítása**

# $\bigcirc$

### *FIGYELEM! Sérülésveszély!*

- Ne használjon éles vagy kemény eszközöket a tisztításhoz, mivel azok a monitor sérülését okozhatják.
- Távolítsa el a kábeleket a monitor tisztítása előtt, hogy ne keletkezhessen rövidzárlat.
- ➤ Alkalmanként tisztítsa meg a monitort puha, nedves kendővel.

# **10 Szavatosság**

A termékre a törvény szerinti szavatossági időszak érvényes. A termék meghibásodása esetén forduljon a gyártói lerakathoz (a címeket lásd jelen útmutató hátoldalán), illetve az illetékes szakkereskedőhöz.

A javításhoz, illetve a szavatossági adminisztrációhoz a következő dokumentumokat kell beküldenie:

- hibás részegységek,
- a számla vásárlási dátummal rendelkező másolatát,
- a reklamáció okát vagy a hibát tartalmazó leírást.

# **11 Ártalmatlanítás**

➤ A csomagolóanyagot lehetőleg a megfelelő újrahasznosítható hulladék közé tegye.

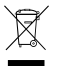

M Ha a terméket véglegesen kivonja a forgalomból, kérjük, tájékozódjon a legkö-zelebbi hulladékártalmatlanító központnál vagy a szakkereskedőjénél az idevonatkozó ártalmatlanítási előírásokkal kapcsolatosan.

# **12 Műszaki adatok**

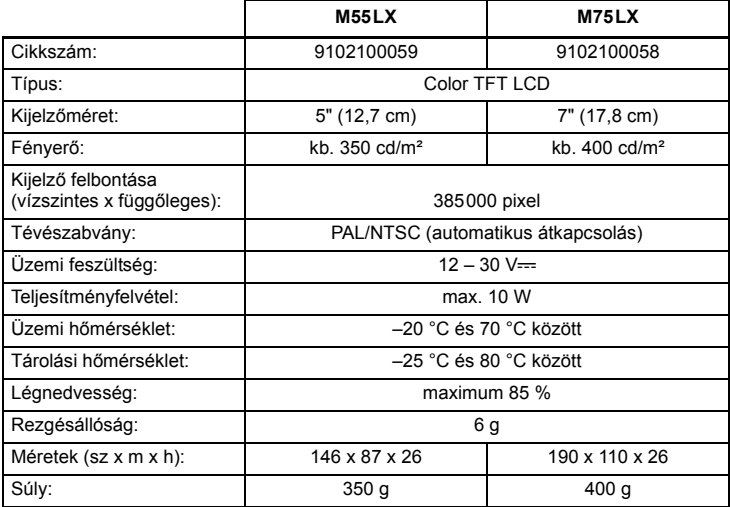

# **Engedélyek**

A készülék E13-as engedéllyel rendelkezik.

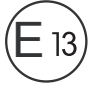

# **GROUP**

#### **AUSTRALIA**

**Dometic Australia Pty. Ltd.** 1 John Duncan Court Varsity Lakes QLD 4227 <sup>2</sup> +61 7 55076000  $# +61755076001$ Mail: sales@dometic-waeco.com.au

#### **AUSTRIA**

**Dometic Austria GmbH** Neudorferstrasse 108 2353 Guntramsdorf  $% +43$  2236 908070 ■ +43 2236 90807060 Mail: info@waeco.at

#### **BENELUX**

**Dometic Benelux B.V.** Ecustraat 3 NL-4879 NP Etten-Leur  $*31765029000$ ≞ +31 76 5029090 Mail: info@dometic.nl

#### **DENMARK**

**Dometic Denmark A/S** Nordensvej 15, Taulov DK-7000 Fredericia <sup>2</sup> +45 75585966 ≞ +45 75586307 Mail: info@waeco.dk

#### **FINLAND**

**Dometic Finland OY** Mestarintie 4 FIN-01730 Vantaa +358 20 7413220 ■ +358 9 7593700 Mail: info@dometic.fi

#### **FRANCE**

**Dometic SAS** ZA du Pré de la Dame Jeanne F-60128 Plailly +33 3 44633500  $\equiv$  +33 3 44633518 Commercial : info@dometic.fr SAV/Technique : service@dometic.fr

#### **HONG KONG**

**WAECO Impex Ltd.** Suites 2207-2211 · 22/F · Tower 1 The Gateway · 25 Canton Road, Tsim Sha Tsui · Kowloon Hong Kong 图 +852 24611386  $485224665553$ Mail: info@dometic-waeco.com.hk Mail: info@dometic.es

# **GERMANY Dometic WAECO International GmbH** Hollefeldstraße 63 · D-48282 Emsdetten +49 (0) 2572 879-195 · +49 (0) 2572 879-322 Mail: info@dometic-waeco.de · Internet: www.dometic-waeco.de

#### **HUNGARY**

**Dometic Plc. Sales Office** Kerékgyártó u. 5. H-1147 Budapest  $\textcircled{2}$  +36 1 468 4400  $\equiv$  +36 1 468 4401 Mail: budapest@dometic.hu

#### **ITALY**

**Dometic Italy S.r.l.** Via Virgilio, 3 I-47100 Forlì  $\textcircled{1}$  +39 0543 754901 ■ +39 0543 756631 Mail: info@dometic.it

#### **NORWAY**

**Dometic Norway AS** Skolmar 24 N-3232 Sandefjord 图 +47 33428450  $\equiv$  +47 33428459 Mail: firmapost@waeco.no

#### **POLAND**

**Dometic Poland Sp. z o.o.** Ul. Puławska 435A 02-801 Warszawa Poland +48 22 414 32 00 +48 22 414 32 01 Mail: info@dometic.pl

#### **RUSSIA**

**Dometic RUS LLC** Komsomolskaya square 6-1 107140 Moscow Russia  $\frac{1}{2}$  +7 495 780 79 39 ■ +7 495 916 56 53 Mail: info@dometic.ru

#### **SLOVAKIA**

**Dometic Slovakia Sales Office Bratislava** Nádražná 34/A SK-900 28 Ivanka pri Dunaji **图/昌 +421 2 45 529 680** Mail: bratislava@dometic.com

#### **SPAIN Dometic Spain S.L.** Avda. Sierra del Guadarrama, 16 E-28691 Villanueva de la Cañada **Madrid**  $\frac{98}{21}$  +34 902 111 042 ■ +34 900 100 245

#### **SWEDEN**

**Dometic Scandinavia AB** Gustaf Melins gata 7 S-42131 Västra Frölunda (Göteborg) 图 +46 31 7341100  $46317341101$ Mail: info@waeco.se

#### **SWITZERLAND**

**Dometic Switzerland AG** Riedackerstrasse 7a CH-8153 Rümlang (Zürich) <sup>2</sup> +41 44 8187171 ■ +41 44 8187191 Mail: info@dometic-waeco.ch

#### **TAIWAN**

**WAECO Impex Ltd.** Taipei Office 2 FL-3 · No. 56 Tunhua South Rd, Sec 2 Taipei 106, Taiwan ● +886 2 27014090  $486227060119$ Mail: marketing@dometic-waeco.com.tw

#### **UNITED KINGDOM**

**Dometic UK Ltd.** Dometic House · The Brewery Blandford St. Mary Dorset DT11 9LS ● +44 844 626 0133  $\equiv$  +44 844 626 0143 Mail: sales@dometic.co.uk

#### **UNITED ARAB STATES**

**Dometic Middle East FZCO** P. O. Box 17860 S-D 6, Jebel Ali Freezone Dubai, United Arab Emirates +971 4 883 3858  $= +971.4883.3868$ 

Mail: info@dometic.ae

#### **UNITED STATES OF AMERICA**

**Dometic Marine Division** 2000 N. Andrews Ave. Extension Pompano Beach, FL 33069 USA  $R + 1$  954 973 2477  $\equiv$  +1 954 979 4414 Mail: marinesales@dometicusa.com

**www.dometic-waeco.com**